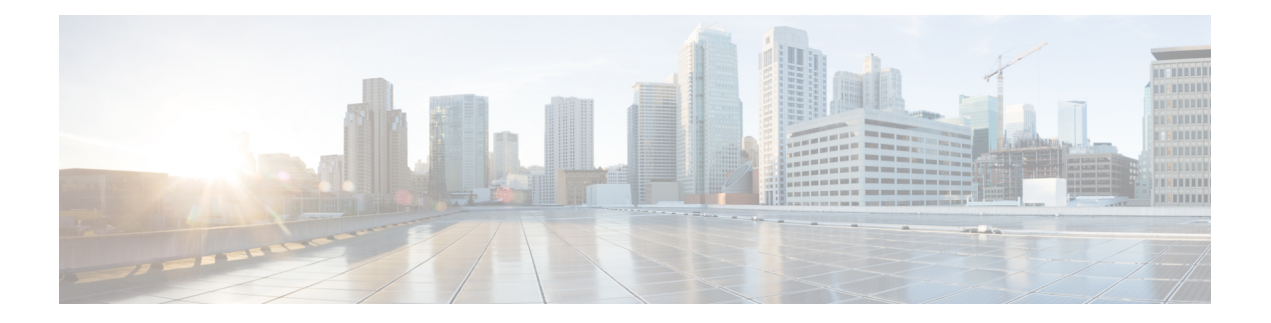

## **OSPF Commands**

- [address-family](#page-3-0) (OSPF), on page 4
- [adjacency](#page-4-0) stagger, on page 5
- area [\(OSPF\),](#page-6-0) on page 7
- [authentication](#page-7-0) (OSPF), on page 8
- [authentication-key](#page-9-0) (OSPF), on page 10
- [auto-cost](#page-11-0) (OSPF), on page 12
- [capability](#page-12-0) opaque disable, on page 13
- clear ospf [process,](#page-13-0) on page 14
- clear ospf [redistribution,](#page-14-0) on page 15
- clear ospf [routes,](#page-15-0) on page 16
- clear ospf [statistics,](#page-16-0) on page 17
- cost [\(OSPF\),](#page-18-0) on page 19
- [cost-fallback](#page-20-0) (OSPF), on page 21
- [database-filter](#page-21-0) all out (OSPF), on page 22
- [dead-interval](#page-22-0) (OSPF), on page 23
- [default-cost](#page-24-0) (OSPF), on page 25
- [default-information](#page-25-0) originate (OSPF), on page 26
- [default-metric](#page-27-0) (OSPF), on page 28
- [demand-circuit](#page-28-0) (OSPF), on page 29
- [disable-dn-bit-check,](#page-30-0) on page 31
- distance [\(OSPF\),](#page-31-0) on page 32
- [distance](#page-33-0) ospf, on page 34
- [distribute-list,](#page-34-0) on page 35
- [domain-id](#page-36-0) (OSPF), on page 37
- [domain-tag,](#page-38-0) on page 39
- [exchange-timer,](#page-39-0) on page 40
- [fast-reroute](#page-41-0) (OSPFv2), on page 42
- [fast-reroute](#page-43-0) per-link exclude interface, on page 44
- [fast-reroute](#page-44-0) per-prefix exclude interface (OSPFv2), on page 45
- fast-reroute per-prefix [lfa-candidate](#page-45-0) (OSPFv2), on page 46
- [fast-reroute](#page-46-0) per-prefix remote-lfa (OSPFv2), on page 47
- [fast-reroute](#page-47-0) per-prefix ti-lfa, on page 48
- fast-reroute per-prefix [use-candidate-only](#page-48-0) (OSPFv2), on page 49
- [flood-reduction](#page-49-0) (OSPF), on page 50
- [hello-interval](#page-50-0) (OSPF), on page 51
- ignore lsa [mospf,](#page-52-0) on page 53
- [interface](#page-53-0) (OSPF), on page 54
- log [adjacency](#page-55-0) changes (OSPF), on page 56
- loopback [stub-network](#page-56-0) , on page 57
- max [external-lsa,](#page-57-0) on page 58
- [max-lsa,](#page-59-0) on page 60
- [max-metric,](#page-61-0) on page 62
- [maximum](#page-64-0) interfaces (OSPF), on page 65
- [maximum](#page-65-0) paths (OSPF), on page 66
- maximum [redistributed-prefixes](#page-66-0) (OSPF), on page 67
- [message-digest-key,](#page-68-0) on page 69
- mpls ldp [auto-config](#page-70-0) (OSPF), on page 71
- mpls ldp sync [\(OSPF\),](#page-71-0) on page 72
- mpls [traffic-eng](#page-72-0) (OSPF), on page 73
- mpls [traffic-eng](#page-74-0) igp-intact (OSPF), on page 75
- mpls traffic-eng [multicast-intact](#page-75-0) (OSPF), on page 76
- mpls traffic-eng [ldp-sync-update](#page-76-0) (OSPF), on page 77
- mpls [traffic-eng](#page-77-0) router-id (OSPF), on page 78
- [mtu-ignore](#page-79-0) (OSPF), on page 80
- [multi-area-interface,](#page-81-0) on page 82
- [neighbor](#page-83-0) (OSPF), on page 84
- neighbor [database-filter](#page-85-0) all out, on page 86
- network [\(OSPF\),](#page-86-0) on page 87
- nsf [\(OSPF\),](#page-88-0) on page 89
- nsf [flush-delay-time](#page-90-0) (OSPF), on page 91
- nsf interval [\(OSPF\),](#page-91-0) on page 92
- nsf lifetime [\(OSPF\),](#page-92-0) on page 93
- nsr [\(OSPF\),](#page-93-0) on page 94
- nssa [\(OSPF\),](#page-94-0) on page 95
- ospf [name-lookup,](#page-95-0) on page 96
- [packet-size](#page-96-0) (OSPF), on page 97
- passive [\(OSPF\),](#page-97-0) on page 98
- priority [\(OSPF\),](#page-99-0) on page 100
- protocol [shutdown,](#page-101-0) on page 102
- queue dispatch [flush-lsa,](#page-102-0) on page 103
- queue dispatch [incoming,](#page-103-0) on page 104
- queue dispatch [rate-limited-lsa,](#page-104-0) on page 105
- queue dispatch [spf-lsa-limit,](#page-105-0) on page 106
- [queue](#page-106-0) limit, on page 107
- range [\(OSPF\),](#page-107-0) on page 108
- [redistribute](#page-109-0) (OSPF), on page 110
- [retransmit-interval](#page-113-0) (OSPF), on page 114
- [route-policy](#page-115-0) (OSPF), on page 116
- [router-id](#page-116-0) (OSPF), on page 117

П

- router ospf [\(OSPF\),](#page-118-0) on page 119
- security ttl [\(OSPF\),](#page-119-0) on page 120
- [segment-routing](#page-121-0) sr-prefer prefix-list, on page 122
- [sham-link,](#page-123-0) on page 124
- [show](#page-124-0) ospf, on page 125
- show ospf [border-routers,](#page-128-0) on page 129
- show ospf [database,](#page-130-0) on page 131
- show ospf [flood-list,](#page-145-0) on page 146
- show ospf [interface,](#page-147-0) on page 148
- show ospf mpls [traffic-eng,](#page-149-0) on page 150
- show ospf [message-queue,](#page-154-0) on page 155
- show ospf [neighbor,](#page-156-0) on page 157
- show ospf [request-list,](#page-163-0) on page 164
- show ospf [retransmission-list,](#page-165-0) on page 166
- show ospf [routes,](#page-167-0) on page 168
- show ospf [sham-links,](#page-172-0) on page 173
- show ospf [summary-prefix,](#page-174-0) on page 175
- show ospf [virtual-links,](#page-176-0) on page 177
- show [protocols](#page-178-0) (OSPF), on page 179
- snmp context [\(OSPF\),](#page-180-0) on page 181
- snmp trap [\(OSPF\),](#page-182-0) on page 183
- snmp trap [rate-limit](#page-183-0) (OSPF), on page 184
- spf [prefix-priority](#page-184-0) (OSPFv2), on page 185
- stub [\(OSPF\),](#page-186-0) on page 187
- [summary-prefix](#page-187-0) (OSPF), on page 188
- timers lsa [group-pacing,](#page-189-0) on page 190
- timers lsa [min-arrival,](#page-190-0) on page 191
- timers throttle lsa all [\(OSPF\),](#page-191-0) on page 192
- timers throttle spf [\(OSPF\),](#page-193-0) on page 194
- [transmit-delay](#page-195-0) (OSPF), on page 196
- [virtual-link](#page-196-0) (OSPF), on page 197
- vrf [\(OSPF\),](#page-198-0) on page 199

### <span id="page-3-0"></span>**address-family (OSPF)**

To enter address family configuration mode for Open Shortest Path First (OSPF), use the **address-family** command in the appropriate mode. To disable address family configuration mode, use the **no** form of this command.

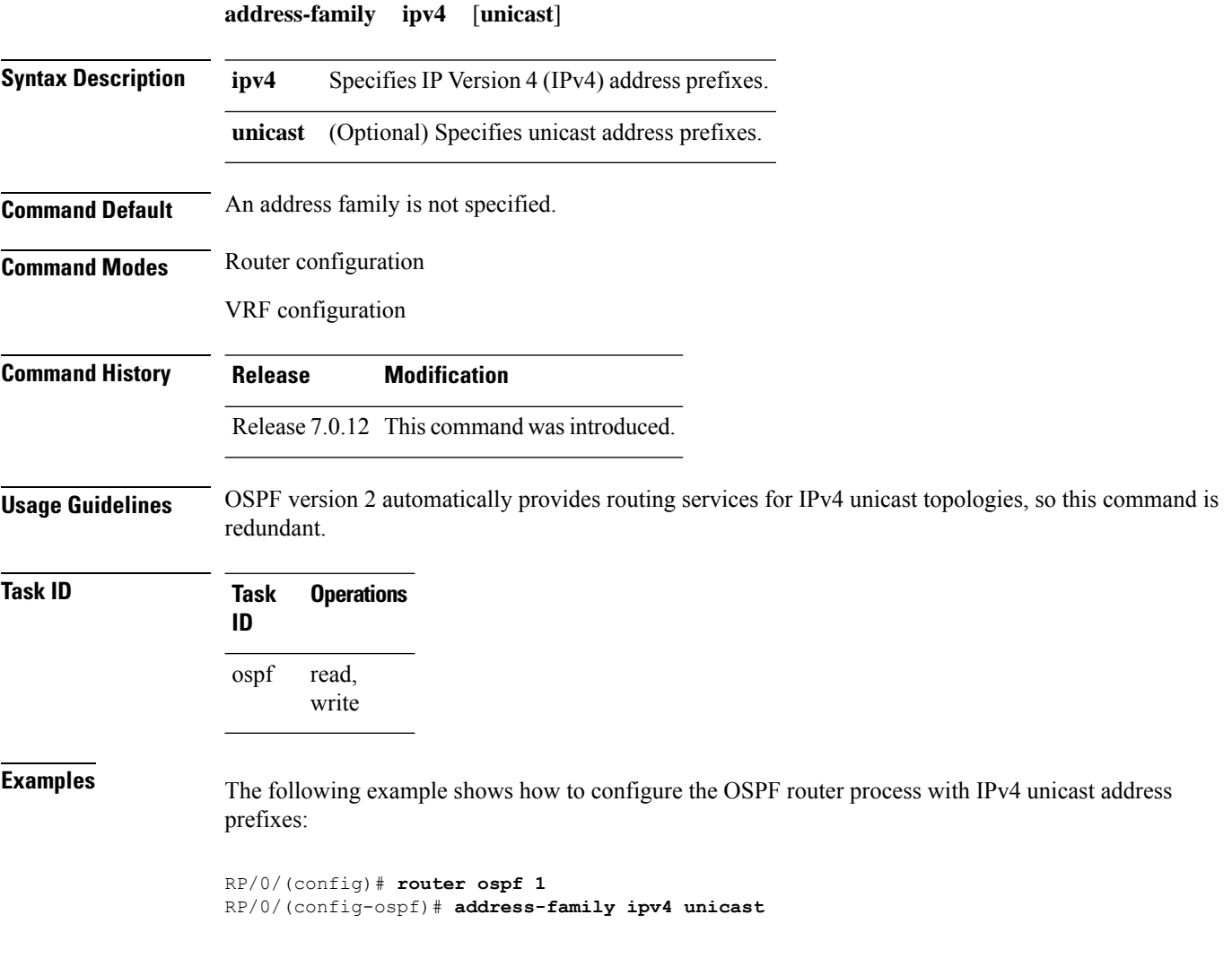

#### <span id="page-4-0"></span>**adjacency stagger**

To configure staggering of OSPF adjacency during reload, process restart, and process clear, use the **adjacency stagger** command in . To turn off adjacency staggering, either use the **disable** keyword or use the **no** form of this command.

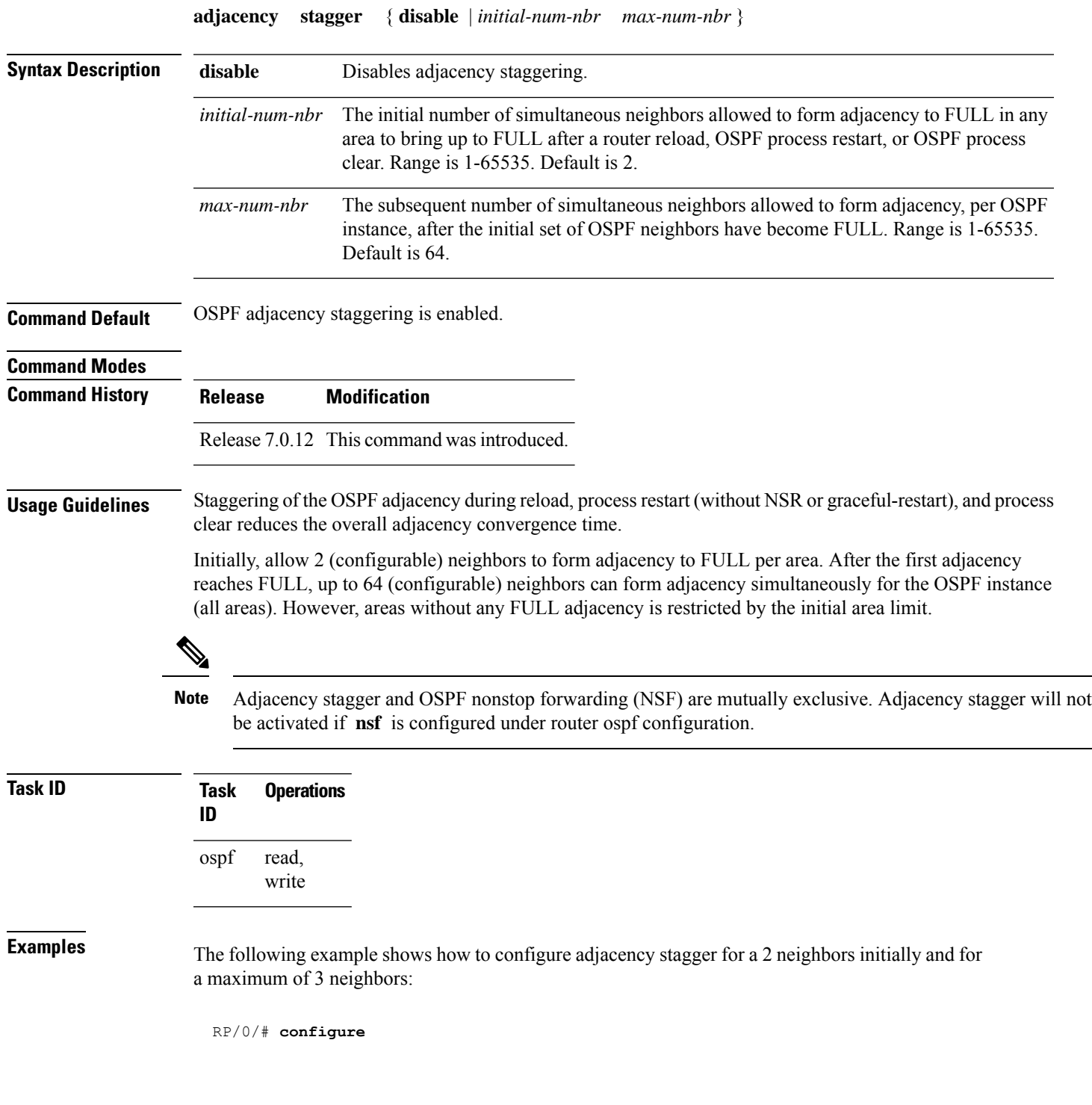

 $\mathbf I$ 

RP/0/(config)# **router ospf 1** RP/0/(config-ospf)# **adjacency stagger 2 3**

∎

#### <span id="page-6-0"></span>**area (OSPF)**

To configure an Open Shortest Path First (OSPF) area, use the **area** command in the appropriate mode. To terminate an OSPF area, use the **no** form of this command.

**area** *area-id*

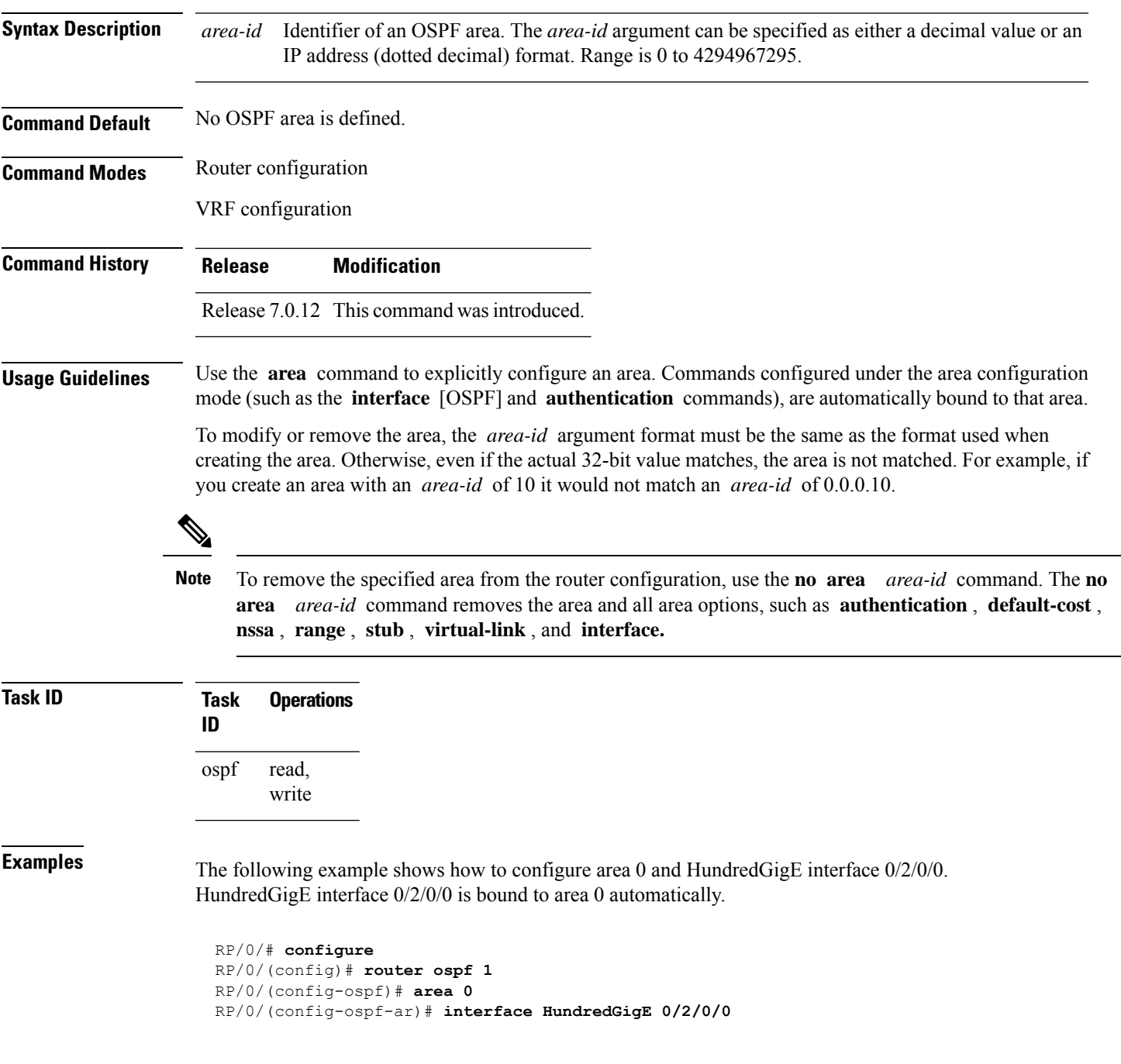

#### <span id="page-7-0"></span>**authentication (OSPF)**

To enable plain text, Message Digest 5 (MD5) authentication, or null authentication for an Open Shortest Path First (OSPF) interface, use the **authentication** command in the appropriate mode. To remove such authentication, use the **no** form of this command.

**authentication** [{**message-digest** [**keychain** *keychain*] | **null**}] **no authentication**

| <b>Syntax Description</b> | message-digest                                                                                                    | (Optional) Specifies that MD5 is used.                                                                                                  |
|---------------------------|----------------------------------------------------------------------------------------------------|----------------------------------------------------------------------------------------------------|
|                           | keychain keychain                                                                                                    | (Optional) Specifies a keychain name.                                                                                                   |
|                           | null                                                                                                    | (Optional) Specifies that no authentication is used. Useful for overriding password<br>or MD5 authentication if configured for an area. |
| <b>Command Default</b>    | If this command is not specified in interface configuration mode, then the interface adopts the authentication<br>parameter specified by the area.                                                                                                    |                                                                                                    |
|                           | parameter specified for the process.                                                                                                    | If this command is not specified in area configuration mode, then the interface adopts the authentication                               |
|                           | If this command is not specified at any level, then the interface does not use authentication.                                                                                                    |                                                                                                    |
|                           | If no keyword is specified, plain text authentication is used.                                                                                                    |                                                                                                    |
| <b>Command Modes</b>      | Interface configuration                                                                                                    |                                                                                                    |
|                           | Area configuration                                                                                                    |                                                                                                    |
|                           | Router configuration                                                                                                    |                                                                                                    |
|                           | Virtual-link configuration                                                                                                    |                                                                                                    |
|                           | Multi-area interface configuration                                                                                                    |                                                                                                    |
|                           | Sham-link configuration                                                                                                    |                                                                                                    |
| <b>Command History</b>    | <b>Modification</b><br><b>Release</b>                                                                                                    |                                                                                                    |
|                           |                                                                                                    | Release 6.0 This command was introduced.                                                                                                |
| <b>Usage Guidelines</b>   | Use the <b>authentication</b> command to specify an authentication type for the interface, which overrides the<br>authentication specified for the area to which this interface belongs. If this command is not included in the<br>configuration file, the authentication configured in the area to which the interface belongs is assumed (as<br>specified by the area <b>authentication</b> command). |                                                                                                    |
|                           | The authentication type and password must be the same for all OSPF interfaces that are to communicate with<br>each other through OSPF. If you specified plain text authentication, use the <b>authentication-key</b> command<br>to specify the plain text password.                                                                                                    |                                                                                                    |
|                           | If you enable MD5 authentication with the message-digest keyword, you must configure a key with the<br>message-digest-key interface command.                                                                                                    |                                                                                                    |

To manage the rollover of keys and enhance MD5 authentication for OSPF, you can configure a container of keys called a keychain with each key comprising the following attributes: generate/accept time, key identification, and authentication algorithm. The keychain management feature is always enabled.

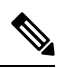

**Note** Changes to the system clock will impact the validity of the keys in the existing configuration.

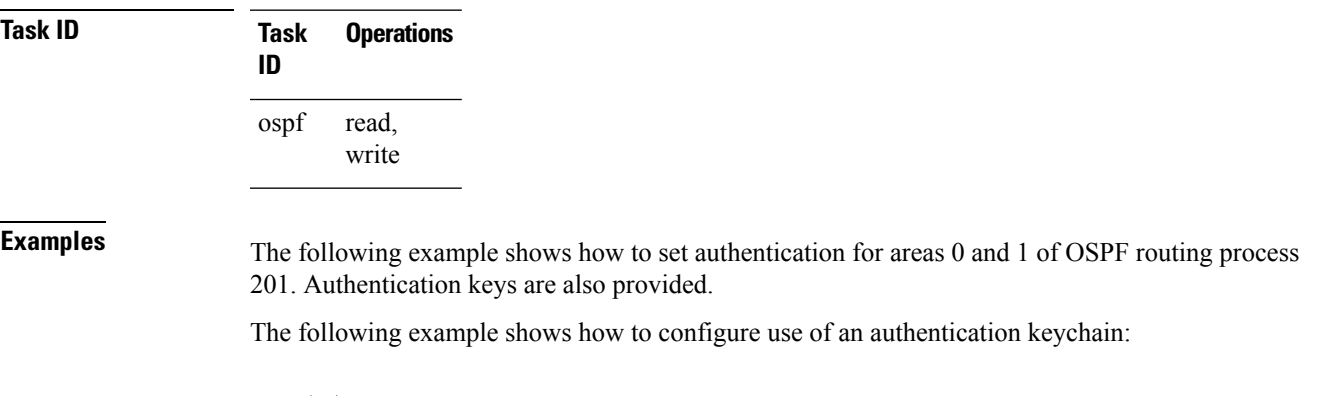

RP/0/# **configure** RP/0/(config)# **router ospf 201** RP/0/(config-ospf)# **router-id 10.1.1.1** RP/0/(config-ospf)# **authentication message-digest keychain mykeychain**

#### <span id="page-9-0"></span>**authentication-key (OSPF)**

To assign a password to be used by neighboring routers that are using the Open Shortest Path First (OSPF) simple password authentication, use the **authentication-key** command in the appropriate mode. To remove a previously assigned OSPF password, use the **no** form of this command.

**authentication-key** [{**clear** | **encrypted**}] *password* **no authentication-key**

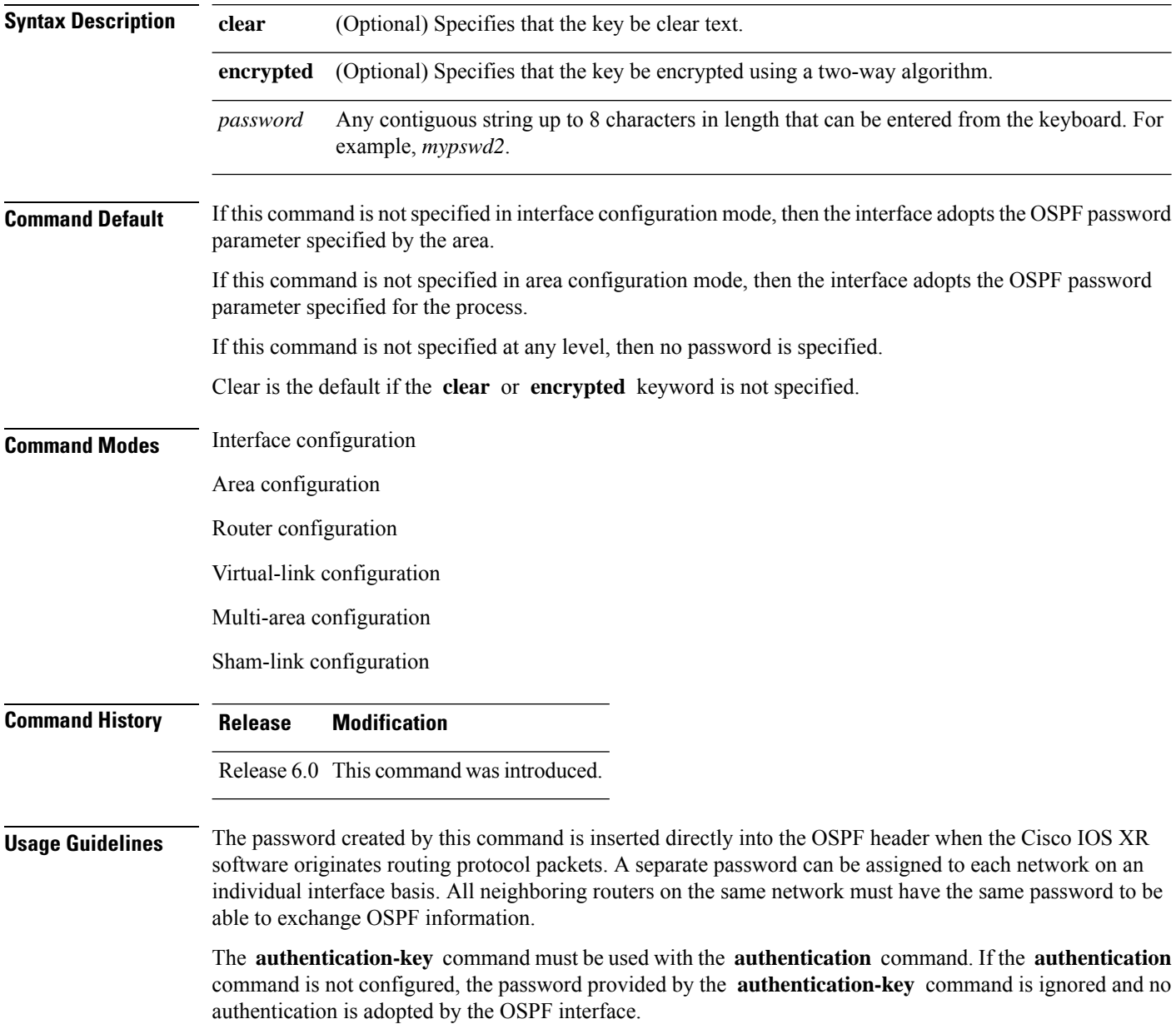

### 

The **authentication-key** command cannot be used with the **authentication** command when the **message-digest** or **null** keyword is configured. **Note**

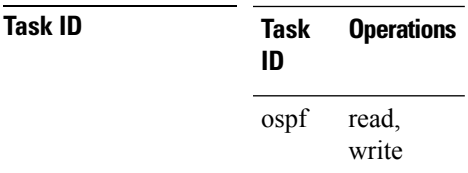

**Examples** The following example shows how to configure an authentication password as the string yourpass:

```
RP/0/# configure
RP/0/(config)# router ospf 201
RP/0/(config-ospf)# authentication-key yourpass
```
# <span id="page-11-0"></span>**auto-cost (OSPF)**

To control how the Open Shortest Path First (OSPF) protocol calculates default metrics for the interface, use the **auto-cost** command in the appropriate mode. To revert to the default reference bandwidth, use the **no** form of this command.

**auto-cost** {**reference-bandwidth** *mbps* | **disable**} **no auto-cost** {**reference-bandwidth** | **disable**}

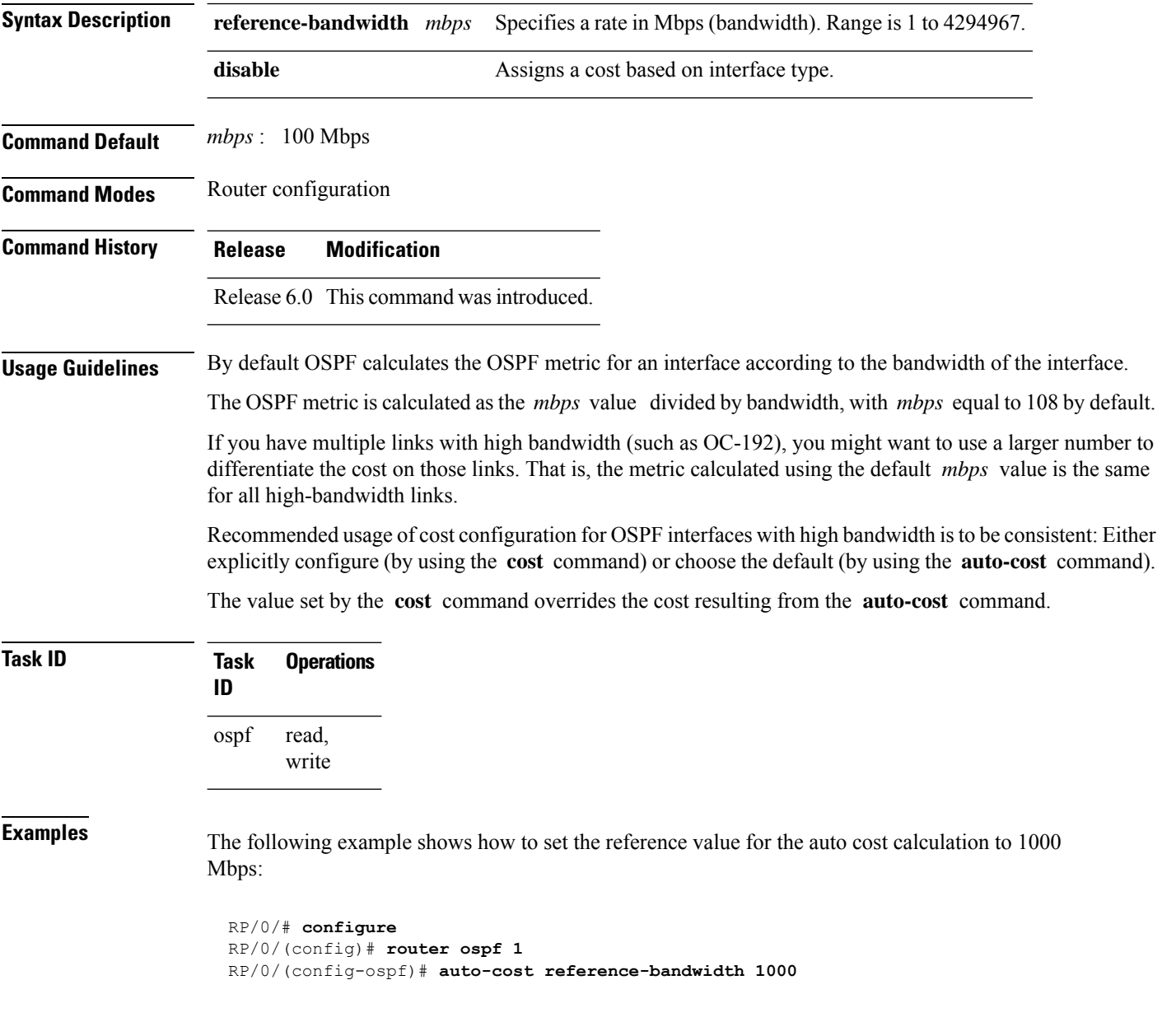

#### <span id="page-12-0"></span>**capability opaque disable**

To prevent Multiprotocol Label Switching traffic engineering (MPLS TE) topology information flooded to the network through opaque LSAs, use the **capability opaque disable** command in the appropriate mode. To restore MPLS TE topology information flooded through opaque LSAs to the network, use the **no** form of the command.

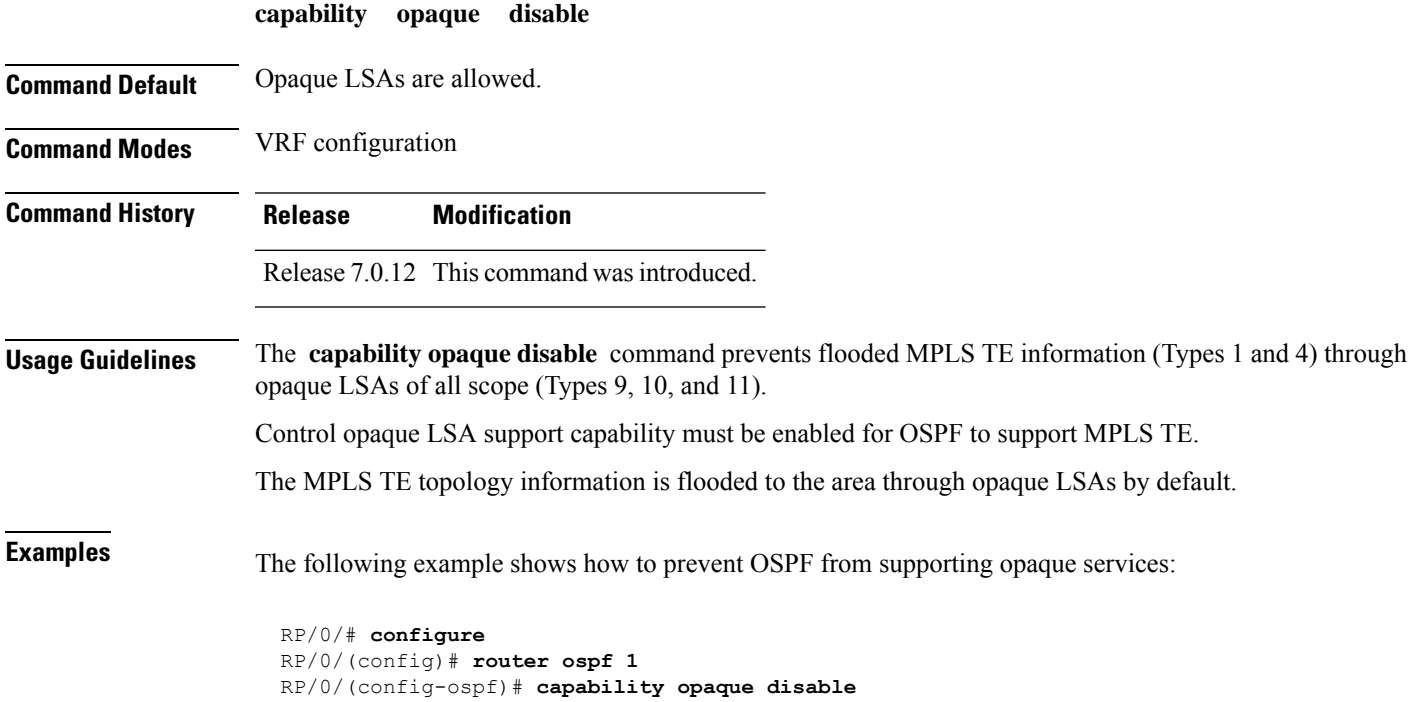

### <span id="page-13-0"></span>**clear ospf process**

To reset an Open Shortest Path First (OSPF) router process without stopping and restarting it, use the **clear ospf process** command in .

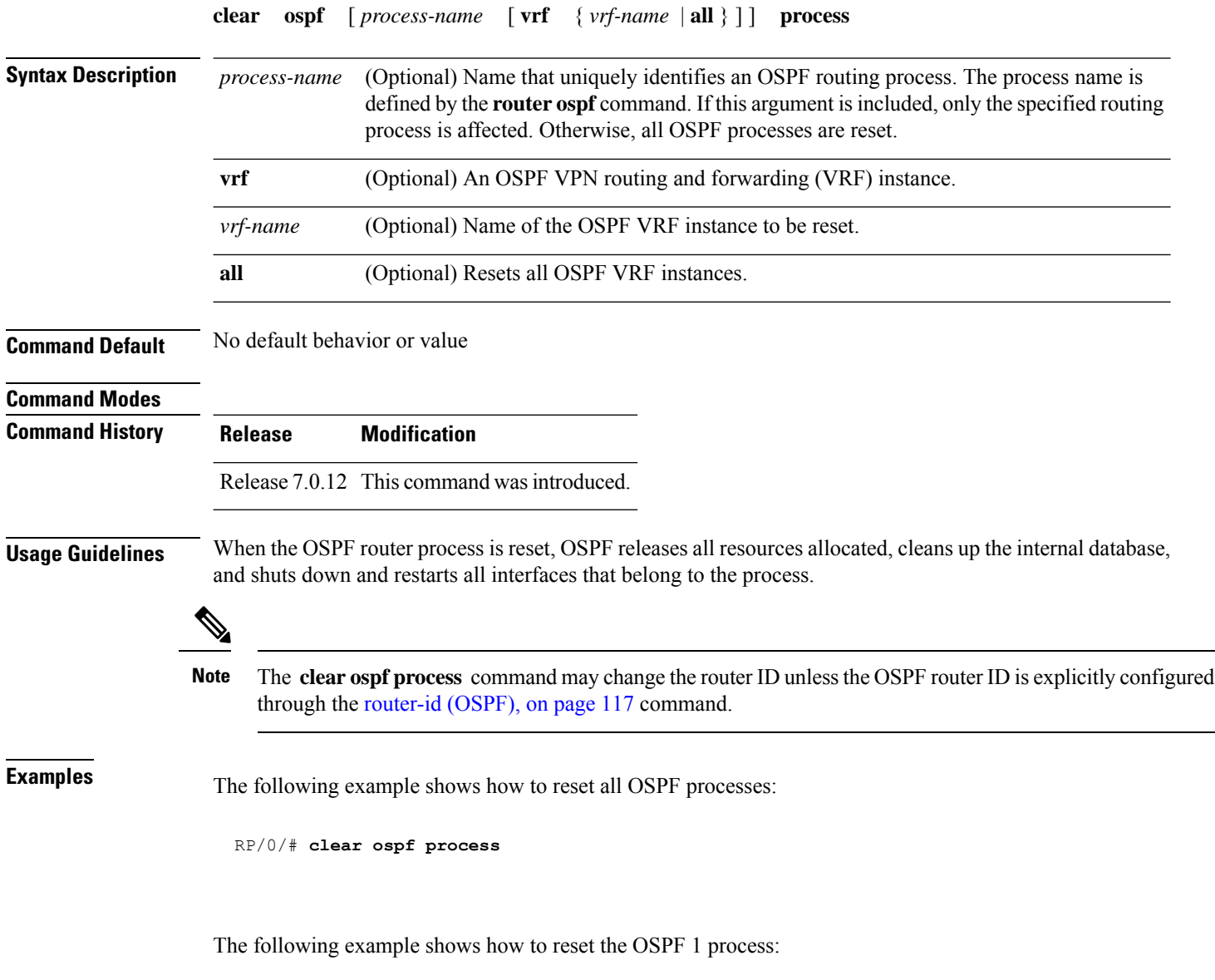

RP/0/# **clear ospf 1 process**

### <span id="page-14-0"></span>**clear ospf redistribution**

To clear all routes redistributed from other protocols out of the Open Shortest Path First (OSPF) routing table, use the **clear ospf redistribution** command in .

**clear ospf** [*process-name* [**vrf** {*vrf-name* | **all**}]] **redistribution**

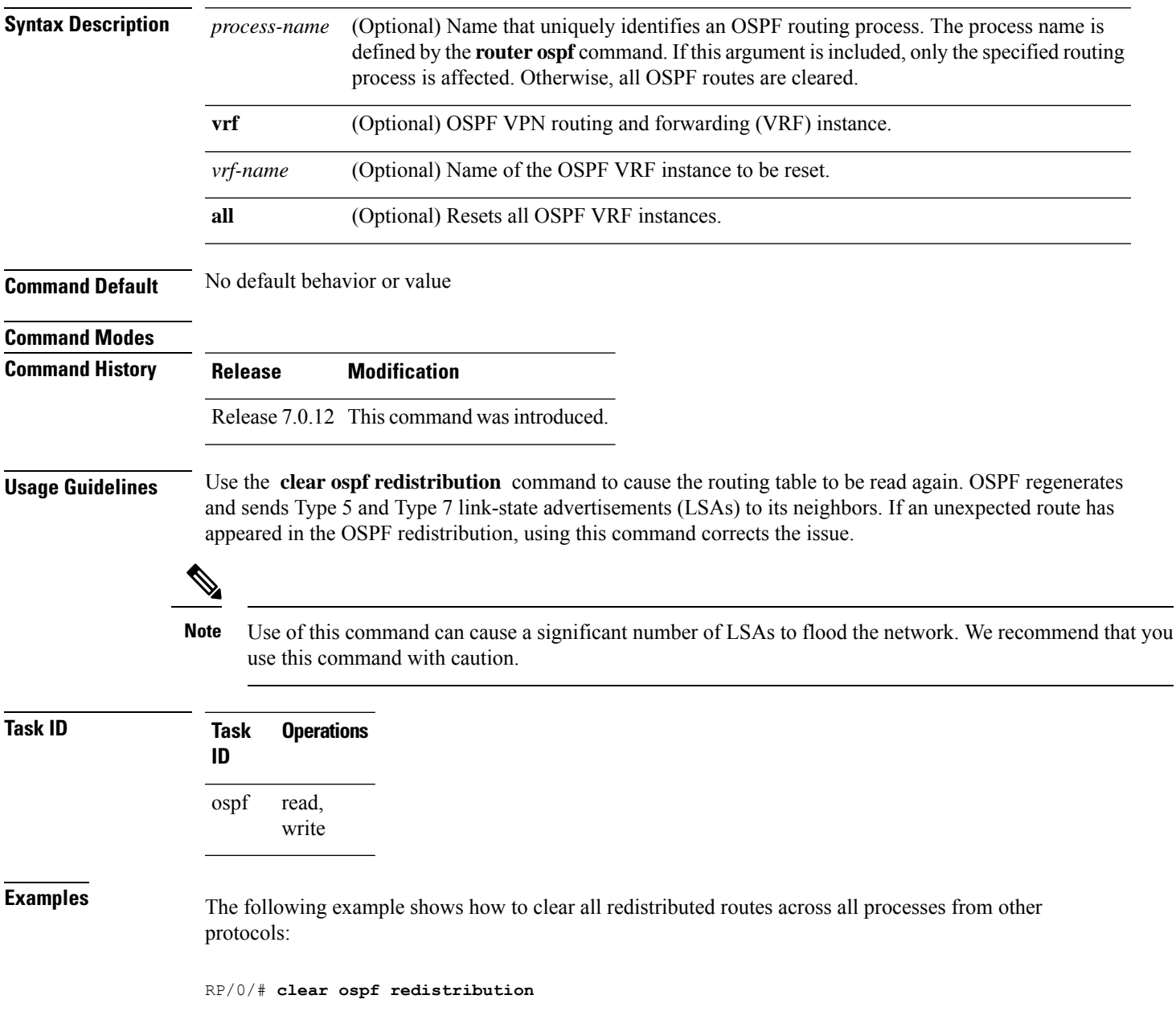

### <span id="page-15-0"></span>**clear ospf routes**

To clear all Open Shortest Path First (OSPF) routes from the OSPF routing table, use the **clear ospf routes** command in .

**clear ospf** [*process-name* [**vrf** {*vrf-name* | **all**}]] **routes**

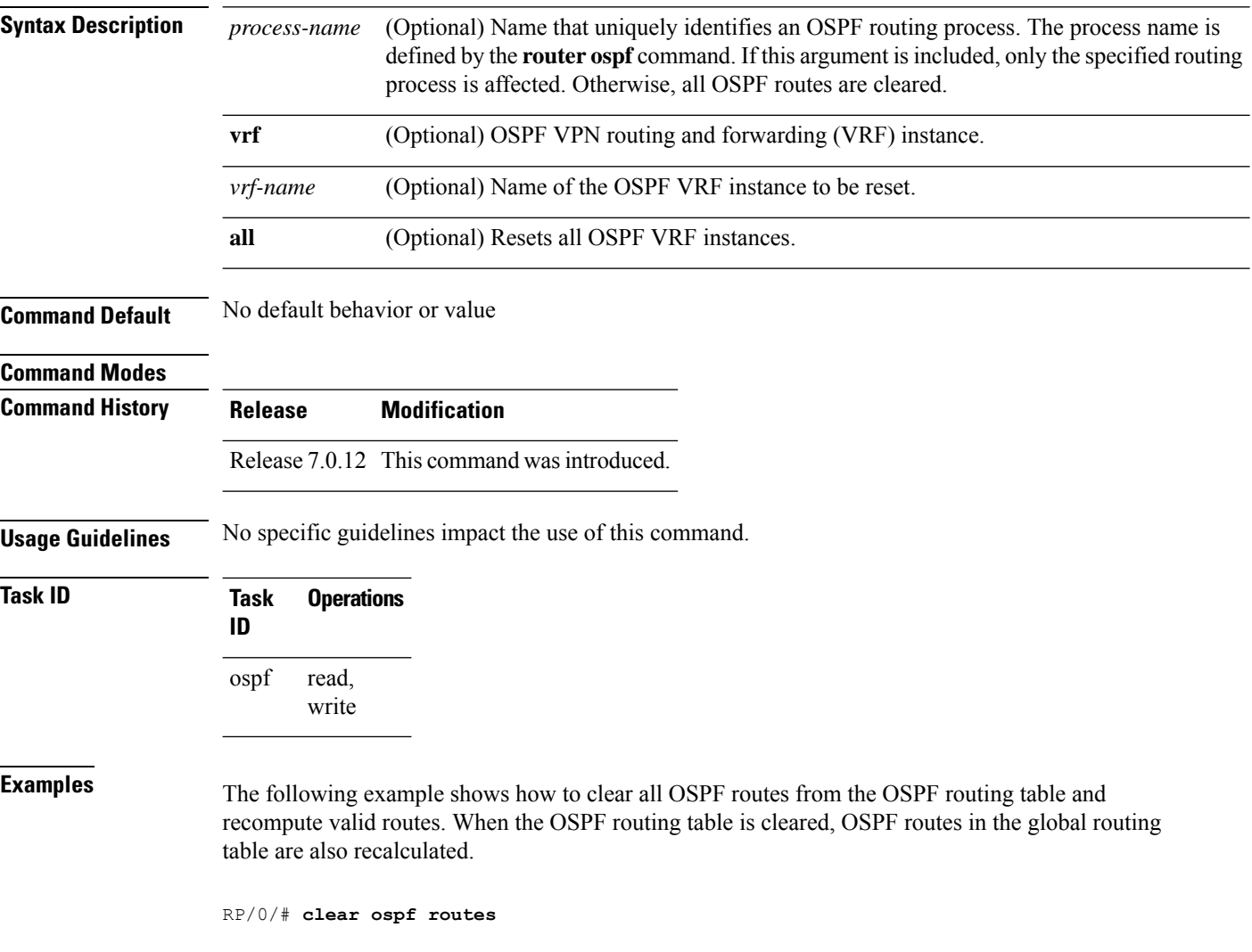

#### <span id="page-16-0"></span>**clear ospf statistics**

To clear the Open Shortest Path First (OSPF) statistics of neighbor state transitions, use the **clear ospf statistics** command in .

**clear ospf** [*process-name* [**vrf** {*vrf-name* | **all**}]] **statistics** [**neighbor** [*type interface-path-id*] [*ip-address*]]

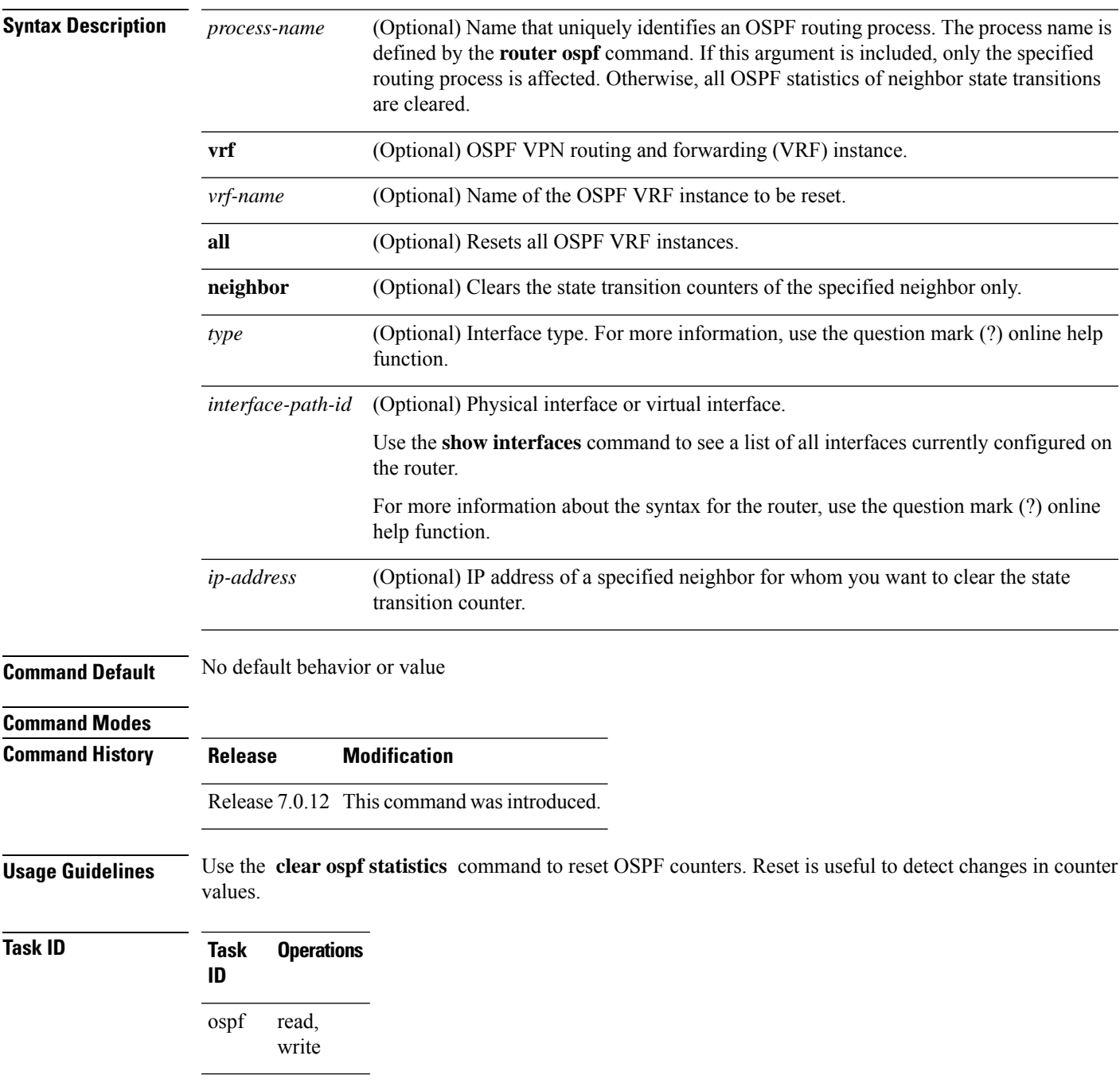

**Examples** The following example shows how to reset the OSPF transition state counters for all neighbors on Packet-over-SONET/SDH (POS) interface 0/2/0/0:

RP/0/# **clear ospf statistics neighbor POS 0/2/0/0**

#### <span id="page-18-0"></span>**cost (OSPF)**

 $\overline{\phantom{a}}$ 

To explicitly specify the interface (network) for Open Shortest Path First (OSPF) path calculation, use the **cost** command in the appropriate mode. To remove the cost, use the **no** form of this command.

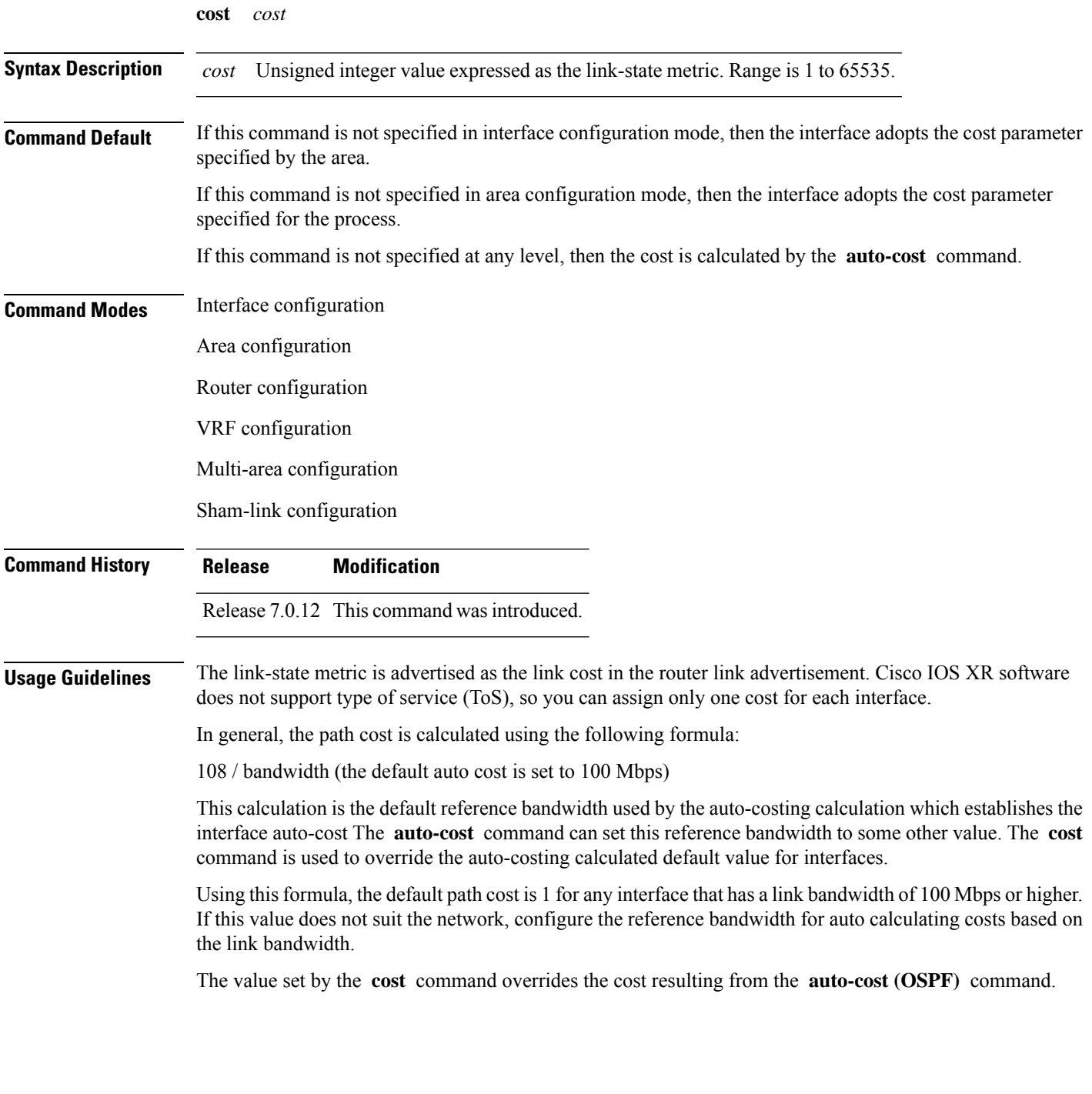

 $\mathbf I$ 

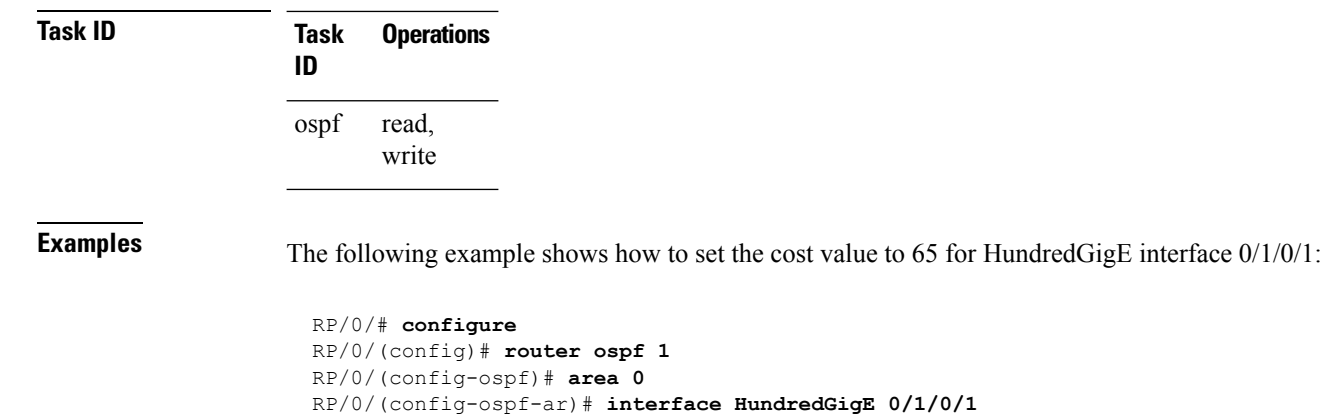

RP/0/(config-ospf-ar-if)# **cost 65**

#### <span id="page-20-0"></span>**cost-fallback (OSPF)**

To apply higher cost than the normal interface cost when the cumulative bandwidth of a bundle interface goes below the threshold specified and to revert to the original cost if the cumulative bandwidth goes above the configured threshold, use the **cost-fallback** command. To remove the cost-fallback, use the **no** form of this command.

**cost-fallback cost threshold bandwidth Syntax Description** cost **threshold** Unsigned integer value expressed as the link-state metric. Range is 1 to 65535, but typically, cost-fallback value is supposed to be set to a value higher than the normal cost. *cost* **threshold** *bandwidth* Unsigned integer value expressed in Mbits per second. Range is 1 to 4294967. **Command Default** If this command is not specified in interface configuration mode, the currently effective interface cost takes effect even when the cumulative bandwidth goes down below the maximum bandwidth. Unlike the interface cost command, this cost-fallback command is available only under interface configuration mode; it is not available in area or process level. Unlike other interface specific parameters, no inheritance will take place from area or process level if this command is not specified at interface level. **Command Modes** Interface configuration **Command History Release Modification** Release 7.0.12 This command was introduced. **Usage Guidelines** The fallback cost must be set to a higher value than the normal interface cost. The motivation of setting the fallback cost is to cost out an interface or disfavor an interface without shutting it down when its cumulative bandwidth goes below the user specified threshold, so that the traffic can take an alternative path. The normal interface cost will take over when the cumulative bandwidth reaches or exceeds user-specified threshold. **Task ID Task Operations ID** read, write ospf **Examples** The following example shows how to set the cost-fallback value: The following example shows how to set the cost-fallback value for Bundle-Ether: RP/0/# **configure** RP/0/(config)# **router ospf 100** RP/0/(config-ospf)# **router-id 2.2.2.2** RP/0/(config-ospf)# **area 0** RP/0/(config-ospf-ar)# **interface bundle-Ether** RP/0/(config-ospf-ar-if)# **cost-fallback 1000 threshold 300**

#### <span id="page-21-0"></span>**database-filter all out (OSPF)**

To filter outgoing link-state advertisements (LSAs) to an Open Shortest Path First (OSPF) interface, use the **database-filter all out** command in the appropriate mode. To restore the forwarding of LSAs to the interface, use the **disable** form of the command.

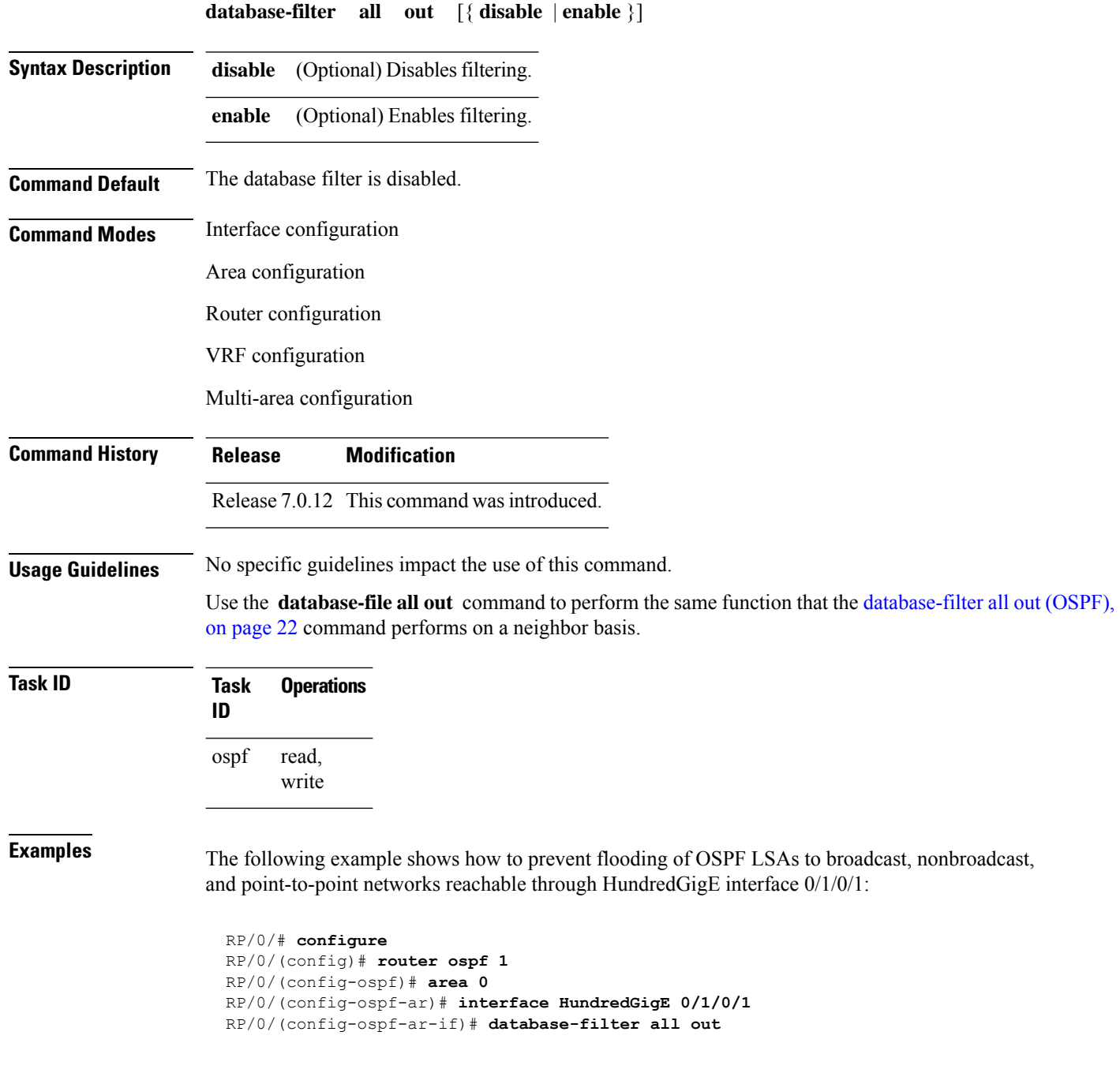

### <span id="page-22-0"></span>**dead-interval (OSPF)**

To set the interval after which a neighbor is declared dead when no hello packets are observed, use the **dead-interval** command in the appropriate mode. To return to the default time, use the **no** form of this command.

**dead-interval** *seconds*

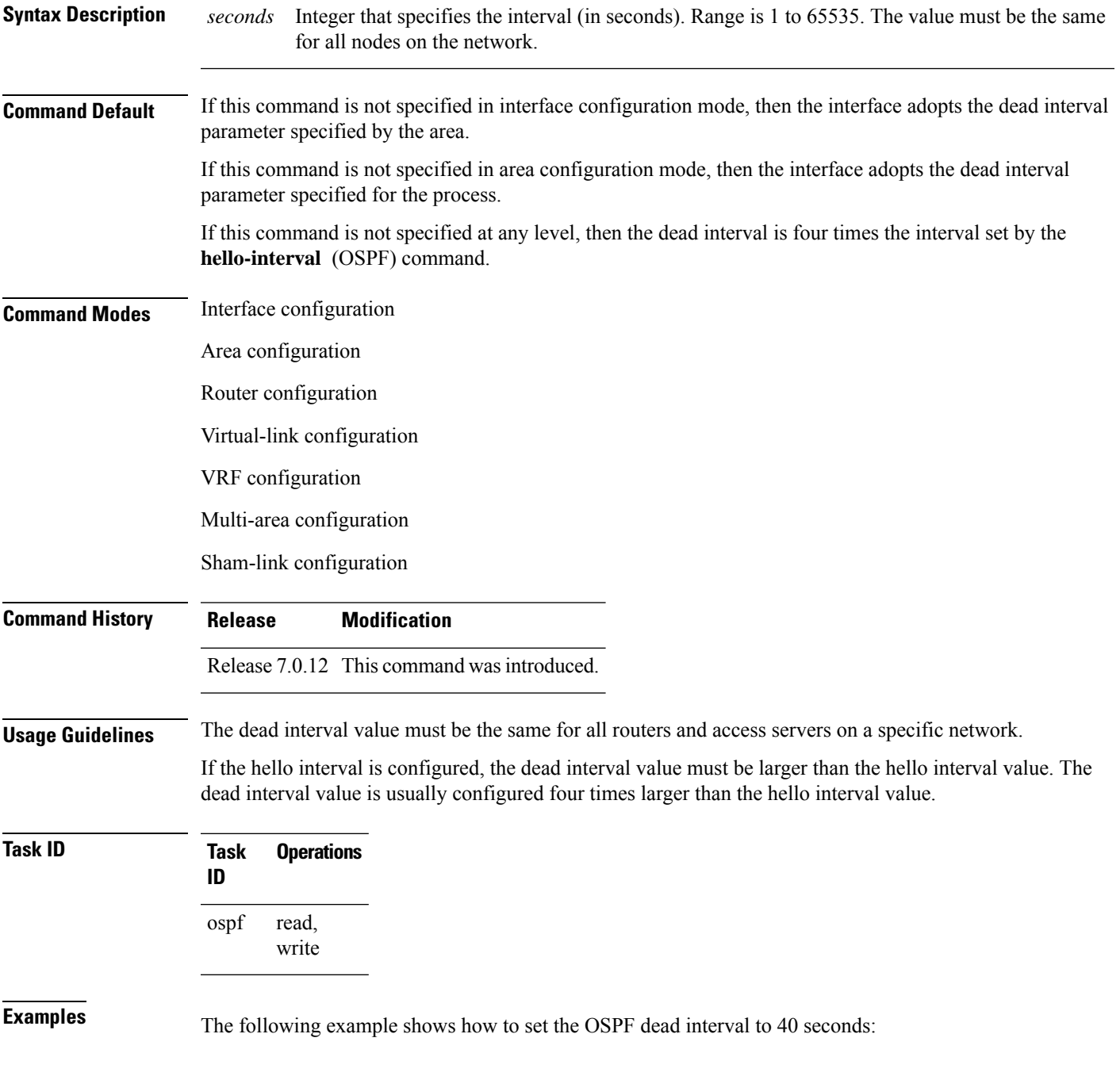

I

RP/0/# **configure** RP/0/(config)# **router ospf 1** RP/0/(config-ospf)# **area 0** RP/0/(config-ospf-ar)# **interface HundredGigE 0/1/0/1** RP/0/(config-ospf-ar-if)# **dead-interval 40**

i.

#### <span id="page-24-0"></span>**default-cost (OSPF)**

To specify a cost for the default summary route sent into a stub area or not-so-stubby area (NSSA), use the **default-cost** command in area configuration mode. To remove the assigned default route cost, use the **no** form of this command.

**default-cost** *cost*

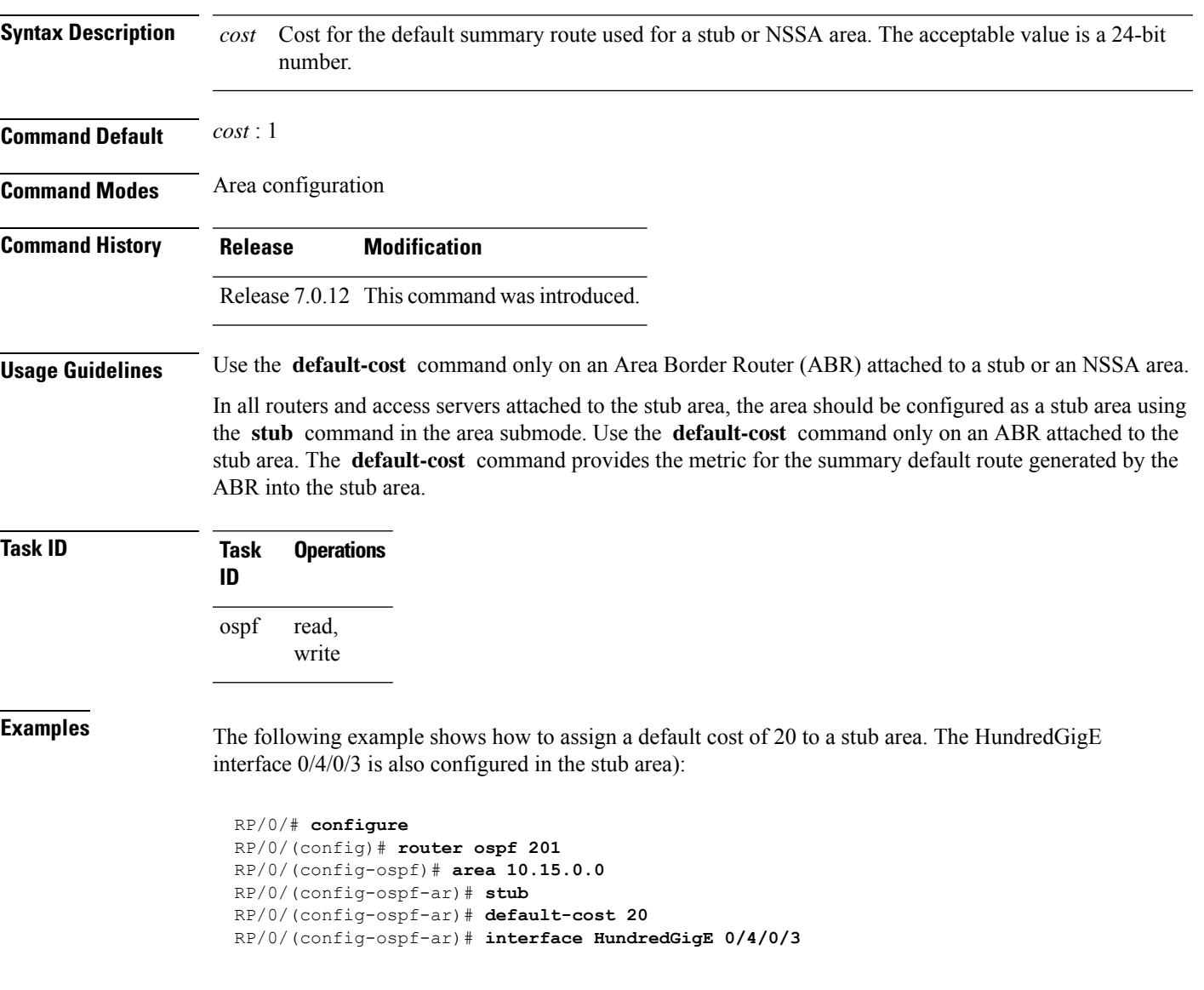

#### <span id="page-25-0"></span>**default-information originate (OSPF)**

To generate a default external route into an Open Shortest Path First (OSPF) routing domain, use the **default-information originate** command in the appropriate mode. To disable this feature, use the **no** form of this command.

**default-information originate** [**always**] [ **metric** *metric-value* ] [ **metric-type** *type-value* ] [ **route-policy** *policy-name* ] [ **tag** *tag-value* ]

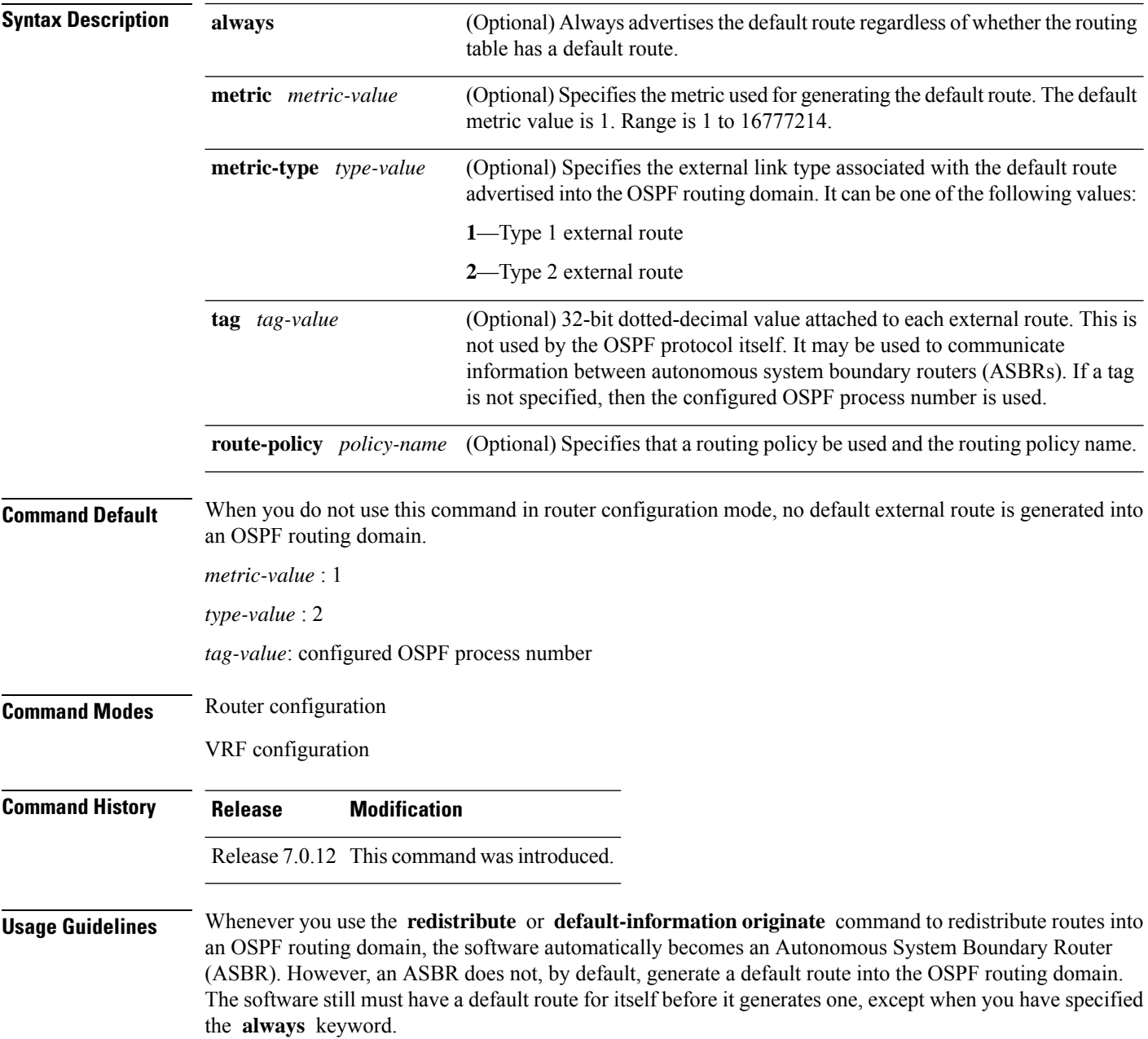

Ш

The **default-information originate** route-policy attach point conditionally injects the default route 0.0.0.0/0 into the OSPF link-state database, and is done by evaluating the attached policy. If any routes specified in the policy exist in the global RIB, then the default route isinserted into the link-state database. If there is no match condition specified in the policy, the policy passes and the default route is generated into the link-state database.

For information about the default-information originate attach point, see the *OSPF Policy Attach Points* section in the *Implementing Routing Policy* chapter in .

For information about routing policies, see the *Routing Policy Commands* chapter in the .

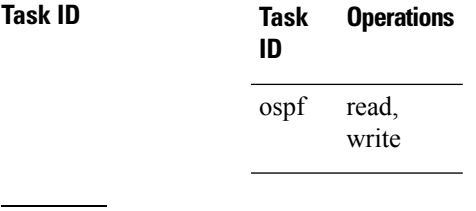

**Examples** The following example shows how to specify a metric of 100 for the default route redistributed into the OSPF routing domain and an external metric type of Type 1:

> RP/0/#**configure** RP/0/(config)#**router ospf 109** RP/0/(config-ospf)#**redistribute igrp 108 metric 100** RP/0/(config-ospf)#**default-information originate metric 100 metric-type 1**

#### <span id="page-27-0"></span>**default-metric (OSPF)**

To set default metric values for routes redistributed from another protocol into the Open Shortest Path First (OSPF) protocol, use the **default-metric** command in the appropriate mode. To return to the default state, use the **no** form of this command.

**default-metric** *value*

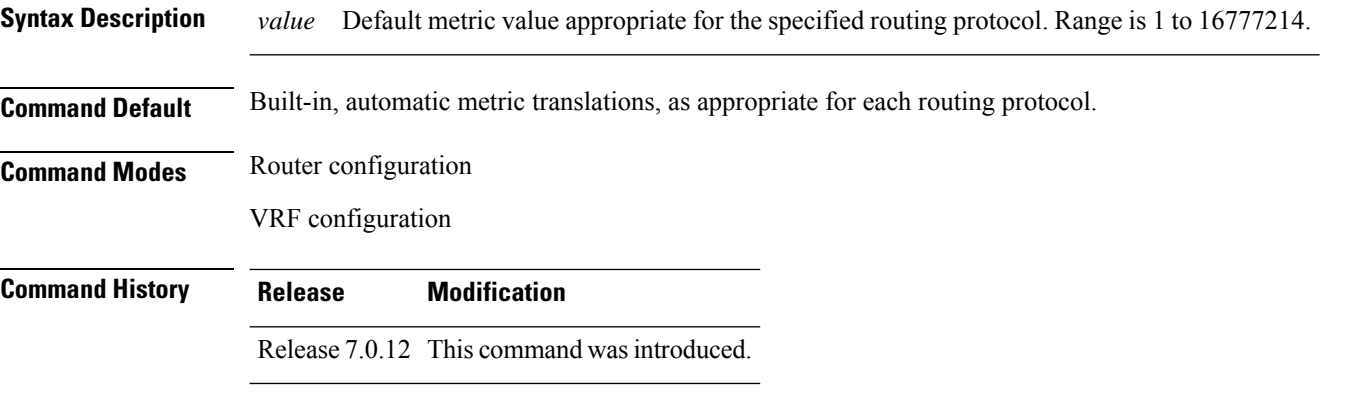

**Usage Guidelines** Use the **default-metric** command with the **redistribute** command to cause the current routing protocol to use the same metric value for all redistributed routes. A default metric helpssolve the problem of redistributing routes with incompatible metrics. Whenever metrics do not convert, use a default metric to provide a reasonable substitute and enable the redistribution to proceed.

> The default-metric value configured in OSPF configuration does not apply to connected routes that are redistributed to OSPF using the **redistribute connected** command. To set a non-default metric for connected routes, configure OSPF with the **redistribute connected metric** *metric-value* command.

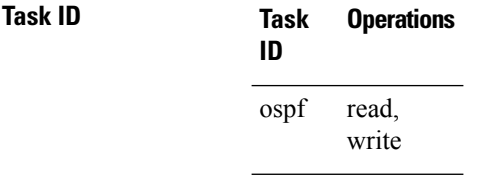

**Examples** The following example shows how to advertise Intermediate System-to-Intermediate System (IS-IS) protocol-derived routes into OSPF and assign a metric of 10:

```
RP/0/# configure
RP/0/(config)# router ospf 1
RP/0/(config-ospf)# default-metric 10
RP/0/(config-ospf)# redistribute isis IS-IS_isp
```
### <span id="page-28-0"></span>**demand-circuit (OSPF)**

To configure the Open Shortest Path First (OSPF) protocol to treat the interface as an OSPF demand circuit, use the **demand-circuit** command in the appropriate mode. To remove the demand circuit designation from the interface, use the **no** form of this command.

**demand-circuit** [{ **disable** | **enable** }]

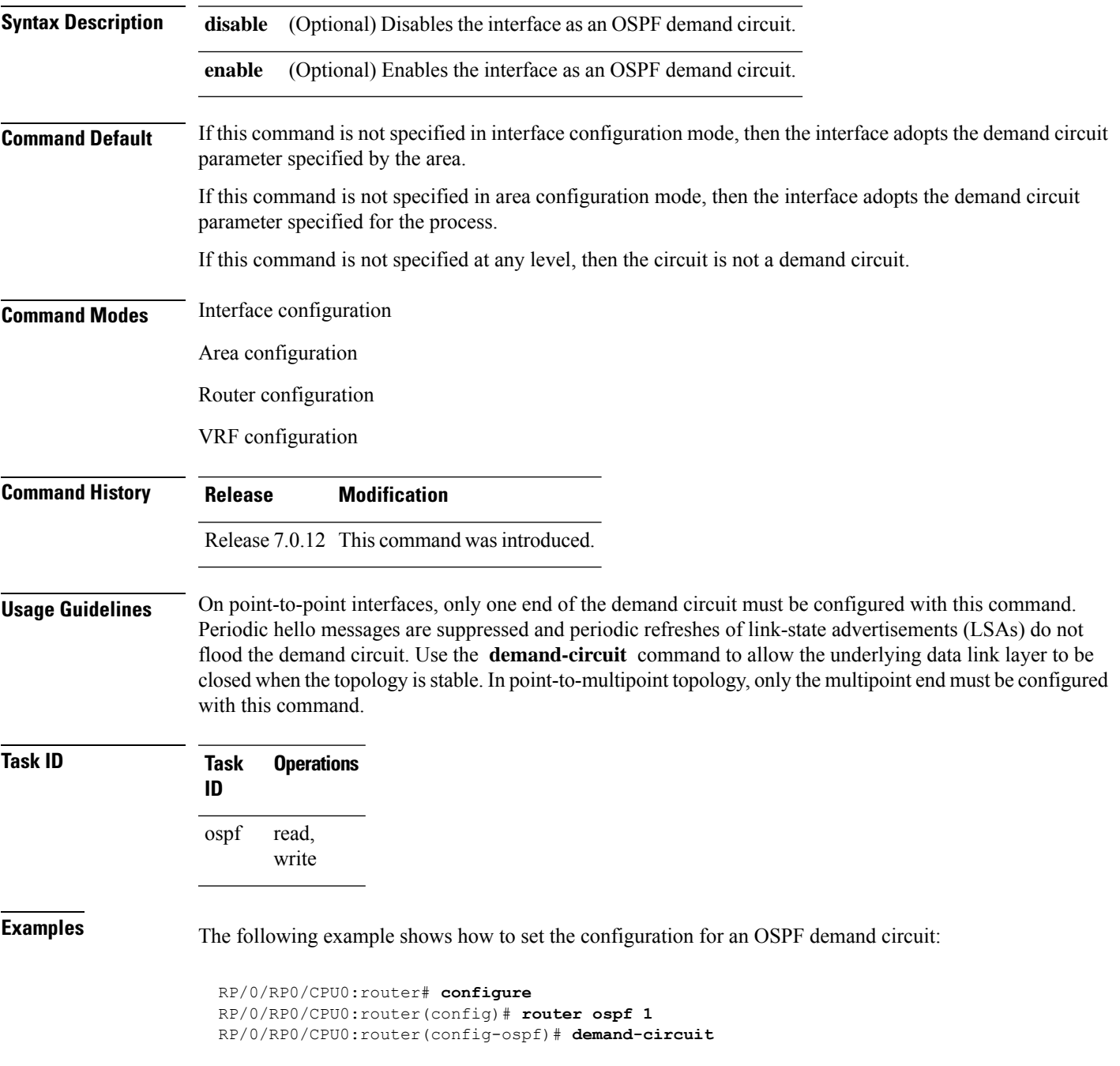

 $\mathbf{l}$ 

#### <span id="page-30-0"></span>**disable-dn-bit-check**

To specify that down bits should be ignored, use the **disable-dn-bit-check** command in VPN routing and forwarding (VRF) configuration mode. To specify that down bits should be considered, use the **no** form of this command.

#### **disable-dn-bit-check**

**Command Default** Down bits are considered.

**Command Modes** VRF configuration mode

**Command History Release Modification** Release 7.0.12 This command was introduced.

**Usage Guidelines** No specific guidelines impact the use of this command.

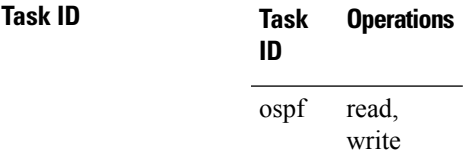

**Examples** The following example shows how to specify that down bits be ignored:

```
RP/0/# configure
RP/0/(config)# router ospf 1
RP/0/(config-ospf)# vrf v1
RP/0/(config-ospf-vrf)# disable-dn-bit-check
```
#### <span id="page-31-0"></span>**distance (OSPF)**

To define an administrative distance, use the **distance** command in an appropriate configuration mode. To remove the **distance** command from the configuration file and restore the system to its default condition in which the software removes a distance definition, use the **no** form of this command.

**distance** *weight* [ *ip-address wildcard-mask* [*access-list-name*] ] **Syntax Description** weight Administrative distance. Range is 10 to 255. Used alone, the weight argument specifies a default administrative distance that the software uses when no otherspecification exists for a routing information source. Routes with a distance of 255 are not installed in the routing table. lists the default administrative distances. Table 1 *weight ip-address* (Optional) IP address in four-part, dotted-decimal notation. (Optional) Wildcard mask in four-part, dotted decimal format. A bit set to 1 in the *mask* argument instructs the software to ignore the corresponding bit in the address value. *wildcard-mask access-list-name* (Optional) Name of an IP access list to be applied to incoming routing updates. **Command Default** If this command is not specified, then the administrative distance is the default, as specified in Table 1. **Command Modes** Router configuration VRF configuration **Command History Release Modification** Release 7.0.12 This command was introduced. **Usage Guidelines** An administrative distance is an integer from 10 to 255. In general, the higher the value, the lower the trust rating. An administrative distance of 255 means that the routing information source cannot be trusted at all and should be ignored. Weight values are subjective; no quantitative method existsfor choosing weight values. If an access list is used with this command, it is applied when a network is being inserted into the routing table. This behavior allows you to filter networks based on the IP prefix supplying the routing information. For example, you could filter possibly incorrect routing information from networking devices not under your administrative control. The order in which you enter **distance** commands can affect the assigned administrative distances in unexpected ways (see the "Examples" section for further clarification). This table lists default administrative distances. **Table 1: Default Administrative Distances**

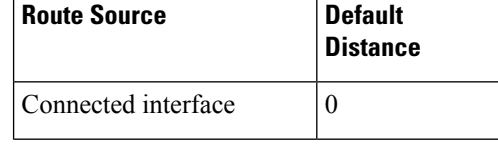

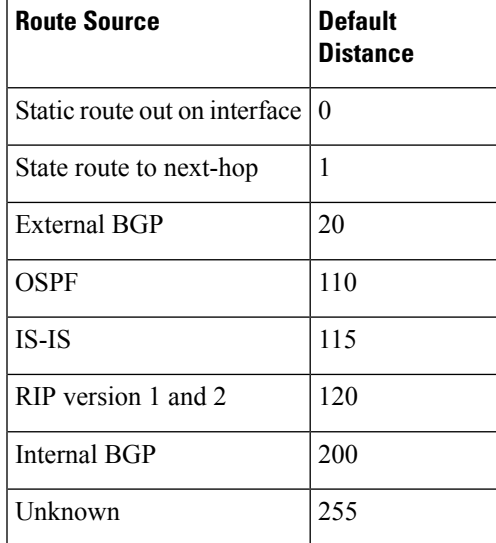

#### **Task ID Task Operations**

read, write ospf

**ID**

**Examples** In the following example, the **router ospf** command sets up OSPF routing instance1. The first **distance** command sets the default administrative distance to 255, which instructs the software to ignore all routing updates from networking devices for which an explicit distance has not been set. The second **distance** command sets the administrative distance for all networking devices on the Class C network 192.168.40.0 0.0.0.255 to 90.

> RP/0/# **configure** RP/0/(config)# **router ospf 1** RP/0/(config-ospf)# **distance 255** RP/0/(config-ospf)# **distance 90 192.168.40.0 0.0.0.255**

#### <span id="page-33-0"></span>**distance ospf**

To define Open Shortest Path First (OSPF) route administrative distances based on route type, use the **distance ospf** command in router configuration mode. To restore the default value, use the **no** form of this command.

```
distance ospf { intra-area | inter-area | external } distance
no distance ospf
```
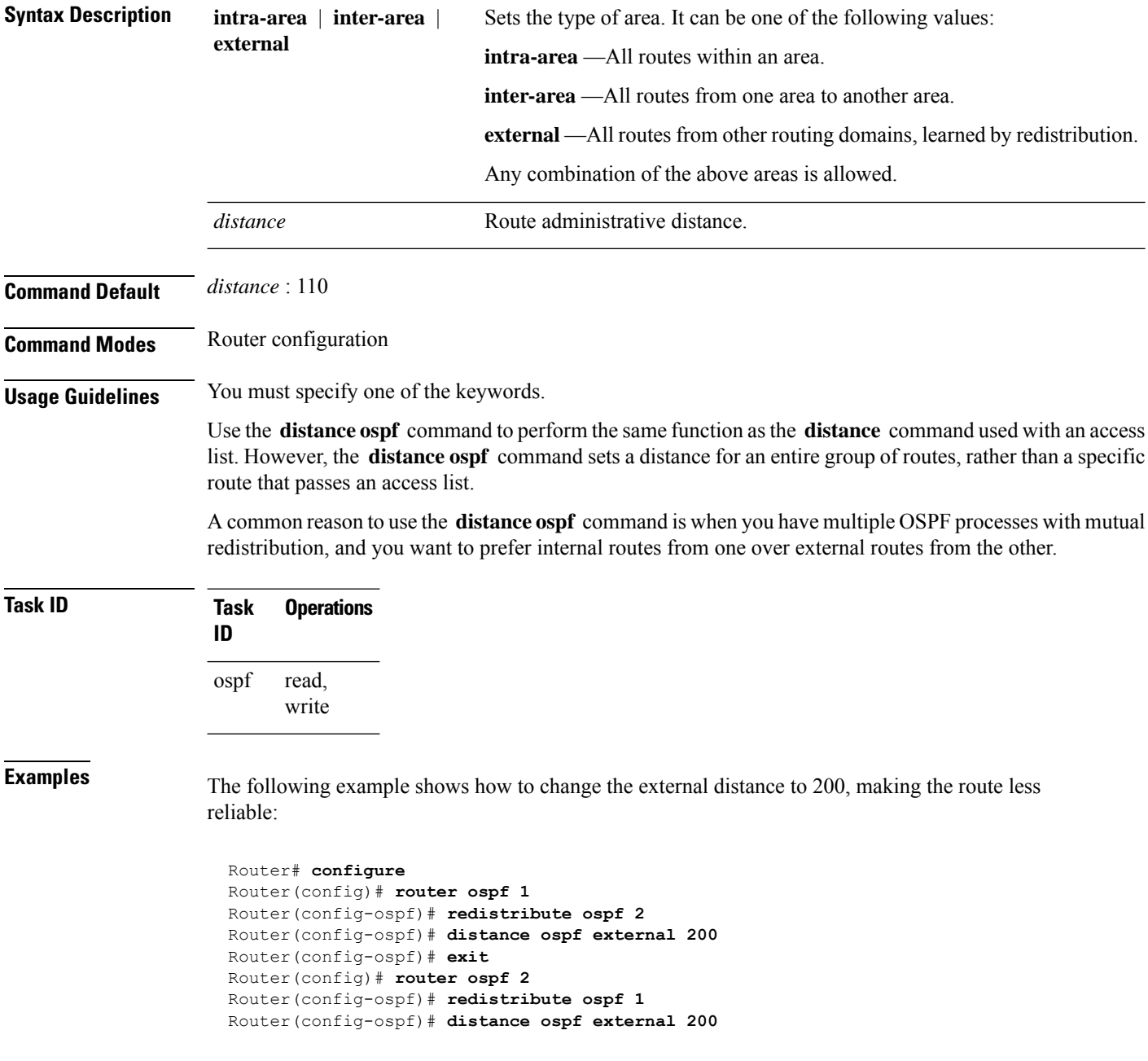

#### <span id="page-34-0"></span>**distribute-list**

To filter networks received or transmitted in Open Shortest Path First (OSPF) updates, use the **distribute-list** command in the appropriate mode. To change or cancel the filter, use the **no** form of this command.

**distribute-list** { *access-list-name* { **in** | **out** [{ **bgp** *number* | **connected** | **ospf** *instance* | **static** }] } | **route-policy** *route-policy-name* **in** }

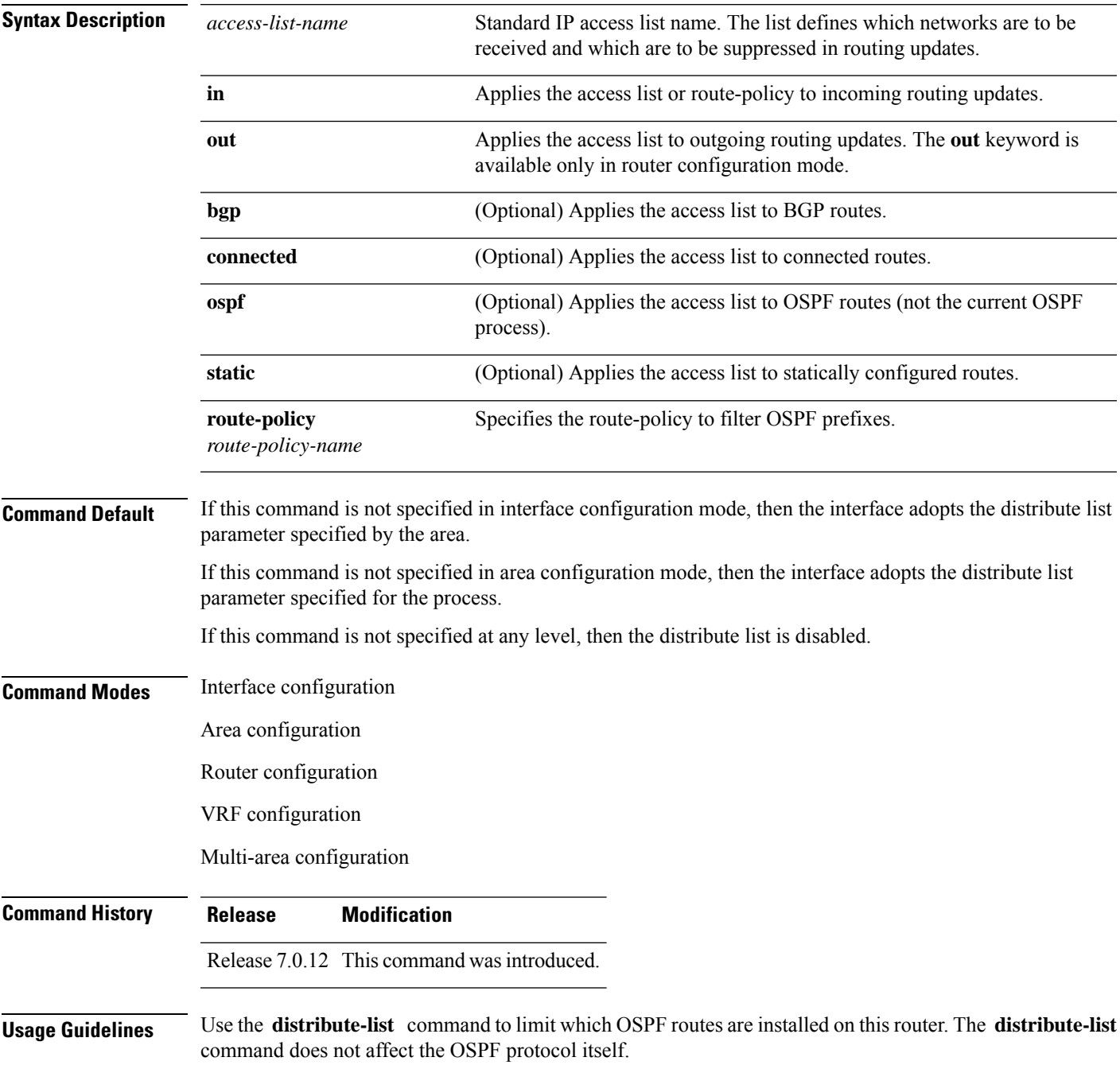

The **distribute-list in** is configurable at instance (process), area, and interface levels. Regular OSPF configuration inheritance applies. Configuration is inherited from instance > area > interface levels.

Use the **route-policy** *route-policy-name* keyword and argument to allow use of route policies to filter OSPF prefixes.

```
Note
```
Either an access-list, or a route-policy can be used in a single command, not both. Configuring the command with access-list removes the route-policy configuration, and vice versa.

The "if tag..." statements can be used in **distribute-list in** *route-policy*. The matching on route tag supports operators "eq/ge/is/le". Operator "in" is not supported.

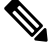

When distribute-list ACL or route-policy is modified, OSPF removes all routes from the RIB, and repopulates the RIB. Due to an expected delay in the repopulation of the RIB, there could be traffic disruption. **Note**

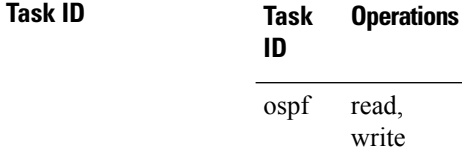

**Examples** The following example shows how to prevent OSPF routes from the 172.17.10.0 network from being installed if they are learned in area 0:

```
RP/0/# configure
RP/0/(config)# ipv4 access-list 3
RP/0/(config-ipv4-acl)# deny 172.17.10.0 0.0.0.255
RP/0/(config-ipv4-acl)# permit any any
!
RP/0/(config)# router ospf 1
RP/0/(config-ospf)# area 0
RP/0/(config-ospf-ar)# distribute-list 3 in
RP/0/(config-ospf-ar)# interface HundredGigE 0/1/0/3
```
$\overline{\phantom{a}}$ 

# **domain-id (OSPF)**

To specify the Open Shortest Path First (OSPF) VPN routing and forwarding (VRF) domain ID, use the **domain-id** command in VRF configuration mode. To remove an OSPF VRF domain ID, use the **no** form of this command.

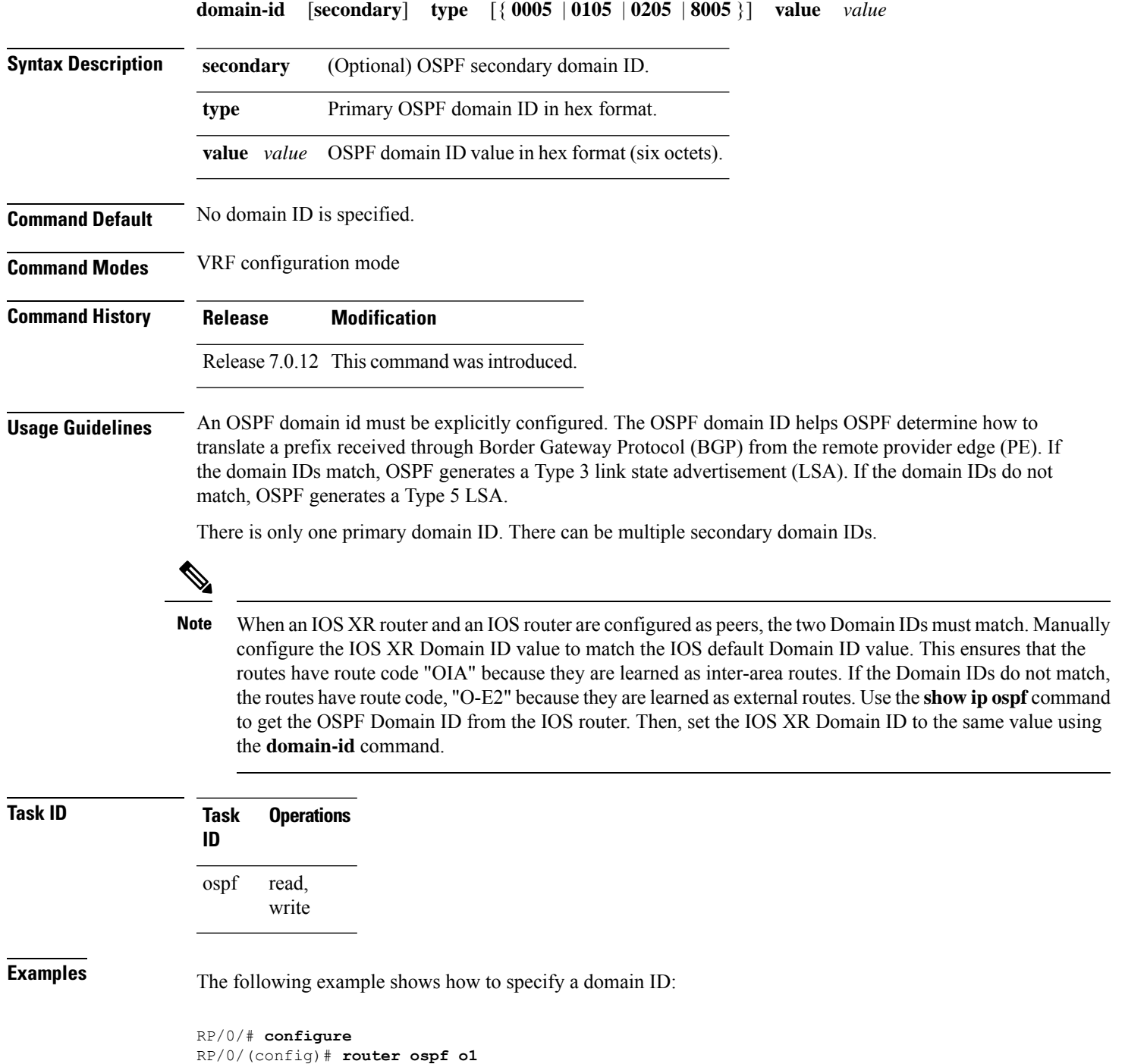

I

RP/0/(config-ospf)# **vrf v1** RP/0/(config-ospf-vrf)# **domain-id type 0105 value AABBCCDDEEFF**

## **domain-tag**

To specify the Open Shortest Path First (OSPF) VPN routing and forwarding (VRF) domain tag, use the **domain-tag** command in VRF configuration mode. To remove an OSPF VRF domain tag, use the **no** form of this command.

**domain-tag** *tag*

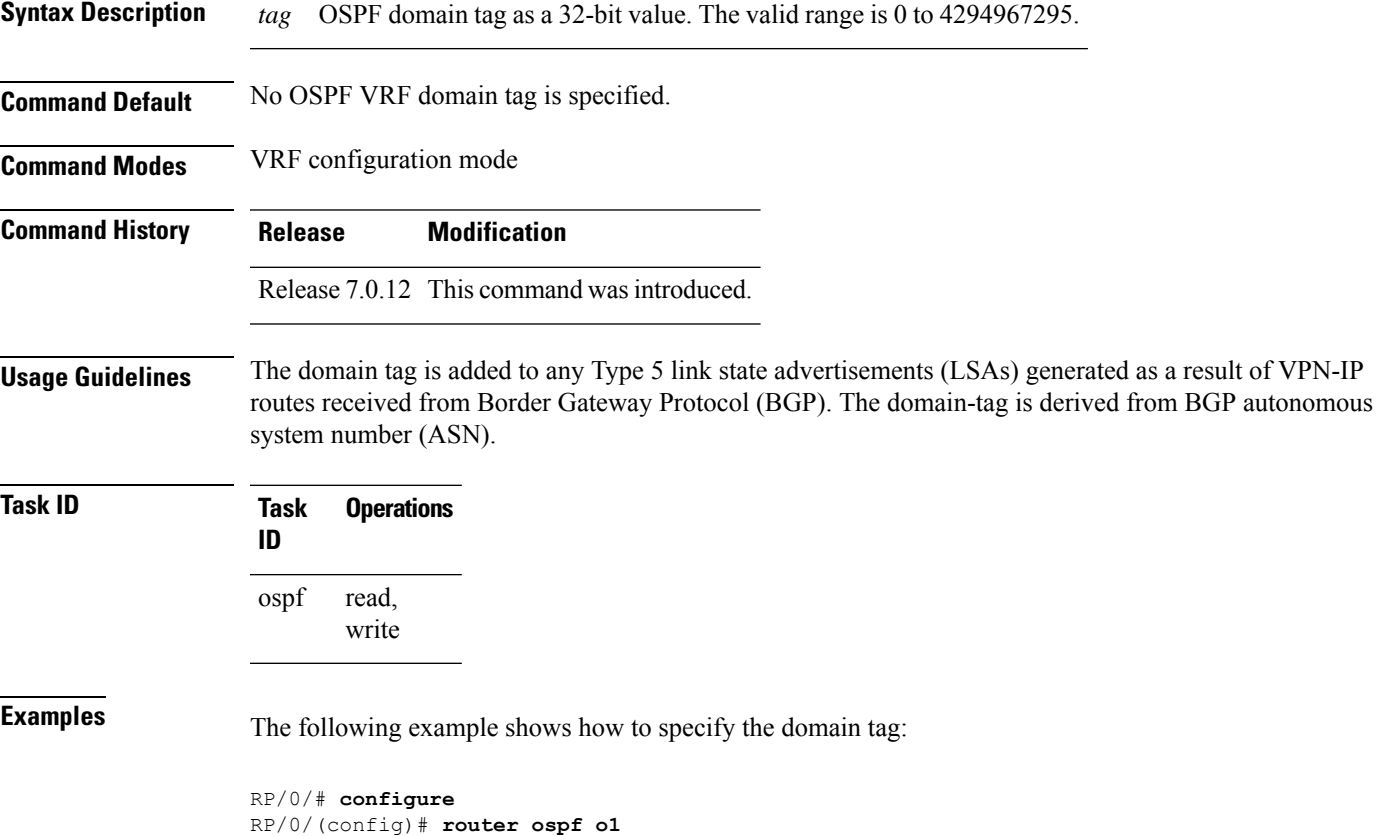

RP/0/(config-ospf)# **domain-tag 234**

## **exchange-timer**

To set a time limit to prevent an indefinite EXCHANGE or LOADING phase during adjacency formation, use the **exchange-timer** command in router configuration mode.

**exchange-timer** *exchange-time-in-minutes* **hold-time** *hold-time-in-minutes* **recovery-count** *recovery-count*

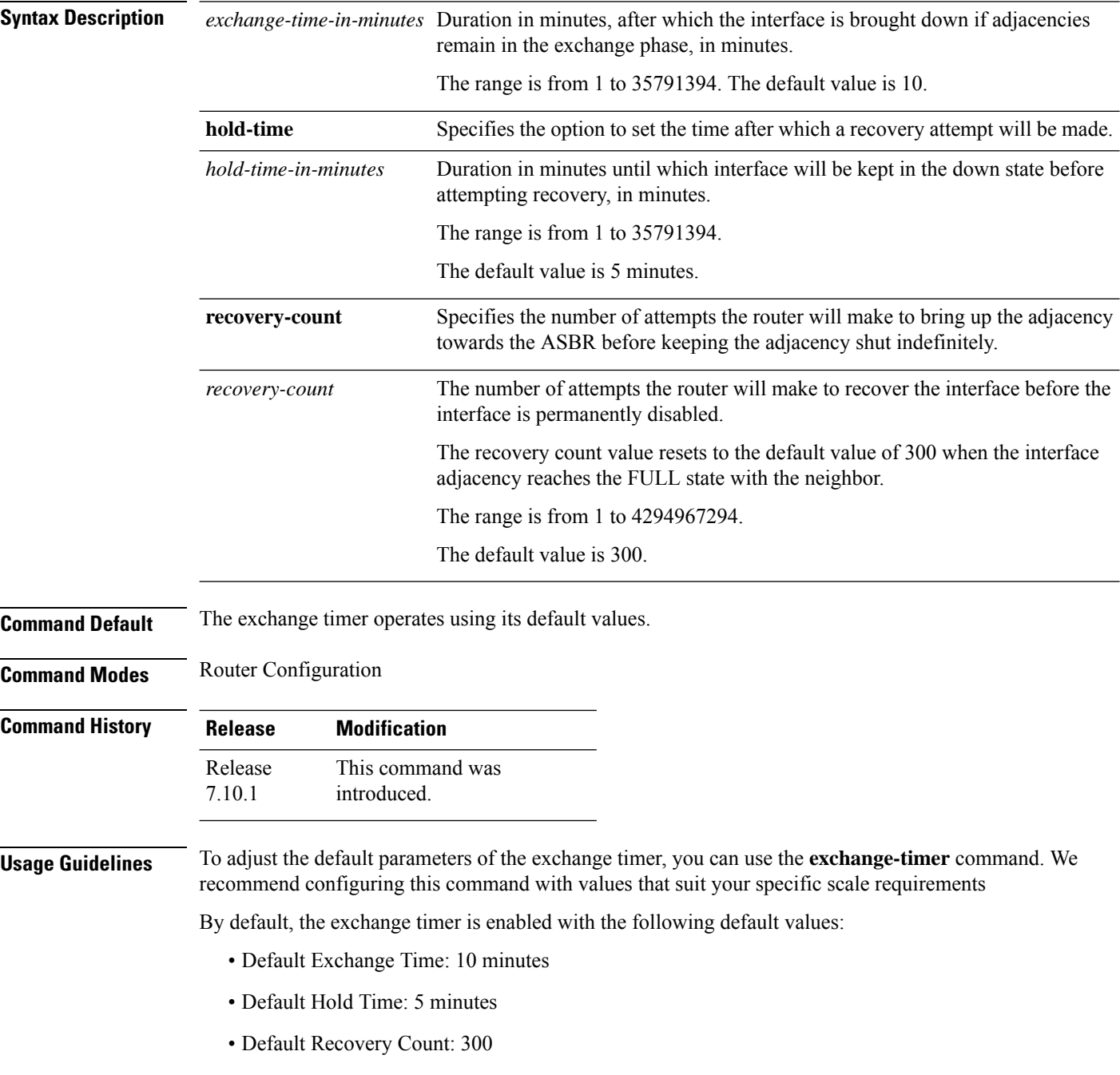

These default values have been chosen to ensure that the interface remains operational for an extended period before being permanently brought down. The total duration for attempting recovery is calculated as follows:

(Exchange Time + Hold Time) \* Recovery Count = 3.125 days

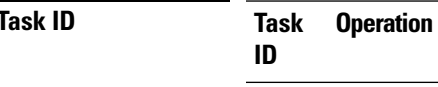

OSPF read, write

#### **Example**

**ID**

The following example shows how to set a time limit to prevent an indefinite EXCHANGE or LOADING phase during adjacency formation.

Router(config)# **router ospf 1** Router(config-ospf)# **exchange-timer 357913 hold-time 35791 recovery-count 4294967294**

#### **fast-reroute (OSPFv2)**

To enable IP fast reroute loop-free alternate (LFA) computation, use the **fast-reroute** command in the appropriate OSPF configuration mode. To disable the IP fast reroute loop-free alternate computation, use the **no** form of this command.

To disable loop-free alternate computation that is enabled on a higher level, use the **fast-reroute** command with **disable** keyword.

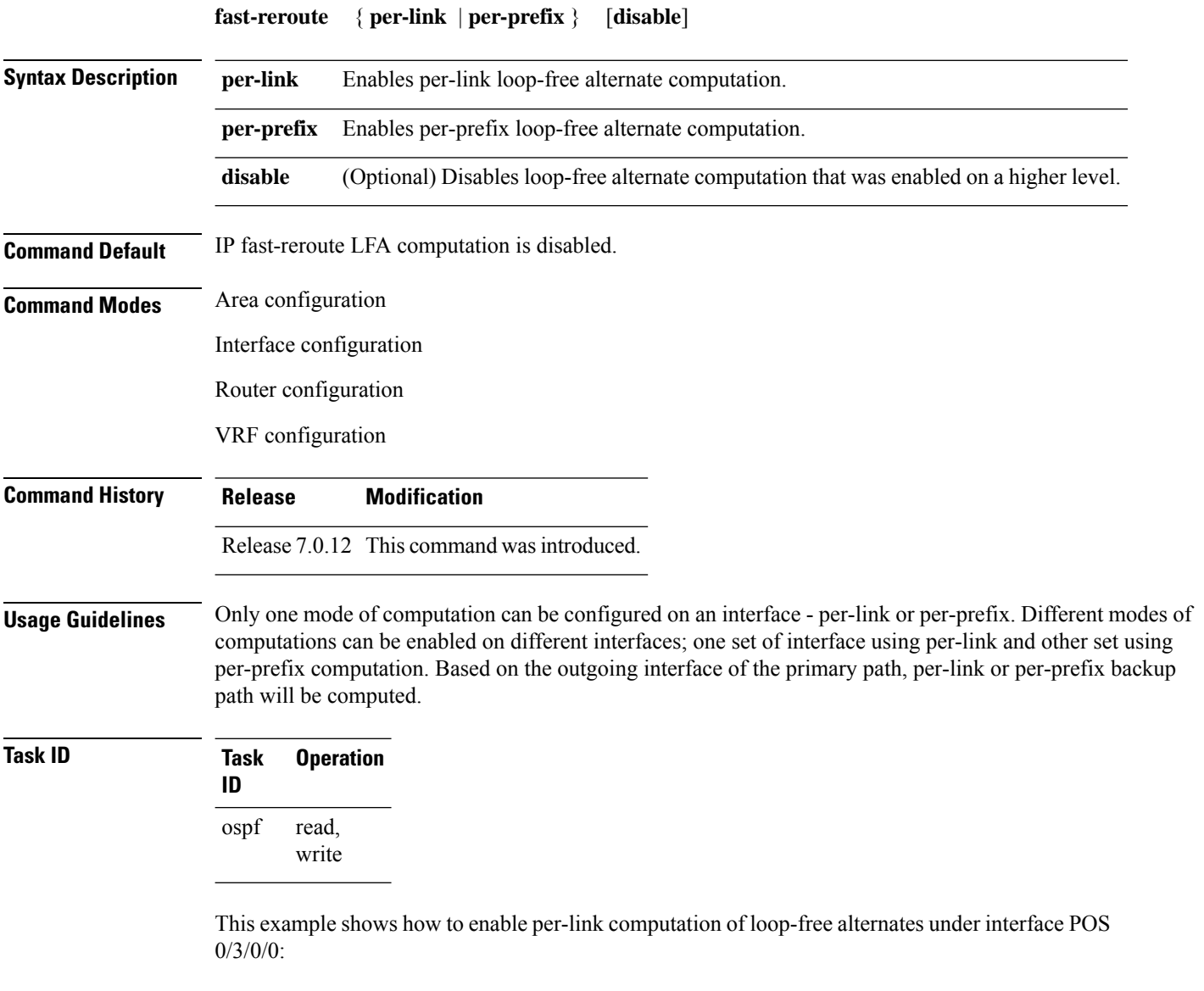

```
RP/0/(config)# router ospf 1
RP/0/(config-ospf)# area 0
RP/0/(config-ospf-ar)# interface HundredGigE 0/3/0/0
RP/0/(config-ospf-ar-if)# fast-reroute per-link
```
This example shows how to enable per-prefix computation of loop-free alternates under area 0:

```
RP/0/#configure
RP/0/(config)#router ospf 1
RP/0/(config-ospf)#area 0
RP/0/(config-ospf-ar)#fast-reroute per-prefix
```
This example shows how to disable computation of loop-free alternates that was configured under area 0:

```
RP/0/#configure
RP/0/(config)#router ospf 1
RP/0/(config-ospf)#area 0
RP/0/(config-ospf-ar)#fast-reroute per-prefix
RP/0/(config-ospf-ar)#interface HundredGigE 0/3/0/0
RP/0/(config-ospf-ar-if)#fast-reroute disable
```
## **fast-reroute per-link exclude interface**

To excludes specified interface to be used as a backup during (IPFRR) loop-free alternate (LFA) computation, use the **fast-reroute per-link exclude interface** command, in the appropriate OSPF configuration mode. To disable this feature, use the **no** form of this command.

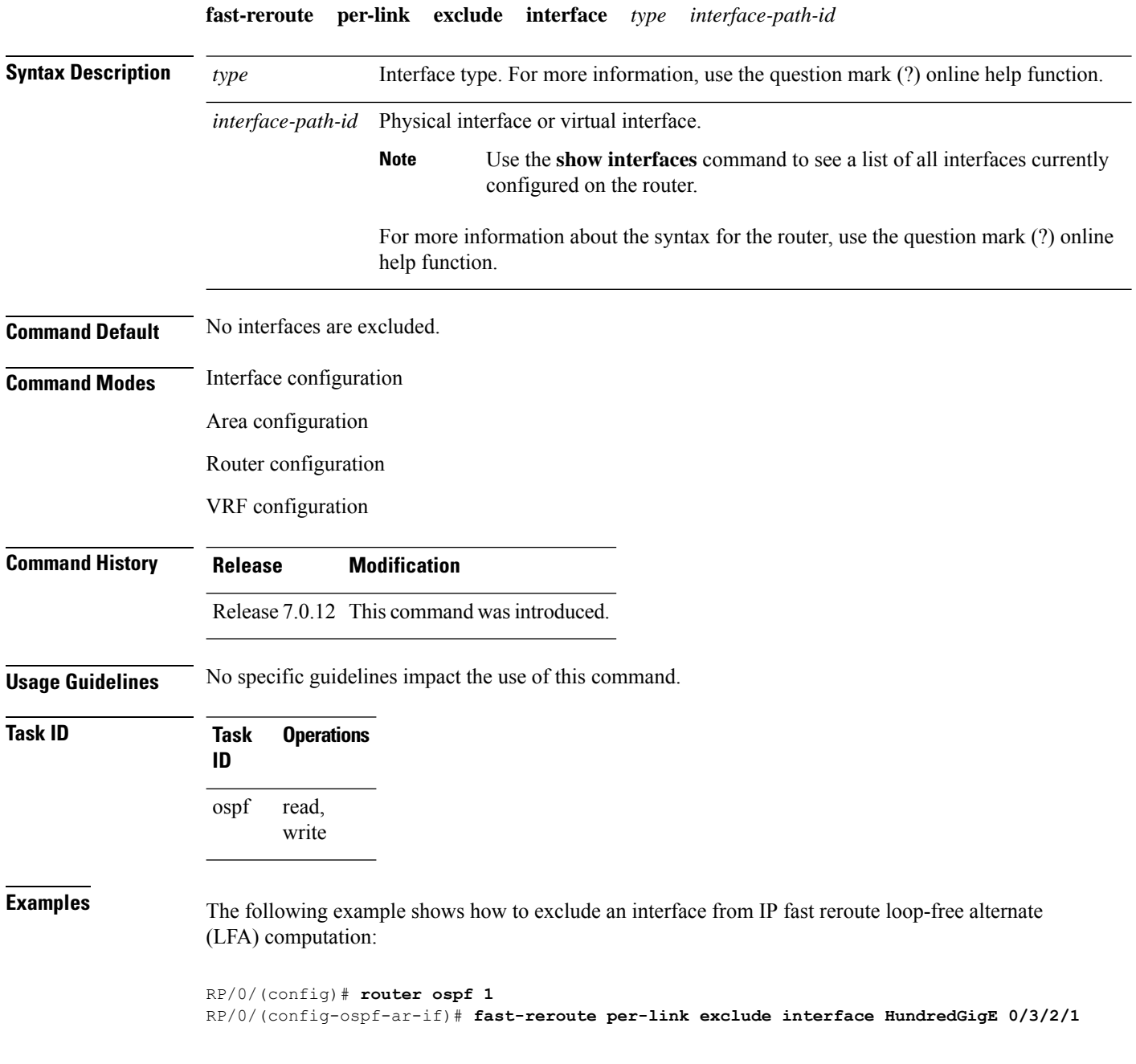

#### **fast-reroute per-prefix exclude interface (OSPFv2)**

To exclude interface to be used as a backup path from fast-reroute loop-free alternate per-prefix computation, use the **fast-reroute per-prefix exclude interface** command in the appropriate OSPF configuration mode. To disable this feature, use the **no** form of this command.

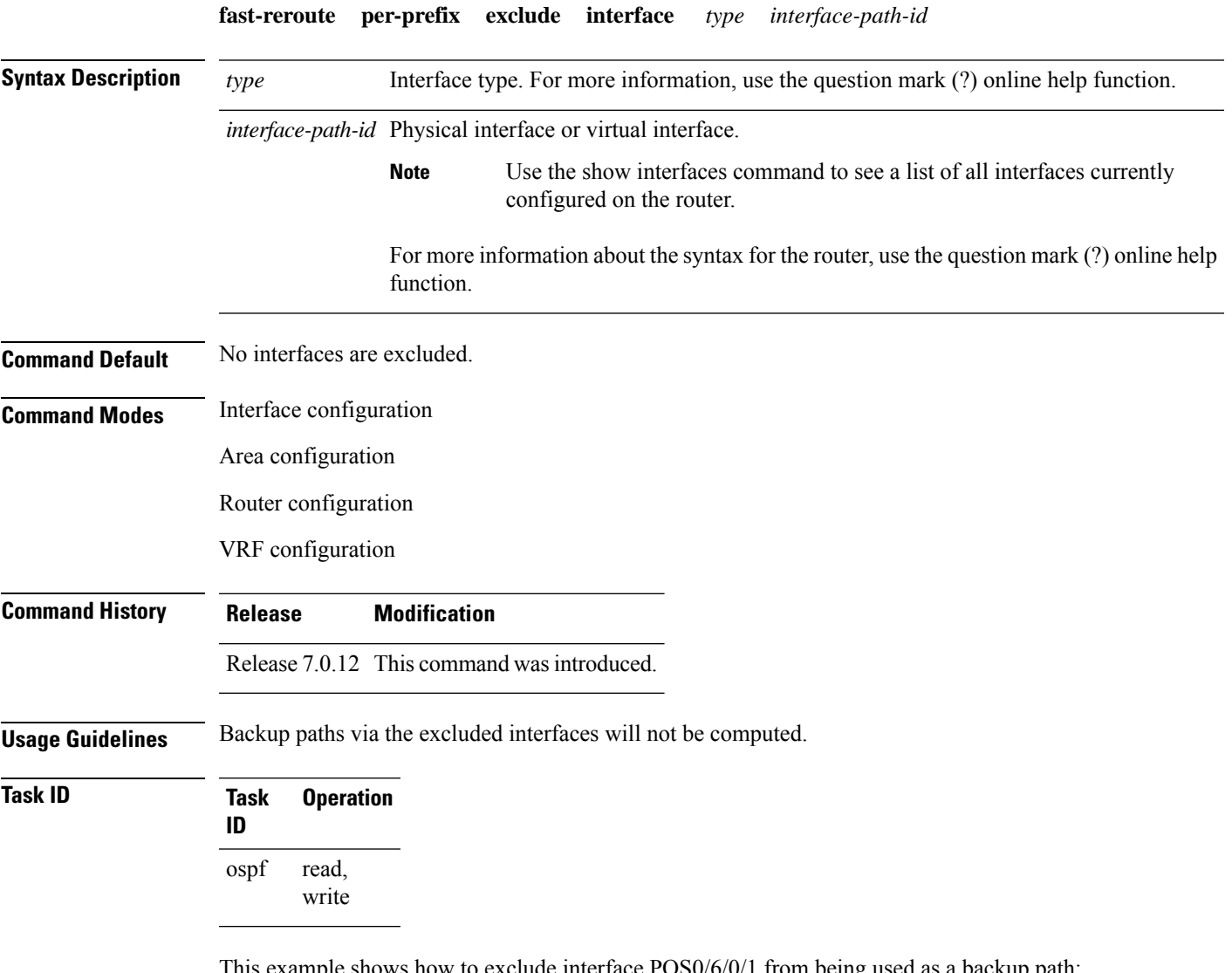

ws how to exclude interface POS0/6/0/1 from being used as a backup path:

```
RP/0/#configure
RP/0/(config)#router ospf 100
RP/0/(config-ospf)#fast-reroute per-prefix exclude interface HundredGigE 0/6/0/1
```
## **fast-reroute per-prefix lfa-candidate (OSPFv2)**

To add interfaces to the LFA candidate list, use the **fast-reroute per-prefix lfa-candidate** command in interface configuration mode. To disable this feature, use the **no** form of this command.

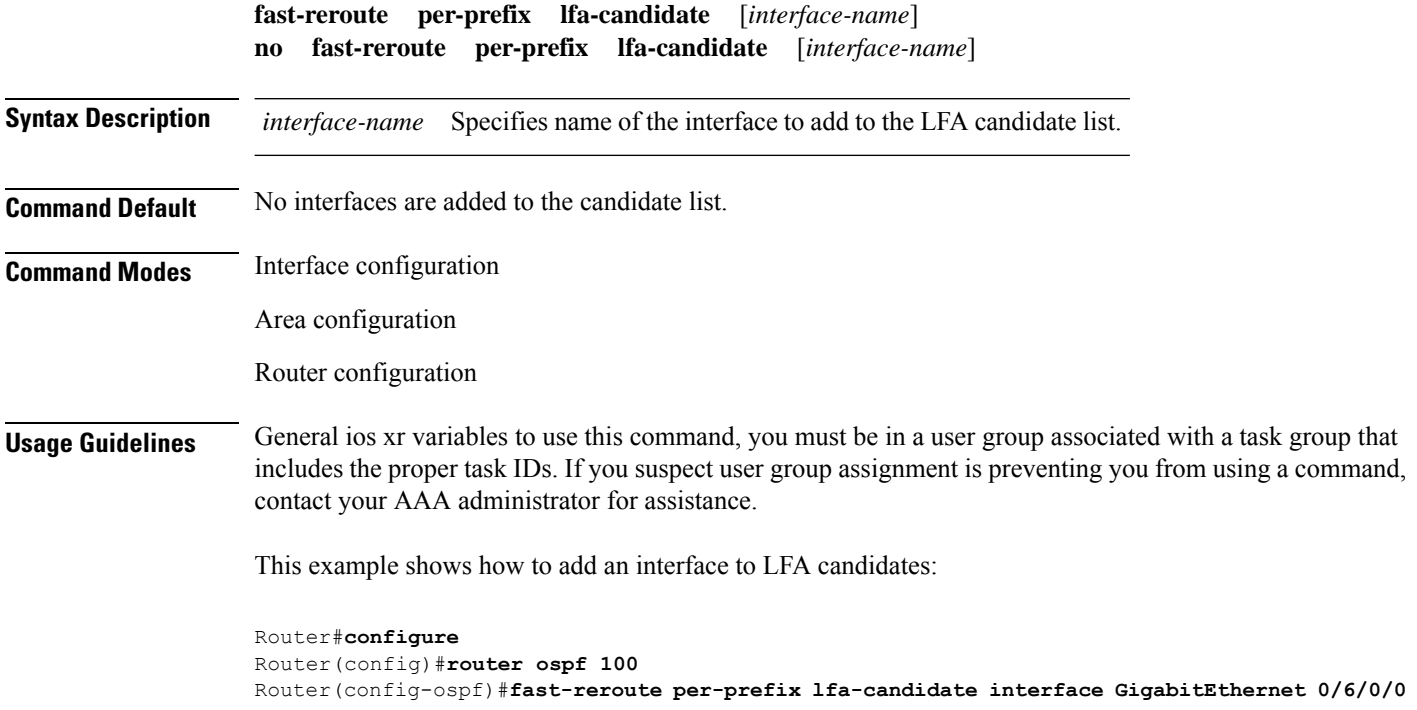

## **fast-reroute per-prefix remote-lfa (OSPFv2)**

To configure fast-reroute per-prefix remote loop-free alternate (rLFA) computation for an OSPFv2 process, use the **fast-reroute per-prefix remote-lfa** command in the appropriate OSPF configuration mode. To disable this feature, use the **no** form of this command.

**fast-reroute per-prefix remote-lfa** { **disable** | **maximum-cost** *path-cost* | **tunnel mpls-ldp** } **no fast-reroute per-prefix remote-lfa**

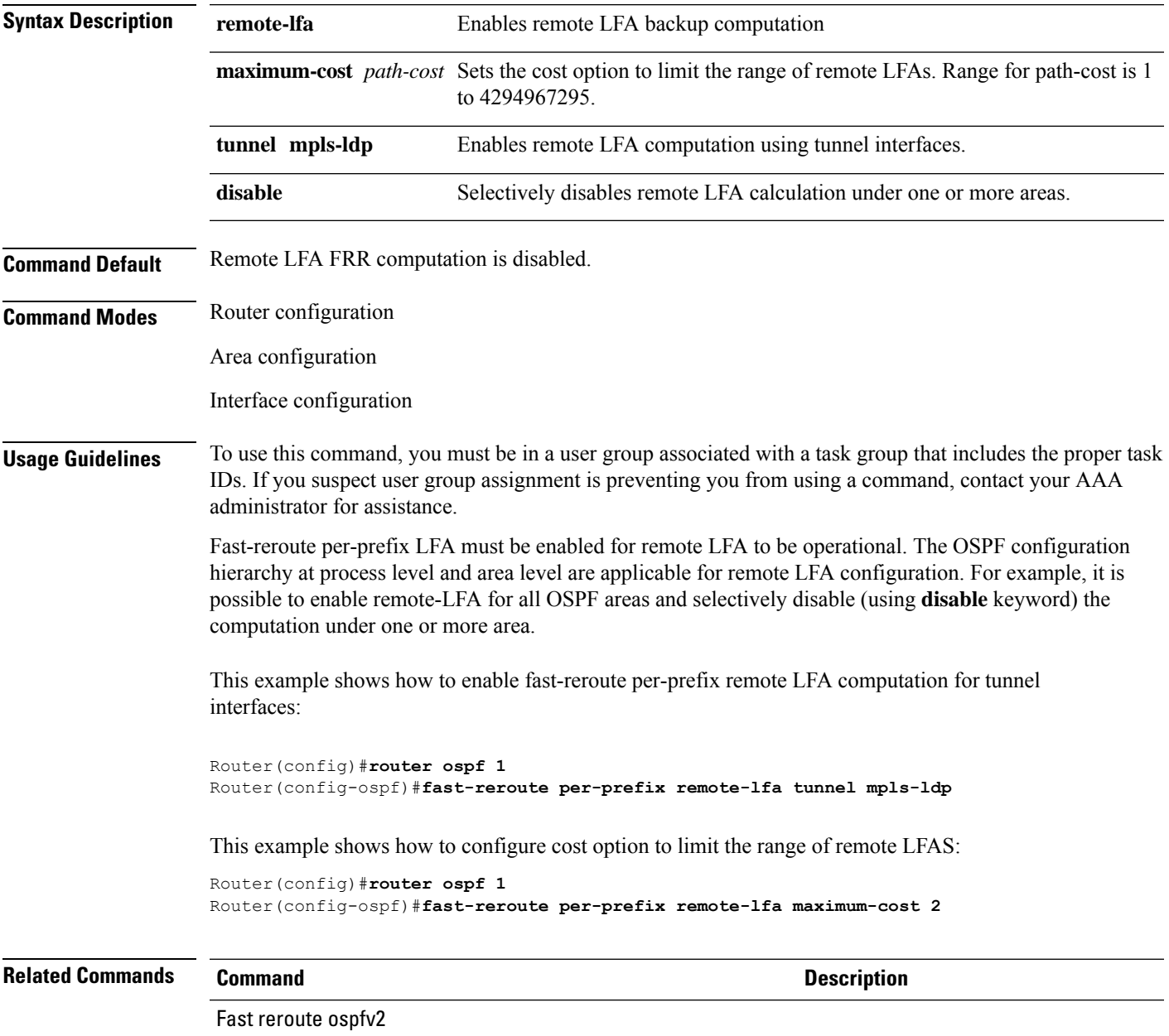

# **fast-reroute per-prefix ti-lfa**

To enable per-prefix Topology Independent Loop-Free Alternate Fast Reroute (TI-LFAFRR) computation to reroute traffic around link failures, use the fast-reroute per-prefix ti-lfa command in the required configuration mode.

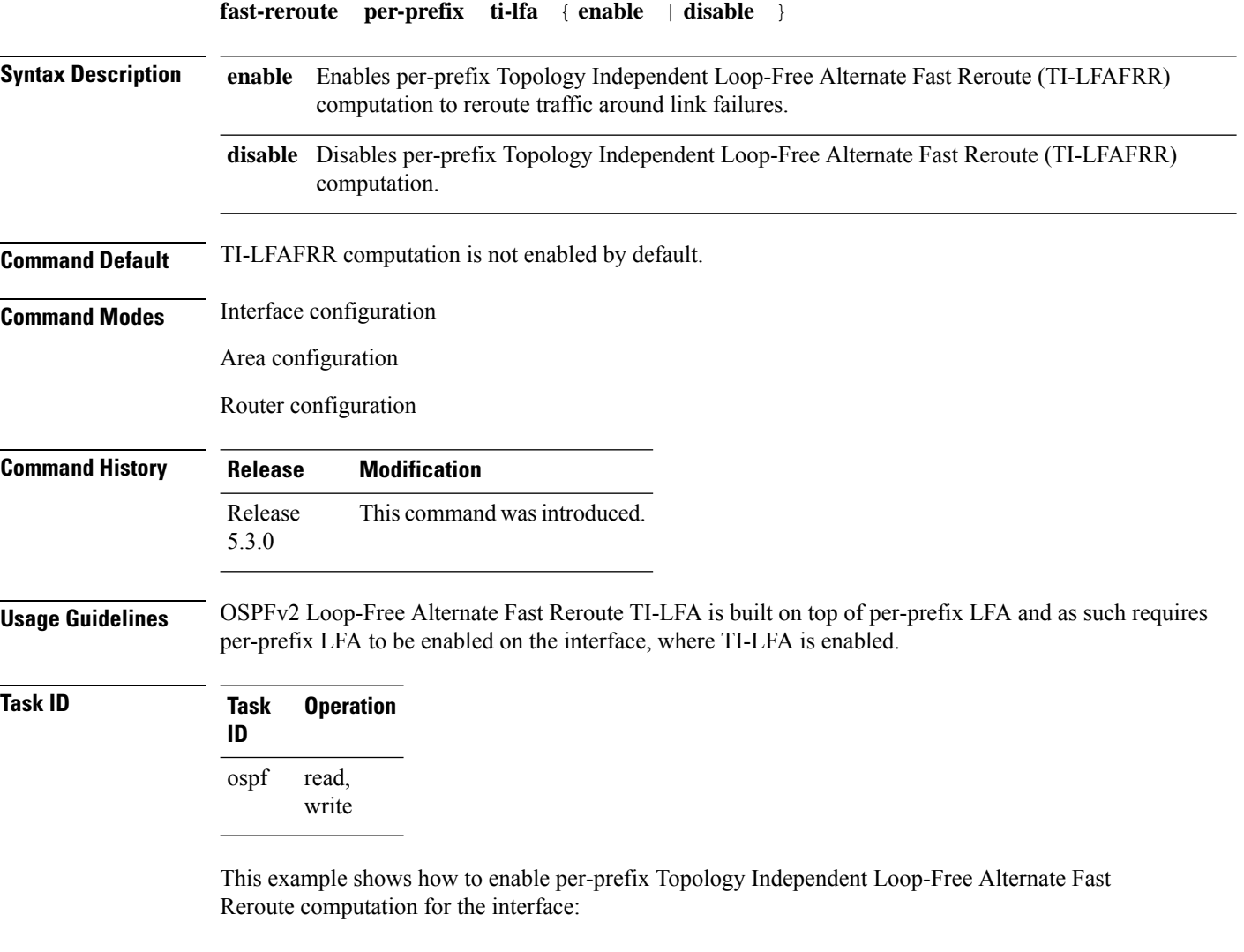

Router#**configure** Router(config)#**router ospf** Router(config-ospf)#**area 1** Router(config-ospf-ar)#**interface GigabitEternet0/5/0/0 fast-reroute per-prefix ti-lfa enable**

## **fast-reroute per-prefix use-candidate-only (OSPFv2)**

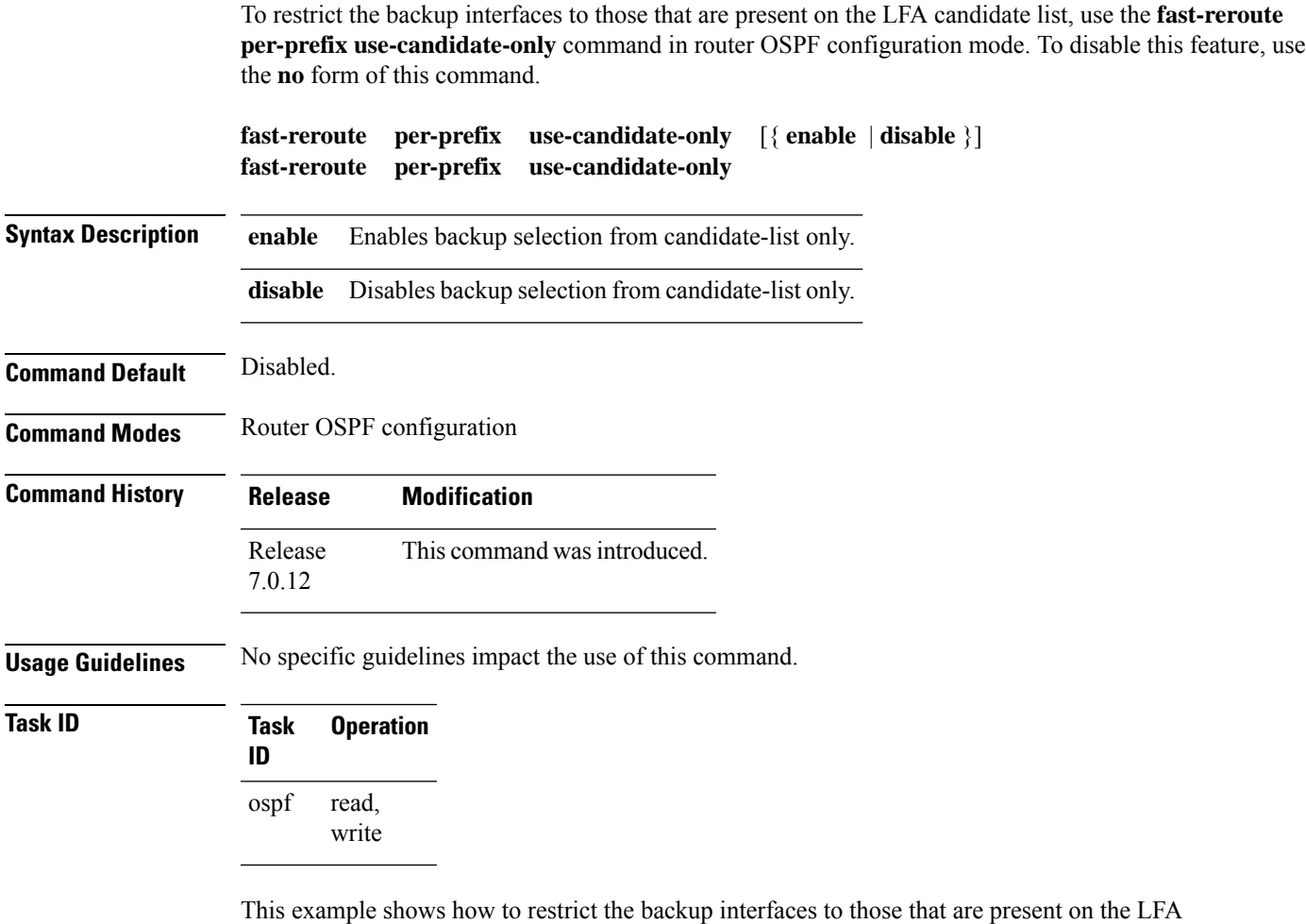

candidate list:

RP/0/#**configure** RP/0/(config)#**router ospf 100** RP/0/(config-ospf)#**fast-reroute per-prefix use-candidate-only**

## **flood-reduction (OSPF)**

To suppress the unnecessary flooding of link-state advertisements (LSAs) in stable topologies, use the **flood-reduction** command in the appropriate mode. To remove this functionality from the configuration, use the **no** form of this command.

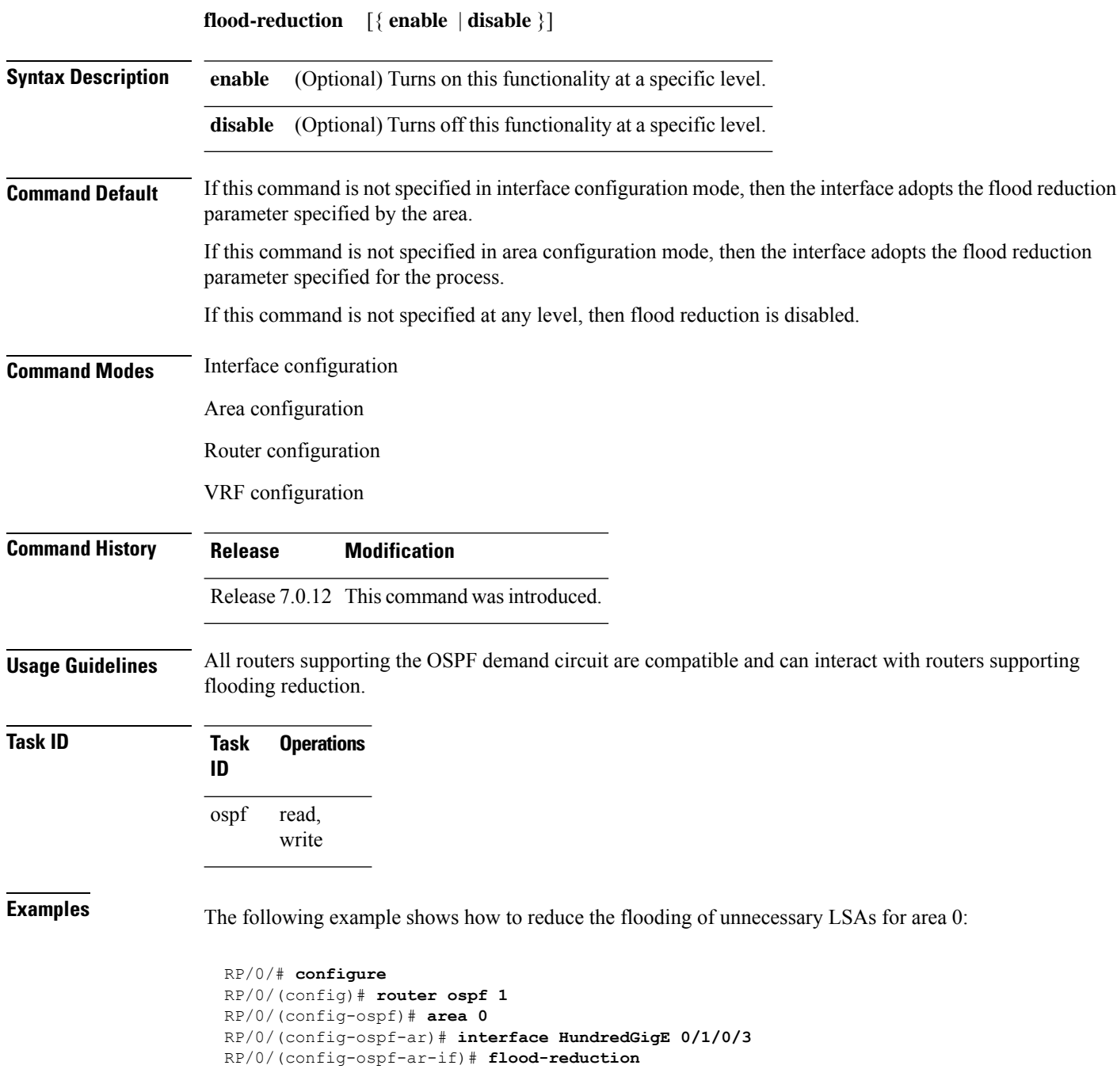

# **hello-interval (OSPF)**

To specify the interval between consecutive hello packets that are sent on the Open Shortest Path First (OSPF) interface, use the **hello-interval** command in the appropriate mode. To return to the default time, use the **no** form of this command.

**hello-interval** *seconds*

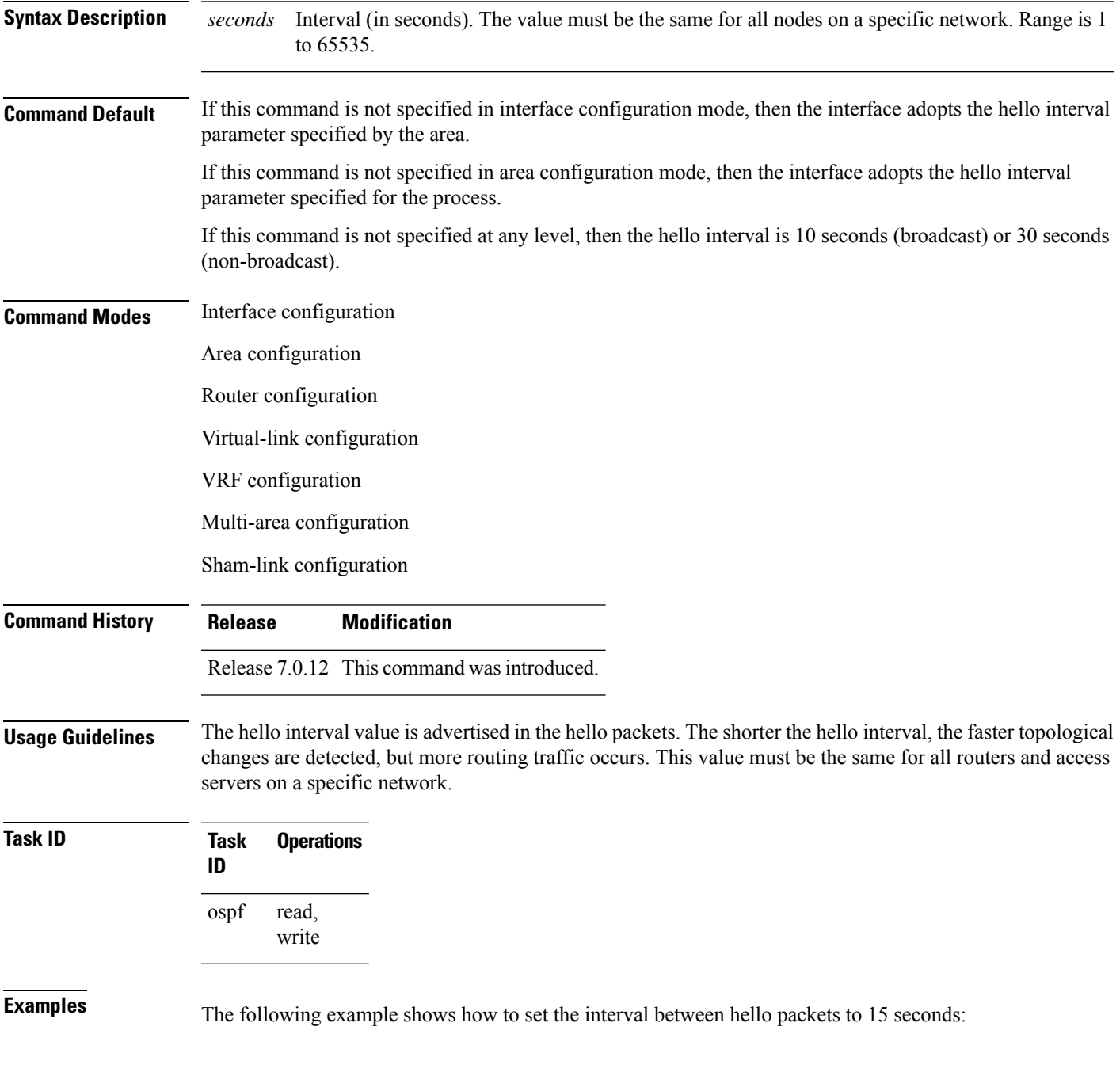

I

RP/0/# **configure** RP/0/(config)# **router ospf 1** RP/0/(config-ospf)# **area 0** RP/0/(config-ospf-ar)# **interface HundredGigE 0/1/0/1** RP/0/(config-ospf-ar-if)# **hello-interval 15**

ı

Π

#### **ignore lsa mospf**

To suppress the sending of syslog messages when the router receives link-state advertisement (LSA) Type 6 multicast Open Shortest Path First (MOSPF) packets, which are unsupported, use the **ignore lsa mospf** command in an appropriate configuration mode. To restore the sending of syslog messages, use the **no** form of this command.

**ignore lsa mospf** This command has no keywords or arguments. **Command Default** When you do not specify this command in router configuration mode, each MOSPF packet received by the router causes the router to send a syslog message. **Command Modes** Router configuration VRF configuration **Command History Release Modification** Release 7.0.12 This command was introduced. **Usage Guidelines** Cisco routers do not support LSA Type 6 (MOSPF), and they generate syslog messages if they receive such packets. If the router is receiving many MOSPF packets, you might want to configure the router to ignore the packets and thus prevent a large number of syslog messages. **Task ID Task Operations ID** read, write ospf **Examples** The following example shows how to configure the router to suppress the sending of syslog messages when it receives MOSPF packets: RP/0/# **configure** RP/0/(config)# **router ospf 1** RP/0/(config-ospf)# **ignore lsa mospf**

## **interface (OSPF)**

To define the interfaces on which the Open Shortest Path First (OSPF) protocol runs, use the **interface** command in area configuration mode. To disable OSPF routing for interfaces, use the **interface** form of this command.

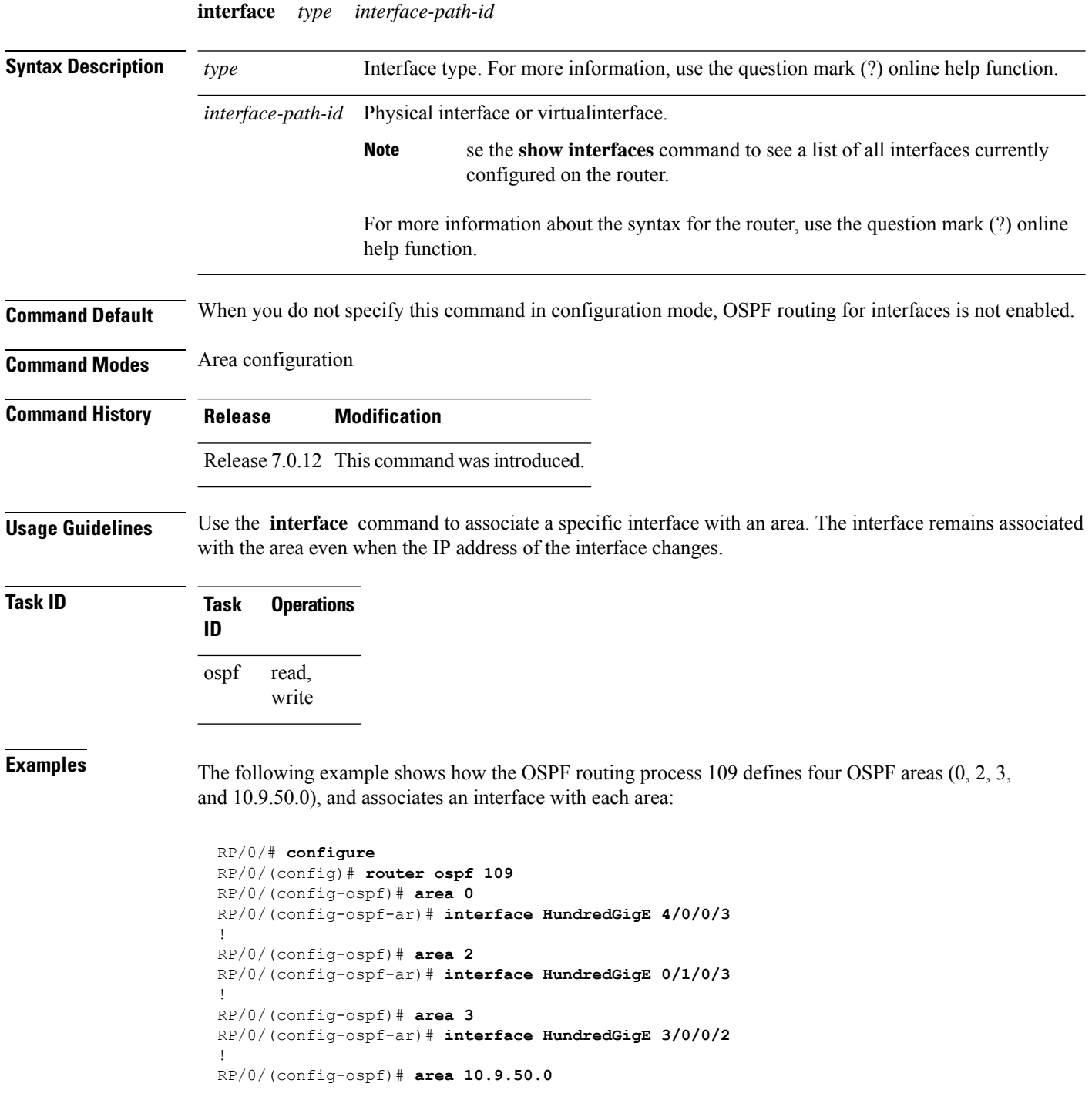

 $\mathbf I$ 

RP/0/(config-ospf-ar)# **interface HundredGigE 3/0/0/1**

## **log adjacency changes (OSPF)**

To configure the router to send a syslog message when the state of an Open Shortest Path First (OSPF) neighbor changes, use the **log adjacency changes** command in . To turn off this function, use the **disable** keyword. To log all state changes, use the **detail** keyword.

**log adjacency changes** { **detail** | **disable** }

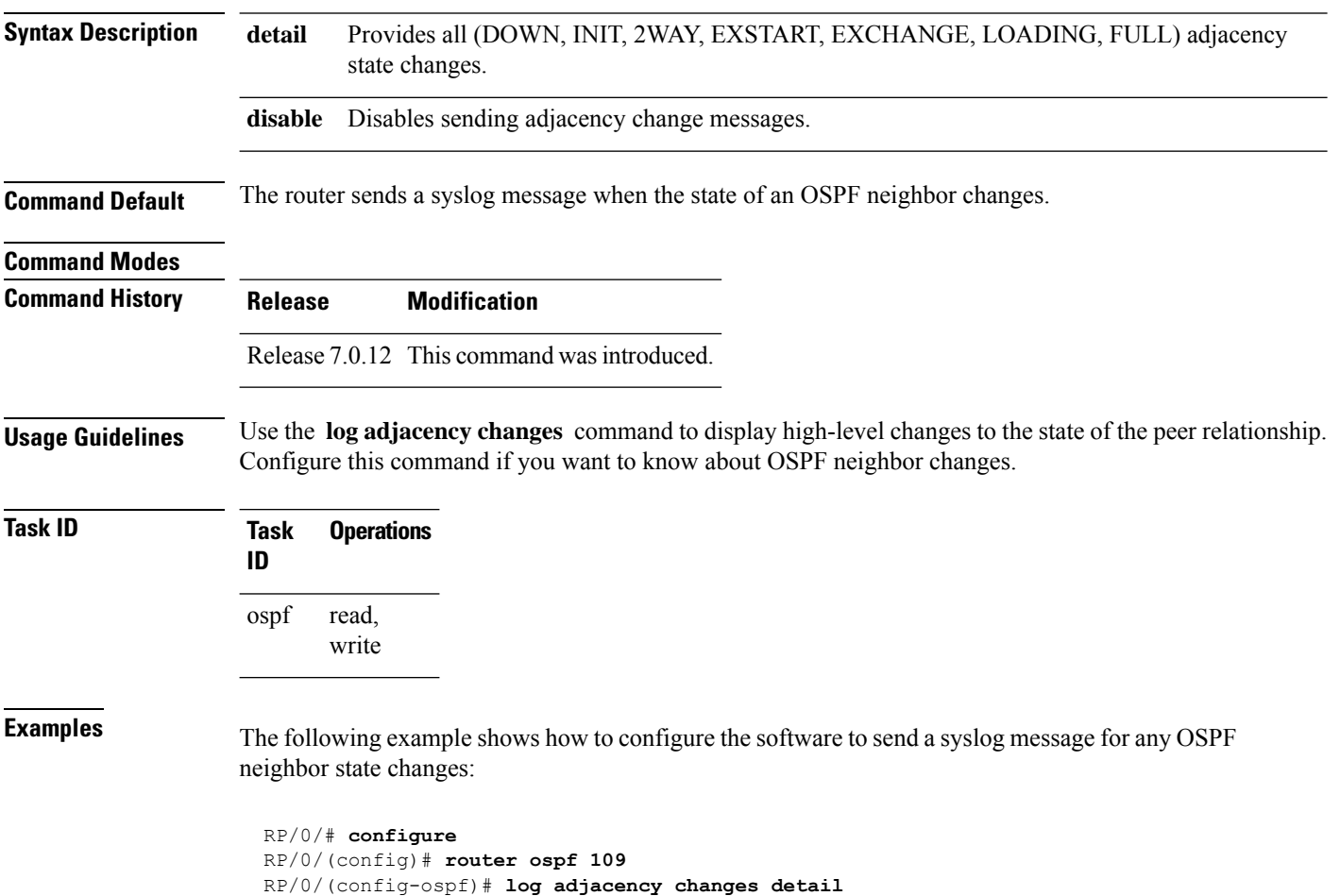

#### **loopback stub-network**

To enable advertising loopback asstub networks, use the **loopbackstub-network**command in an appropriate configuration mode. To disable advertising loopback as stubnetworks, use the **no** form of this command.

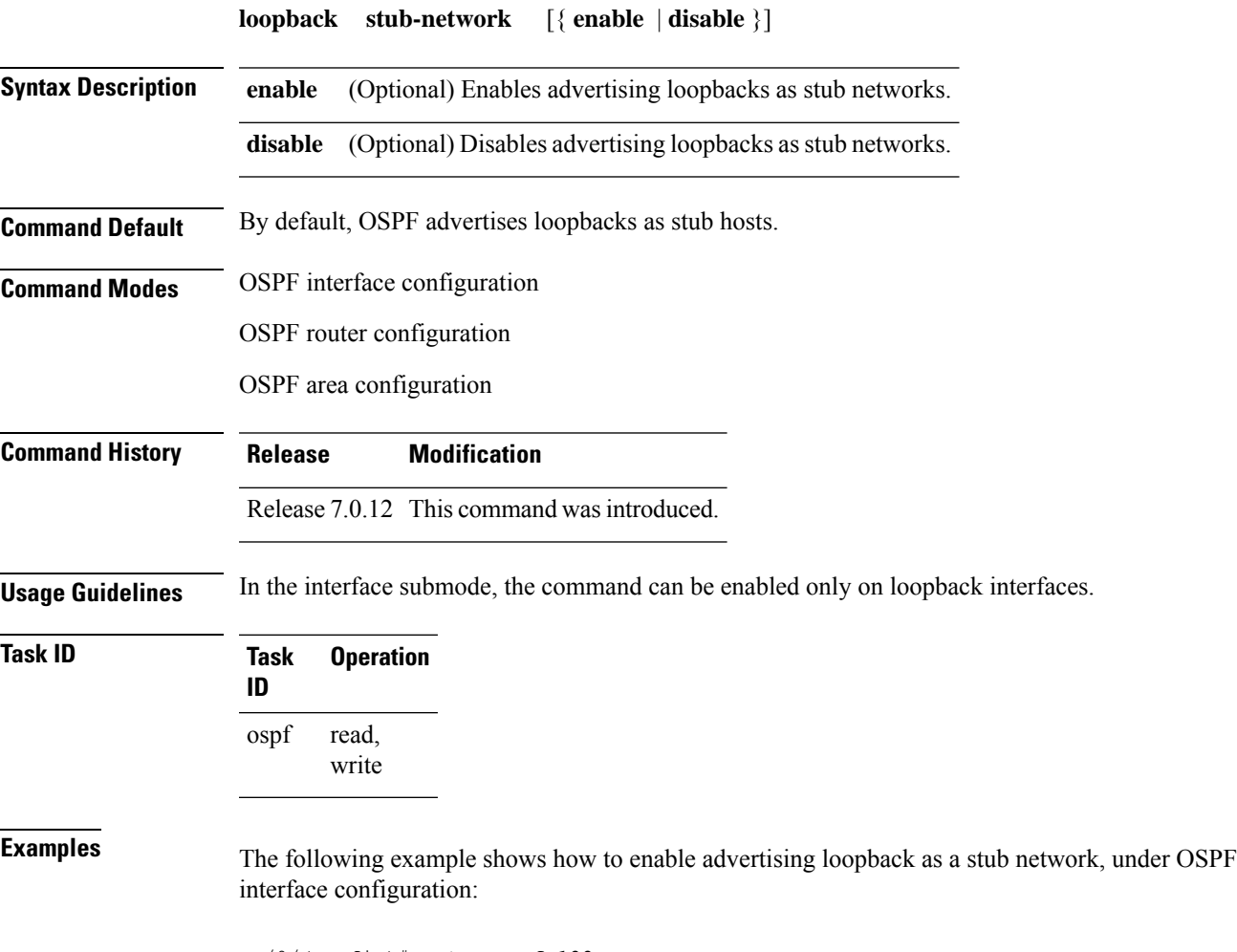

RP/0/(config)#**router ospf 100** RP/0/(config-ospf)#**loopback stub-network enable**

#### **max external-lsa**

To specify the maximum number of external LSAs that the router will accept from a neighbor, use the **max-external-lsa** command in router configuration mode.

**max-external-lsa** *lsa-limit logging-threshold-percentage* [ **suppress-neighbor** | **warning-only** ]

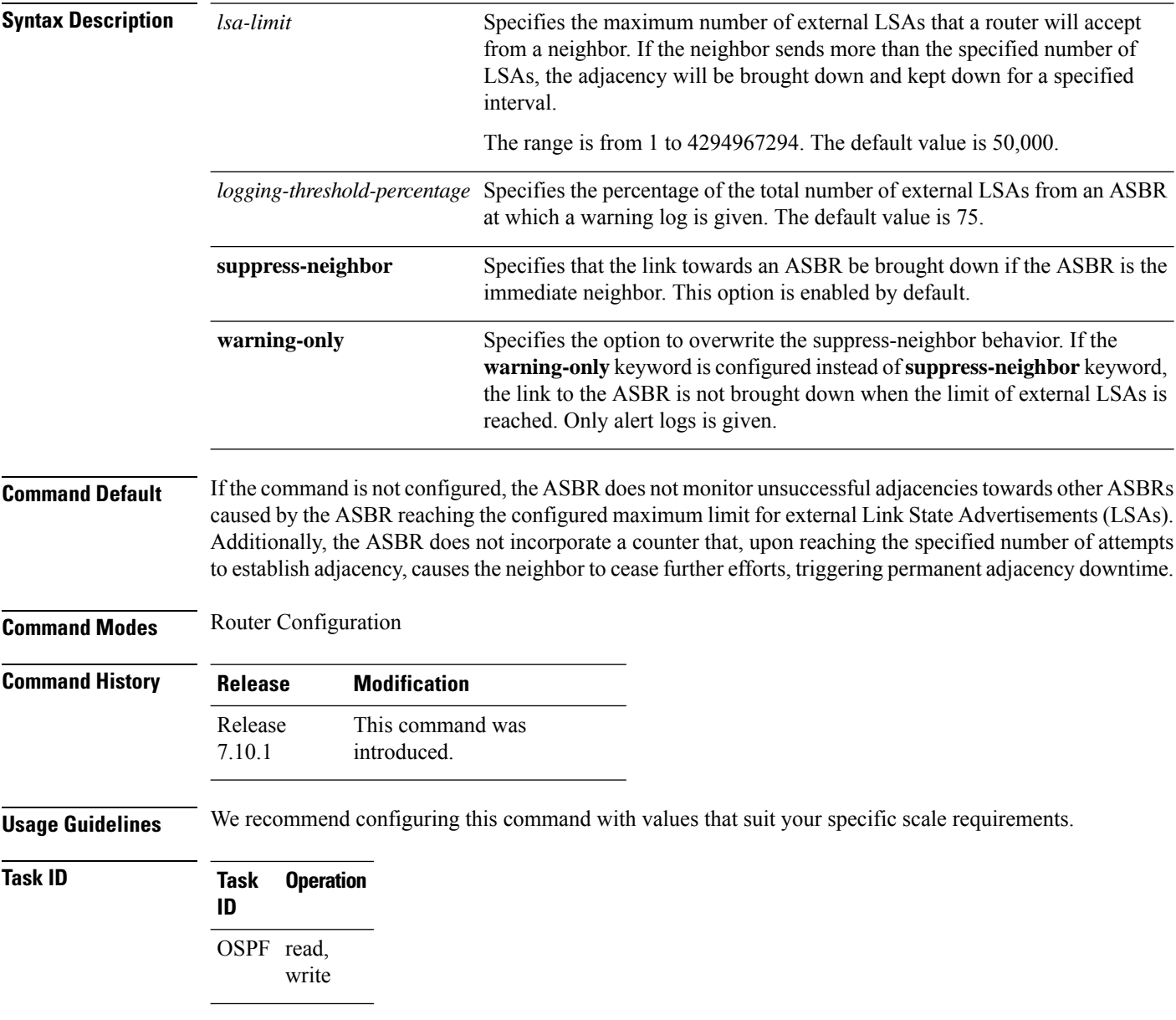

#### **Example**

The following example show how to configure the maximum number of external LSAs, the warning log percentage, and the link-down option for an OSPF router.

 $\mathbf I$ 

Router(config)# **router ospf 1** Router(config-ospf)# **area 0** Router(config-ospf-ar)# **max-external-lsa 50000 suppress-neighbor**

#### **max-lsa**

To limit the number of nonself-generated link-state advertisements (LSAs) that an Open Shortest Path First (OSPF) routing process can keep in the OSPF link-state database (LSDB), use the **max-lsa** command in . To remove the limit of non self-generated LSAs that an OSPF routing process can keep in the OSPF LSDB, use the **no** form of this command.

**max-lsa** *max* [*threshold*] [**warning-only**] [ **ignore-time** *value* ] [ **ignore-count** *value* ] [ **reset-time** *value* ]

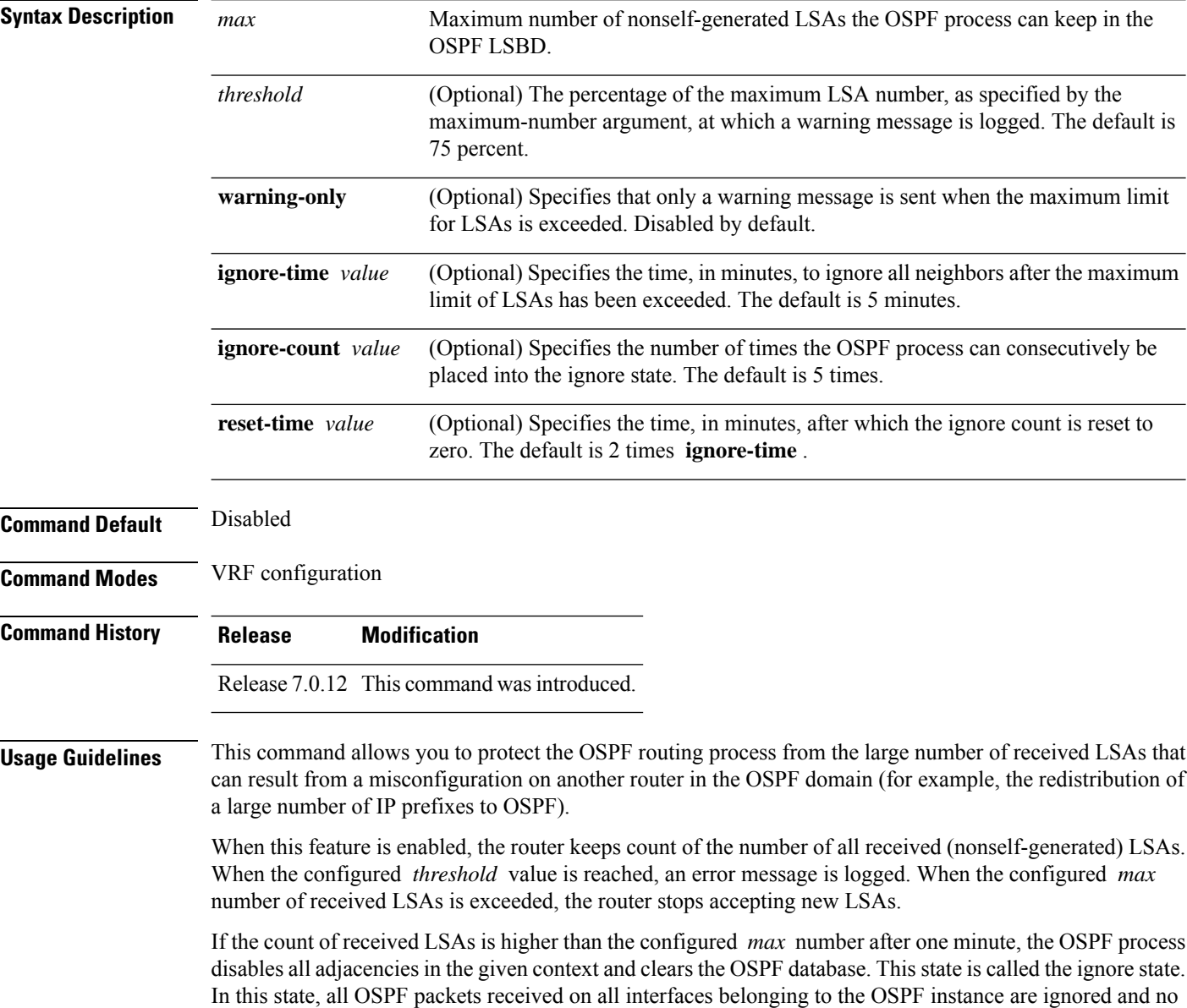

OSPF packets are generated on its interfaces. The OSPF process remains in the ignore state for the duration

of the configured **ignore-time** . When the **ignore-time** expires, the OSPF process returns to normal operation and starts building adjacencies on all its interfaces.

To prevent the OSPF instance from endlessly oscillating between its normal state and the ignore state, as a result of the LSA count immediately exceeding the *max* number again after it returns from the ignore state, the OSPF instance keeps a count of how many times it has been in the ignore state. This counter is called the **ignore-count** . If the **ignore-count** exceeds its configured value, the OSPF instance remains in the ignore state permanently.

To return the OSPFinstance to its normalstate, you must issue the **clear ipospf** command. The **ignore-count** is reset to zero if the LSA count does not exceed the *max* number again during the time configured by the **reset-time** keyword.

If you use the **warning-only** keyword, the OSPF instance never enters the ignore state. When LSA count exceeds the *max* number, the OSPF process logs an error message and the OSPF instance continues in its normal state operation.

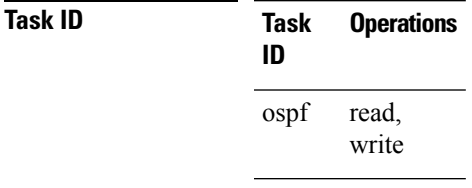

**Examples** The following example shows how to configure the OSPF instance to accept 12000 nonself-generated LSAs in the global routing table, and 1000 nonself-generated LSAs in VRF V1.

> RP/0/# **configure** RP/0/(config)# **router ospf 0** RP/0/(config-ospf)# **max-lsa 12000** RP/0/(config-ospf)# **vrf V1** RP/0/(config-ospf)# **max-lsa 1000**

The following example shows how to display the current status of the OSPF instance:

```
RP/0/# show ospf 0
 Routing Process "ospf 0" with ID 10.0.0.2
 NSR (Non-stop routing) is Disabled
  Supports only single TOS(TOS0) routes
 Supports opaque LSA
  It is an area border router
 Maximum number of non self-generated LSA allowed 12000
    Current number of non self-generated LSA 1
     Threshold for warning message 75%
     Ignore-time 5 minutes, reset-time 10 minutes
     Ignore-count allowed 5, current ignore-count 0
```
#### **max-metric**

To configure the Open Shortest Path First (OSPF) protocol to signal other networking devices not to prefer the local router as an intermediate hop in their shortest path first (SPF) calculations, use the **max-metric** command in . To disable this function, use the **no** form of this command.

**max-metric router-lsa** [ **external-lsa** *overriding metric* ] [ **include-stub** ] [ **on-proc-migration** ] [ **on-proc-restart** ] [ **on-startup** ] [ **on-switchover** ] [ **wait-for-bgp** ] [ **summary-lsa** ]

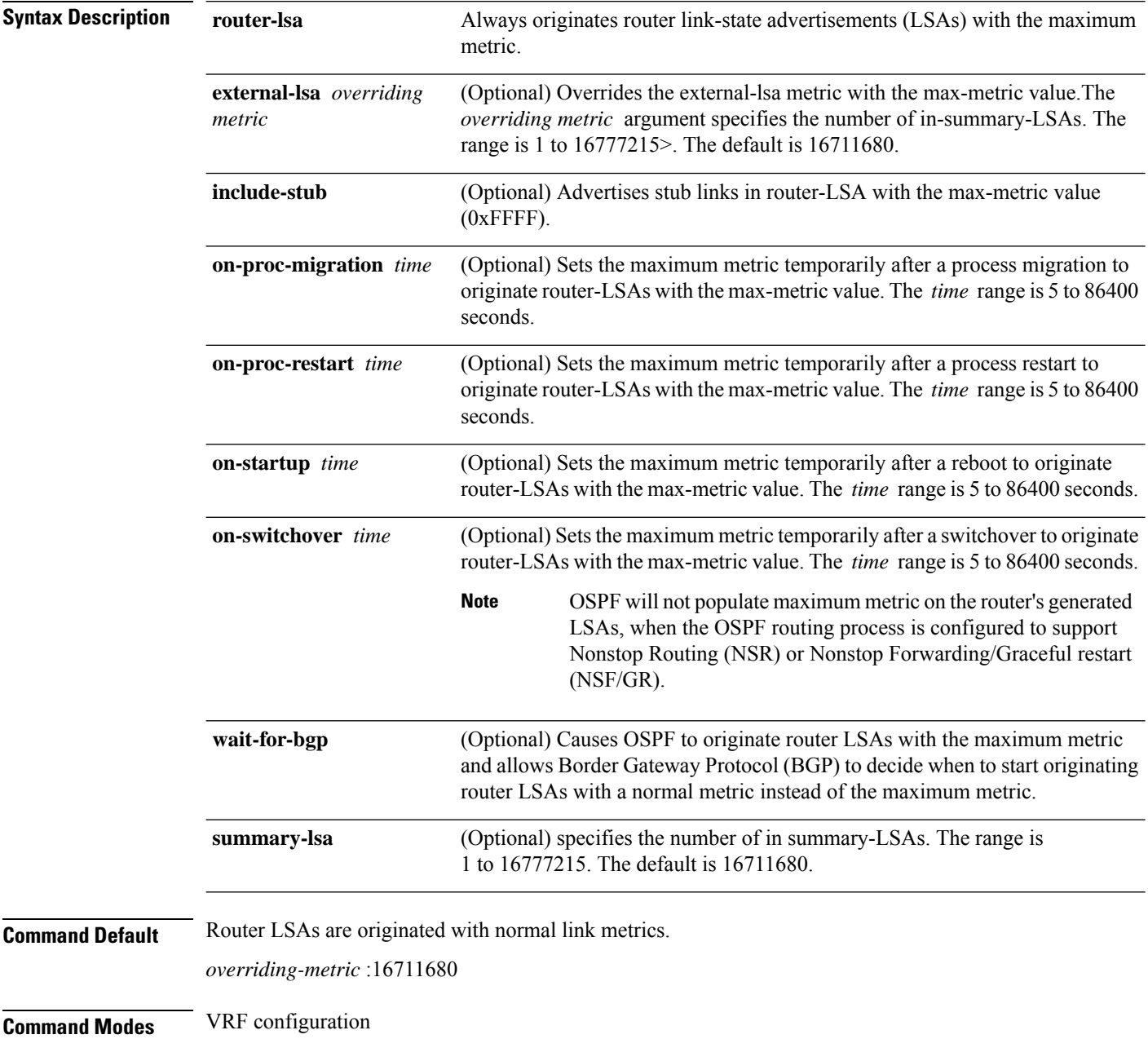

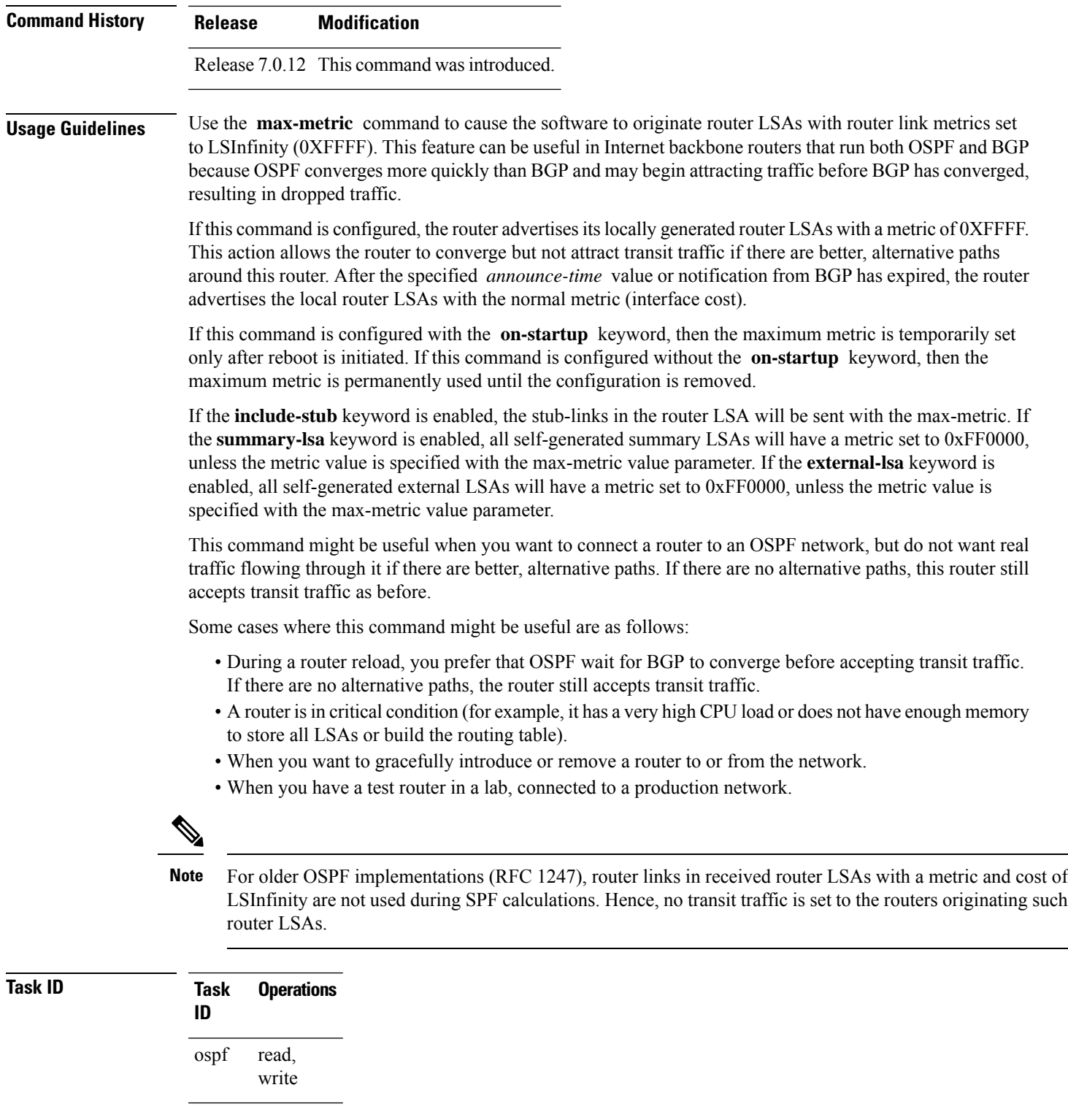

 $\mathbf I$ 

**Examples** The following example shows how to configure OSPF to originate router LSAs with the maximum metric until BGP indicates that it has converged:

 $\mathbf l$ 

RP/0/# **configure** RP/0/(config)# **router ospf 109** RP/0/(config-ospf)# **max-metric router-lsa on-startup wait-for-bgp**

#### **maximum interfaces (OSPF)**

To limit the number of interfaces that can be configured for an Open Shortest Path First (OSPF) process, use the **maximum interfaces** command in the appropriate mode. To return to the default limit, use the **no** form of this command.

**maximum interfaces** *number-interfaces* **Syntax Description** *number-interfaces* Number of interfaces. Range is 1 to 4294967295. **Command Default** If the command is not specified, the default is 1024. **Command Modes** Router configuration VRF configuration **Command History Release Modification** Release 7.0.12 This command was introduced. **Usage Guidelines** Use the **maximum interface** command to increase or decrease the limit on the number of interfaces configured for an OSPF process. You cannot configure a limit lower than the number of interfaces currently configured for the OSPF process. To lower the limit, remove interfaces from the OSPF configuration until the number of configured interfaces is at or below the desired limit. You may then apply the new, lower limit. **Task ID Task Operations ID** read, write ospf **Examples** This example shows how to configure a maximum interface limit of 1500 on a router: RP/0/# **configure** RP/0/(config)# **router ospf 109** RP/0/(config-ospf)# **maximum interfaces 1500**

## **maximum paths (OSPF)**

To control the maximum number of parallel routes that the Open Shortest Path First (OSPF) protocol can support, use the **maximum paths** command in an appropriate configuration mode. To remove the **maximum paths** command from the configuration file and restore the system to its default condition with respect to the routing protocol, use the **no** form of this command.

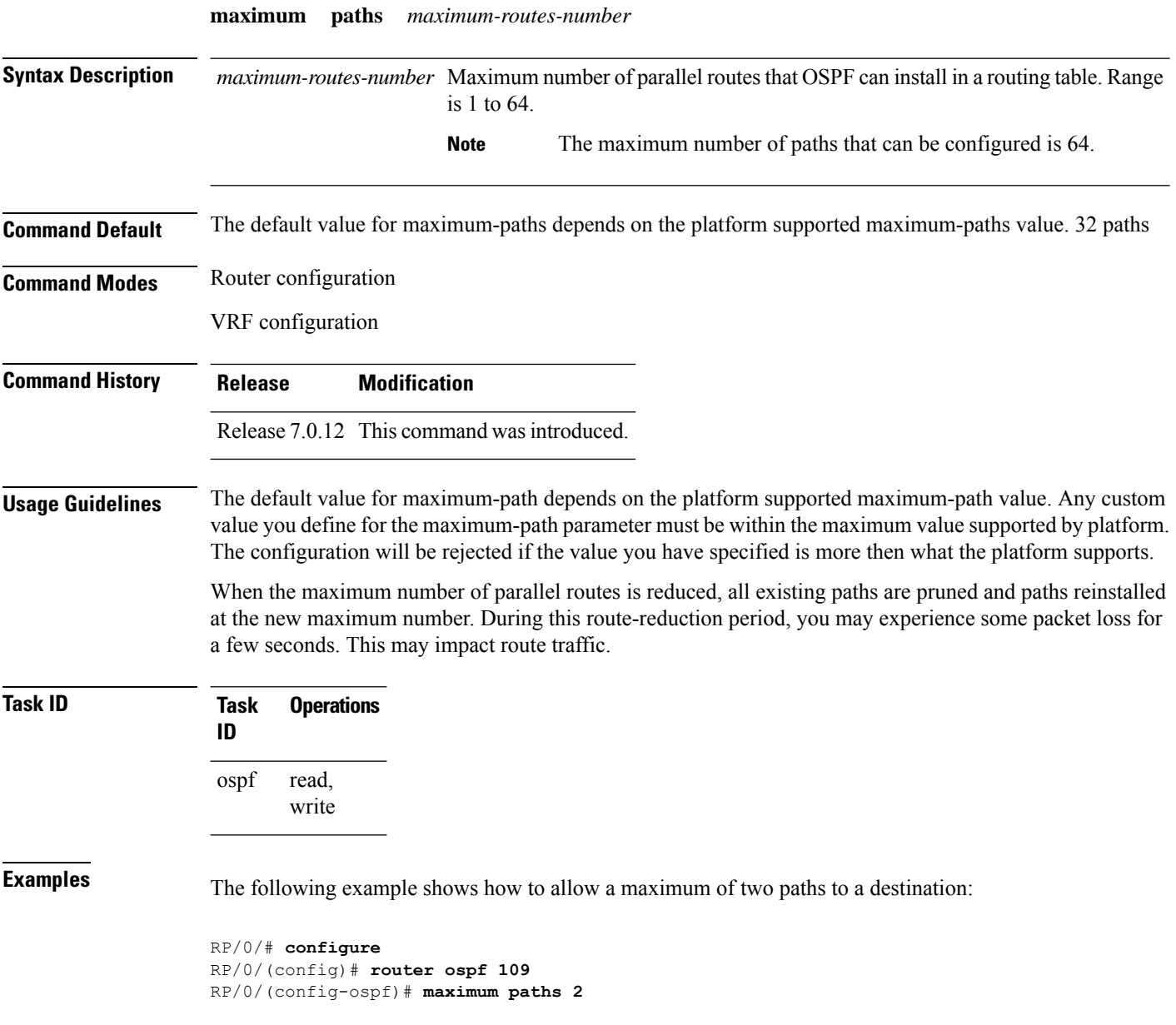

## <span id="page-66-0"></span>**maximum redistributed-prefixes (OSPF)**

To limit the aggregate number of prefixes that can be redistributed into an Open Shortest Path First (OSPF) process, use the **maximum redistributed-prefix** command in the appropriate mode. To return to the default limit, use the **no** form of this command.

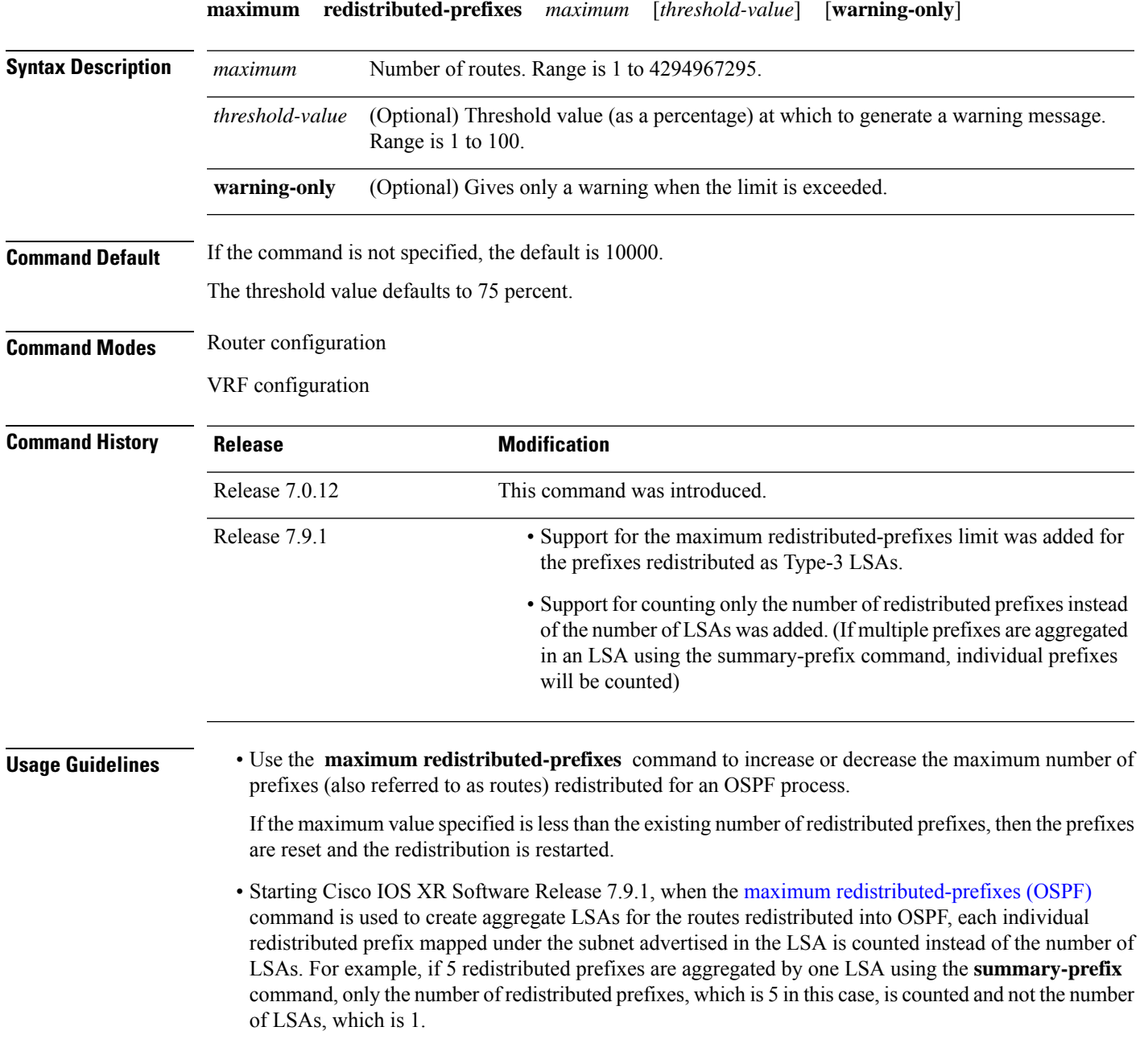

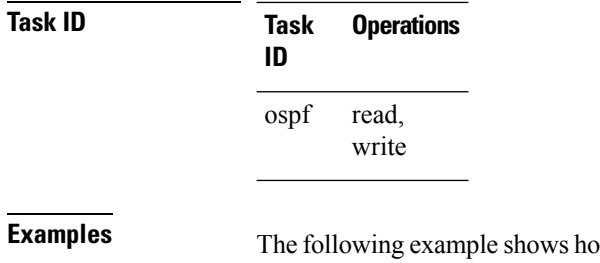

by to configure a maximum number of routes that can be redistributed for an OSPF routing process:

RP/0/# **configure** RP/0/(config)# **router ospf 109** RP/0/(config-ospf)# **maximum redistributed-prefixes 15000**

## **message-digest-key**

To specify a key used with Open Shortest Path First (OSPF) Message Digest 5 (MD5) authentication, use the **message-digest-key** command in the appropriate mode. To remove an old MD5 key, use the **no** form of this command.

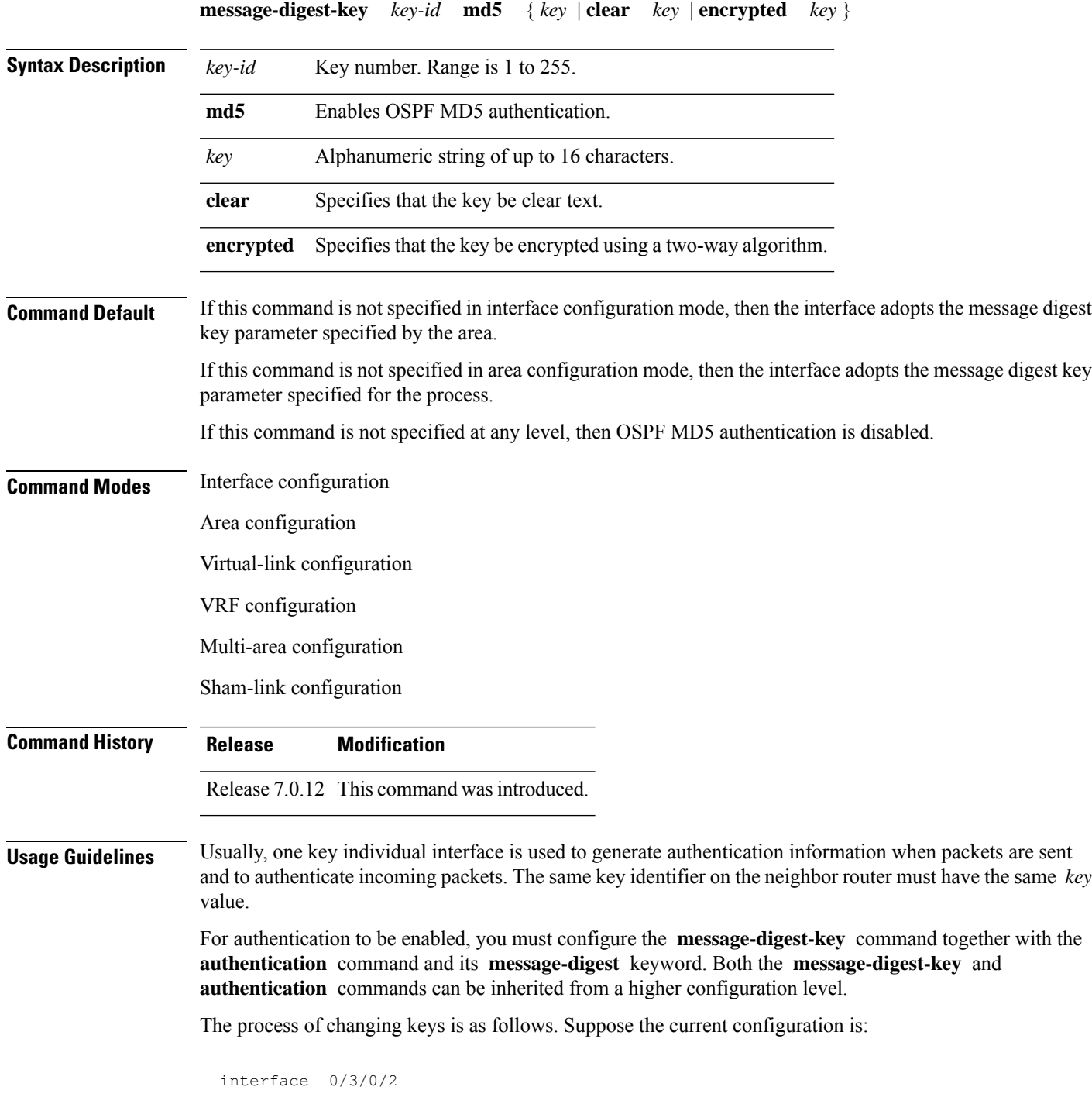

```
message-digest-key 100 md5 OLD
```
You change the configuration to the following:

```
interface 0/3/0/2
message-digest-key 101 md5 NEW
```
The system assumes its neighbors do not have the new key yet, so it begins a rollover process. It sends multiple copies of the same packet, each authenticated by different keys. In this example, the system sends out two copies of the same packet—the first one authenticated by key 100 and the second one authenticated by key 101.

Rollover allows neighboring routers to continue communication while the network administrator is updating them with the new key. Rollover stops after the local system finds that all its neighbors know the new key. The system detects that a neighbor has the new key when it receives packets from the neighbor authenticated by the new key.

After all neighbors have been updated with the new key, the old key should be removed. In this example, you would enter the following:

```
interface ethernet 1
no ospf message-digest-key 100
```
Then, only key 101 is used for authentication on interface 1.

We recommend that you not keep more than one key individual interface. Every time you add a new key, you should remove the old key to prevent the local system from continuing to communicate with a hostile system that knows the old key. Removing the old key also reduces overhead during rollover.

The MD5 key is always stored in encrypted format on the router. The **clear** and **encrypted** keywords inform the router whether the value that is entered is encrypted or unencrypted. **Note**

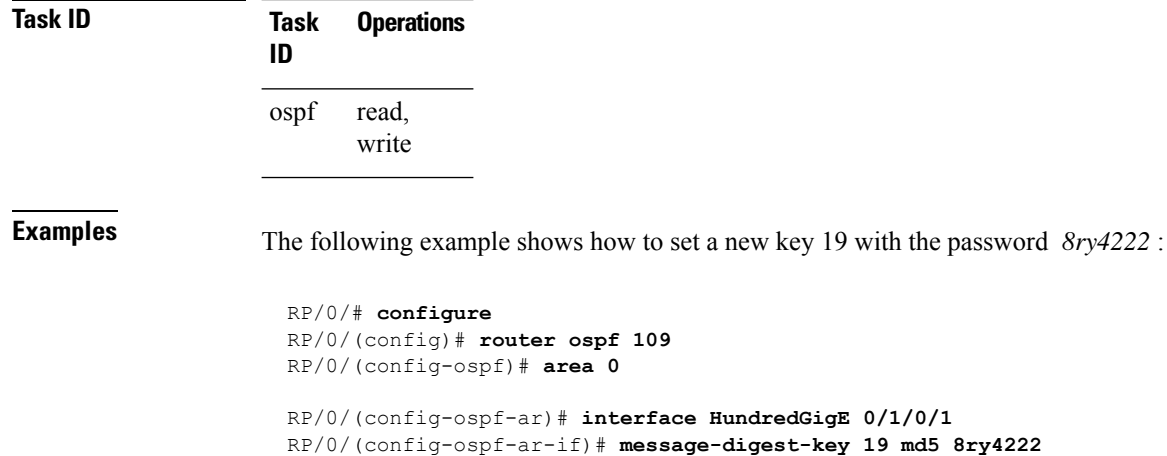

Ш

#### **mpls ldp auto-config (OSPF)**

To enable Label Distribution Protocol (LDP)-Interior Gateway Protocol (IGP) interface automatic configuration, use the **mpls ldp auto-config** command in the appropriate mode. To disable LDP-IGP interface automatic configuration, use the **no** form of this command.

**mpls ldp auto-config**

**Command Default** LDP-IGP interface automatic configuration is disabled for OSPF.

**Command Modes** Interface configuration

Area configuration

**Command History Release Modification** Release 7.0.12 This command was introduced.

**Usage Guidelines** No specific guidelines impact the use of this command.

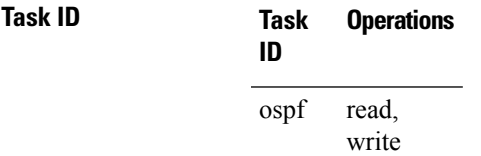

**Examples** The following example shows how to enable LDP-IGP interface automatic configuration:

RP/0/# **configure** RP/0/(config)# **router ospf o1** RP/0/(config-ospf)# **mpls ldp auto-config**

## **mpls ldp sync (OSPF)**

To enable Label Distribution Protocol (LDP)-Interior Gateway Protocol (IGP) synchronization, use the **mpls ldp sync** command in the appropriate mode. To disable LDP-IGP synchronization, use the **no** form of this command.

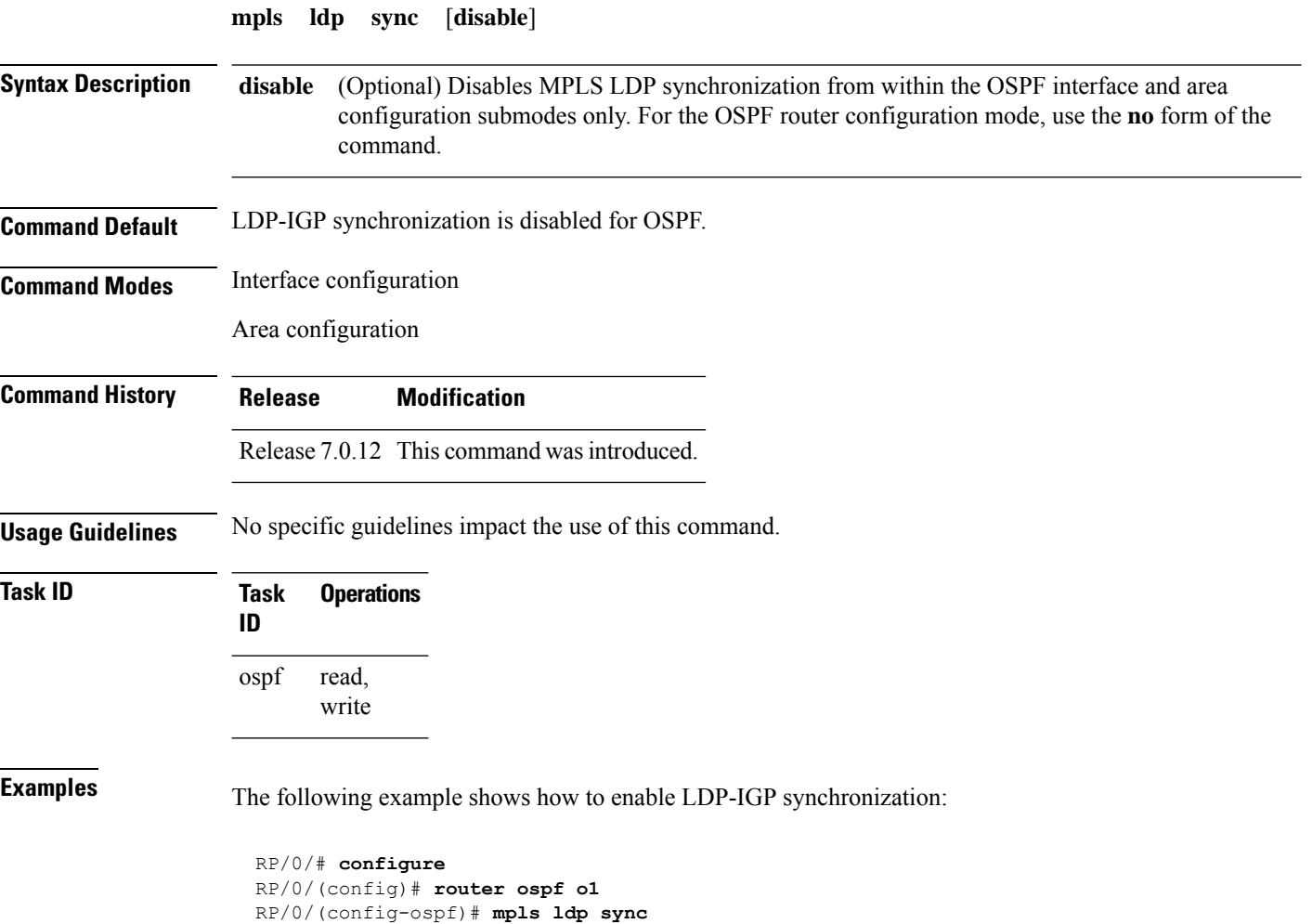
$\mathbf{l}$ 

<span id="page-72-0"></span>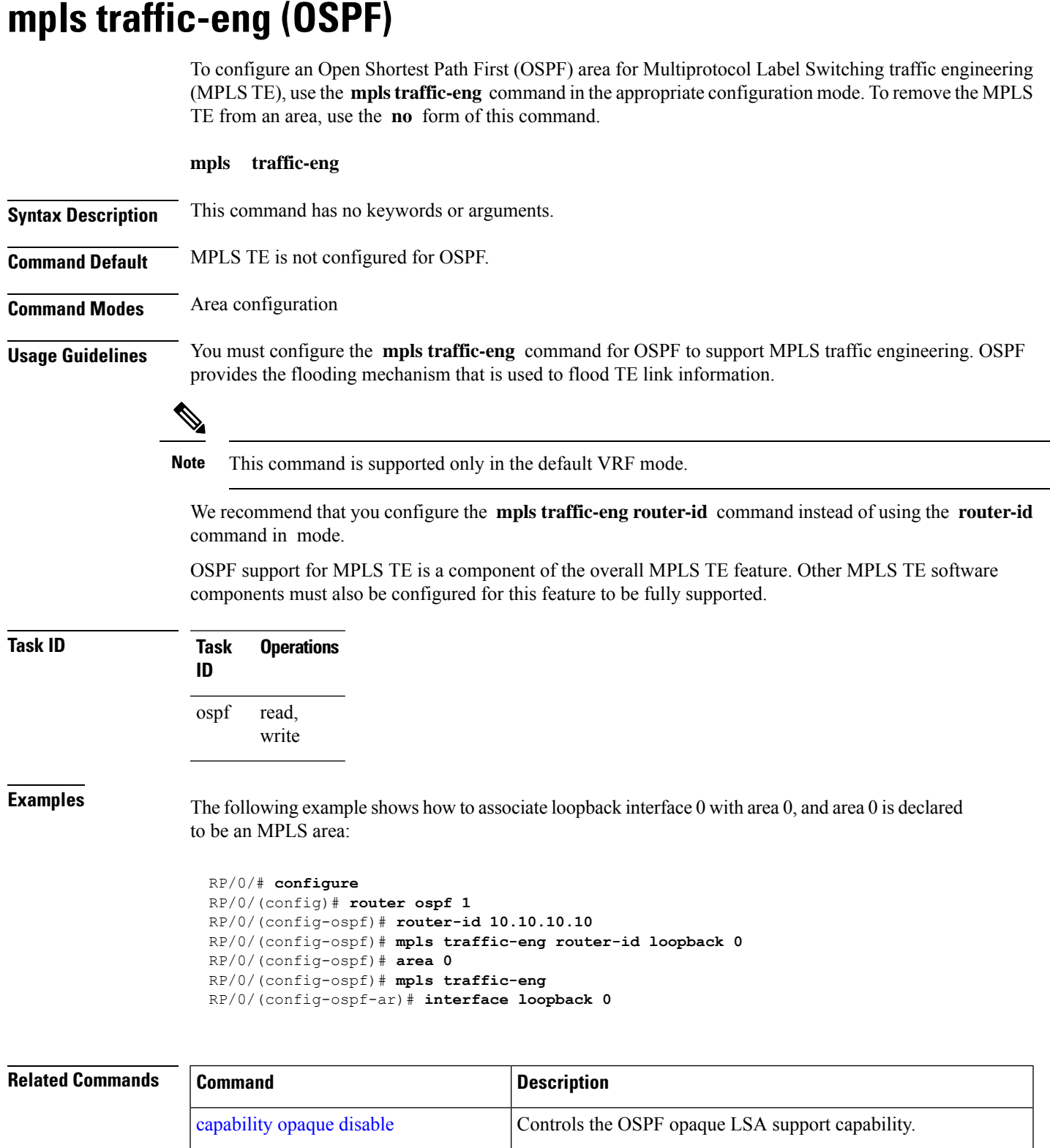

÷,

 $\mathbf{l}$ 

ш

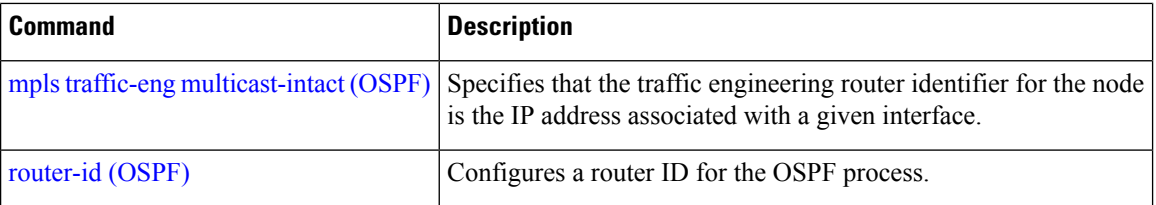

### **mpls traffic-eng igp-intact (OSPF)**

To ensure that the OSPF protocol installs at least one IPv4 next-hop when it adds the tunnel next-hops (igp-shortcuts), use the **mpls traffic-eng igp-intact** command in the router configuration mode. To disable IGP-intact, use the **no** form of this command.

**mpls traffic-eng igp-intact**

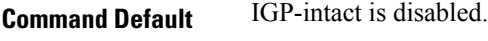

**Command Modes** Router configuration

**Usage Guidelines** The OSPF protocol adds both tunnel next-hops (igp-shortcuts) and IPv4 next-hops to the next-hop list in the Routing Information Base (RIB), until it reaches the maximum number of paths. When IGP-intact is enabled, it ensures that the Routing Information Base (RIB) always has at least one IPv4 next-hop present in the list of next-hops when the number of paths is at maximum.

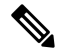

**Note** IGP-intact should be used only when Policy-Based Tunnel Selection (PBTS) is in use.

Configure IGP-intact only when Policy-Based Tunnel Selection (PBTS) is in use. This ensures that at least one IPv4 next-hop is available for the default Differentiated Services Code Point (DSCP) traffic class. It also prevents traffic loss for other DSCP traffic classes by diverting such traffic to an IPv4 next-hop when the corresponding tunnel is unavailable for forwarding.

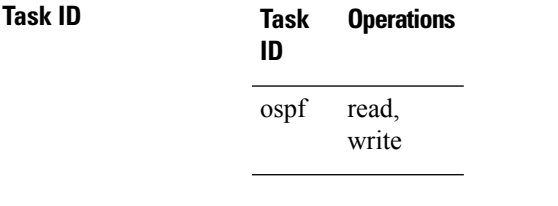

**Examples** The following example shows how to enable IGP-intact:

RP/0/# **configure** RP/0/(config)# **router ospf 1** RP/0/(config-ospf)# **mpls traffic-eng igp-intact**

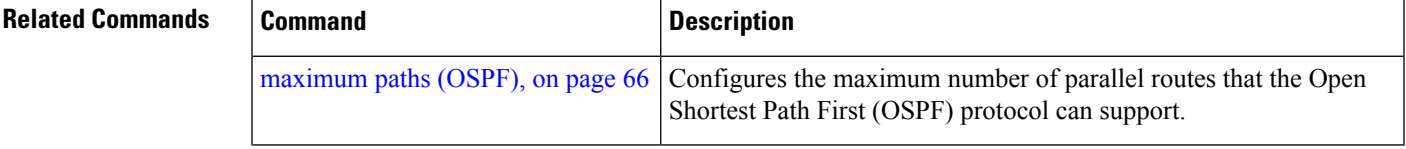

### <span id="page-75-0"></span>**mpls traffic-eng multicast-intact (OSPF)**

To enable multicast-intact for Open Shortest Path First (OSPF) routes so that multicast-intact paths are published to the Routing Information Base (RIB), use the **mpls traffic-eng multicast-intact** command in the appropriate configuration mode. To remove the MPLS TE area, use the **no** form of this command.

**mpls traffic-eng multicast-intact Syntax Description** This command has no keywords or arguments. **Command Default** MPLS TE is not configured for OSPF. **Command Modes** Router configuration **Usage Guidelines** OSPF support for MPLS TE is a component of the overall MPLS TE feature. Other MPLS TE software components must also be configured for this feature to be fully supported. I. **Note** This command is supported only in the default VRF mode. **Task ID Task Operations ID** ospf read, write **Examples** The following example shows how to enable publishing of multicast-intact paths to RIB: RP/0/# **configure** RP/0/(config)# **router ospf 1** RP/0/(config-ospf)# **mpls traffic-eng multicast-intact**

### **mpls traffic-eng ldp-sync-update (OSPF)**

To enable Label Distribution Protocol (LDP)-OSPF Type 1 and Type 10 link-state advertisement (LSA) synchronization, use the **mpls traffic-eng ldp-sync-update** command in the appropriate mode. To disable LDP-LSA synchronization, use the **no** form of this command.

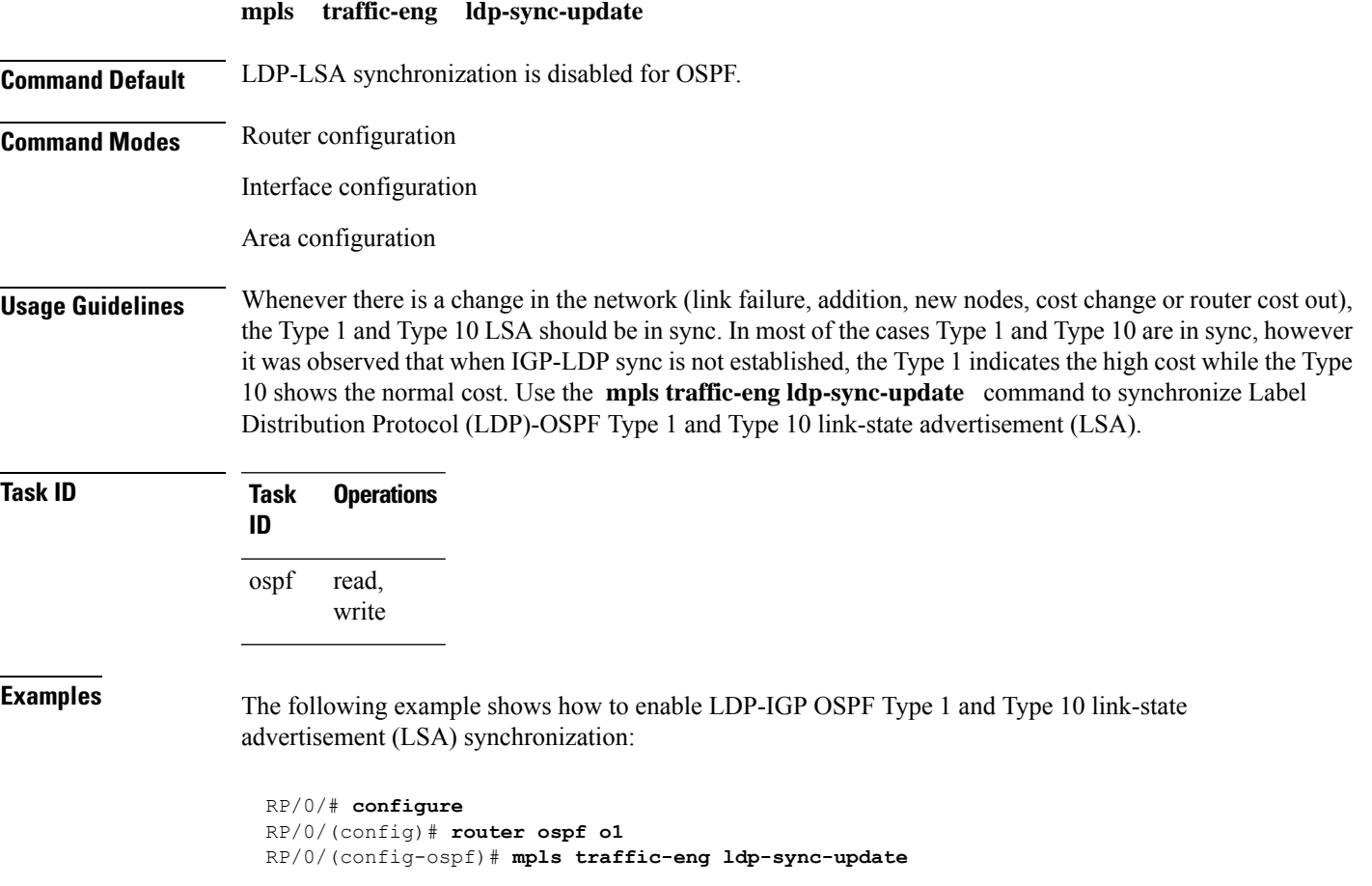

### **mpls traffic-eng router-id (OSPF)**

To specify that the traffic engineering router identifier for the node is the IP address associated with a given Open Shortest Path First (OSPF) interface, use the **mpls traffic-eng router-id** command in the appropriate configuration mode. To disable this feature, use the **no** form of this command.

**mpls traffic-eng router-id** { *router-id* | *type interface-path-id* } **Syntax Description** *router-id* The 32-bit router ID value specified in four-part, dotted-decimal notation (must be in *router-id* the valid IP address range of 0.0.0.0 to 255.255.255.255). *type* Interface type. For more information, use the question mark (?) online help function. *interface-path-id* Physical interface or virtual interface. Use the **show interfaces** command to see a list of all interfaces currently configured on the router. For more information about the syntax for the router, use the question mark (?) online help function. **Command Default** If this command is specified in router configuration mode, then the traffic engineering router identifier for the node is the IP address associated with a given interface. **Command Modes** Router configuration **Usage Guidelines** This identifier of the router acts as a stable IP address for the traffic engineering configuration. This IP address is flooded to all nodes. For all traffic engineering tunnels originating at other nodes and ending at this node, you must set the tunnel destination to the traffic engineering router identifier of the destination node, because that isthe addressthat the traffic engineering topology database at the tunnel head usesfor its path calculation.  $\mathscr{D}$ **Note** We recommend that loopback interfaces be used for Multiprotocol Label Switching traffic engineering (MPLS TE), because they are more stable than physical interfaces. **Note** This command is supported only in the default VRF mode. **Task ID Task Operations ID** ospf read, write **Examples** The following example shows how to specify the traffic engineering router identifier as the IP address

associated with loopback interface 0:

I

RP/0/# **configure** RP/0/(config)# **router ospf 1** RP/0/(config-ospf)# **mpls traffic-eng router-id loopback 0**

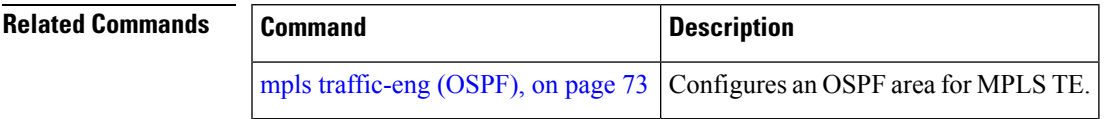

# **mtu-ignore (OSPF)**

To prevent Open Shortest Path First (OSPF) from checking whether neighbors are using the same maximum transmission unit (MTU) on a common interface when exchanging database descriptor (DBD) packets, use the **mtu-ignore** command in the appropriate mode. To reset to default, use the **no** form of this command.

**mtu-ignore** [{ **disable** | **enable** }]

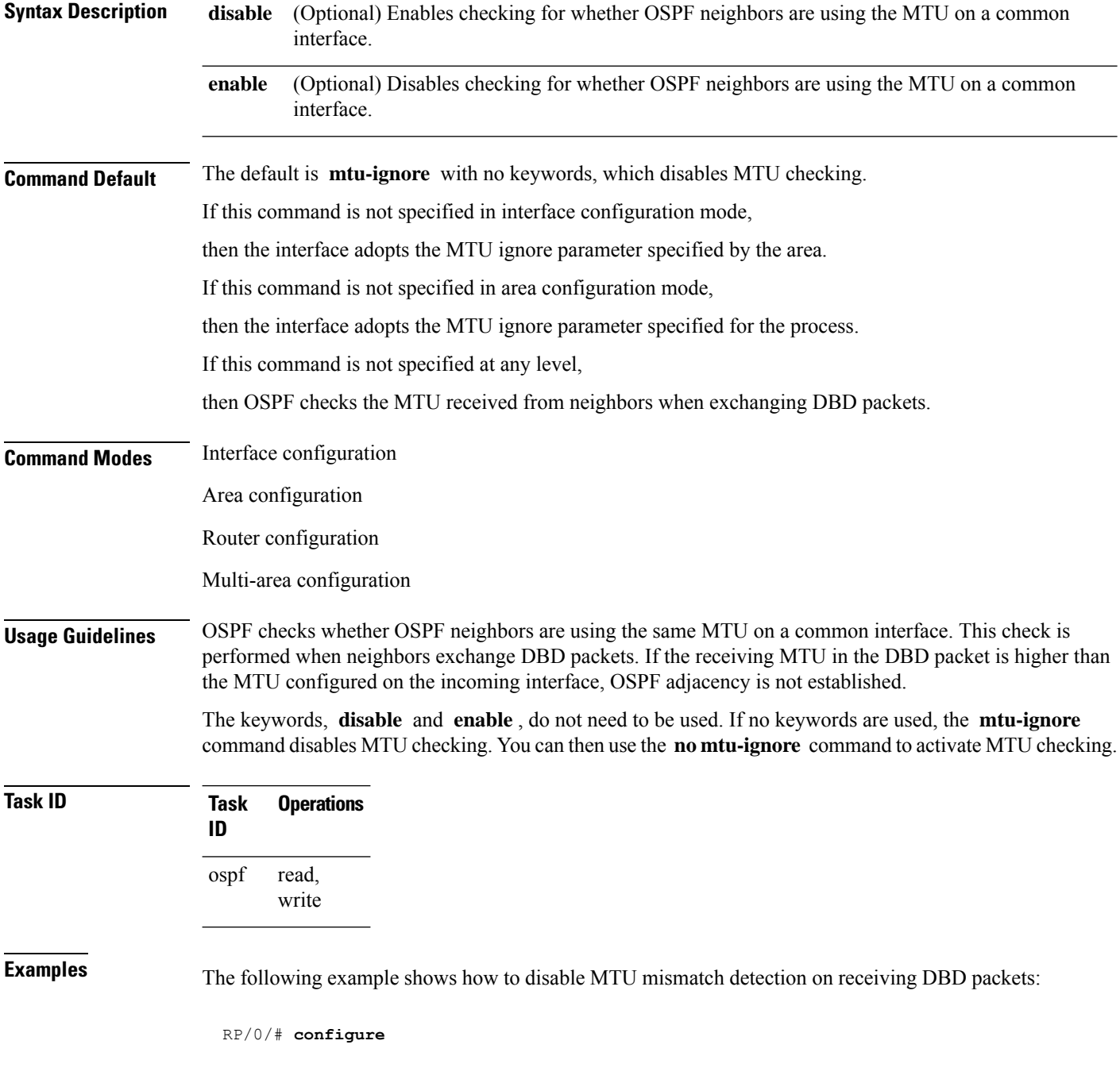

I

RP/0/(config)# **router ospf 109** RP/0/(config-ospf)# **area 0** RP/0/(config-ospf-ar)# **interface GigabitEthernet 0/1/0/3** RP/0/(config-ospf-ar-if)# **mtu-ignore**

### **multi-area-interface**

To enable multiple adjacencies for different Open Shortest Path First (OSPF) areas and enter multi-area interface configuration mode, use the **multi-area-interface** command in the area configuration mode. To reset to the default, use the **no** form of this command.

**multi-area-interface** *type interface-path-id* **Syntax Description** *type* Interface type. For more information, use the question mark (?) online help function. Physical interface or virtual interface. Use the **show interfaces** command to see a list of all interfaces currently configured on the router. **Note** For more information about the syntax for the router, use the question mark (?) online help function. *interface-path-id* **Command Default** An OSPF network is enabled for one area only. **Command Modes** Area configuration **Usage Guidelines** Use the **multi-area-interface** command to enable area border routers (ABRs) to establish multiple adjacencies for different OSPF areas. Each multiple area adjacency is announced as a point-to-point unnumbered link in the configured area. This point-to-point link provides a topological path for that area. The first or primary adjacency using the link advertises the link consistent with draft-ietf-ospf-multi-area-adj-06.txt. You can configure multi-area adjacency on any interface where only two OSF speakers are attached. In the case of native broadcast networks, the interface must be configured as an OPSF point-to-point type using the **network point-to-point** command to enable the interface for a multi-area adjacency. **Task ID Task Operations ID** read, write ospf **Examples** The following example shows how to enable multiple area adjacency for OSPF 109: RP/0/# **configure** RP/0/(config)# **router ospf 109** RP/0/(config-ospf)# **area 0** RP/0/(config-ospf-ar)# **interface GigabitEthernet 0/1/0/3** RP/0/(config-ospf-ar-if)# **area 1** RP/0/(config-ospf-ar)# **multi-area-interface GigabitEthernet 0/1/0/3** RP/0/(config-ospf-ar-mif)# **?** authentication Enable authentication authentication-key Authentication password (key)

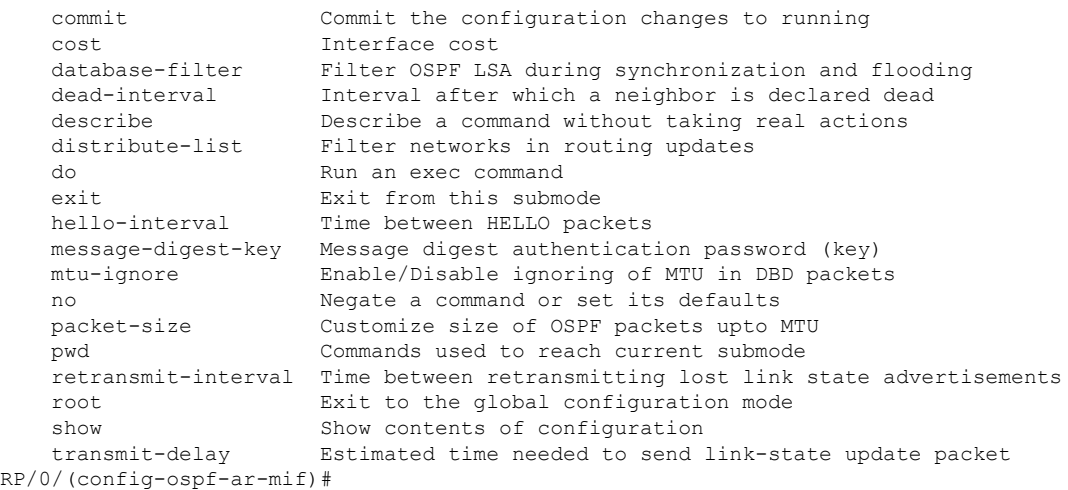

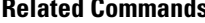

 $\mathbf{l}$ 

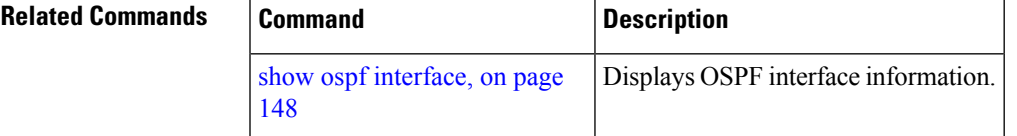

# **neighbor (OSPF)**

To configure Open Shortest Path First (OSPF) routers interconnecting to nonbroadcast networks, use the **neighbor** command in interface configuration mode. To remove a configuration, use the **no** form of this command.

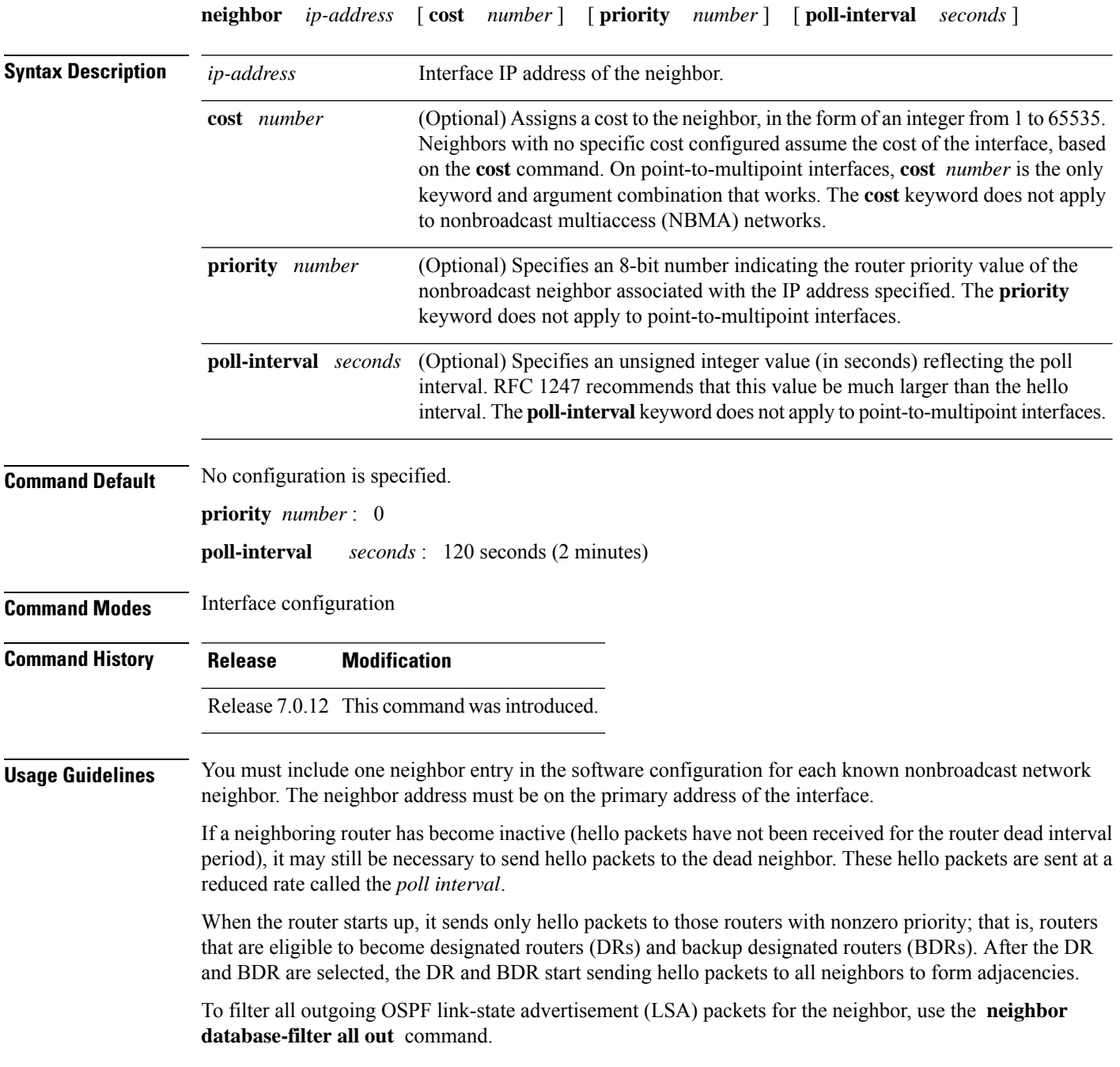

 $\mathbf{l}$ 

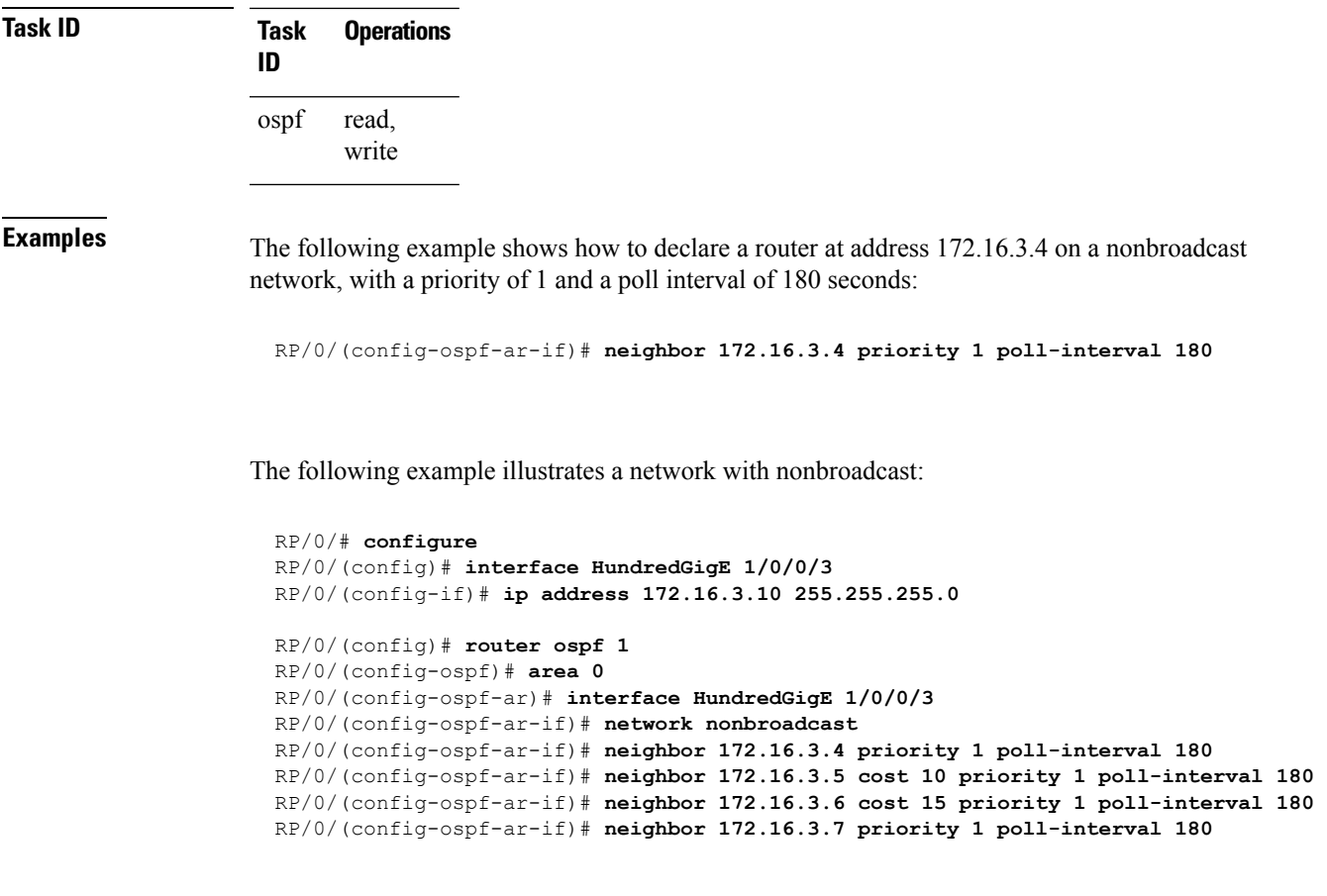

### **neighbor database-filter all out**

To filter all outgoing link-state advertisements (LSAs) to an Open Shortest Path First (OSPF) neighbor, use the **neighbor database-filter all out** command in interface configuration mode. To restore the forwarding of LSAs to the neighbor, use the **no** form of this command.

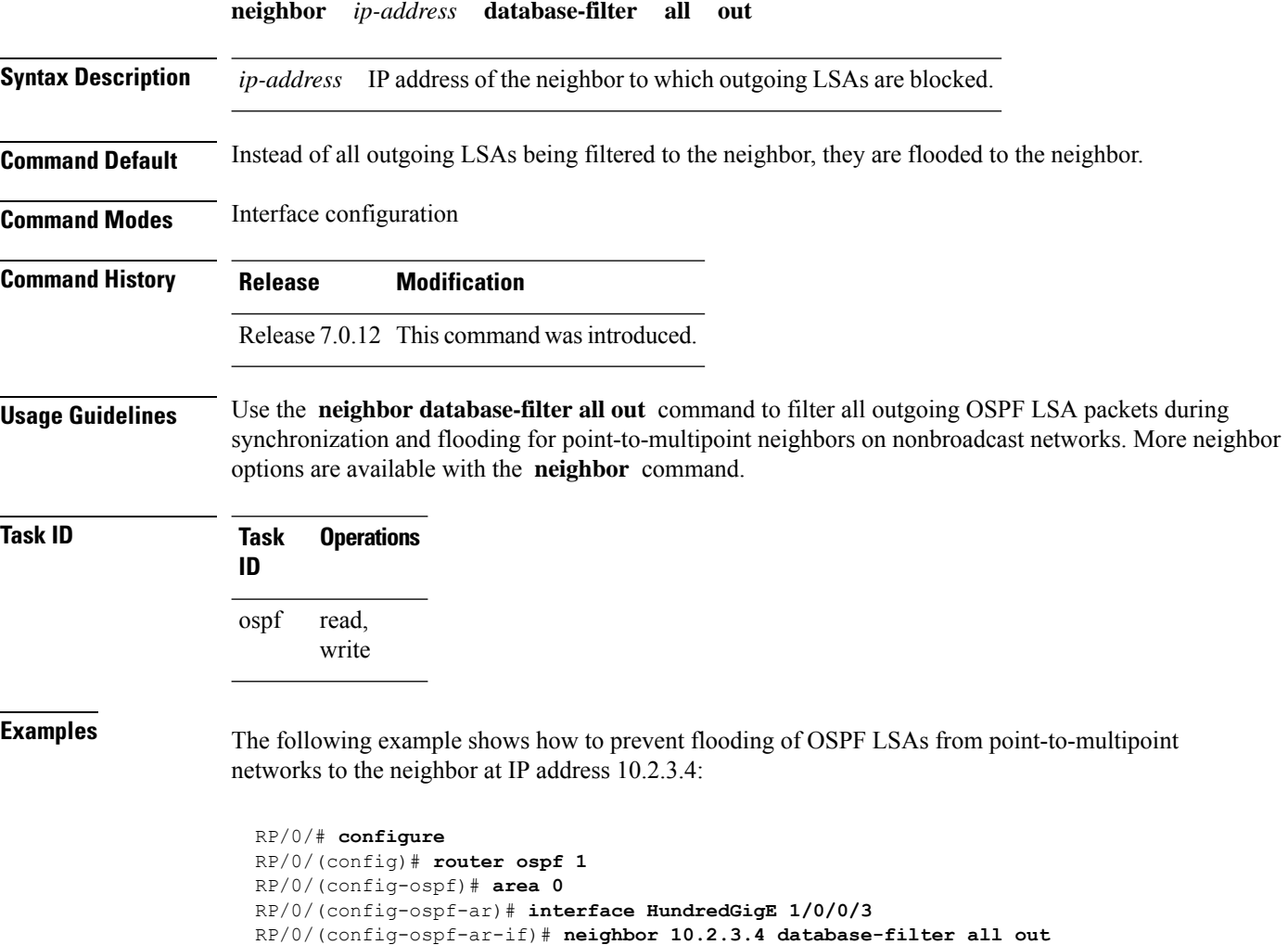

### **network (OSPF)**

To configure the Open Shortest Path First (OSPF) network type to a type other than the default for a given medium, use the **network** command in the appropriate mode. To return to the default value, use the **no** form of this command.

**network** { **broadcast** | **non-broadcast** | { **point-to-multipoint** [**non-broadcast**] | **point-to-point** } }

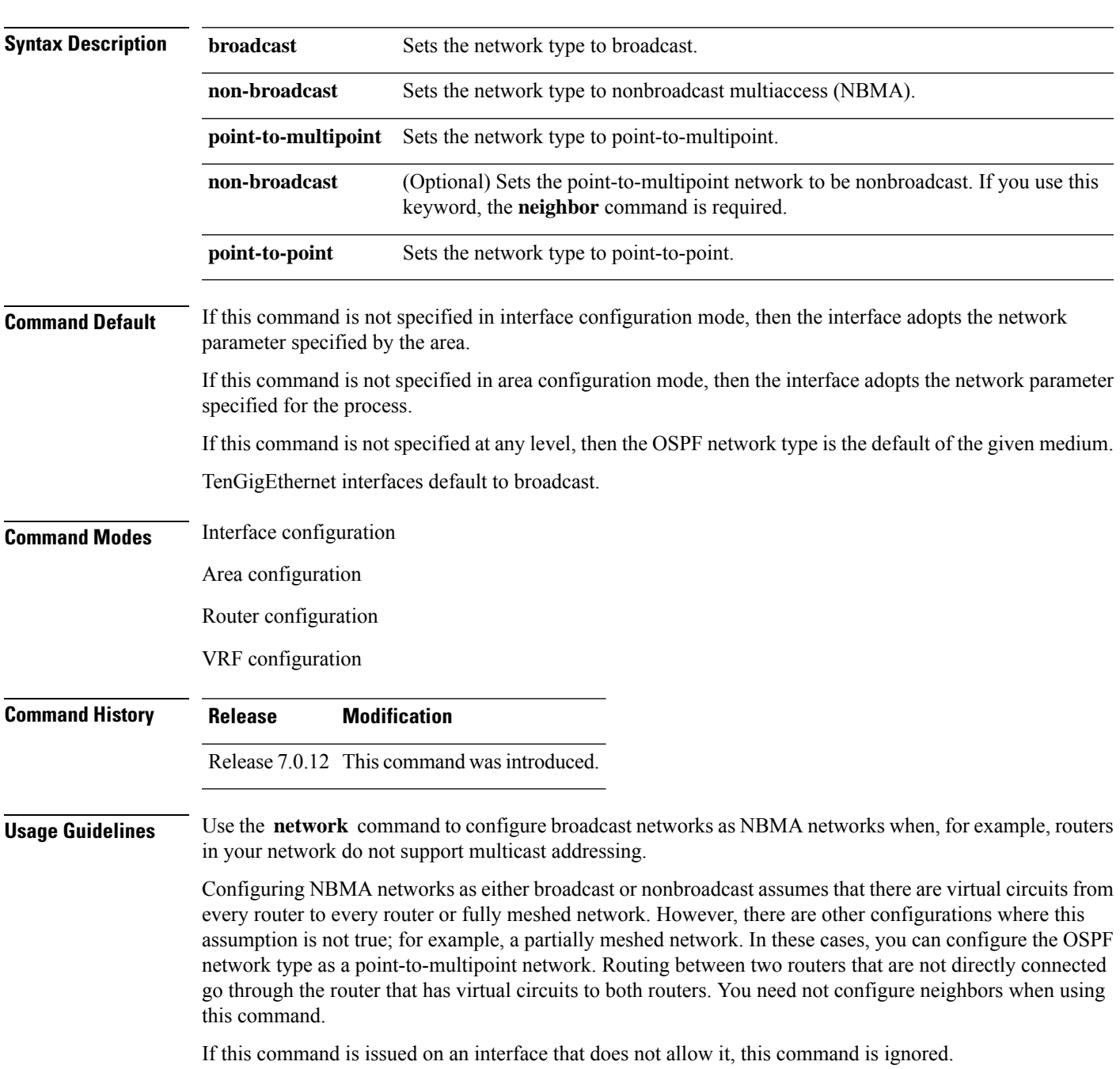

OSPF has two features related to point-to-multipoint networks. One feature applies to broadcast networks; the other feature applies to nonbroadcast networks:

- On point-to-multipoint, broadcast networks, you can use the **neighbor** command, and you must specify a cost to that neighbor.
- On point-to-multipoint, nonbroadcast networks, you must use the **neighbor** command to identify neighbors. Assigning a cost to a neighbor is optional.

**Task ID Task Operations ID** read, write ospf

**Examples** The following example shows how to configure the OSPF network as a nonbroadcast network:

```
RP/0/RP0/CPU0:router# configure
RP/0/RP0/CPU0:router(config)# router ospf 1
RP/0/RP0/CPU0:router(config-ospf)# area 0
RP/0/RP0/CPU0:router(config-ospf-ar)# interface HundredGigE 0/1/0/3
RP/0/RP0/CPU0:router(config-ospf-ar-if)# network non-broadcast
RP/0/RP0/CPU0:router(config-ospf-ar-if)# neighbor 172.16.3.4 priority 1 poll-interval 180
```
### **nsf (OSPF)**

To configure nonstop forwarding (NSF) for the Open Shortest Path First (OSPF) protocol, use the **nsf** command in the appropriate mode. To remove this command from the configuration file and restore the system to its default condition, use the **no** form of this command.

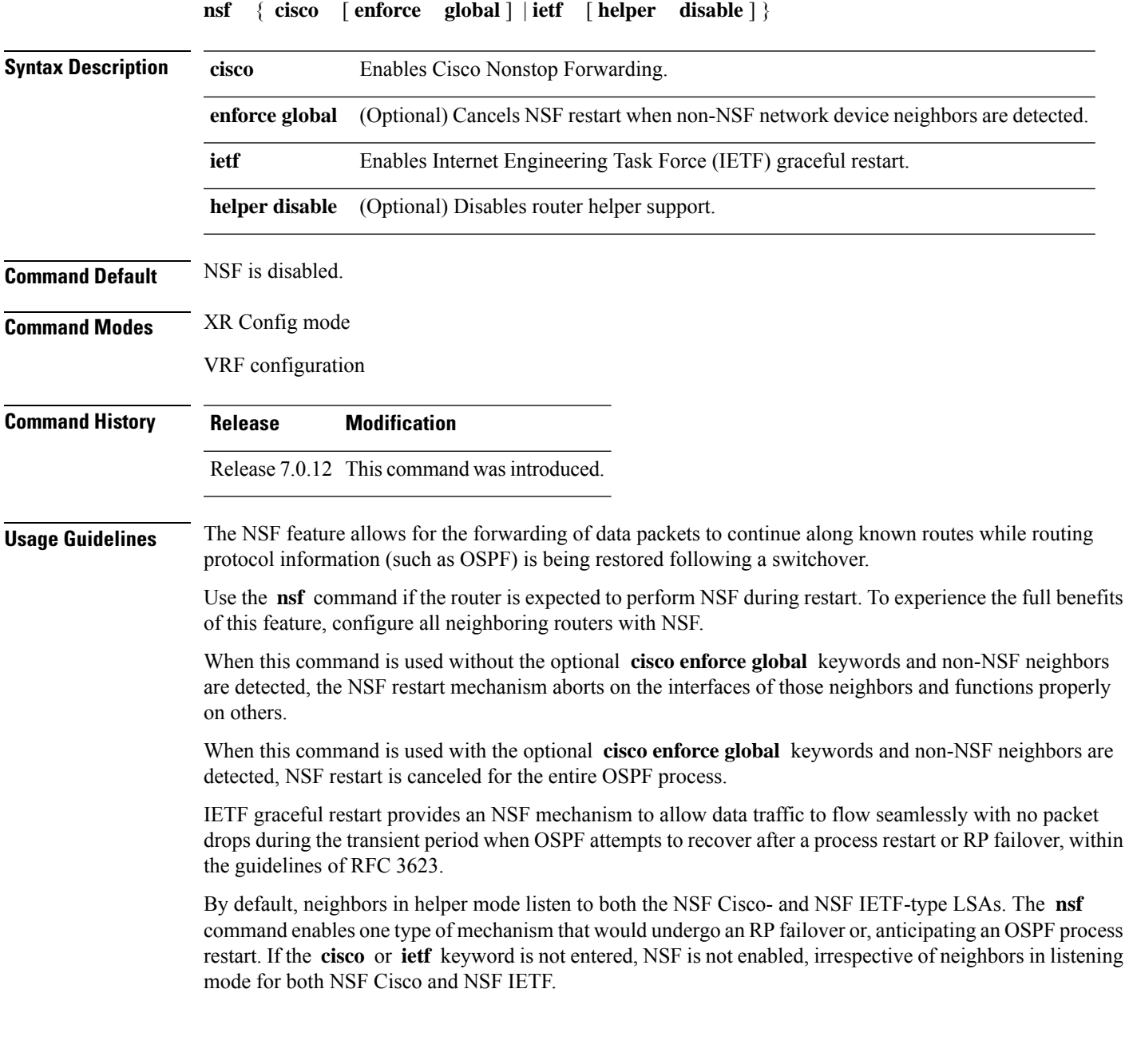

 $\mathbf{l}$ 

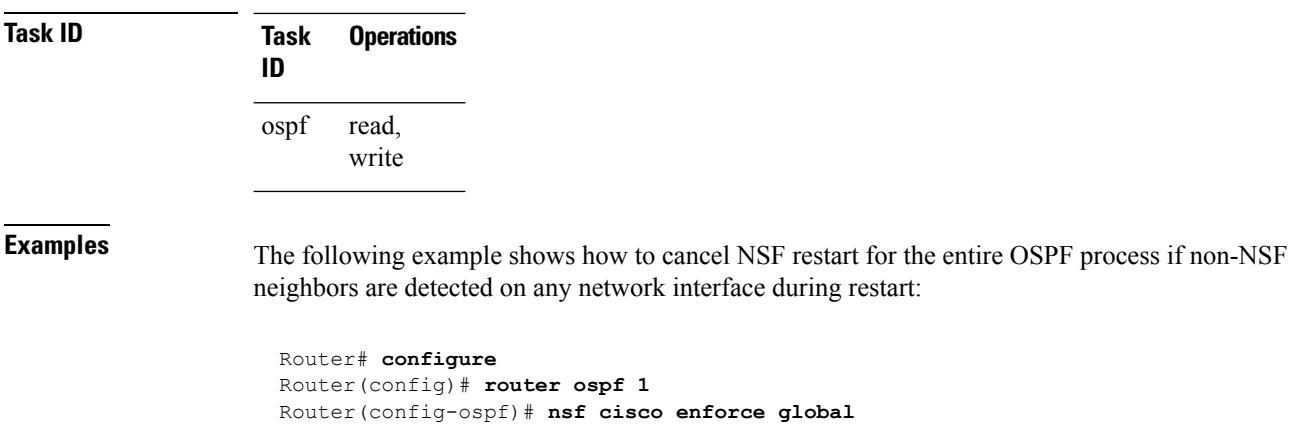

ı

### **nsf flush-delay-time (OSPF)**

To configure the maximum time allowed for nonstop forwarding (NSF) external route queries for the Open Shortest Path First (OSPF) protocol, use the **nsf flush-delay-time** command in the appropriate mode. To remove this command from the configuration file and restore the system to its default condition, use the **no** form of this command.

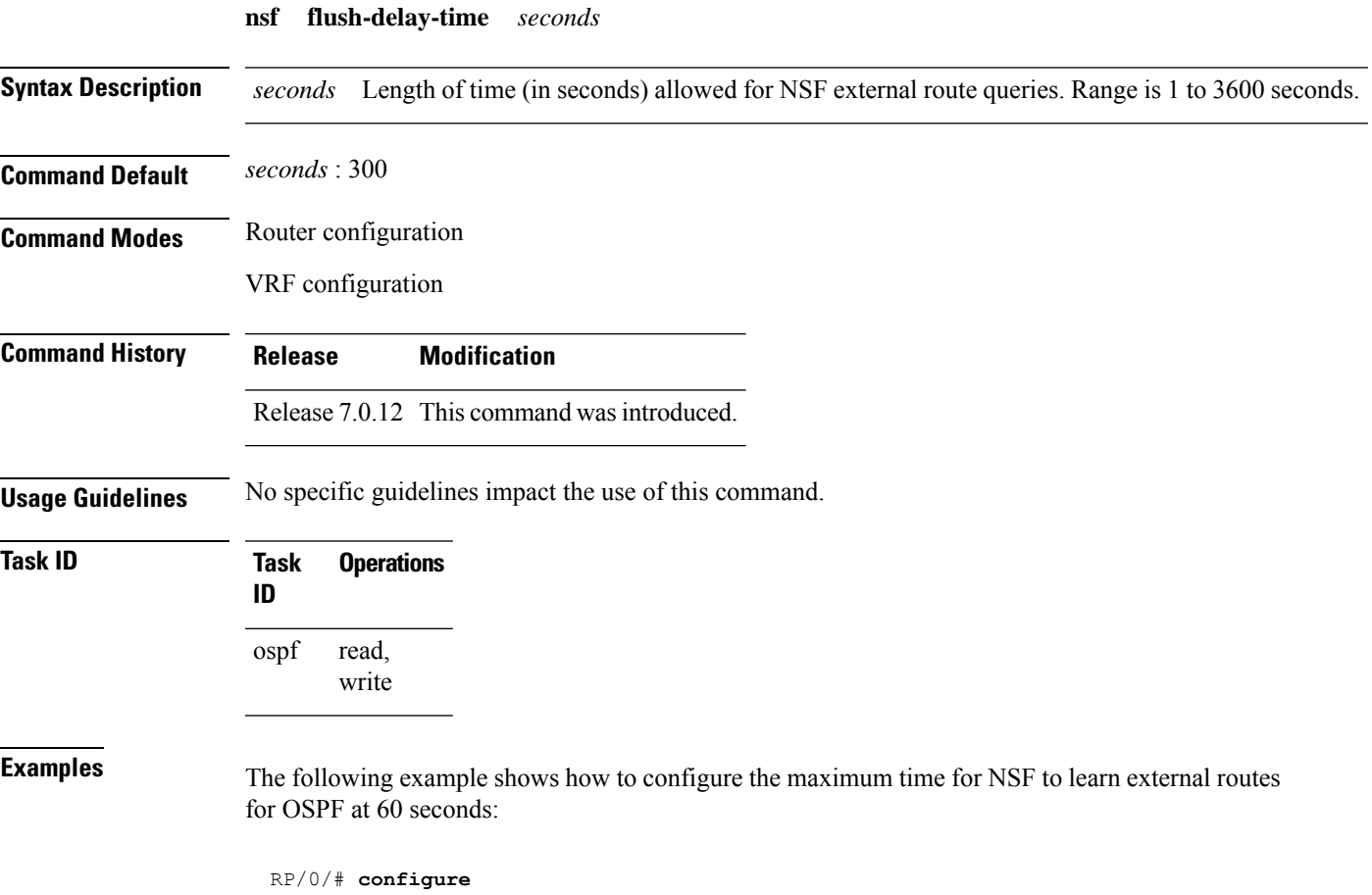

RP/0/(config)# **router ospf 1** RP/0/(config-ospf)# **nsf flush-delay-time 60**

### **nsf interval (OSPF)**

To configure the minimum time between consecutive nonstop forwarding (NSF) restart attempts for the Open Shortest Path First (OSPF) protocol, use the **nsf interval** command in the appropriate mode. To remove this command from the configuration file and restore the system to its default condition, use the **no** form of this command.

**nsf interval** *seconds*

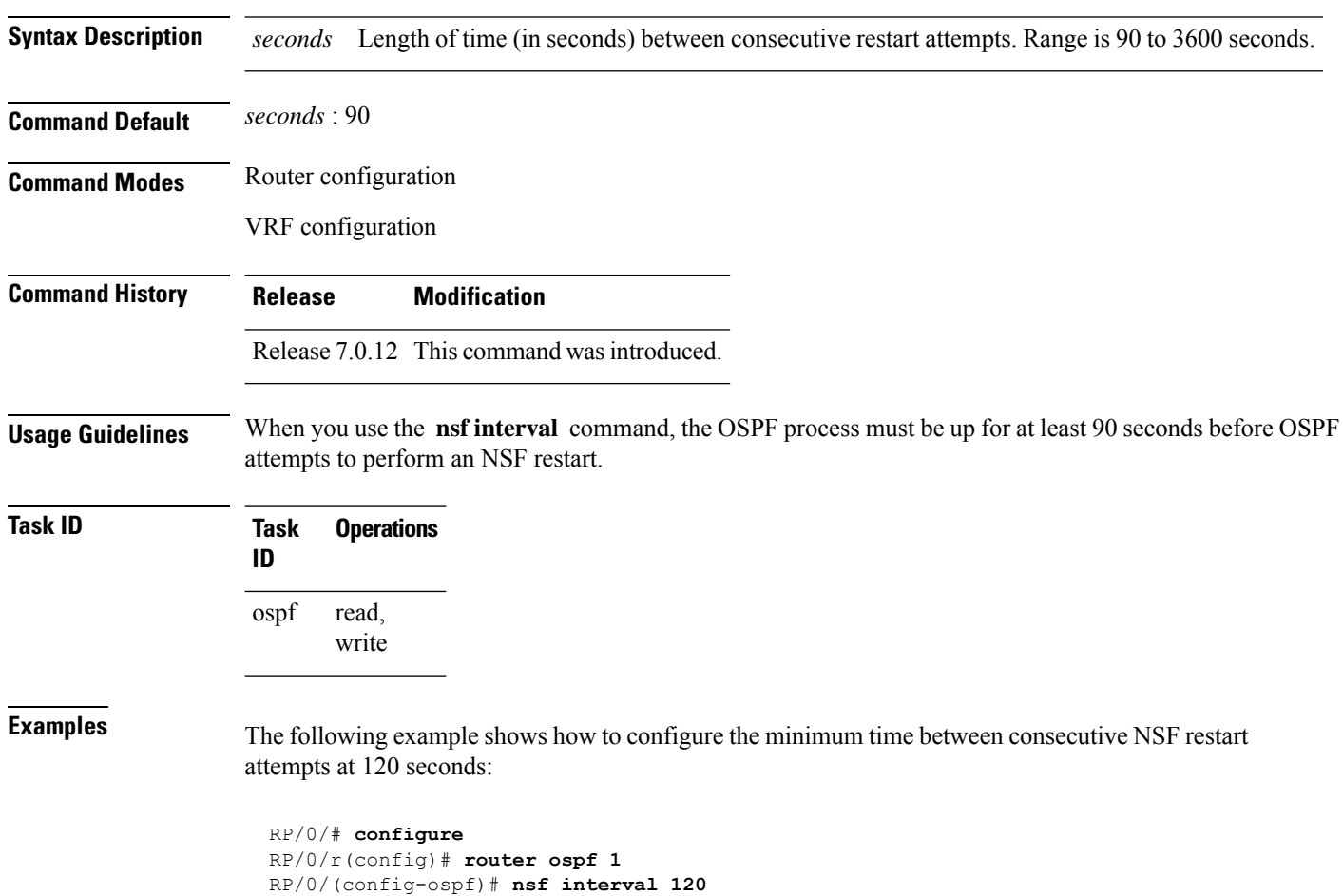

### **nsf lifetime (OSPF)**

To configure the maximum time that routes are held in the Routing Information Base (RIB) following an Open Shortest Path First (OSPF) process restart, use the **nsf lifetime** command in the appropriate mode. To remove this command from the configuration file and restore the system to its default condition, use the **no** form of this command.

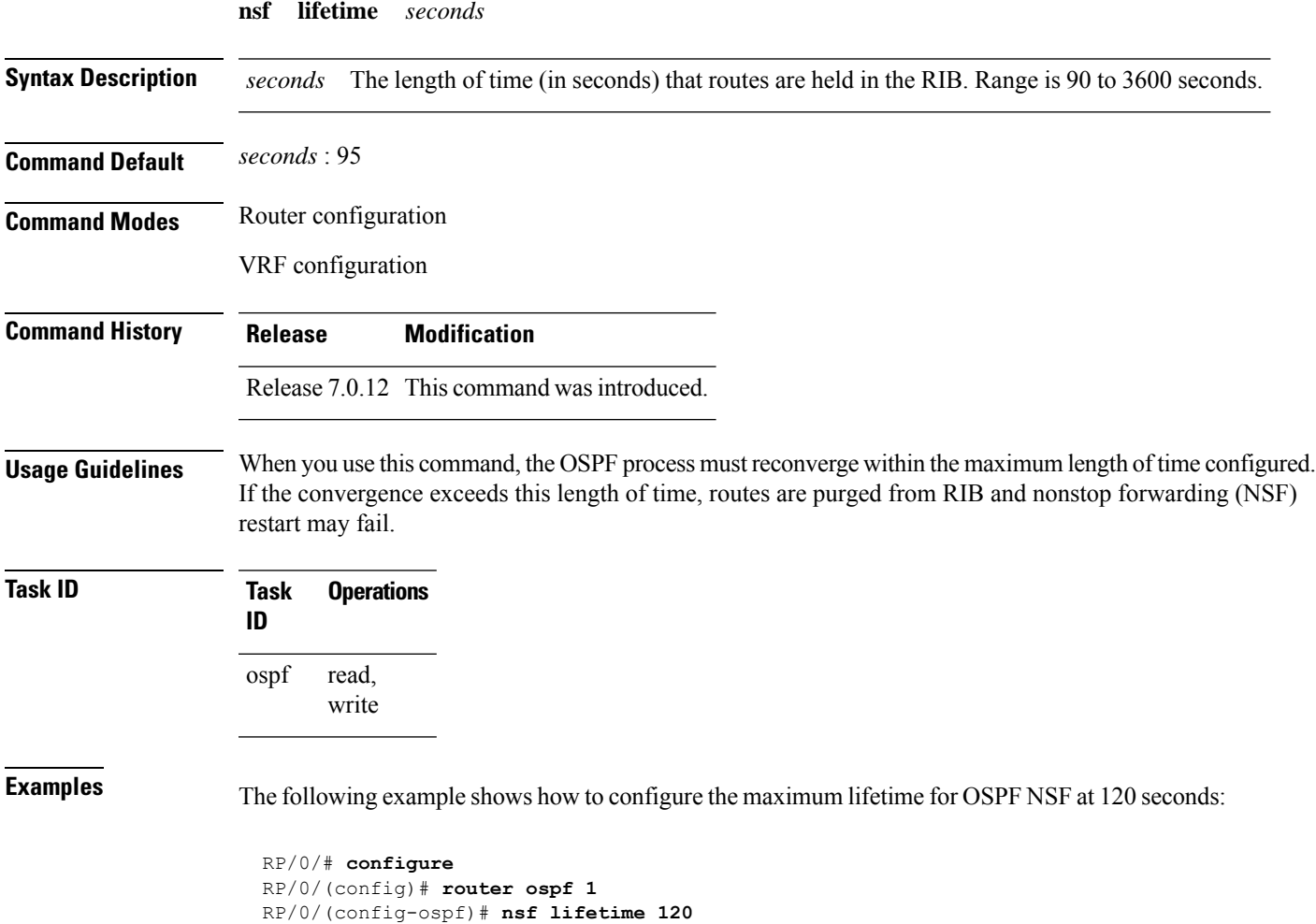

### **nsr (OSPF)**

To configure nonstop routing (NSR) for the Open Shortest Path First (OSPF) protocol, use the **nsr** command in OSPF router configuration mode. To remove this command from the configuration file, use the **no** form of this command.

**nsr** [ **disable** ] **no nsr** [ **disable** ]

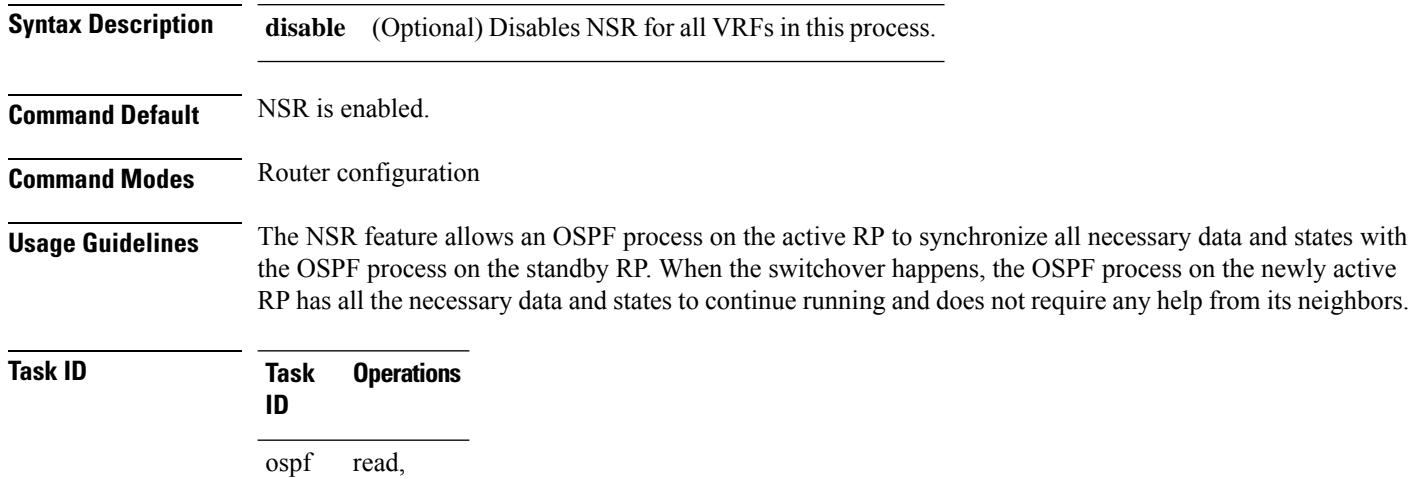

**Examples** The following example shows how to configure NSR:

```
Router# configure
Router(config)# router ospf 1
Router(config-ospf)# nsr
```
write

The following example shows how to disable NSR:

```
Router# configure
Router(config)# router ospf 1
Router(config-ospf)# nsr disable
```
### **nssa (OSPF)**

To configure an area as a not-so-stubby area (NSSA), use the **nssa** command in area configuration mode. To remove the NSSA distinction from the area, use the **no** form of this command.

**nssa** [**no-redistribution**] [ **default-information-originate** [ **metric** *metric-value* ] [ **metric-type** *type-value* ] ] [**no-summary**] **no nssa**

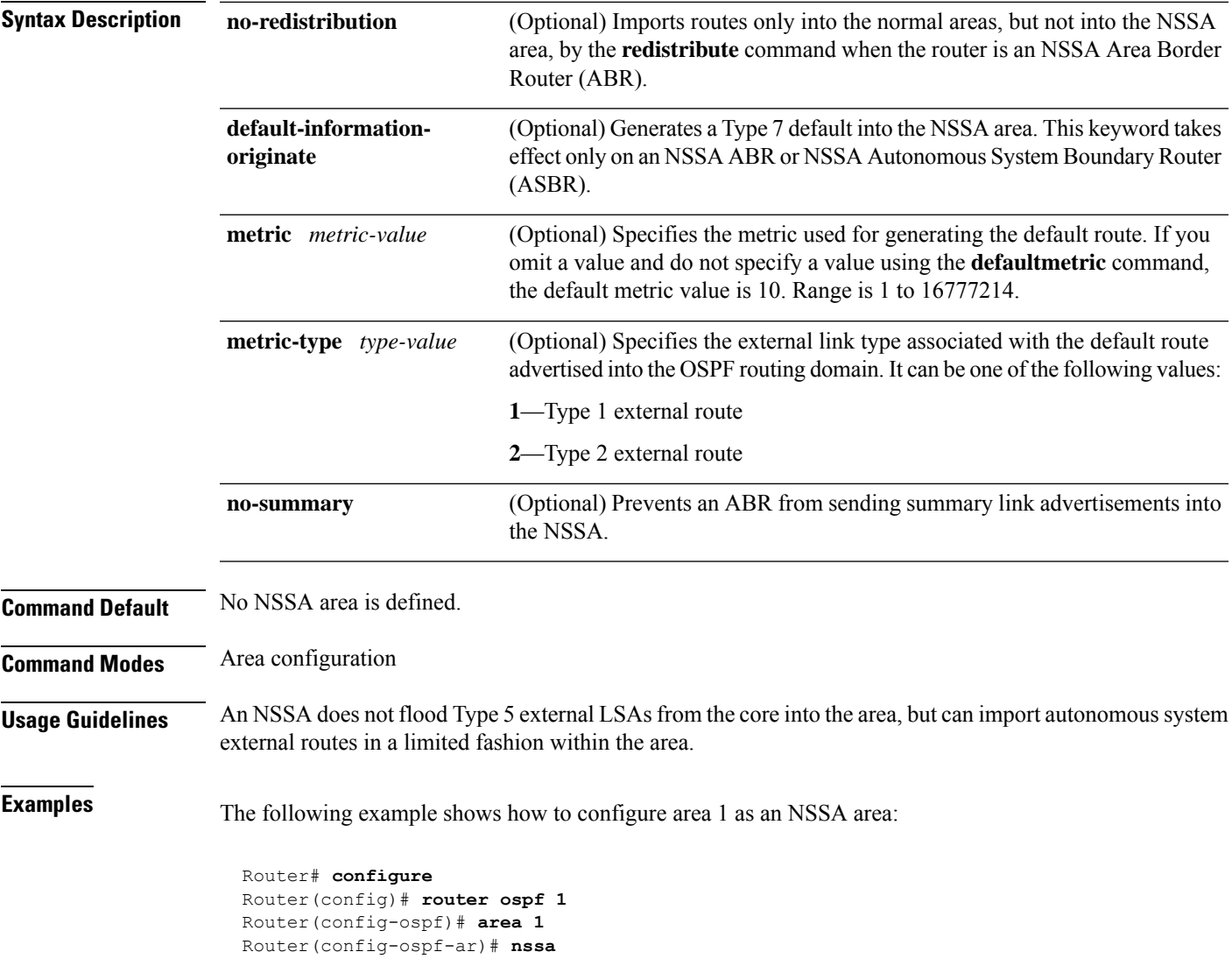

### **ospf name-lookup**

To configure the Open Shortest Path First (OSPF) protocol to look up Domain Name System (DNS) names, use the **ospf name-lookup** command in . To disable this function, use the **no** form of this command.

#### **ospf name-lookup**

**Command Default** Routers are displayed by router ID or neighbor ID.

#### **Command Modes**

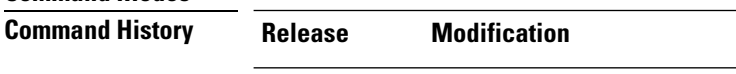

Release 7.0.12 This command was introduced.

#### **Usage Guidelines** Use the **ospf name-lookup** command to easily identify a router when executing all OSPF **show** command displays. The router is displayed by name rather than by its router ID or neighbor ID.

**Task ID Task Operations ID** read, write ospf

**Examples** The following example shows how to configure OSPF to identify a router by name:

RP/0/# **configure** RP/0/(config)# **ospf name-lookup**

### **packet-size (OSPF)**

To configure the size of Open Shortest Path First (OSPF) packets up to the size specified by the maximum transmission unit (MTU), use the **packet-size** command in the appropriate configuration mode. To disable this function and reestablish the default packet size, use the **no** form of this command.

**packet-size** *bytes*

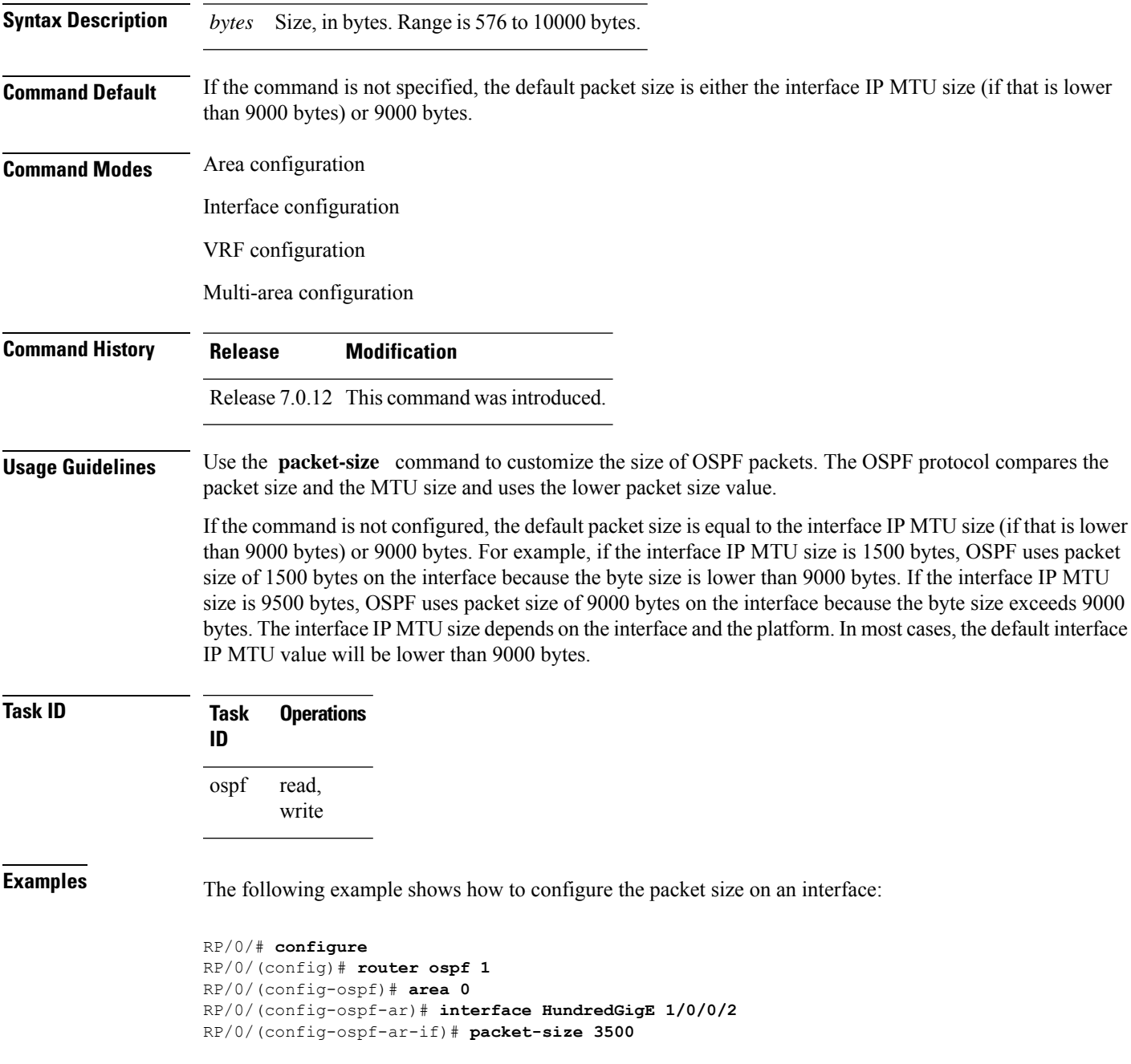

# **passive (OSPF)**

To suppress the sending of Open Shortest Path First (OSPF) protocol operation on an interface, use the **passive** command in the appropriate mode. To remove the passive configuration, use the **no** form of this command.

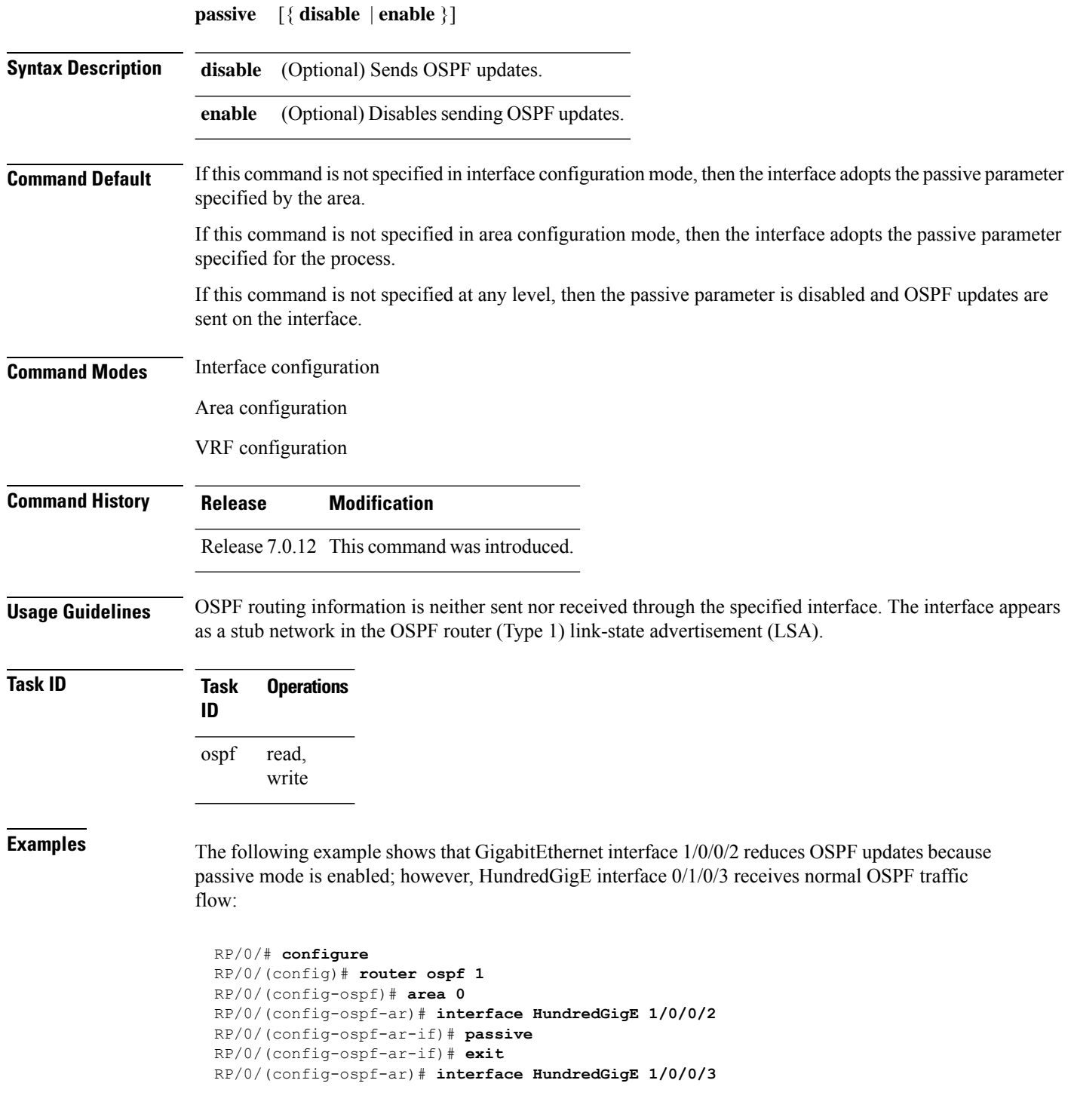

 $\mathbf{l}$ 

RP/0/(config-ospf-ar-if)# **end**

### **priority (OSPF)**

To set the router priority for an interface, which helps determine the designated router for an Open Shortest Path First (OSPF) link, use the **priority** command in the appropriate mode. To return to the default value, use the **no** form of this command.

**priority** *value*

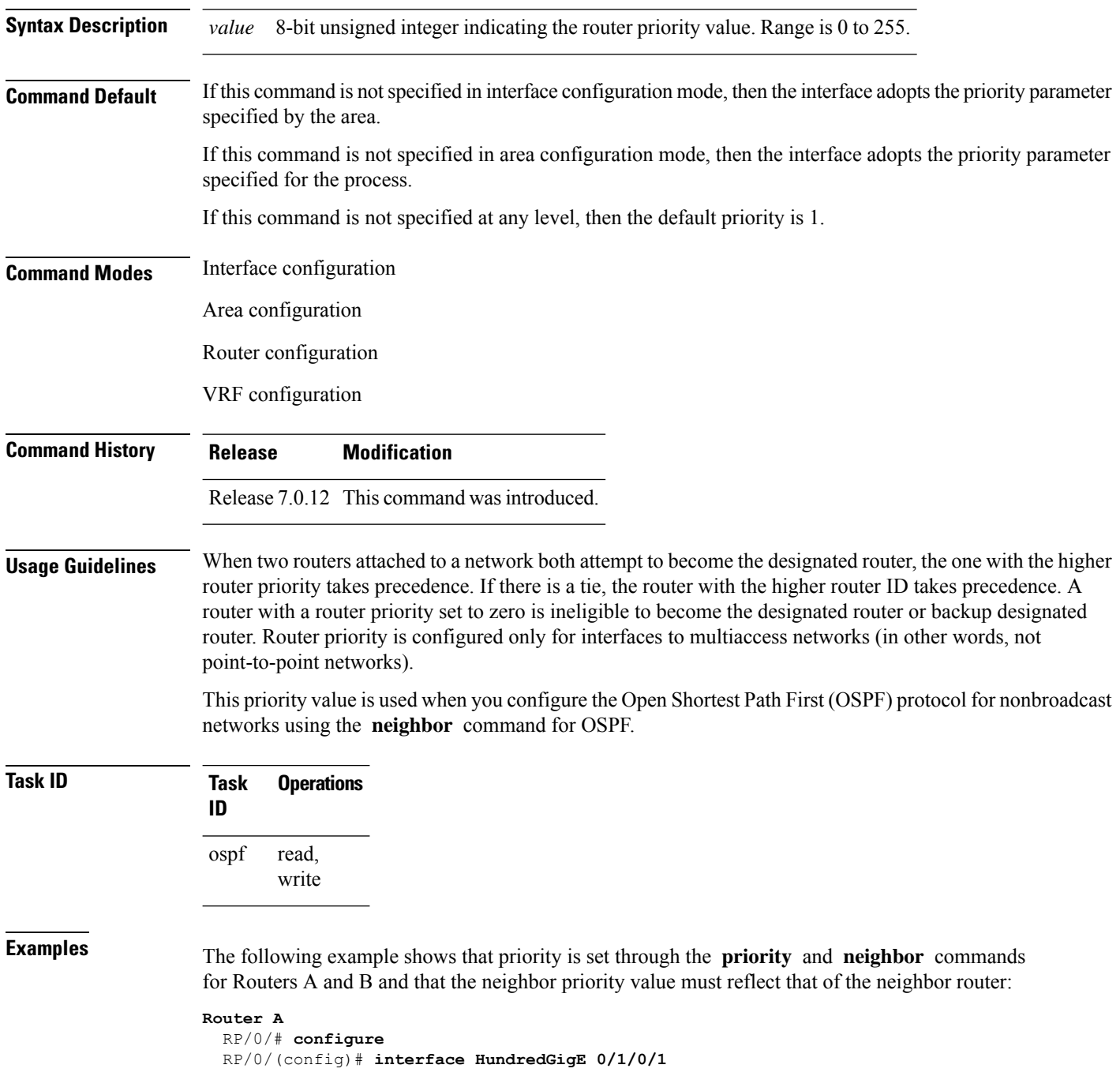

```
RP/0/(config-if)# ipv4 address 10.0.0.2 255.255.255.0
RP/0/(config-if)# exit
RP/0/(config)# router ospf 1
RP/0/(config-ospf)# area 0
RP/0/(config-ospf-ar)# interface HundredGigE 0/1/0/1
RP/0/(config-ospf-ar-if)# network non-broadcast
RP/0/(config-ospf-ar-if)# priority 4
RP/0/(config-ospf-ar-if)# neighbor 10.0.0.1 priority 6
```
#### **Router B**

```
RP/0/# configure
RP/0/(config)# interface HundredGigE POS 0/2/0/1
RP/0/(config-if)# ipv4 address 10.0.0.1 255.255.255.0
RP/0/(config-if)# exit
RP/0/(config)# router ospf 1
RP/0/(config-ospf)# area 0
RP/0/(config-ospf-ar)# interface HundredGigE 0/2/0/1
RP/0/(config-ospf-ar-if)# network non-broadcast
RP/0/(config-ospf-ar-if)# priority 6
RP/0/(config-ospf-ar-if)# neighbor 10.0.0.2 priority 4
```
### **protocol shutdown**

To disable an instance of the Open Shortest Path First (OSPF) protocol so that it cannot form an adjacency on any interface, use the **protocol shutdown** command in the . To reenable the OSPF protocol, use the **no** form of this command.

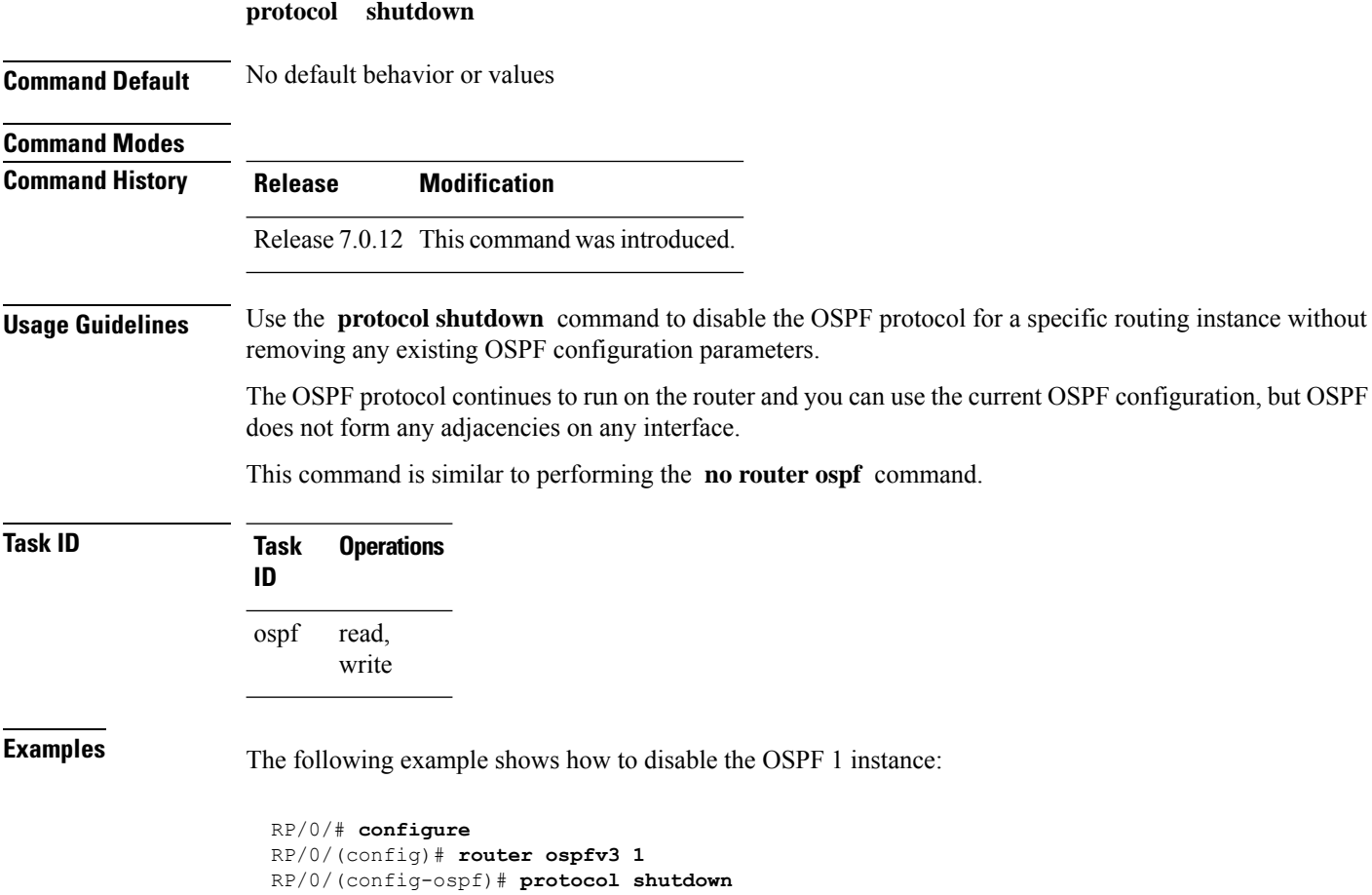

### **queue dispatch flush-lsa**

To change the number of LSAs scheduled (rate-limited) for flushing, that are processed in each iteration, use the **queue dispatch flush-lsa** command in . To return to the system default value, use the **no** form of this command.

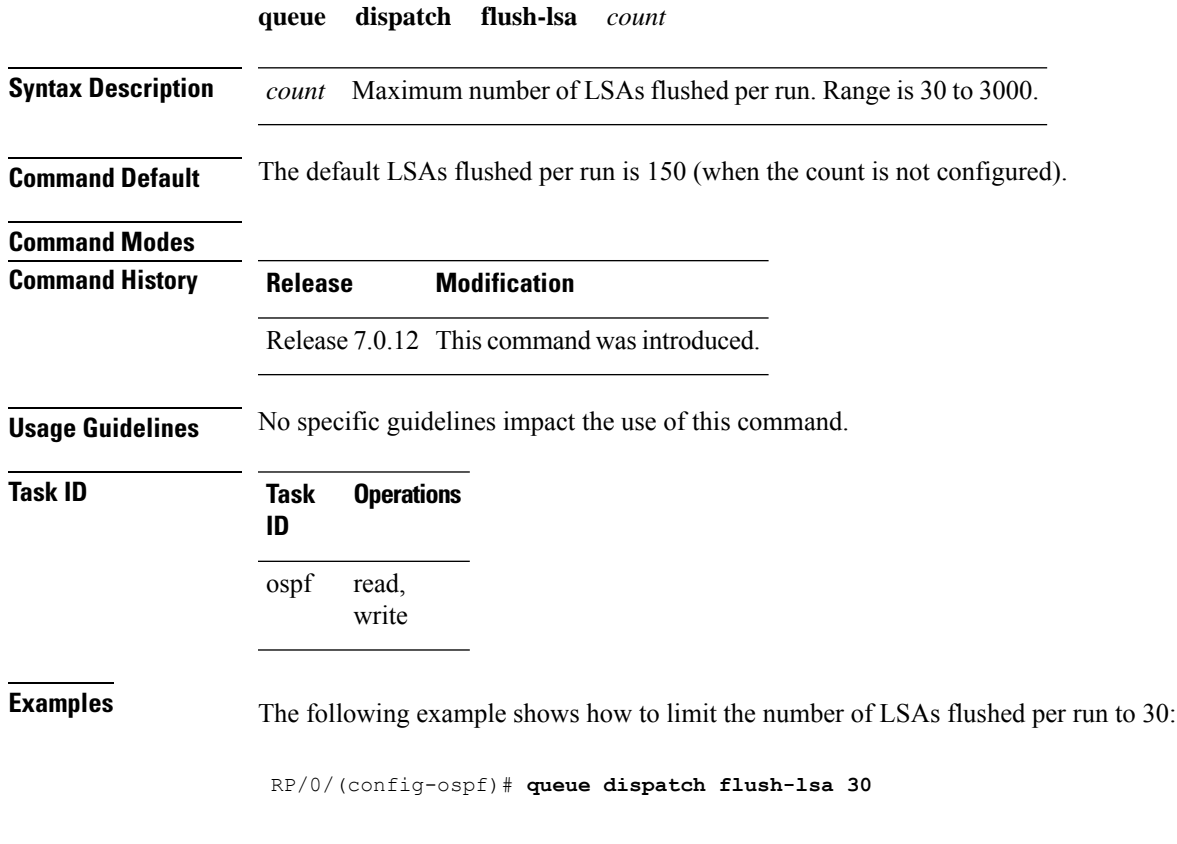

Use the show ospf [message-queue](#page-154-0) command to see the queue dispatch values, peak lengths, and limits.

### **queue dispatch incoming**

To limit the number of incoming packets (LSAUpdates, LSAcks, DBDs, LSRequests, and Hellos that trigger a change state) processed, use the **queue dispatch incoming** command in . To return to the system default value, use the **no** form of this command.

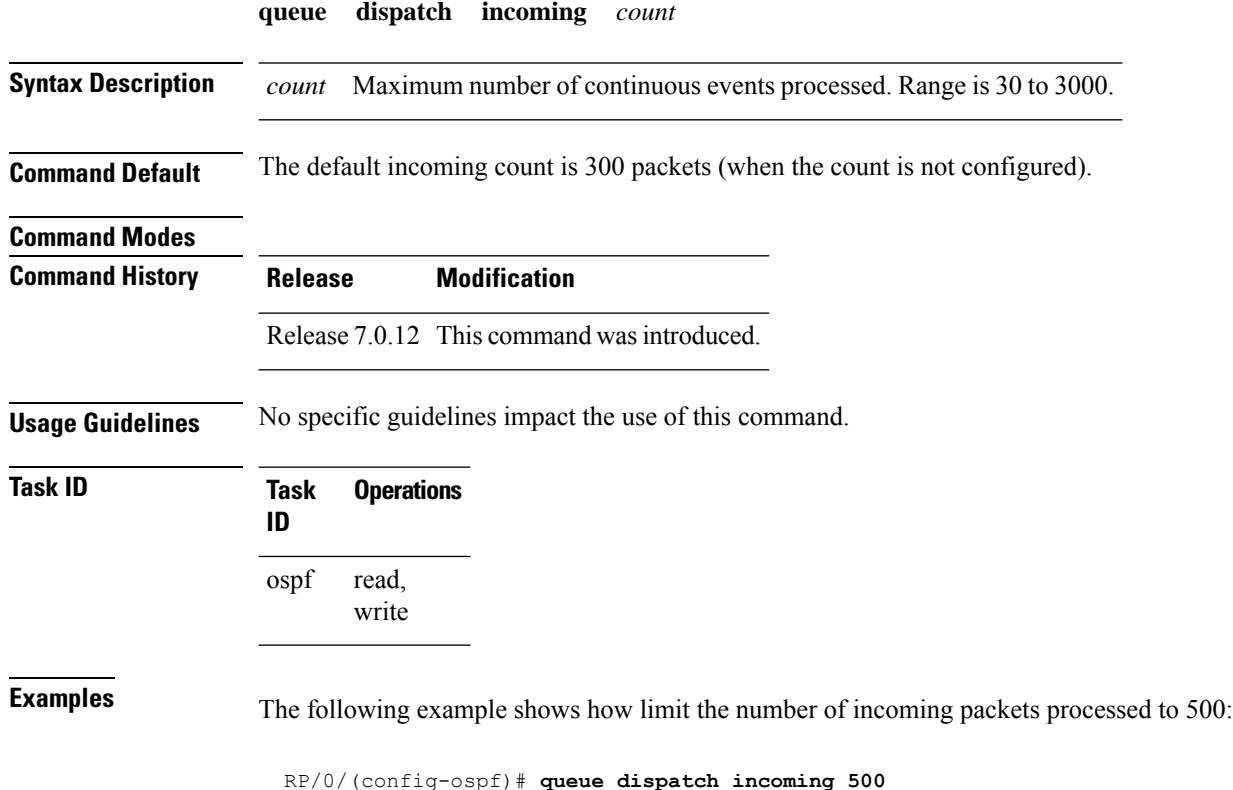

Use the show ospf [message-queue,](#page-154-0) on page 155 command to see the queue dispatch values, peak lengths, and limits.

### **queue dispatch rate-limited-lsa**

To set the maximum number of rate-limited link-state advertisement (LSA) (re-)originations processed per run, use the **queue dispatch rate-limited-lsa** command in . To return to the system default value, use the **no** form of this command.

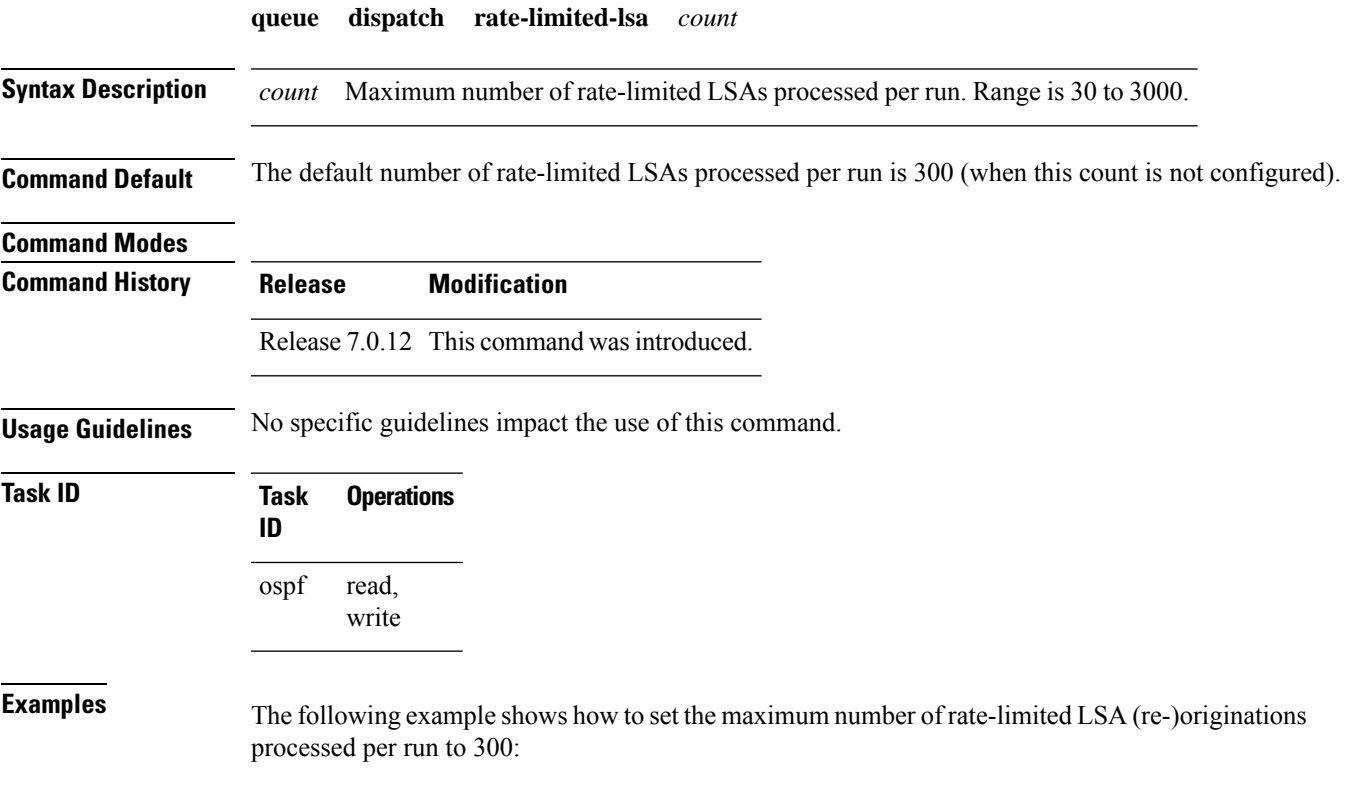

RP/0/(config-ospf)# **queue dispatch rate-limited-lsa 300**

### **queue dispatch spf-lsa-limit**

To change the maximum number of Type 3-4 and Type 5-7 link-state advertisements (LSAs) processed per shortest path first (SPF) iteration within a single SPF run, use the **queue dispatch spf-lsa-limit** command in . To return to the system default value, use the **no** form of this command.

**queue dispatch spf-lsa-limit** *count*

**Syntax Description** count Maximum number of continuous Type 3-4 and Type 5-7 LSAs processed per SPF in each scheduled iteration within a single SPF run. Range is 30 to 3000. *count*

**Command Default** The default number of Type 3-4 and Type 5-7 processed per run is 150 LSAs (when this command is not configured).

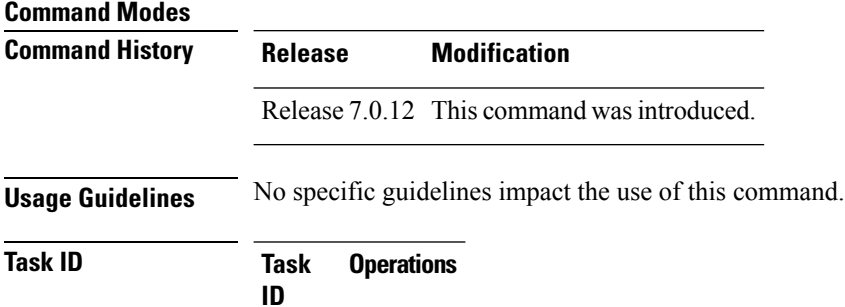

read, write ospf

**Examples** The following example shows how to limit the number of continuous Type 3-4 and Type 5-7 LSAs processed by SPF per scheduling run, to 100:

RP/0/(config-ospf)# **queue dispatch spf-lsa-limit 100**

### **queue limit**

 $\overline{\phantom{a}}$ 

To set the high watermark for incoming events by priority, use the **queue limit** in . To return to the system default values, use the **no** form of this command.

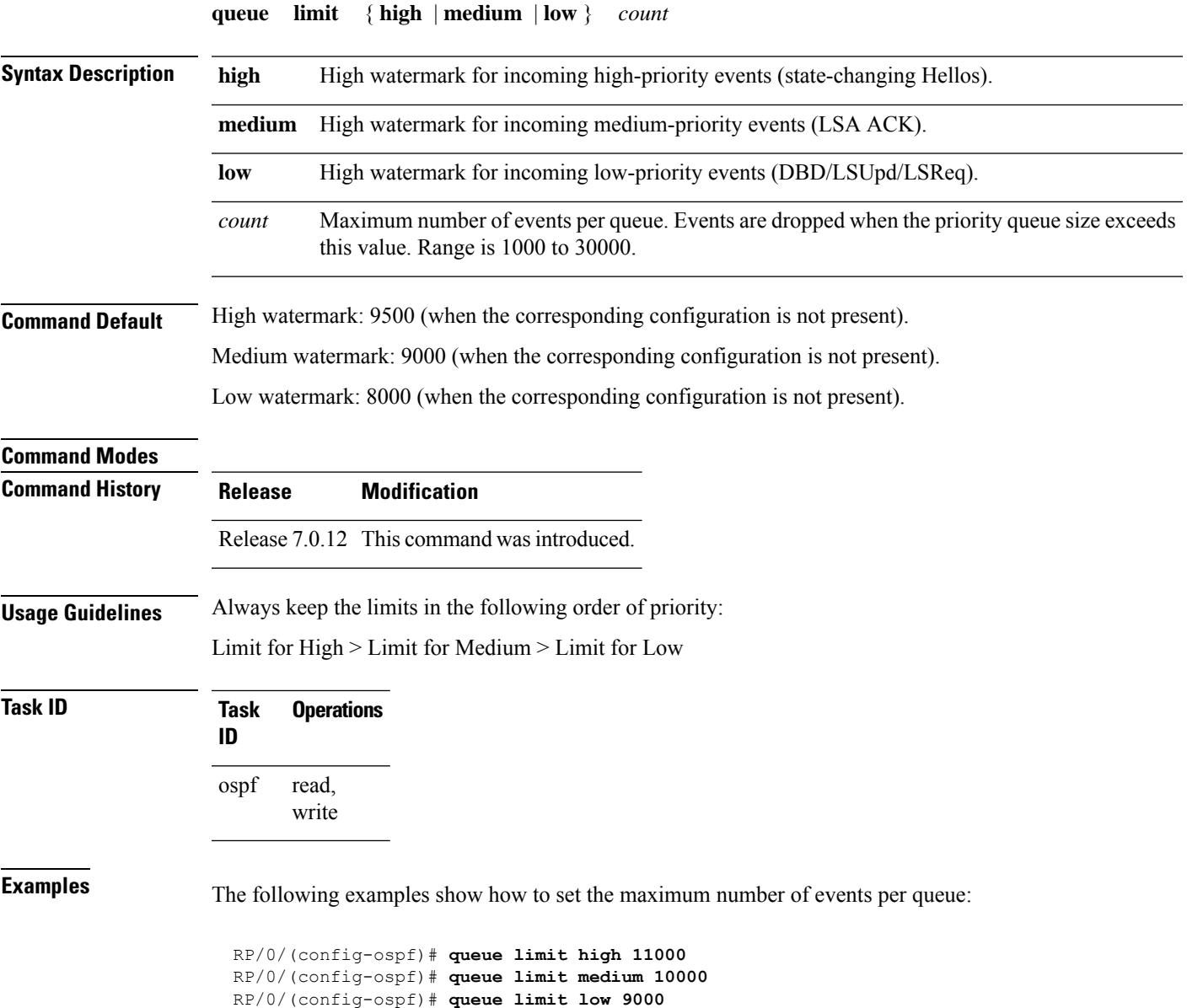

# **range (OSPF)**

To consolidate and summarize routes at an area boundary, use the **range** command in area configuration mode. To disable this function, use the **no** form of this command.

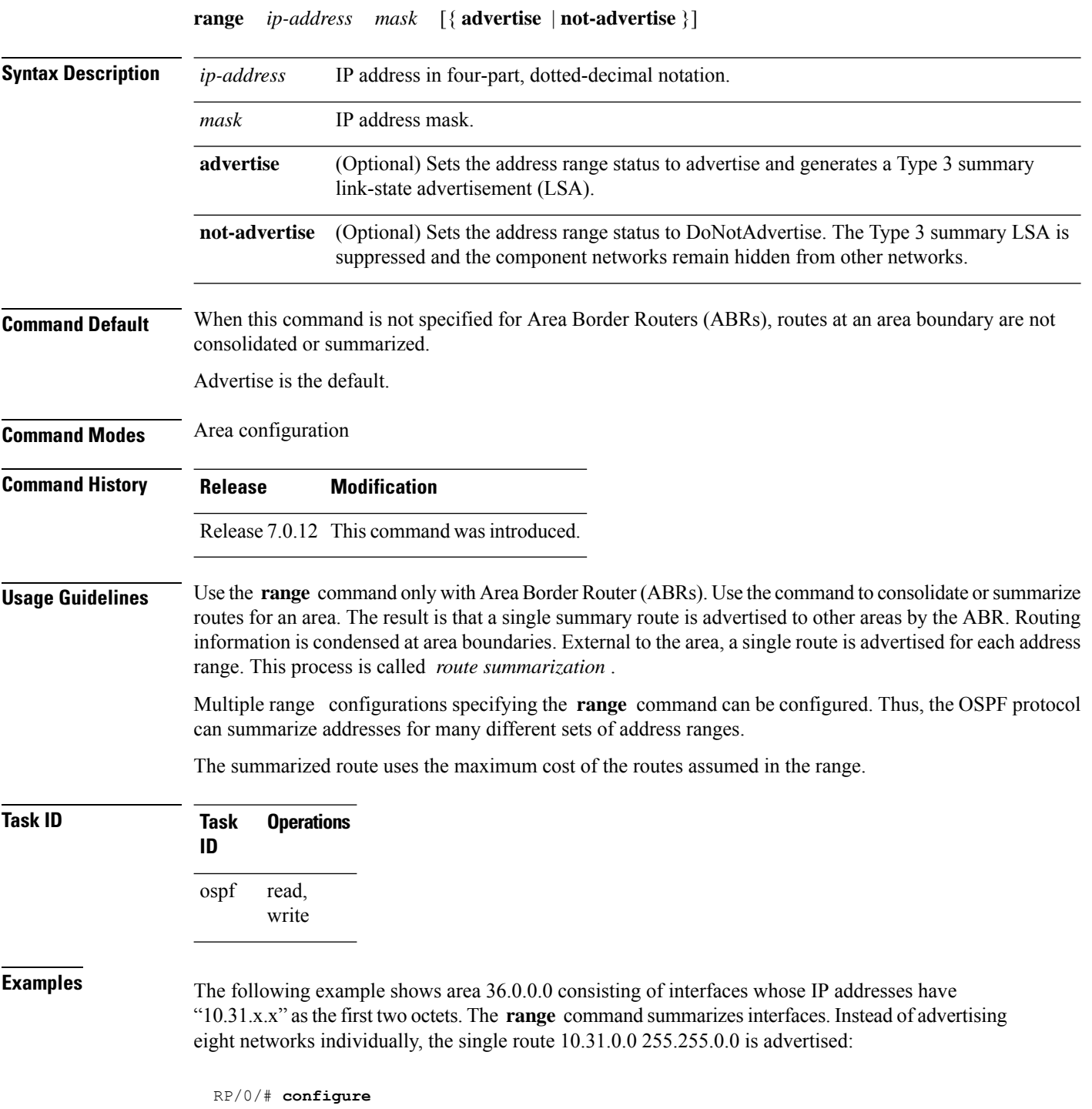
```
RP/0/(config)# router ospf 201
RP/0/(config-ospf)# area 0
RP/0/(config-ospf-ar-if)# interface HundredGigE 0/3/0/2
!
RP/0/(config-ospf)# area 36.0.0.0
RP/0/(config-ospf-ar)# range 10.31.0.0 255.255.0.0
RP/0/(config-ospf-ar)# interface HundredGigE 0/1/0/0
RP/0/(config-ospf-ar-if)# interface HundredGigE 0/1/0/0
RP/0/(config-ospf-ar-if)# interface HundredGigE 0/1/0/1
RP/0/(config-ospf-ar-if)# interface HundredGigE 0/1/0/2
RP/0/(config-ospf-ar-if)# interface HundredGigE 0/1/0/3
RP/0/(config-ospf-ar-if)# interface HundredGigE 0/2/0/0
RP/0/(config-ospf-ar-if)# interface HundredGigE 0/2/0/1
RP/0/(config-ospf-ar-if)# interface HundredGigE 0/2/0/2
RP/0/(config-ospf-ar-if)# interface HundredGigE 0/2/0/3
RP/0/(config-ospf-ar-if)# end
```
## **redistribute (OSPF)**

To redistribute routes from one routing domain into Open Shortest Path First (OSPF), use the **redistribute** command in the appropriate mode. To remove the **redistribute** command from the configuration file and restore the system to its default condition in which the software does not redistribute routes, use the **no** form of this command.

### **Border Gateway Protocol (BGP)**

**redistribute bgp** *process-id* [**preserve-med**] [ **metric** *metric-value* ] [ **metric-type** { **1** | **2** } ] [ **route-policy** *policy-name* ] [ **tag** *tag-value* ]

**Local Interface Routes**

**redistribute connected** [ **instance** *instance-name* ] [ **instance IPCP** ] [ **metric** *metric-value* ] [ **metric-type** { **1** | **2** } ] [ **route-policy** *policy-name* ] [ **tag** *tag-value* ]

#### **Directed-attached gateway redundancy (DAGR)**

**redistribute dagr** [ **metric** *metric-value* ] [ **metric-type** { **1** | **2** } ] [ **route-policy** *policy-name* ] [ **tag** *tag-value* ]

#### **Intermediate System-to-Intermediate System (IS-IS)**

**redistribute isis** *process-id* [{ **level-1** |**level-2** |**level-1-2** }] [ **metric** *metric-value* ] [ **metric-type** { **1** | **2** } ] [ **route-policy** *policy-name* ] [ **tag** *tag-value* ]

### **Open Shortest Path First (OSPF)**

**redistribute ospf** *process-id* [ **match** { **external** [{ **1** | **2** }] | **internal** | **nssa-external** [{ **1** | **2** }] } ] [ **metric** *metric-value* ] [ **metric-type** { **1** | **2** } ] [ **route-policy** *policy-name* ] [ **tag** *tag-value* ]

#### **Routing Information Protocol (RIP)**

```
redistribute rip [ metric metric-value ] [ metric-type { 1 | 2 } ] [ route-policy policy-name
] [ tag tag-value ]
```
## **IP Static Routes**

**redistribute static** [ **metric** *metric-value* ] [ **metric-type** { **1** | **2** } ] [ **route-policy** *policy-name* ] [ **tag** *tag-value* ]

**Syntax Description bgp** Distributes routes from the BGP protocol.

 $\mathbf l$ 

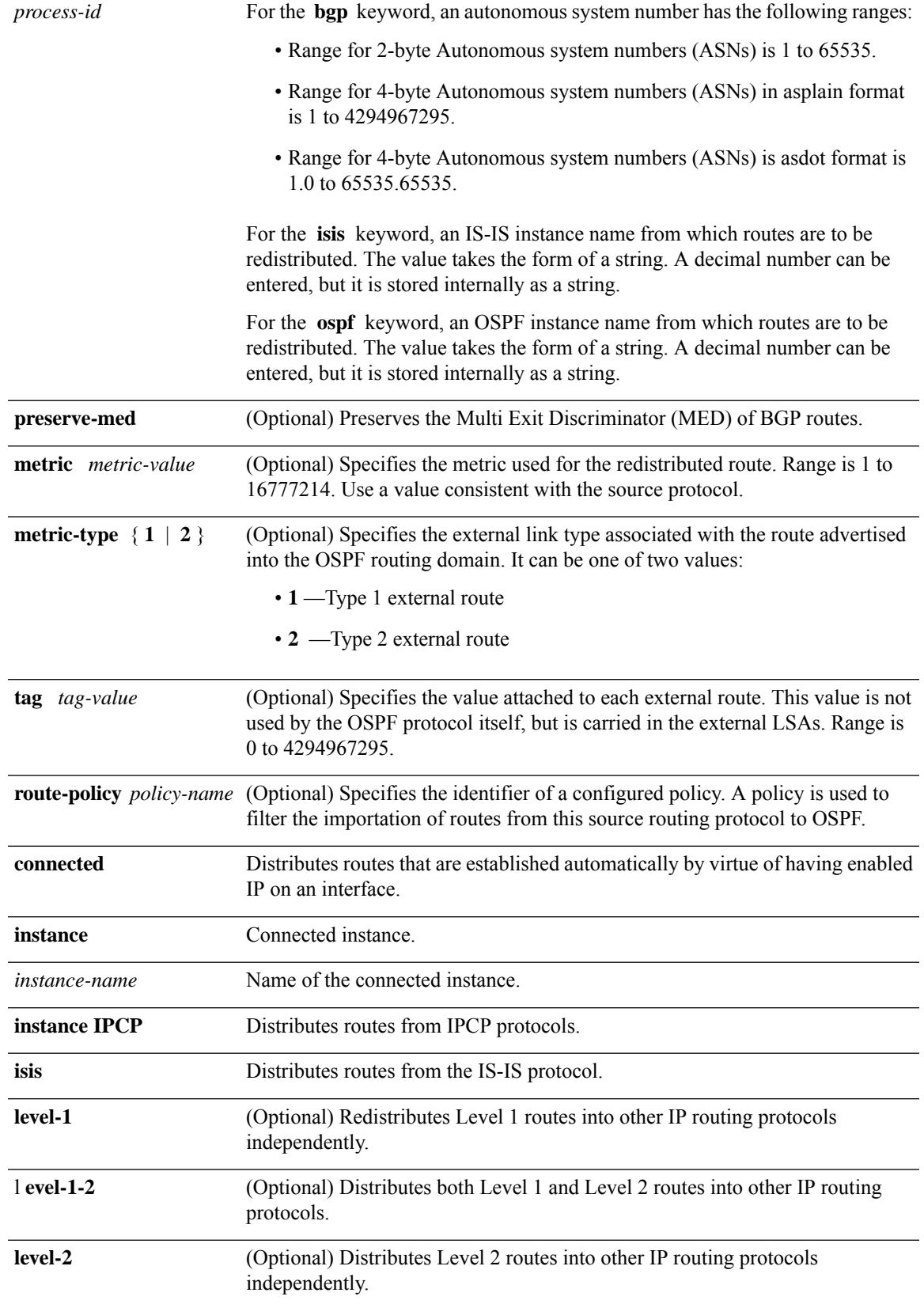

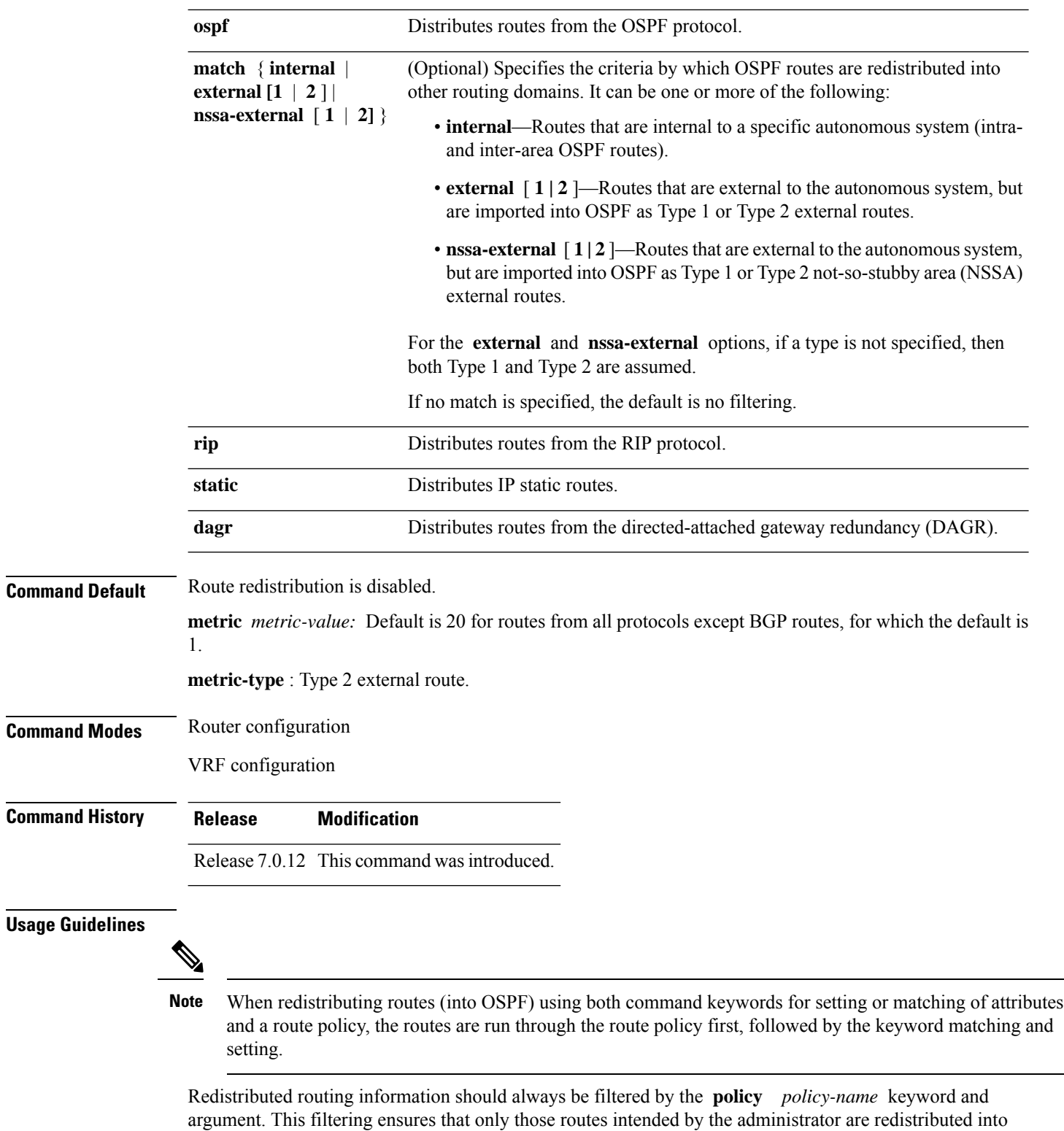

OSPF. For information about routing policies, see the *Routing Policy Commands on Router Routing Command*

*Reference Guide*.

Whenever you use the **redistribute** or [default-information](#page-25-0) originate (OSPF) command to redistribute routes into an OSPF routing domain, the router automatically becomes an ASBR. However, an ASBR does not, by default, generate a default route into the OSPF routing domain.

When routes are redistributed between OSPF processes, no OSPF metrics are preserved.

When routes are redistributed into OSPF and no metric is specified with the **metric** keyword, OSPF uses 20 as the default metric for routes from all protocols except BGP routes, which get a metric of 1.

```
Task ID Task Operations
                     ID
                            read,
                            write
                     ospf
Examples The following example shows how to cause BGP routes to be redistributed into an OSPF domain:
                    RP/0/# configure
                    RP/0/(config)# router ospf 110
                    RP/0/(config-ospf)# redistribute bgp 100
                    The following example shows how to redistribute the specified IS-IS process routes into an OSPF
                    domain. The IS-IS routes are redistributed with a metric of 100.
                    RP/0/# configure
                    RP/0/(config)# router ospf 109
                    RP/0/(config-ospf)# redistribute isis 108 metric 100
                    In the following example, network 10.0.0.0 appears as an external link-state advertisement (LSA)
                    in OSPF 1:
                    RP/0/# configure
                    RP/0/(config)# interface HundredGigE 0/1/0/1
                    RP/0/(config-if)# ip address 10.0.0.0 255.0.0.0
                    !
                    RP/0/(config)# interface HundredGigE 0/2/0/2
                    RP/0/(config)# ip address 10.99.0.0 255.0.0.0
                    !
                    RP/0/(config)# router ospf 1
                    RP/0/(config-ospf)# redistribute ospf 2
                    RP/0/(config-ospf)# area 0
                    RP/0/(config-ospf-ar)# interface HundredGigE 0/2/0/2
                    !
                    RP/0/(config)# router ospf 2
                    RP/0/(config-ospf)# area 0
                    RP/0/(config-ospf-ar)# interface HundredGigE 0/1/0/1
```
# **retransmit-interval (OSPF)**

To specify the time between link-state advertisement (LSA) retransmissions for adjacencies belonging to the Open Shortest Path First (OSPF) interface, use the **retransmit-interval** command in the appropriate mode. To return to the default value, use the **no** form of this command.

**retransmit-interval** *seconds*

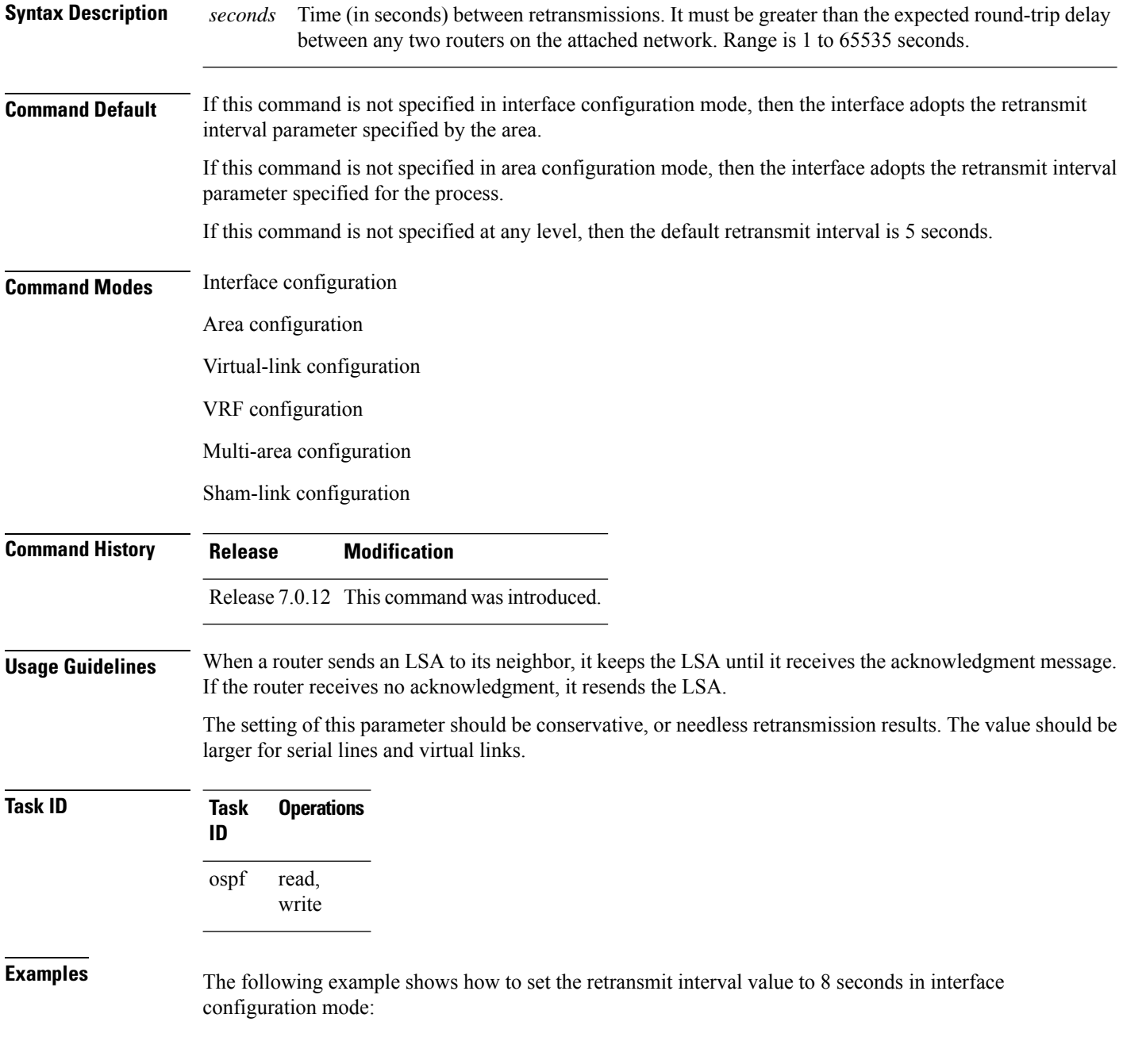

RP/0/# **configure** RP/0/(config)# **router ospf 201** RP/0/(config-ospf)# **area 0** RP/0/(config-ospf-ar)# **interface HundredGigE 0/2/0/1** RP/0/(config-ospf-ar-if)# **retransmit-interval 8**

# **route-policy (OSPF)**

To specify a routing policy to filter Type 3 link-state advertisements (LSA), use the **route-policy** command in area configuration mode. To disable the routing policy, use the **no** form of this command.

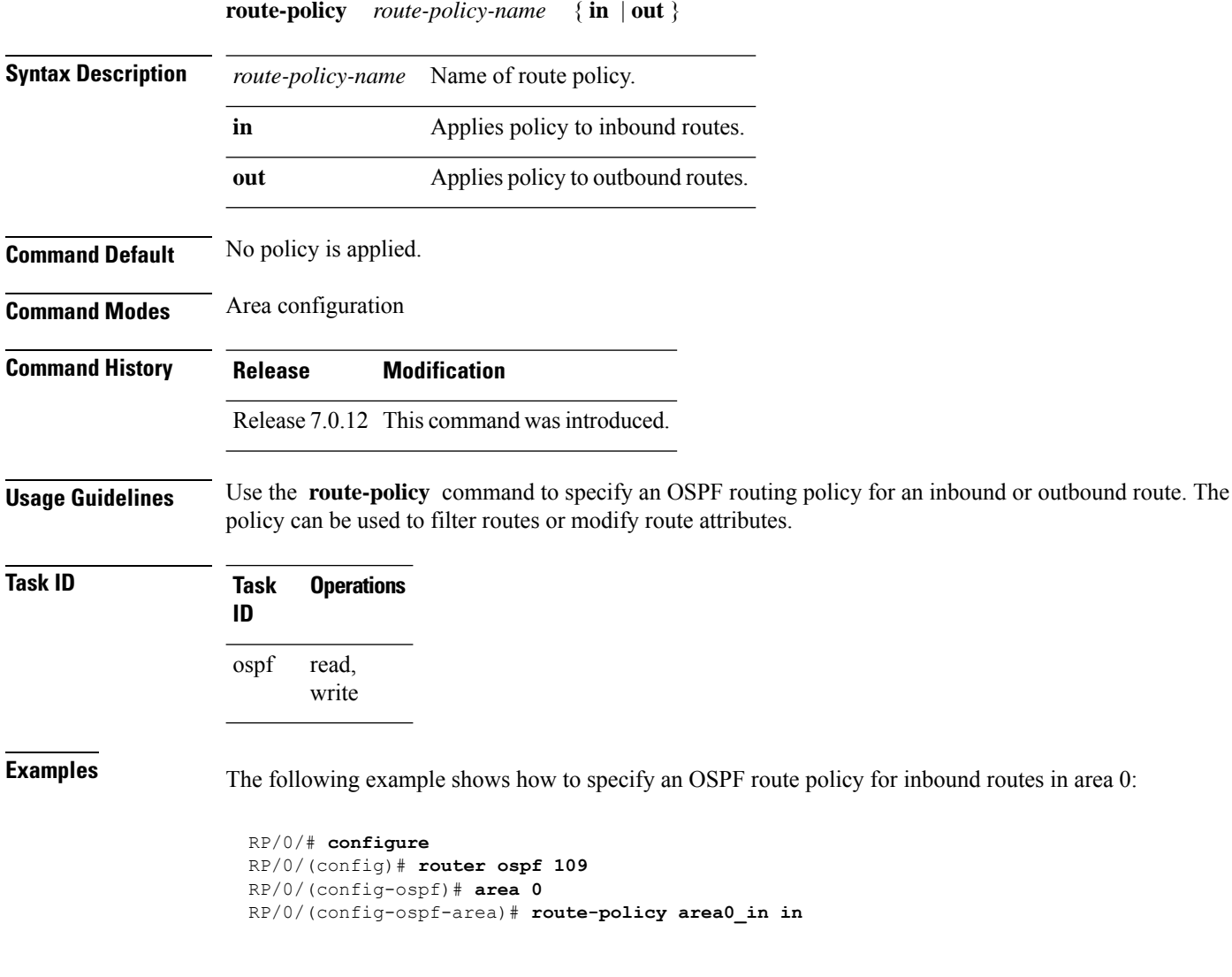

## **router-id (OSPF)**

To configure a router ID for the Open Shortest Path First (OSPF) process, use the **router-id** command in the appropriate mode. To cause the software to use the default method of determining the router ID, use the **no** form of this command after clearing or restarting the OSPF process.

## **router-id router-id Syntax Description** *router-id* 32-bit router ID value specified in four-part, dotted-decimal notation. **Command Default** If this command is not configured, the router ID is the highest IP version 4 (IPv4) address for an interface on the router, with any loopback interface taking precedence. **Command Modes** Router configuration VRF configuration **Command History Release Modification** Release 7.0.12 This command was introduced. **Usage Guidelines** It is good practice to use the **router-id** command to explicitly specify a unique 32-bit numeric value for the router ID. This action ensures that OSPF can function regardless of the interface address configuration. Clear the OSPF process using the **clear ospf process** command or restart the OSPF process for the **no router-id** command to take effect. OSPF attempts to obtain a router ID in the following ways (in order of preference): **1.** By default, when the OSPF process initializes, it checks if there is a router-id in the checkpointing database. **2.** The 32-bit numeric value specified by the OSPF **router-id** command in router configuration mode. (This value can be any 32-bit value. It is not restricted to the IPv4 addresses assigned to interfaces on this router, and need not be a routable IPv4 address.) **3.** The ITAL selected router-id. **4.** The primary IPv4 address of an interface over which this OSPF process is running. The first interface address in the OSPF interface is selected. Unlike OSPF version 3, OSPF version 2 is guaranteed to have at least one interface with an IPv4 address configured. **Note Examples** The following example shows how to assign the IP address of 172.20.10.10 to the OSPF process 109:

RP/0/# **configure** RP/0/(config)# **router ospf 109**

 $\mathbf I$ 

RP/0/(config-ospf)# **router-id 172.20.10.10**

# **router ospf (OSPF)**

To configure an Open Shortest Path First (OSPF) routing process, use the **router ospf** command in . To terminate an OSPF routing process, use the **no** form of this command.

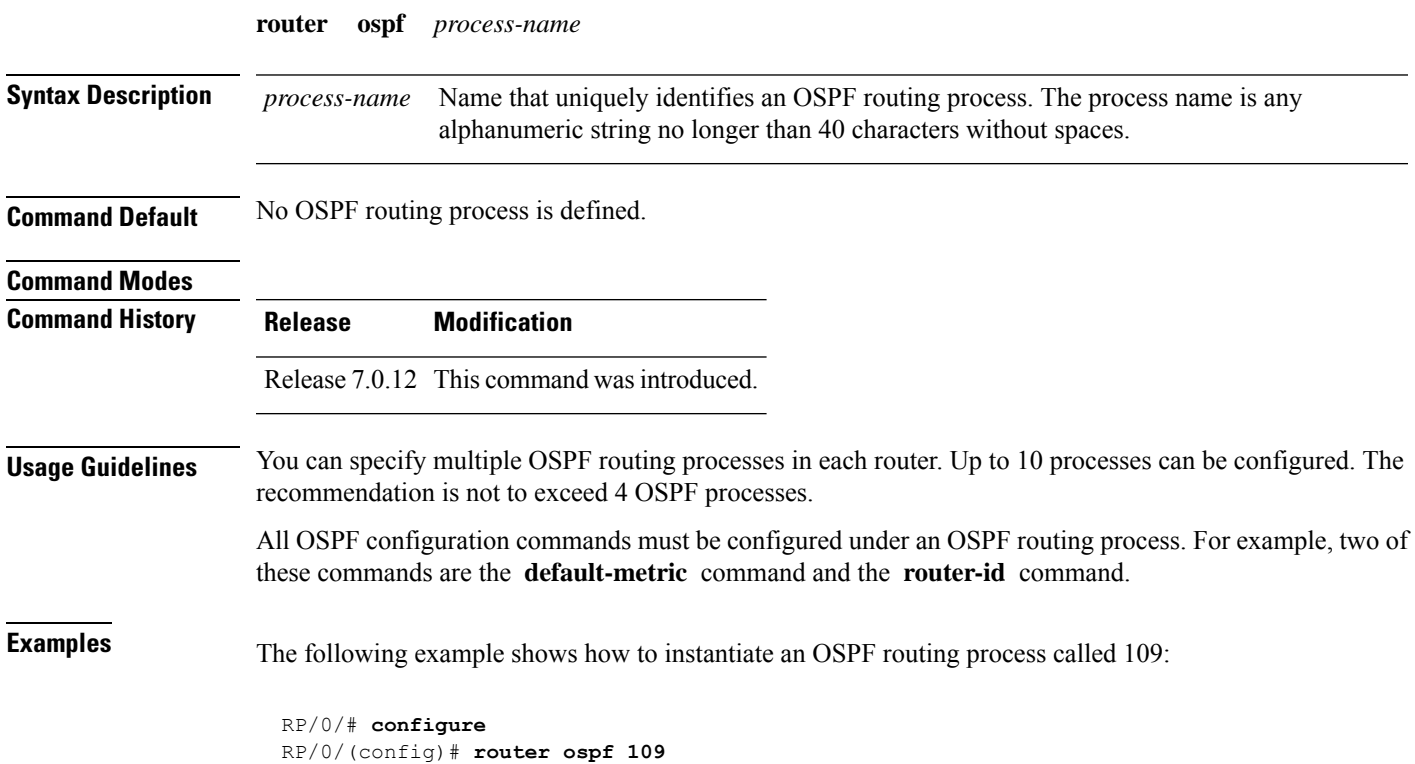

## **security ttl (OSPF)**

To set the security time-to-live (TTL) value in the IP header for Open Shortest Path First (OSPF) packets, use the **security ttl** command in the appropriate configuration mode. To remove this command from the configuration file and restore the system to its default condition, use the **no** form of this command.

**security ttl** [ **hops** *hops-number* ] **Syntax Description hops** *hops-number* IP hops. Maximum number of hops allowed. Range is 1 to 254 hops. **Command Default** *hops-number* : 1 **Command Modes** Area configuration Interface configuration **Command History Release Modification** Release 7.0.12 This command was introduced. **Usage Guidelines** The **security ttl** command is used for the Generalized TTL Security Mechanism (GTSM) feature to prevent network attacks. During the act of receiving Link State Advertisement (LSA) from neighbors, network attacks can occur because there are no checks that unicast or multicast packets are originating from a neighbor that is one hop away or multiple hops away over virtual links. For virtual links, OSPF packets travel multiple hops across the network; hence, the TTL value can be decremented several times. For these type of links, a minimum TTL value must be allowed and accepted for multiple-hop packets. To filter network attacks originating from invalid sources traveling over multiple hops, the GTSM, RFC 3682, is used to prevent the attacks. GTSM filters link-local addresses and allows for only one-hop neighbor adjacencies through the configuration of TTL value 255. The TTL value in the IP header is set to when OSPF packets are originated and checked on the received OSPF packets against the default GTSM TTL value 255 or the user configured GTSM TTL value, blocking unauthorized OSPF packets originated from TTL hops away. **Task ID Task Operations ID** read, write ospf **Examples** The following example shows how to set the security TTL for an interface: RP/0/# **configure** RP/0/(config)# **router ospf 1** RP/0/(config-ospf)# **area 0**

 $\mathbf I$ 

RP/0/(config-ospf-ar)# **interface HundredGigE 0/6/0/3** RP/0/(config-ospf-ar-if)# **security ttl 2**

# **segment-routing sr-prefer prefix-list**

To set the preference of segment routing (SR) labels over label distribution protocol (LDP) labels, use the **segment-routing sr-prefer prefix-list** command. The label preference is used to decide the labeled path that will be used in case both LDP and SR labeled paths are available. This only affects the traffic that comes as IP (un-labeled) or traffic that resolves over a labeled path (such as L3VPNs, P2VPNs and so on).

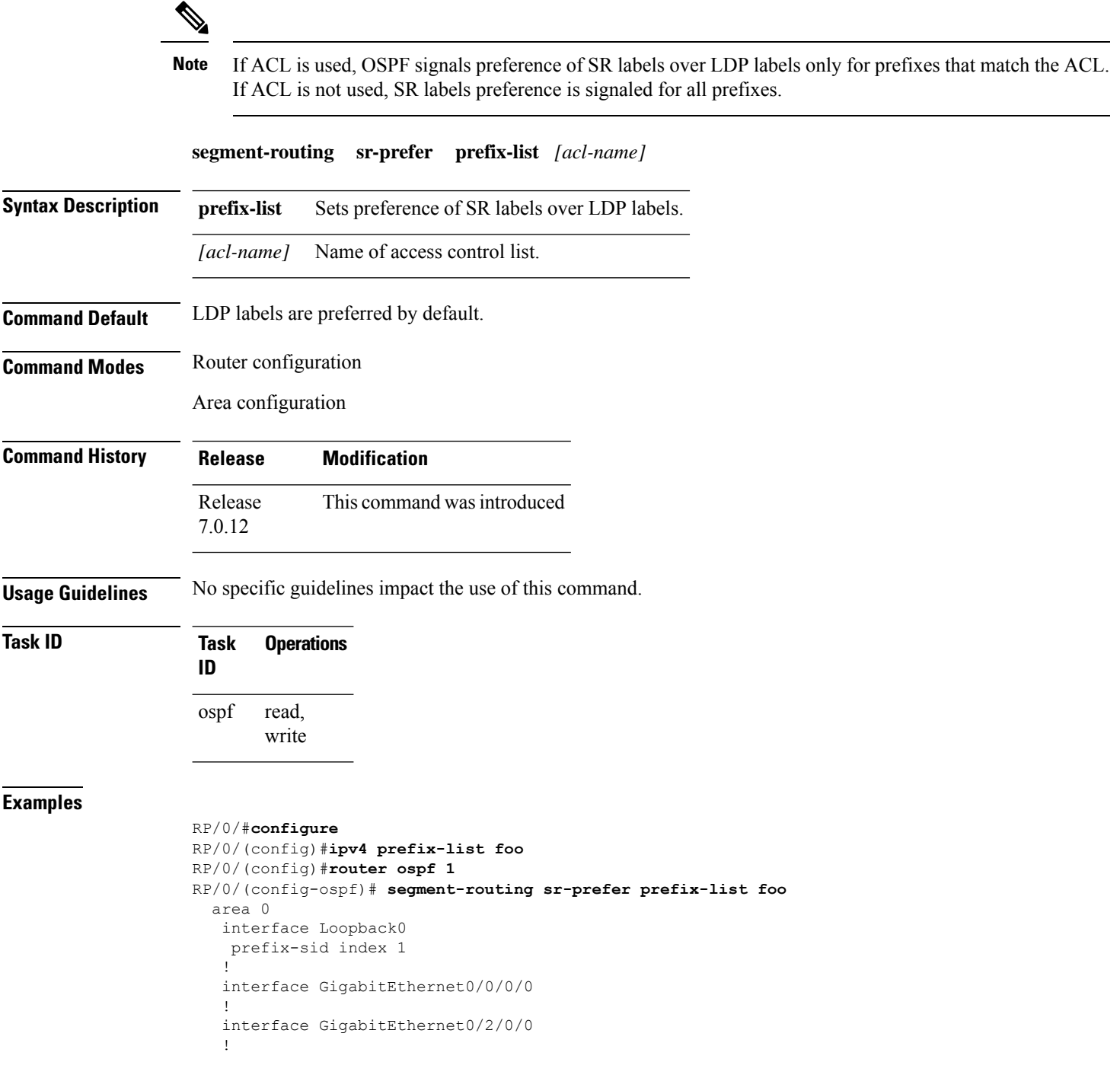

I

```
interface GigabitEthernet0/2/0/3
!
!
area 1
interface GigabitEthernet0/2/0/7
!
```
# **sham-link**

To configure an Open Shortest Path First OSPF sham link between two provider edge routers, use the **sham-link** command in VRF area configuration mode. To terminate an (OSPF) sham link, use the **no** form of this command.

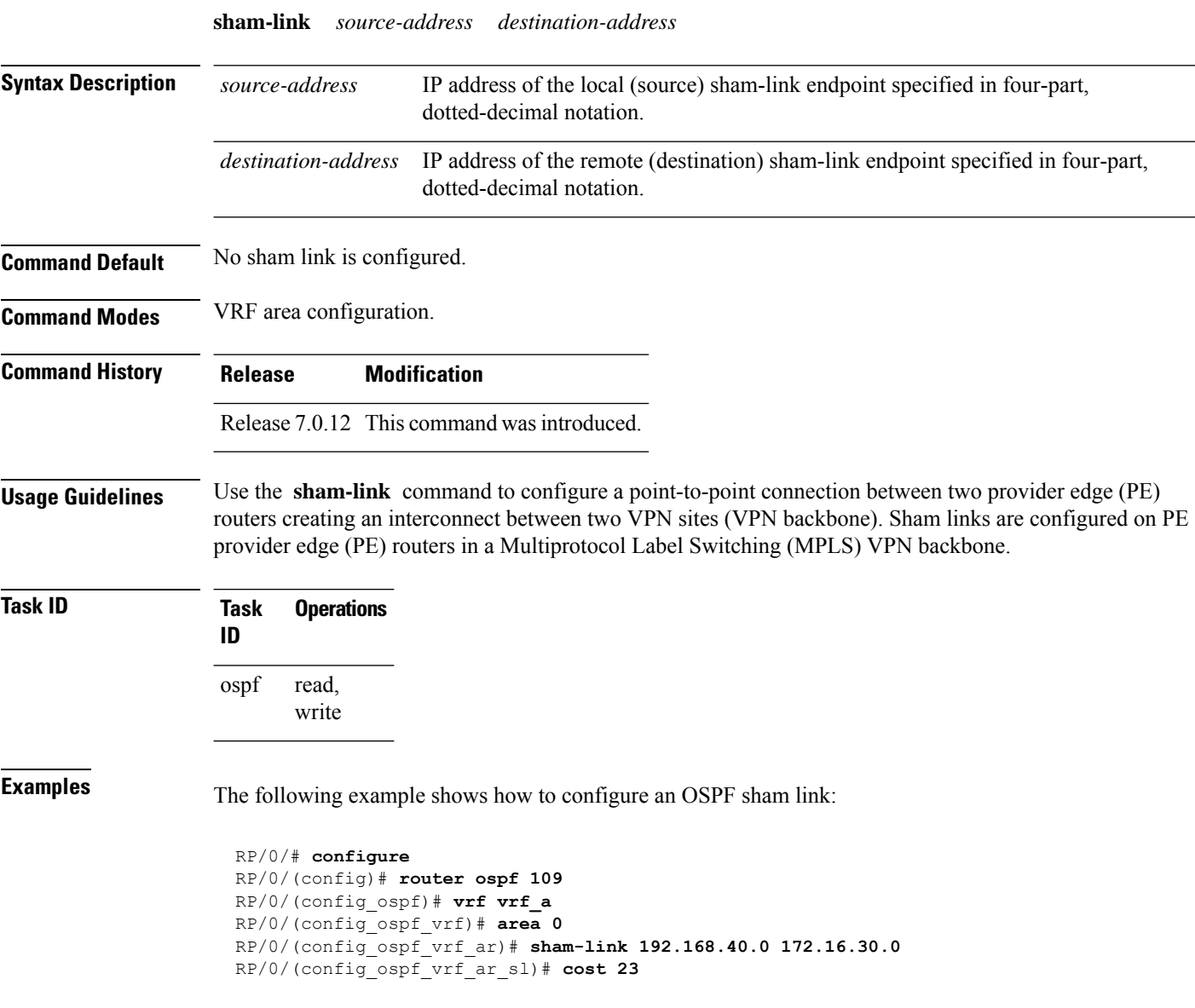

# **show ospf**

To display general information about Open Shortest Path First (OSPF) routing processes, use the **show ospf** command in .

**show ospf** [*process-name*] [**vrf** {*vrf-name* | **all**}] [**summary**]

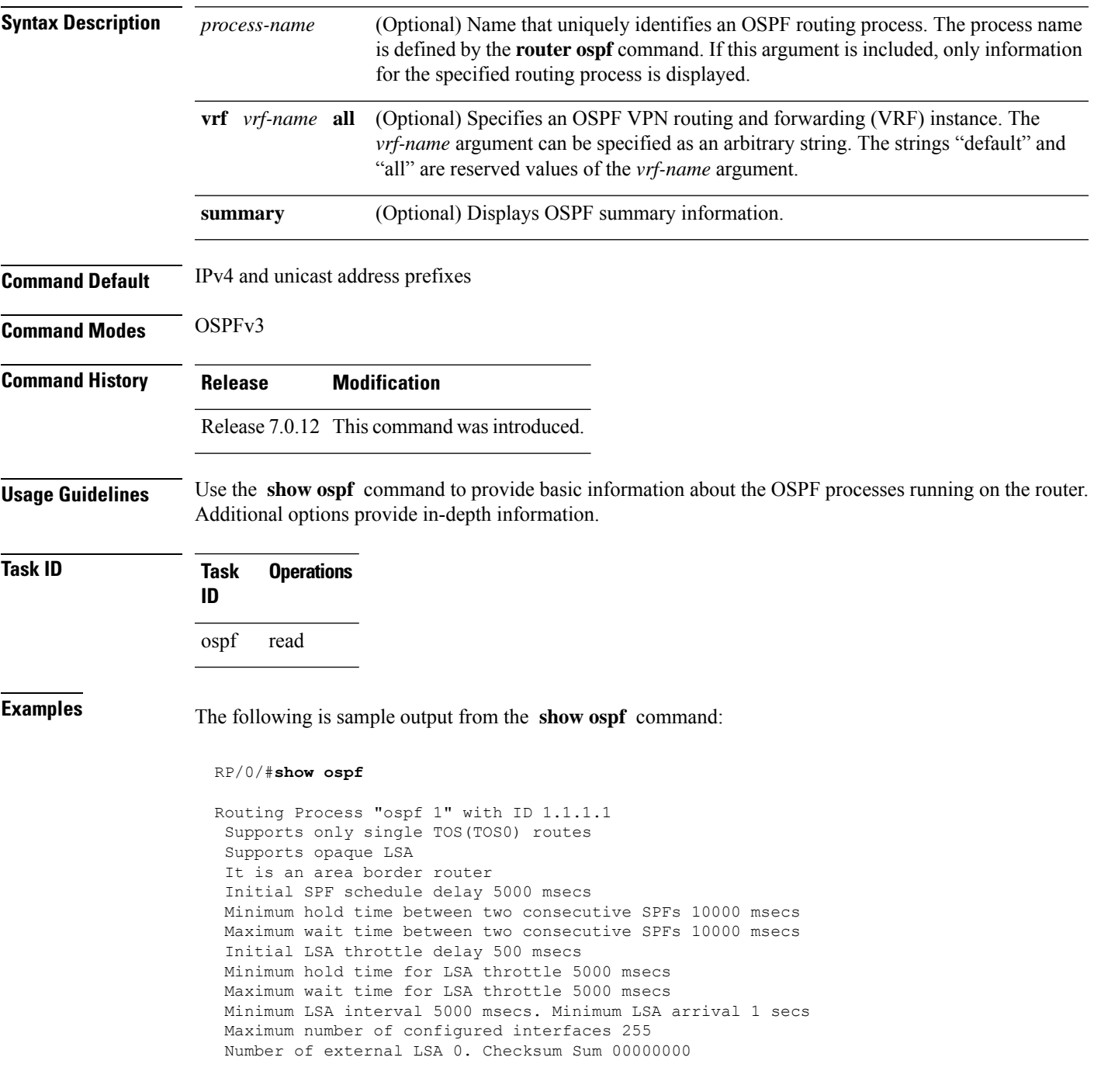

```
Number of opaque AS LSA 0. Checksum Sum 00000000
Number of DCbitless external and opaque AS LSA 0
Number of DoNotAge external and opaque AS LSA 0
Number of areas in this router is 2. 2 normal 0 stub 0 nssa
External flood list length 0
Non-Stop Forwarding enabled
  Area BACKBONE(0) (Inactive)
      Number of interfaces in this area is 2
      SPF algorithm executed 8 times
      Number of LSA 2. Checksum Sum 0x01ba83
      Number of opaque link LSA 0. Checksum Sum 00000000
       Number of DCbitless LSA 0
      Number of indication LSA 0
      Number of DoNotAge LSA 0
       Flood list length 0
  Area 1
      Number of interfaces in this area is 1
       SPF algorithm executed 9 times
       Number of LSA 2. Checksum Sum 0x0153ea
      Number of opaque link LSA 0. Checksum Sum 00000000
       Number of DCbitless LSA 0
       Number of indication LSA 0
       Number of DoNotAge LSA 0
       Flood list length 0
```
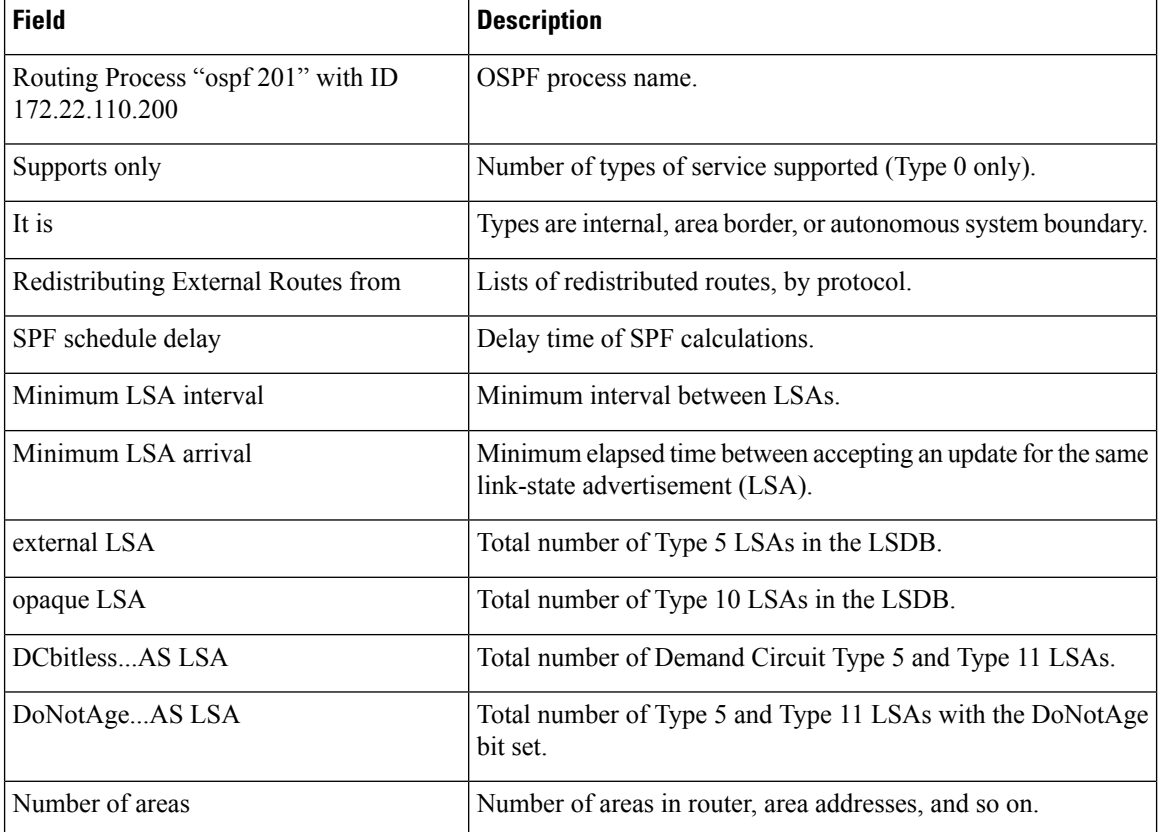

#### **Table 2: show ospf Field Descriptions**

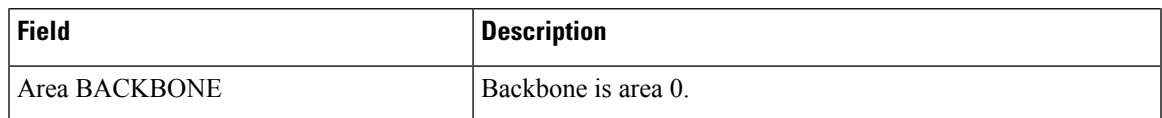

This sample output from the **show ospf vrf** *vrf\_name* command displays the VRF Lite status:

#### RP/0/#**show ospf vrf vrf1**

```
VRF vrf1 in Routing Process "ospf 100" with ID 1.1.1.1
NSR (Non-stop routing) is Disabled
Supports only single TOS(TOS0) routes
Supports opaque LSA
It is an area border router
VRF Lite is enabled
Router is not originating router-LSAs with maximum metric
Initial SPF schedule delay 50 msecs
Minimum hold time between two consecutive SPFs 200 msecs
Maximum wait time between two consecutive SPFs 5000 msecs
Initial LSA throttle delay 50 msecs
Minimum hold time for LSA throttle 200 msecs
Maximum wait time for LSA throttle 5000 msecs
Minimum LSA interval 200 msecs. Minimum LSA arrival 100 msecs
LSA refresh interval 1800 seconds
Flood pacing interval 33 msecs. Retransmission pacing interval 66 msecs
Adjacency stagger enabled; initial (per area): 2, maximum: 64
   Number of neighbors forming: 0, 2 full
Maximum number of configured interfaces 1024
Number of external LSA 0. Checksum Sum 00000000
Number of opaque AS LSA 0. Checksum Sum 00000000
Number of DCbitless external and opaque AS LSA 0
Number of DoNotAge external and opaque AS LSA 0
Number of areas in this router is 2. 2 normal 0 stub 0 nssa
External flood list length 0
SNMP trap is disabled
   Area BACKBONE(0)
       Number of interfaces in this area is 1
       SPF algorithm executed 4 times
       Number of LSA 16. Checksum Sum 0x071c6a
       Number of opaque link LSA 0. Checksum Sum 00000000
       Number of DCbitless LSA 0
       Number of indication LSA 0
       Number of DoNotAge LSA 0
       Flood list length 0
       Number of LFA enabled interfaces 0, LFA revision 0
       Number of Per Prefix LFA enabled interfaces 0
      Number of neighbors forming in staggered mode 0, 1 full
   Area 1
       Number of interfaces in this area is 4
       SPF algorithm executed 5 times
       Number of LSA 14. Checksum Sum 0x066d93
       Number of opaque link LSA 0. Checksum Sum 00000000
       Number of DCbitless LSA 0
       Number of indication LSA 0
       Number of DoNotAge LSA 0
       Flood list length 0
       Number of LFA enabled interfaces 0, LFA revision 0
       Number of Per Prefix LFA enabled interfaces 0
       Number of neighbors forming in staggered mode 0, 1 full
```
The **show ospf** command displays the maximum number of redistributed prefix is limited to 1000.

Router #**show ospf**

Thu Dec 8 18:16:48.332 IST Routing Process "ospf 1" with ID 192.168.0.1 Role: Primary Active NSR (Non-stop routing) is Enabled Supports only single TOS(TOS0) routes Supports opaque LSA It is an autonomous system boundary router Maximum number of non self-generated LSA allowed 1000 Current number of non self-generated LSA 804 Threshold for warning message 60% Ignore-time 1 minutes, reset-time 2 minutes Ignore-count allowed 2, current ignore-count 0 Redistributing External Routes from, static **Maximum number of redistributed prefixes 1000** Threshold for warning message 70% Current number of redistributed prefixes 100

# **show ospf border-routers**

To display the internal Open Shortest Path First (OSPF) routing table entries to an Area Border Router (ABR) and Autonomous System Boundary Router (ASBR), use the **show ospf border-routers** command in .

**show ospf** [*process-name*] [**vrf** {*vrf-name* | **all**}] **border-routers** [*router-id*]

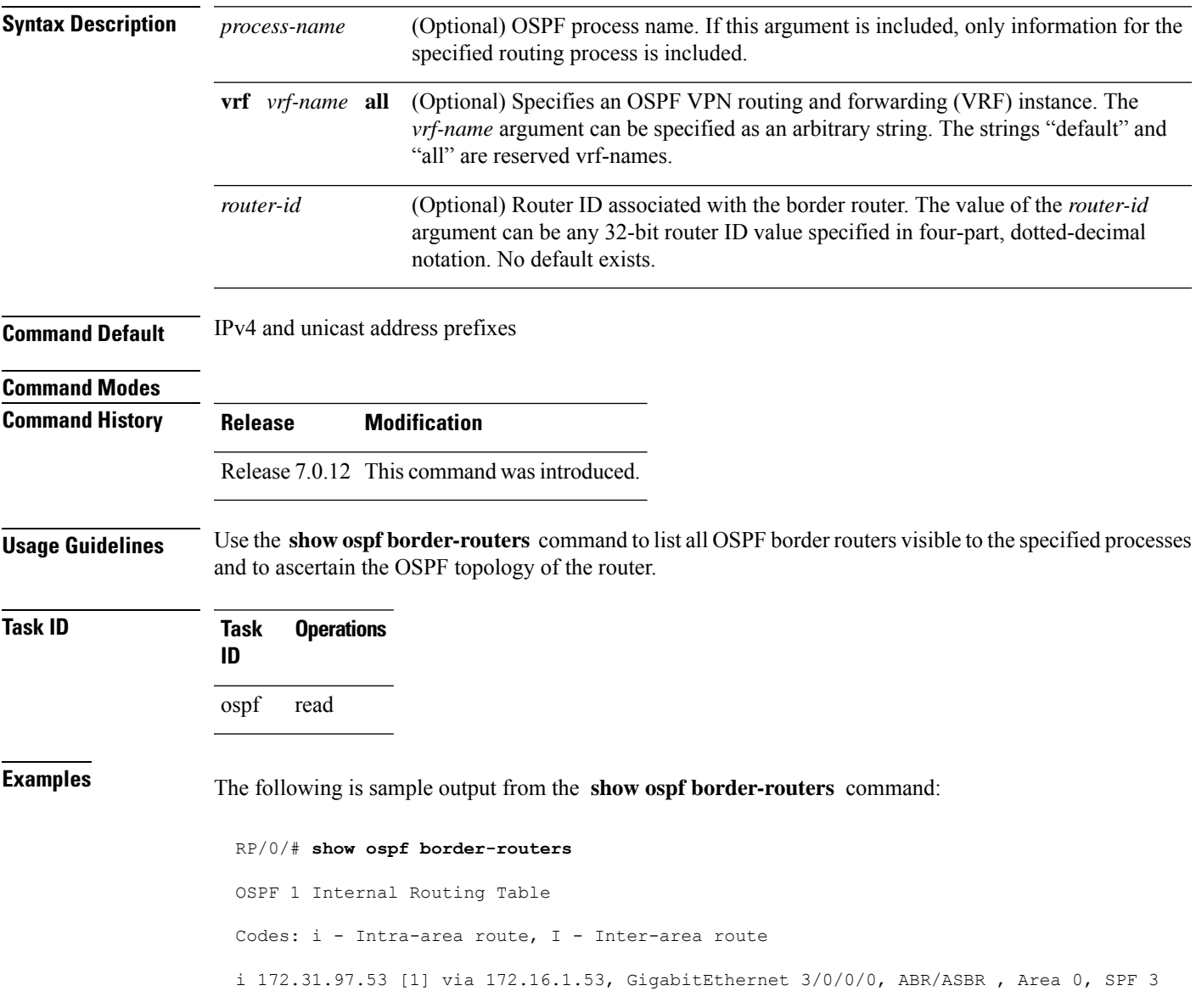

## **Table 3: show ospf border-routers Field Descriptions**

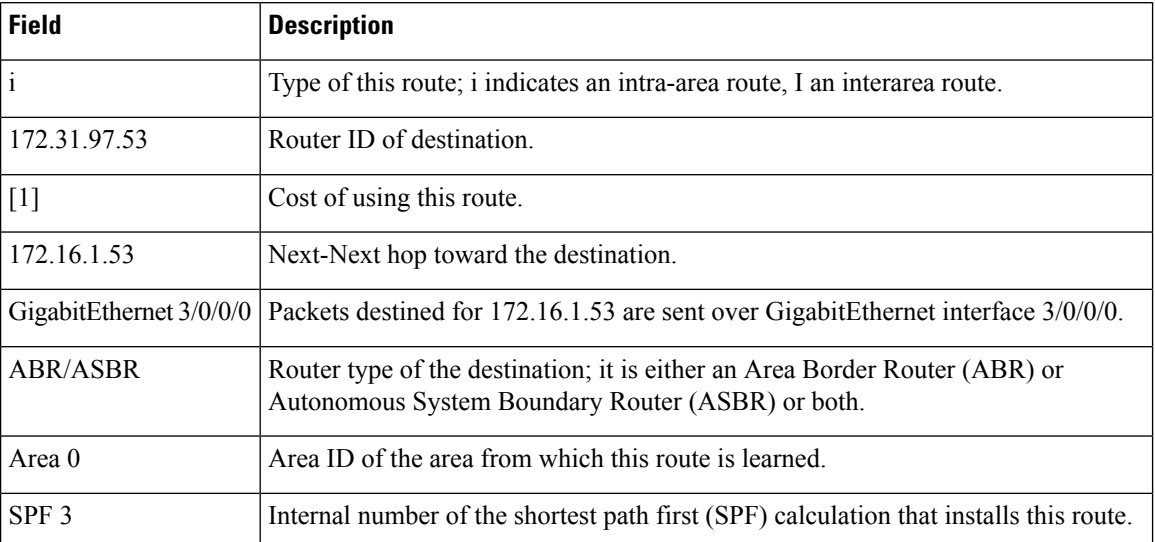

## **show ospf database**

To display lists of information related to the Open Shortest Path First (OSPF) database for a specific router, use the **show ospf database** command in .

**show ospf** [*process-name*] [**vrf** {*vrf-name* | **all**}] [*area-id*] **database show ospf** [*process-name*] [**vrf** {*vrf-name* | **all**}] [*area-id*] **database** [**adv-router** *ip-address*] **show ospf** [*process-name*] [**vrf** {*vrf-name* | **all**}] [*area-id*] **database** [**asbr-summary**] [*link-state-id*] **show ospf** [*process-name*] [**vrf** {*vrf-name* | **all**}] [*area-id*] **database** [**asbr-summary**] [*link-state-id*] [**internal**] [**adv-router** [*ip-address*]] **show ospf** [*process-name*] [**vrf** {*vrf-name* | **all**}] [*area-id*] **database** [**asbr-summary**] [*link-state-id*] [**internal**] [**self-originate**] **show ospf** [*process-name*] [**vrf** {*vrf-name* | **all**}] [*area-id*] **database** [**database-summary**] **show ospf** [*process-name*] [**vrf** {*vrf-name* | **all**}] [*area-id*] **database** [**external**] [*link-state-id*] **show ospf** [*process-name*] [**vrf** {*vrf-name* | **all**}] [*area-id*] **database** [**external**] [*link-state-id*] [**internal**] [**adv-router** [*ip-address*]] **show ospf** [*process-name*] [**vrf** {*vrf-name* | **all**}] [*area-id*] **database** [**external**] [*link-state-id*] [**internal**] [**self-originate**] **show ospf** [*process-name*] [**vrf** {*vrf-name* | **all**}] [*area-id*] **database** [**network**] [*link-state-id*] **show ospf** [*process-name*] [**vrf** {*vrf-name* | **all**}] [*area-id*] **database** [**network**] [*link-state-id*] [**internal**] [**adv-router** [*ip-address*]] **show ospf** [*process-name*] [**vrf** {*vrf-name* | **all**}] [*area-id*] **database** [**network**] [*link-state-id*] [**internal**] [**self-originate**] **show ospf** [*process-name*] [**vrf** {*vrf-name* | **all**}] [*area-id*] **database** [**nssa-external**] [*link-state-id*] **show ospf** [*process-name*] [**vrf** {*vrf-name* | **all**}] [*area-id*] **database** [**nssa-external**] [*link-state-id*] [**internal**] [**adv-router** [*ip-address*]] **show ospf** [*process-name*] [**vrf** {*vrf-name* | **all**}] [*area-id*] **database** [**nssa-external**] [*link-state-id*] [**internal**] [**self-originate**] **show ospf** [*process-name*] [**vrf** {*vrf-name* | **all**}] [*area-id*] **database** [**opaque-area**] [*link-state-id*] **show ospf** [*process-name*] [**vrf** {*vrf-name* | **all**}] [*area-id*] **database** [**opaque-area**] [*link-state-id*] [**internal**] [**adv-router**] [*ip-address*] **show ospf** [*process-name*] [**vrf** {*vrf-name* | **all**}] [*area-id*] **database** [**opaque-area**] [*link-state-id*] [**internal**] [**self-originate**] **show ospf** [*process-name*] [**vrf** {*vrf-name* | **all**}] [*area-id*] **database** [**opaque-as**] [*link-state-id*] **show ospf** [*process-name*] [**vrf** {*vrf-name* | **all**}] [*area-id*] **database** [**opaque-as**] [*link-state-id*] [**internal**] [**adv-router** [*ip-address*]] **show ospf** [*process-name*] [**vrf** {*vrf-name* | **all**}] [*area-id*] **database** [**opaque-as**] [*link-state-id*] [**internal**] [**self-originate**] **show ospf** [*process-name*] [**vrf** {*vrf-name* | **all**}] [*area-id*] **database** [**opaque-link**] [*link-state-id*] **show ospf** [*process-name*] [**vrf** {*vrf-name* | **all**}] [*area-id*] **database** [**opaque-link**] [*link-state-id*] [**internal**] [**adv-router** [*ip-address*]] **show ospf** [*process-name*] [**vrf** {*vrf-name* | **all**}] [*area-id*] **database** [**opaque-link**] [*link-state-id*] [**internal**] [**self-originate**] **show ospf** [*process-name*] [**vrf** {*vrf-name* | **all**}] [*area-id*] **database** [**router**] [*link-state-id*] **show ospf** [*process-name*] [**vrf** {*vrf-name* | **all**}] [*area-id*] **database** [**router**] [**internal**] [**adv-router** [*ip-address*]] **show ospf** [*process-name*] [**vrf** {*vrf-name* | **all**}] [*area-id*] **database** [**router**] [**internal**] [**self-originate**] [*link-state-id*] **show ospf** [*process-name*] [**vrf** {*vrf-name* | **all**}] [*area-id*] **database** [**self-originate**]

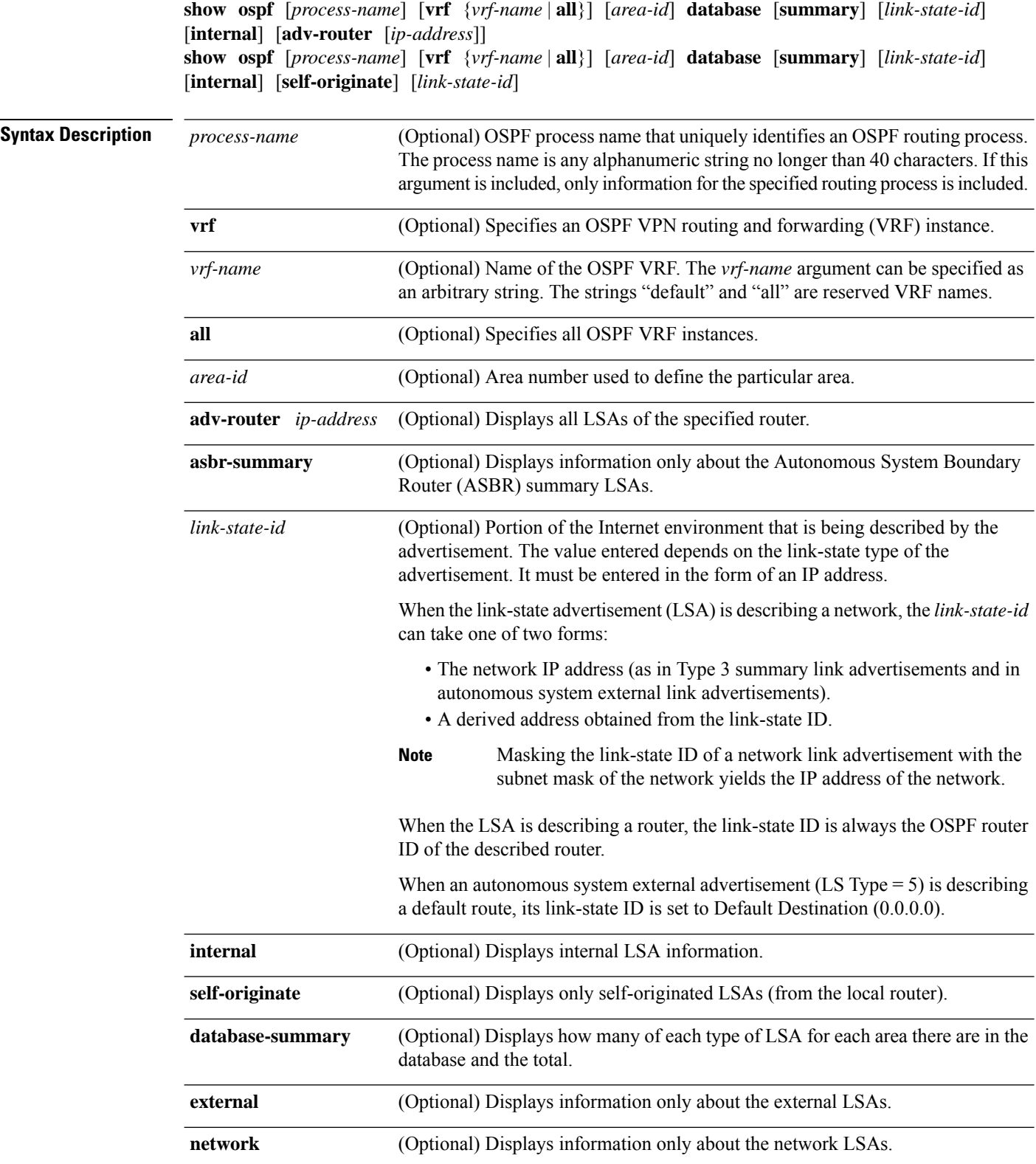

**show ospf** [*process-name*] [**vrf** {*vrf-name* | **all**}] [*area-id*] **database** [**summary**] [*link-state-id*]

 $\mathbf l$ 

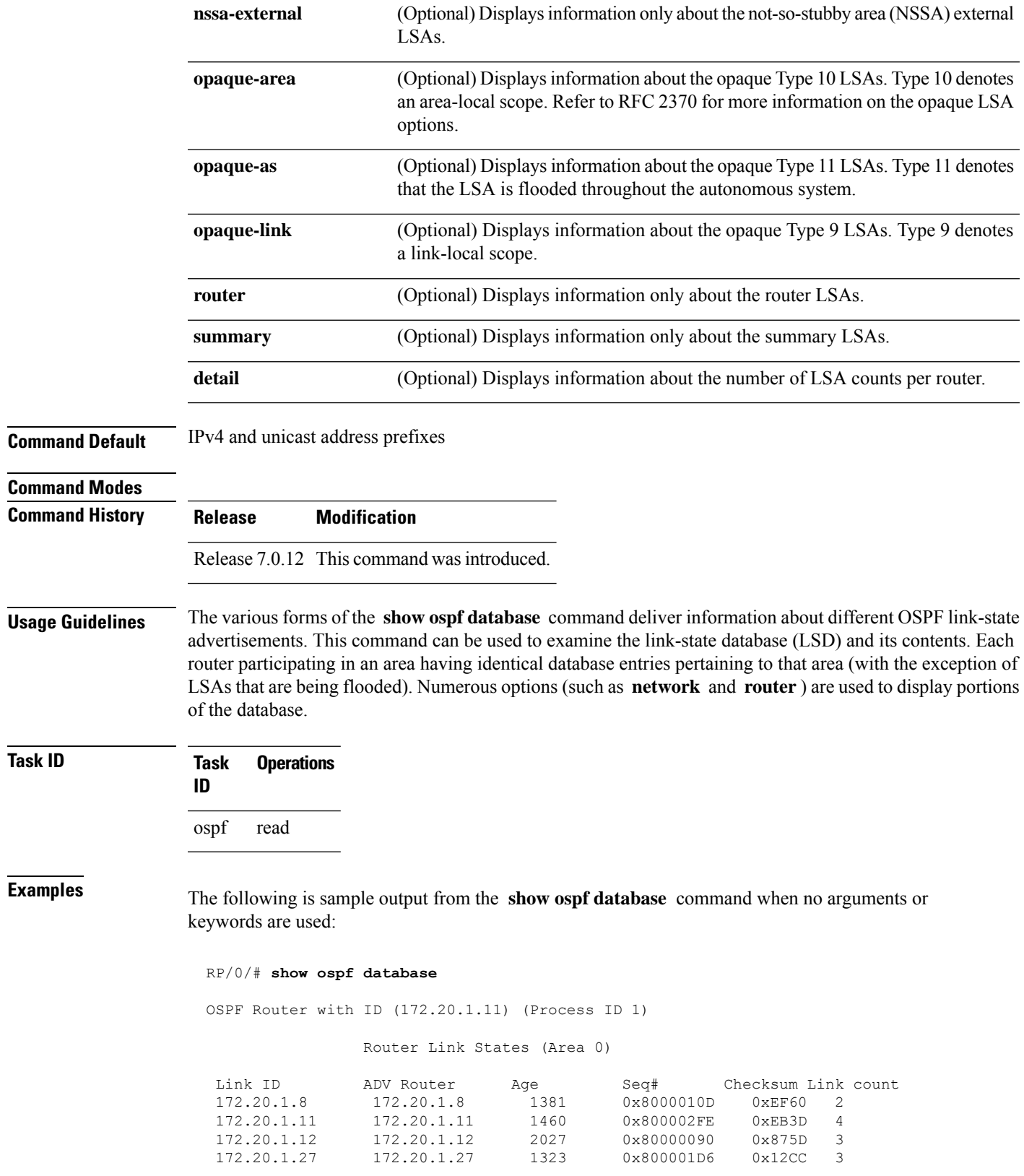

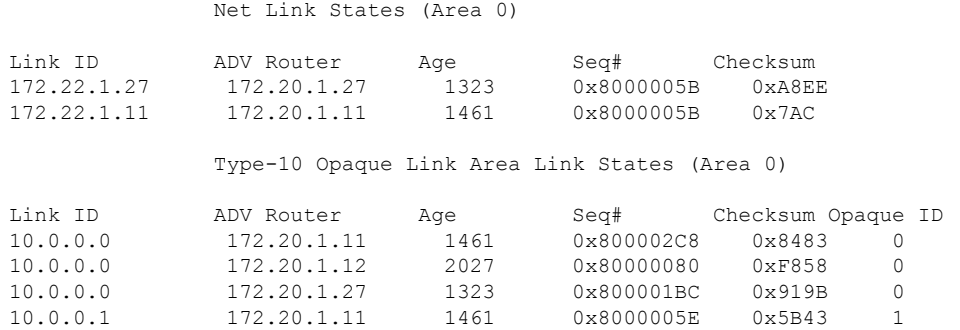

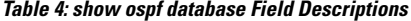

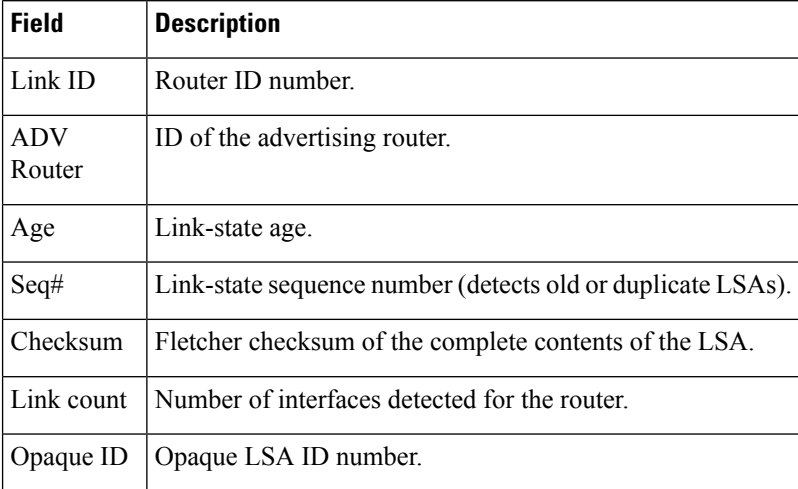

The following is sample output from the **show ospf database** command with the **asbr-summary** keyword:

```
RP/0/RSP0RP0/CPU0:router# show ospf database asbr-summary
OSPF Router with ID (192.168.0.1) (Process ID 300)
Summary ASB Link States (Area 0.0.0.0)
 LS age: 1463
 Options: (No TOS-capability)
  LS Type: Summary Links (AS Boundary Router)
 Link State ID: 172.17.245.1 (AS Boundary Router address)
  Advertising Router: 172.17.241.5
  LS Seq Number: 80000072
 Checksum: 0x3548
 Length: 28
 Network Mask: /0
 TOS: 0 Metric: 1
```
**Table 5: show ospf database asbr-summary Field Descriptions**

| <b>Field</b>               | <b>Description</b>                                                           |
|----------------------------|------------------------------------------------------------------------------|
| <b>OSPF Router with ID</b> | Router ID number.                                                            |
| Process ID                 | OSPF process name.                                                           |
| LS age                     | Link-state age.                                                              |
| Options                    | Type of service options (Type 0 only).                                       |
| LS Type                    | Link-state type.                                                             |
| Link State ID              | Link-state ID (ASBR).                                                        |
| <b>Advertising Router</b>  | ID of the advertising router.                                                |
| LS Seq Number              | Link-state sequence (detects old or duplicate LSAs).                         |
| Checksum                   | Link-state checksum (Fletcher checksum of the complete contents of the LSA). |
| Length                     | Length (in bytes) of the LSAs.                                               |
| Network Mask               | Network mask implemented.                                                    |
| <b>TOS</b>                 | Type of service.                                                             |
| Metric                     | Link-state metric.                                                           |

The following is sample output from the **show ospf database** command with the **external** keyword:

```
RP/0/# show ospf database external
OSPF Router with ID (192.168.0.1) (Process ID 300)
```
Type-5 AS External Link States LS age: 280 Options: (No TOS-capability) LS Type: AS External Link Link State ID: 172.17.0.0 (External Network Number) Advertising Router: 172.17.70.6 LS Seq Number: 80000AFD Checksum: 0xC3A Length: 36 Network Mask: 255.255.0.0 Metric Type: 2 (Larger than any link state path) TOS: 0 Metric: 1 Forward Address: 0.0.0.0 External Route Tag: 0

### **Table 6: show ospf database external Field Descriptions**

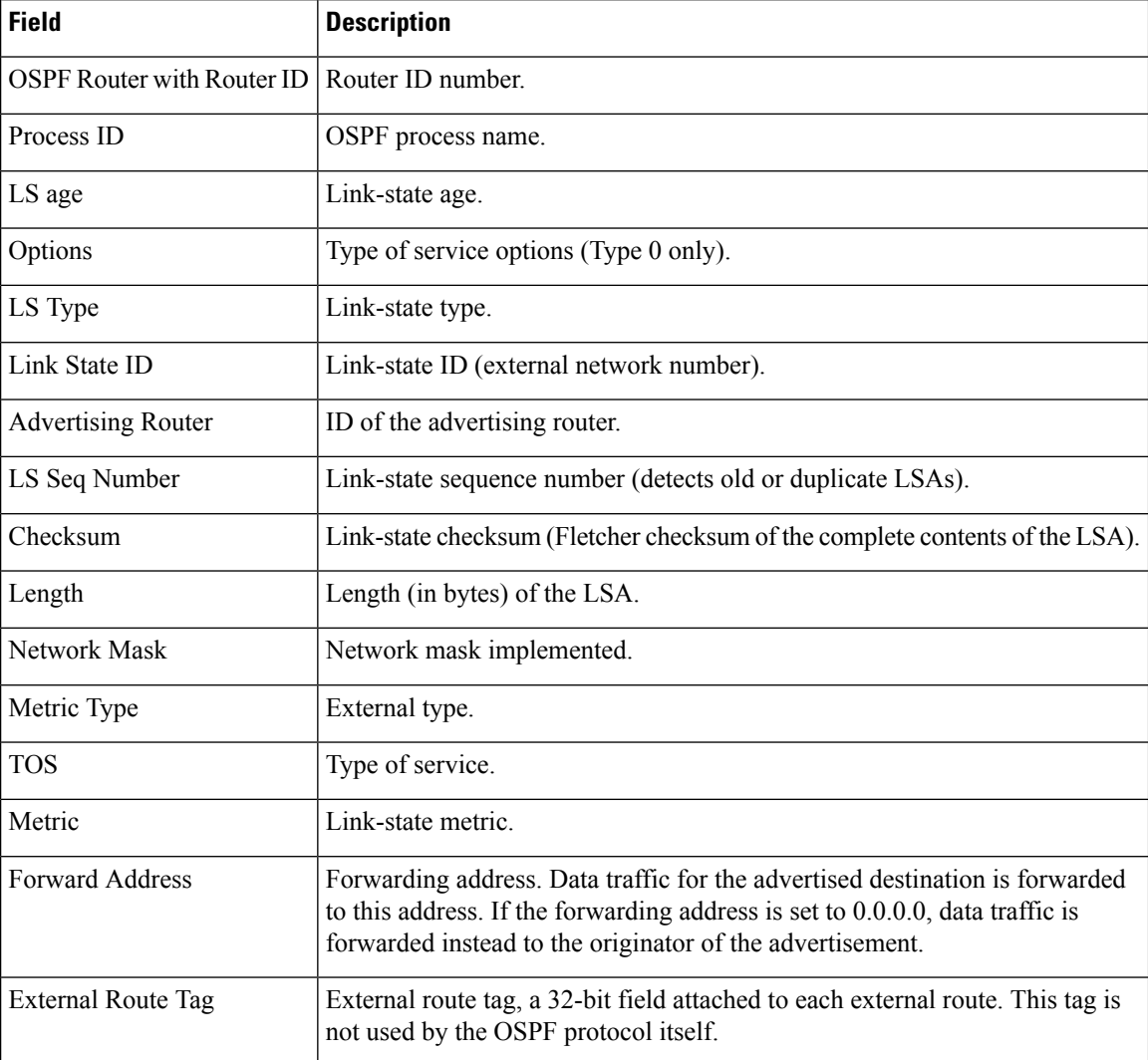

The following is sample output from the **show ospf database** command with the **network** keyword:

```
RP/0/# show ospf database network
```

```
OSPF Router with ID (192.168.0.1) (Process ID 300)
Net Link States (Area 0.0.0.0)
 LS age: 1367
 Options: (No TOS-capability)
 LS Type: Network Links
 Link State ID: 172.23.1.3 (address of Designated Router)
 Advertising Router: 192.168.0.1
 LS Seq Number: 800000E7
 Checksum: 0x1229
```
Ш

```
Length: 52
Network Mask: /24
     Attached Router: 192.168.0.1
     Attached Router: 172.23.241.5
     Attached Router: 172.23.1.1
     Attached Router: 172.23.54.5
      Attached Router: 172.23.1.5
```
This table describes the significant fields shown in the display.

**Table 7: show ospf database network Field Descriptions**

| Field                     | <b>Description</b>                                                           |
|---------------------------|------------------------------------------------------------------------------|
| OSPF Router with ID       | Router ID number.                                                            |
| Process ID                | OSPF process name.                                                           |
| LS age                    | Link-state age.                                                              |
| Options                   | Type of service options (Type 0 only).                                       |
| LS Type                   | Link-state type.                                                             |
| Link State ID             | Link-state ID of the designated router.                                      |
| <b>Advertising Router</b> | ID of the advertising router.                                                |
| LS Seq Number             | Link-state sequence number (detects old or duplicate LSAs).                  |
| Checksum                  | Link-state checksum (Fletcher checksum of the complete contents of the LSA). |
| Length                    | Length (in bytes) of the LSA.                                                |
| Network Mask              | Network mask implemented.                                                    |
| <b>Attached Router</b>    | List of routers attached to the network, by IP address.                      |

The following is sample output, carrying Multiprotocol Label Switching traffic engineering (MPLS TE) specification information, from the **show ospf database** command with the **opaque-area** keyword and a *link-state-id* of adv-router:

RP/0/# **show ospf database opaque-area adv-router 172.20.1.12**

```
OSPF Router with ID (172.20.1.11) (Process ID 1)
              Type-10 Opaque Link Area Link States (Area 0)
LS age: 224
Options: (No TOS-capability, DC)
LS Type: Opaque Area Link
Link State ID: 1.0.0.0
Opaque Type: 1
Opaque ID: 0
Advertising Router: 172.20.1.12
 LS Seq Number: 80000081
Checksum: 0xF659
```

```
Length: 132
Fragment number : 0
 MPLS TE router ID : 172.20.1.12
 Link connected to Point-to-Point network
    Link ID : 172.20.1.11
    Interface Address : 172.21.1.12
    Neighbor Address : 172.21.1.11
   Admin Metric : 10
    Maximum bandwidth : 193000
    Maximum reservable bandwidth : 125000
    Number of Priority : 8<br>Priority 0 : 125000
                              Priority 0 : 125000 Priority 1 : 125000
    Priority 2 : 125000 Priority 3 : 125000
    Priority 4 : 125000 Priority 5 : 125000
    Priority 6 : 125000 Priority 7 : 100000
    Affinity Bit : 0x0
 Number of Links : 1
```
The following is the sample output from the **show ospfdatabase opaque-area** command displaying the extended link LSA information.

```
RP/0/# show ospf database opaque-area 4.0.0.0
LS age: 361
 Options: (No TOS-capability, DC)
 LS Type: Opaque Area Link
 Link State ID: 8.0.0.40
 Opaque Type: 8
 Opaque ID: 40
 Advertising Router: 100.0.0.3
 LS Seq Number: 8000012e
Checksum: 0xeab4
 Length: 92
   Extended Link TLV: Length: 68
     Link-type : 2
     Link ID : 100.0.9.4
     Link Data : 100.0.9.3
    LAN Adj sub-TLV: Length: 16
      Flags : 0x0
      MTID : 0
      Weight : 0
      Neighbor ID: 100.0.0.1
      SID/Label sub-TLV: Length: 3
         SID : 24001
    LAN Adj sub-TLV: Length: 16
      Flags : 0x0<br>MTID : 0
      MTIDWeight : 0
      Neighbor ID: 100.0.0.2
      SID/Label sub-TLV: Length: 3
         SID : 24000
    Adj sub-TLV: Length: 12
       Flags : 0x0
```

```
MTID : 0
Weight : 0
SID/Label sub-TLV: Length: 3
  SID : 24002
```
The following is sample output from the **show ospf database** command that displays a Type 10, Router Information LSA:

```
RP/0/# show ospf database opaque-area 4.0.0.0
```

```
OSPF Router with ID (3.3.3.3) (Process ID orange)
              Type-10 Opaque Link Area Link States (Area 0)
LS age: 105
Options: (No TOS-capability, DC)
LS Type: Opaque Area Link
Link State ID: 4.0.0.0
Opaque Type: 4
Opaque ID: 0
Advertising Router: 3.3.3.3
LS Seq Number: 80000052
Checksum: 0x34e2
Length: 52
Fragment number: 0
  Router Information TLV: Length: 4
  Capabilities:
    Graceful Restart Helper Capable
    Traffic Engineering enabled area
   All capability bits: 0x50000000
  PCE Discovery TLV: Length: 20
    IPv4 Address: 3.3.3.3
    PCE Scope: 0x20000000
    Compute Capabilities:
    Inter-area default (Rd-bit)
    Compute Preferences:
    Intra-area: 0 Inter-area: 0
    Inter-AS: 0 Inter-layer: 0
```
This table describes the significant fields shown in the display.

| <b>Field</b>               | <b>Description</b>                     |
|----------------------------|----------------------------------------|
| <b>OSPF</b> Router with ID | Router ID number.                      |
| Process ID                 | OSPF process name.                     |
| LS age                     | Link-state age.                        |
| Options                    | Type of service options (Type 0 only). |
| LS Type                    | Link-state type.                       |
| Link State ID              | Link-state ID.                         |

**Table 8: show ospf database opaque-area Field Descriptions**

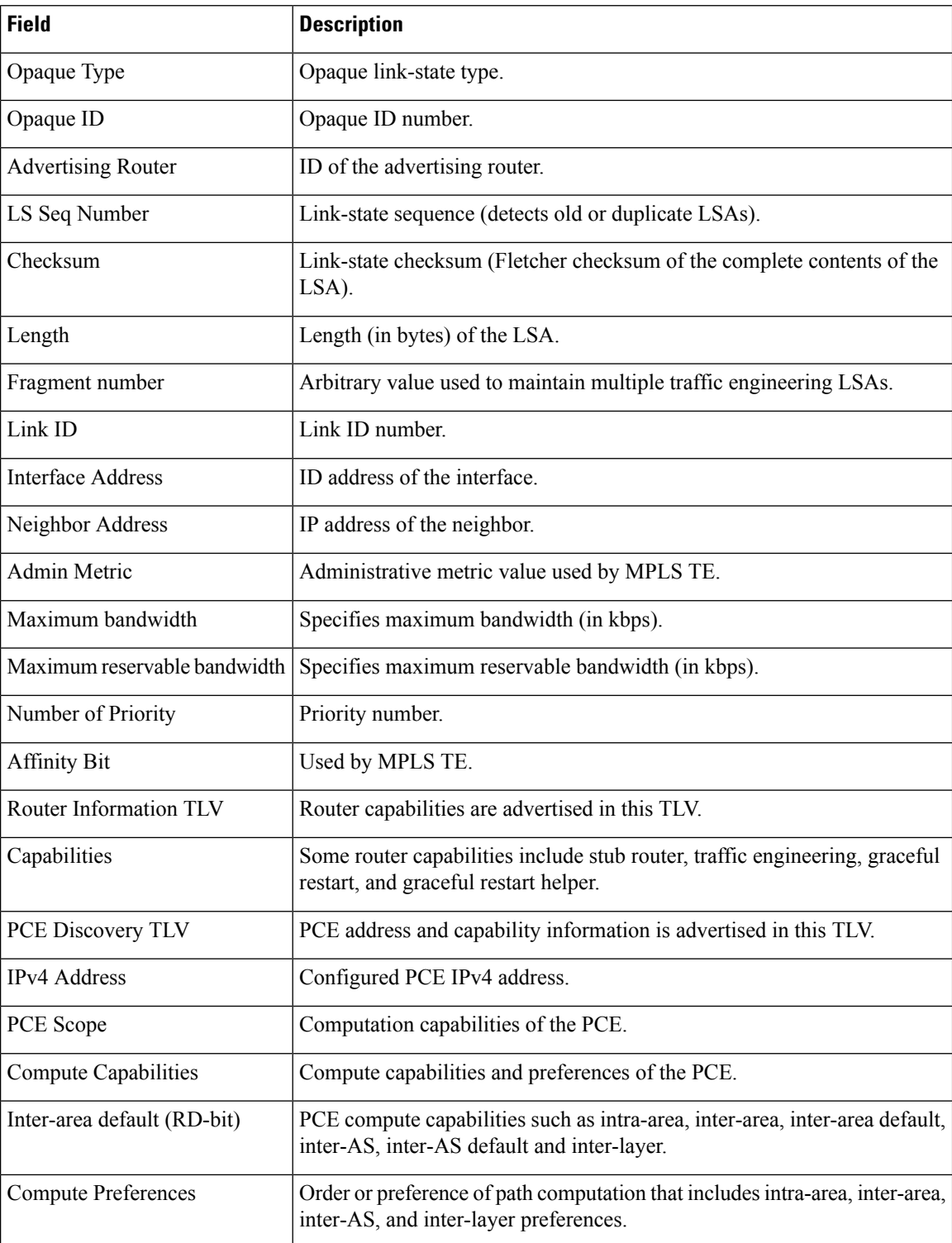

The following issample output from the **show ospfdatabase** command with the **router** keyword:

RP/0/# **show ospf database router**

```
OSPF Router with ID (192.168.0.1) (Process ID 300)
Router Link States (Area 0.0.0.0)
 LS age: 1176
 Options: (No TOS-capability)
 LS Type: Router Links
 Link State ID: 172.23.21.6
 Advertising Router: 172.23.21.6
 LS Seq Number: 80002CF6
 Checksum: 0x73B7
 Length: 120
 AS Boundary Router
 Number of Links: 8
Link connected to: another Router (point-to-point)
(Link ID) Neighboring Router ID: 172.23.21.5
(Link Data) Router Interface address: 172.23.21.6
Number of TOS metrics: 0
 TOS 0 Metrics: 2
```
**Table 9: show ospf database router Field Descriptions**

| <b>Field</b>               | <b>Description</b>                                                           |
|----------------------------|------------------------------------------------------------------------------|
| <b>OSPF Router with ID</b> | Router ID number.                                                            |
| Process ID                 | OSPF process name.                                                           |
| LS age                     | Link-state age.                                                              |
| Options                    | Type of service options (Type 0 only).                                       |
| LS Type                    | Link-state type.                                                             |
| Link State ID              | Link-state ID.                                                               |
| <b>Advertising Router</b>  | ID of the advertising router.                                                |
| LS Seq Number              | Link-state sequence (detects old or duplicate LSAs).                         |
| Checksum                   | Link-state checksum (Fletcher checksum of the complete contents of the LSA). |
| Length                     | Length (in bytes) of the LSA.                                                |
| AS Boundary Router         | Definition of router type.                                                   |
| Number of Links            | Number of active links.                                                      |
| Link ID                    | Link type.                                                                   |
| Link Data                  | Router interface address.                                                    |
| <b>TOS</b>                 | Type of service metric (Type 0 only).                                        |

The following issample output from **show ospfdatabase** command with the **summary** keyword:

```
RP/0/# show ospf database summary
       OSPF Router with ID (192.168.0.1) (Process ID 300)
 Summary Net Link States (Area 0.0.0.0)
 LS age: 1401
 Options: (No TOS-capability)
 LS Type: Summary Links (Network)
 Link State ID: 172.23.240.0 (Summary Network Number)
 Advertising Router: 172.23.241.5
 LS Seq Number: 80000072
 Checksum: 0x84FF
  Length: 28
 Network Mask: /24
    TOS: 0 Metric: 1
```
This table describes the significant fields shown in the display.

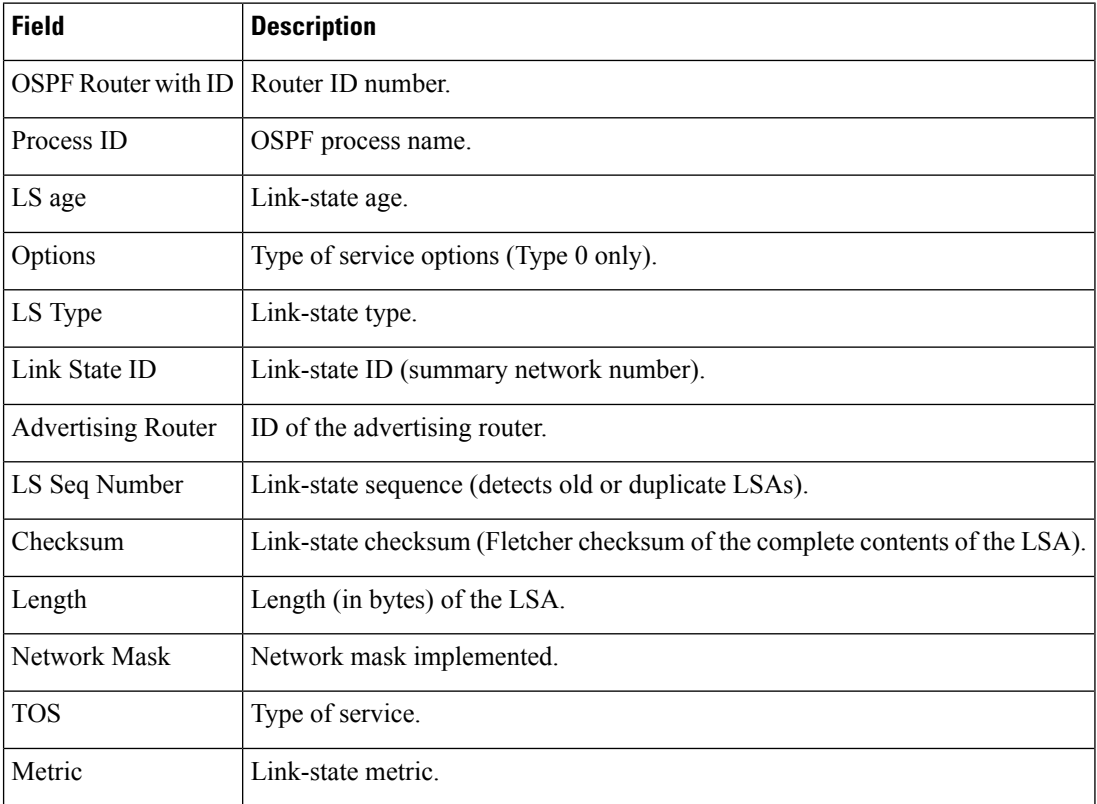

**Table 10: show ospf database summary Field Descriptions**

The following issample output from **show ospfdatabase** command with the **database-summary** keyword:

RP/0/# **show ospf database database-summary**

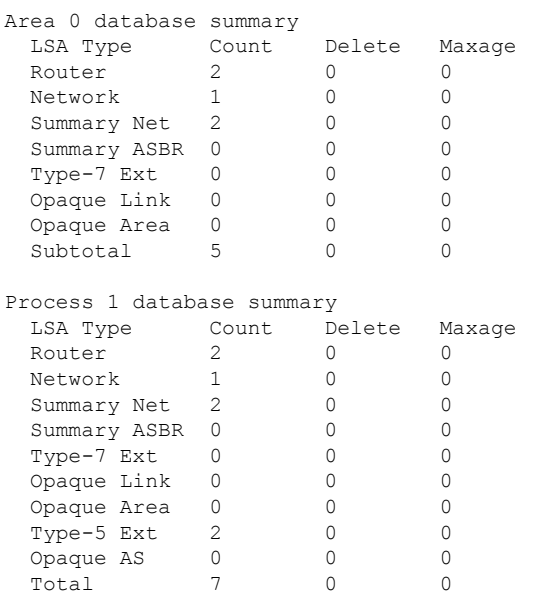

OSPF Router with ID (172.19.65.21) (Process ID 1)

The **show ospf database database-summary** with the **detail** keyword displays the number of LSA counts per router:

Router#**show ospf database database-summary detail** Tue Dec 6 19:20:34.090 IST

OSPF Router with ID (192.168.0.1) (Process ID 1)

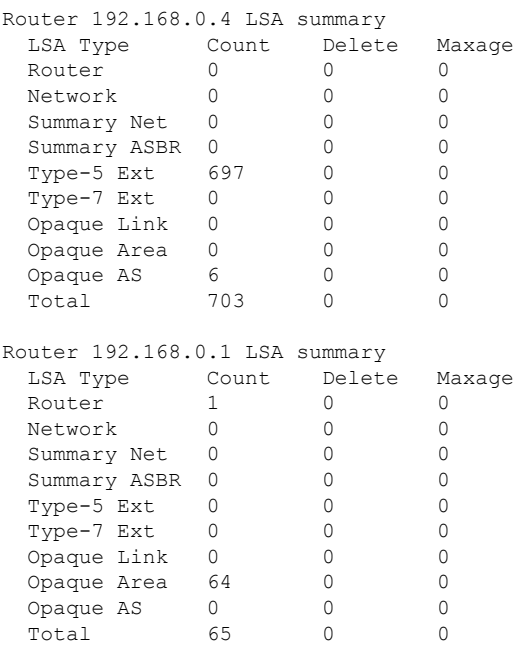

Router 192.168.0.2 LSA summary

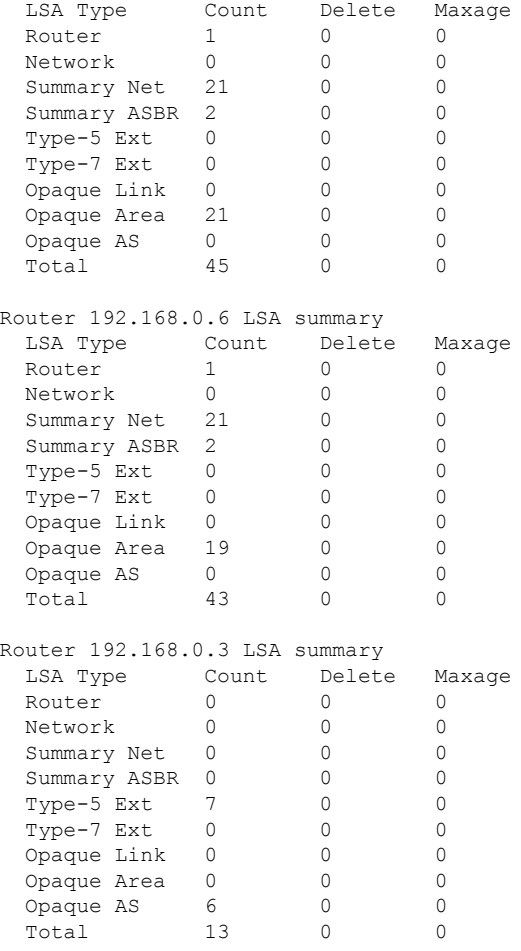

The **show ospf database database-summary** with the **adv-router***router ID* keyword displays the router information and the LSAs received from a particular router:

```
Router#show ospf database database-summary adv-router 192.168.0.4
Tue Dec 6 19:21:04.549 IST
```
OSPF Router with ID (192.168.0.1) (Process ID 1)

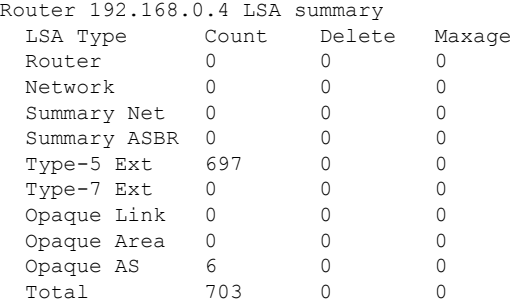
$\overline{\phantom{a}}$ 

This table describes the significant fields shown in the display.

**Table 11: show ospf database database-summary Field Descriptions**

| <b>Field</b>       | <b>Description</b>                                              |
|--------------------|-----------------------------------------------------------------|
| <b>LSA</b><br>Type | Link-state type.                                                |
| Count              | Number of advertisements in that area for each link-state type. |
| Delete             | Number of LSAs that are marked "Deleted" in that area.          |
| Maxage             | Number of LSAs that are marked "Maxaged" in that area.          |

# **show ospf flood-list**

To display a list of Open Shortest Path First (OSPF) link-state advertisements (LSAs) waiting to be flooded over an interface, use the **show ospf flood-list** command in .

**show ospf** [*process-name*] [**vrf** {*vrf-name* | **all**}] [*area-id*] **flood-list** [*type interface-path-id*]

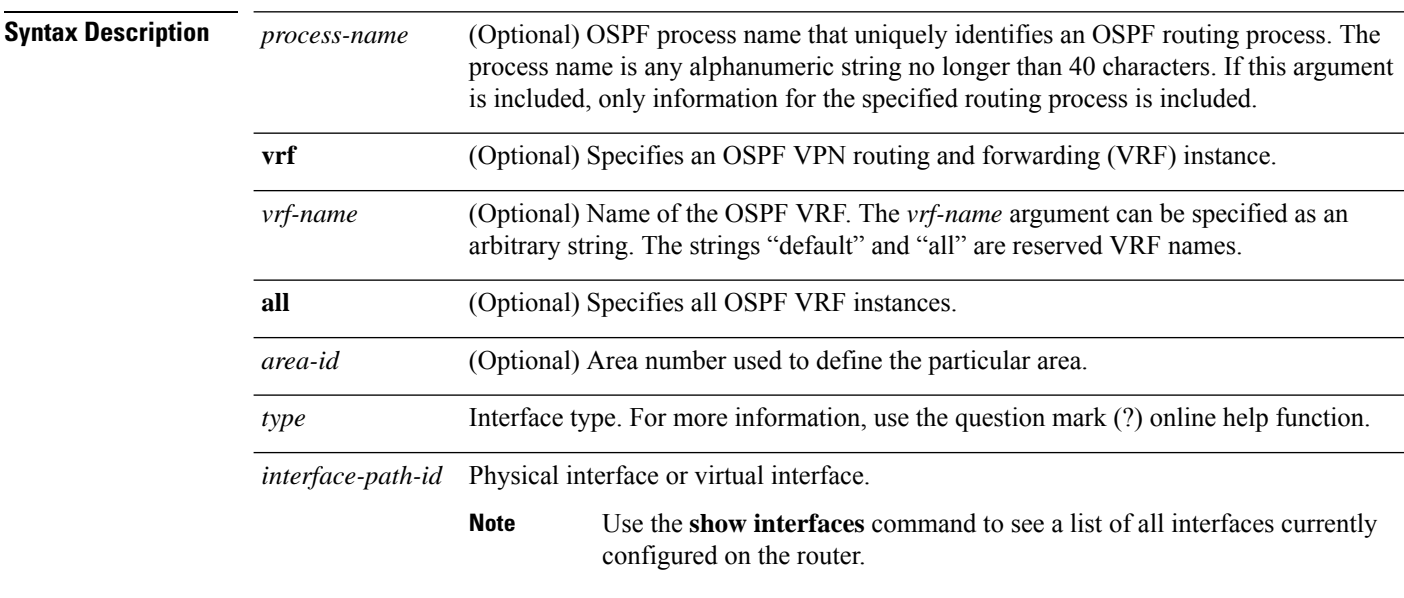

For more information about the syntax for the router, use the question mark (?) online help function.

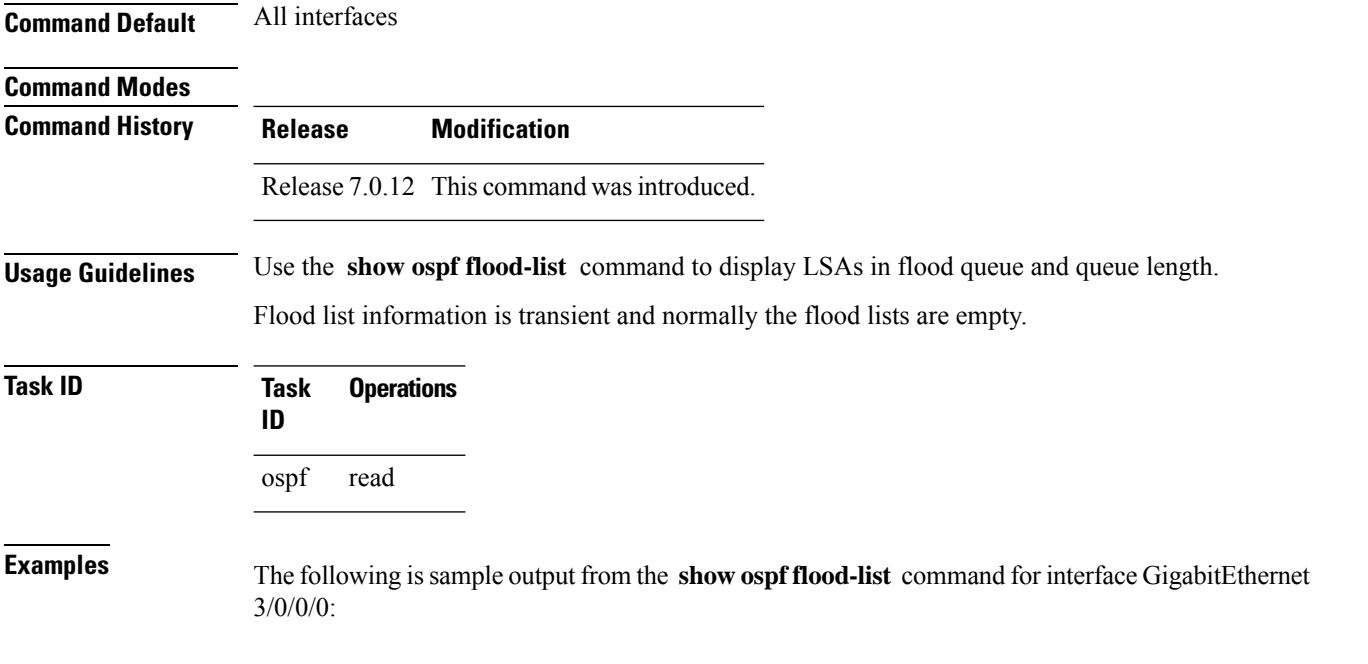

```
Interface GigabitEthernet3/0/0/0, Queue length 20
Link state retransmission due in 12 msec
Displaying 6 entries from flood list:
Type LS ID ADV RTR Seq NO Age Checksum
    5 10.2.195.0 200.0.0.163 0x80000009 0 0xFB61<br>5 10.1.192.0 200.0.0.163 0x80000009 0 0x2938
                               5 10.1.192.0 200.0.0.163 0x80000009 0 0x2938
    \begin{array}{cccccccc} 5 & 10.2.194.0 & 200.0.0.163 & 0 x80000009 & 0 & 0 x757 \\ 5 & 10.1.193.0 & 200.0.0.163 & 0 x80000009 & 0 & 0 x1E42 \end{array}5\quad 10.1.193.0 \qquad \qquad 200.0.0.163 \qquad \qquad 0 \times 80000009 \quad 0 \qquad \qquad 0 \times 1E42 5\quad 10.2.193.0 \qquad \qquad 200.0.0.163 \qquad \qquad 0 \times 80000009 \quad 0 \qquad \qquad 0 \times 124D5 10.2.193.0 200.0.0.163 0x80000009 0 0x124D
                               200.0.0.163 0x80000009 0
```
RP/0/# **show ospf flood-list HundredGigE 3/0/0/0**

This table describes the significant fields shown in the display.

**Table 12: show ospf flood-list Field Descriptions**

| <b>Field</b>                     | <b>Description</b>                                                    |
|----------------------------------|-----------------------------------------------------------------------|
| GigabitEthernet3/0/0/0           | Interface for which information is displayed.                         |
| Queue length                     | Number of LSAs waiting to be flooded.                                 |
| Link state retransmission due in | Length of time (in milliseconds) before next link-state transmission. |
| Type                             | Type of LSA.                                                          |
| LS ID                            | Link-state ID of the LSA.                                             |
| <b>ADV RTR</b>                   | IP address of the advertising router.                                 |
| Seq NO                           | Sequence number of the LSA.                                           |
| Age                              | Age of the LSA (in seconds).                                          |
| Checksum                         | Checksum of the LSA.                                                  |

# **show ospf interface**

To display strict-mode information use the **show ospf interface** command in .

**show ospf interface** [**interface** *type interface-path-id*]

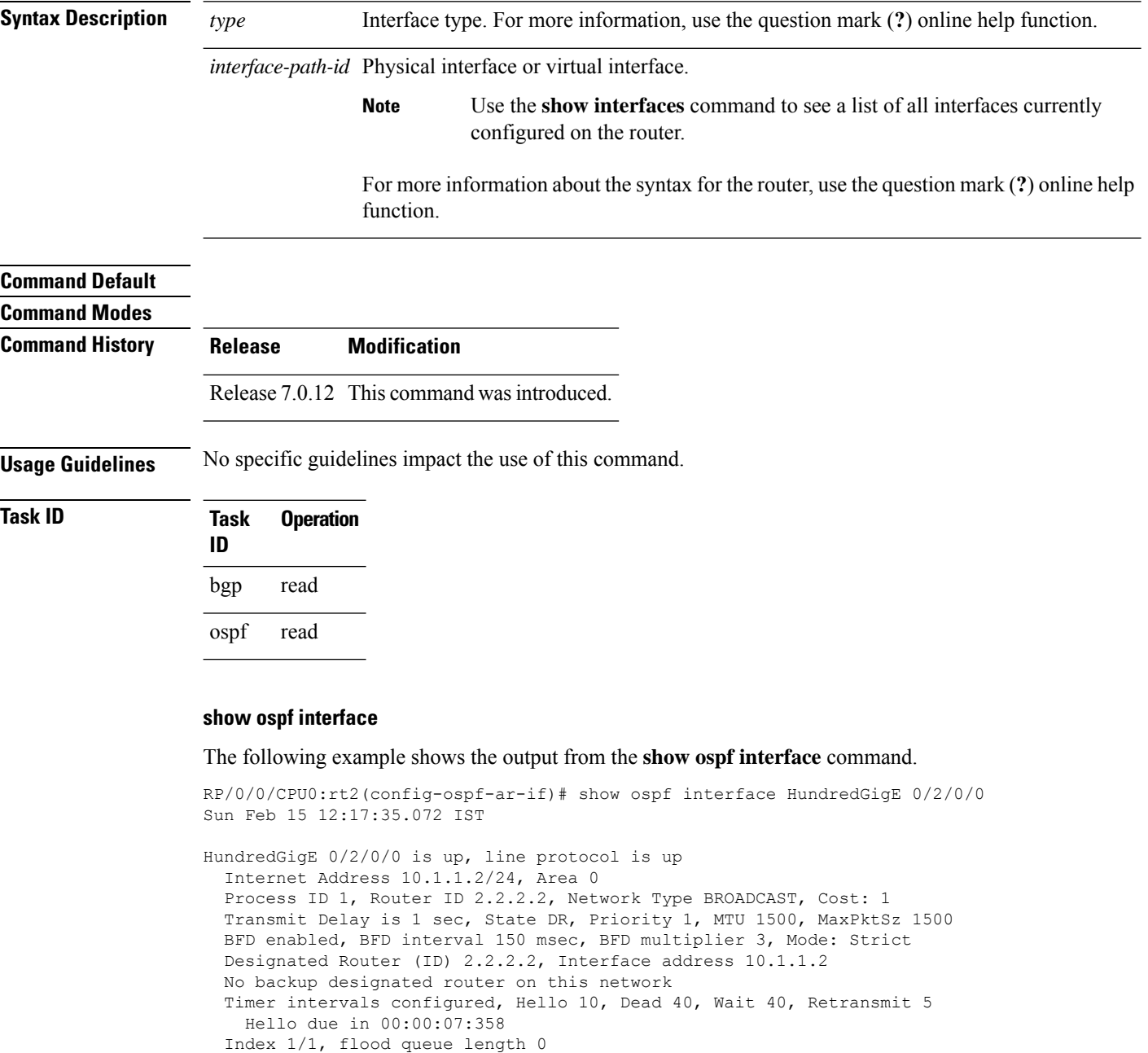

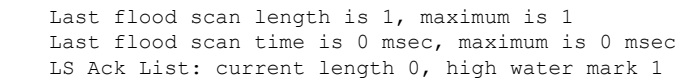

Next 0(0)/0(0)

I

Neighbor Count is 1, Adjacent neighbor count is 0 Suppress hello for 0 neighbor(s) Multi-area interface Count is 0

# **show ospf mpls traffic-eng**

To display information about the links and fragments available on the local router for traffic engineering, use the **show ospf mpls traffic-eng** command in .

**show ospf** [*process-name*] [**vrf** {*vrf-name* | **all**}] [*area-id*] [*type interface-path-id*] **mpls traffic-eng** {**link** | **fragment**}

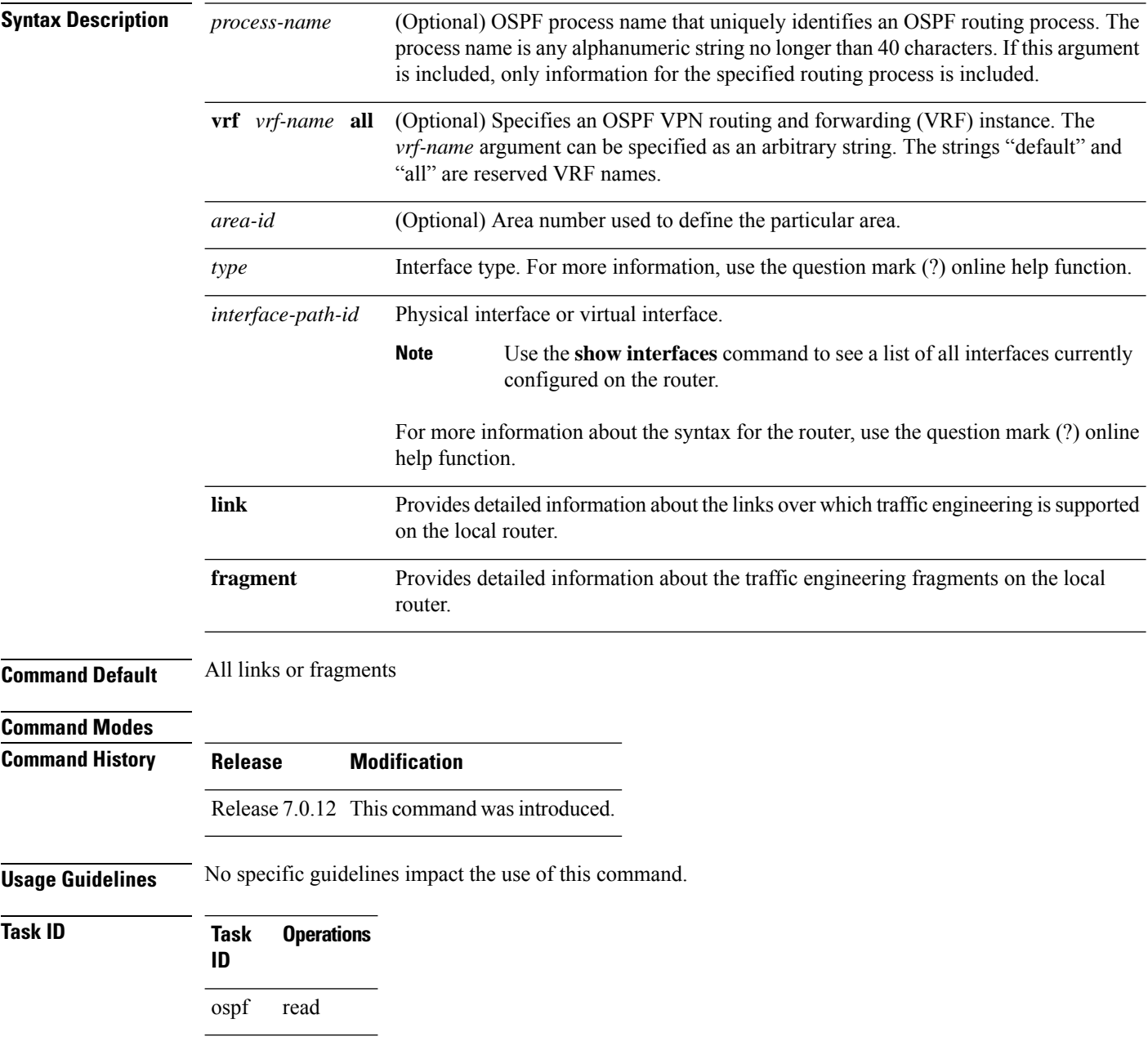

**Examples** The following is sample output from the **show ospf mpls traffic-eng** command when the **link** keyword is specified:

```
RP/0/# show ospf mpls traffic-eng link
           OSPF Router with ID (10.10.10.10) (Process ID 1)
  Area 0 has 2 MPLS TE links. Area instance is 67441.
 Links in hash bucket 3.
    Link is associated with fragment 1. Link instance is 67441
     Link connected to Point-to-Point network
      Link ID : 10.10.10.8
      Interface Address : 10.10.10.2
     Neighbor Address : 10.10.10.3
     Admin Metric : 0
     Maximum bandwidth : 19440000
     Maximum global pool reservable bandwidth : 25000000
     Maximum sub pool reservable bandwidth : 3125000
     Number of Priority : 8
     Global pool unreserved BW
     Priority 0 : 25000000 Priority 1 : 25000000
     Priority 2 : 25000000 Priority 3 : 25000000
                    25000000 Priority 5 : 25000000
      Priority 6 : 25000000 Priority 7 : 25000000
     Sub pool unreserved BW
      Priority 0 : 3125000 Priority 1 : 3125000
     Priority 2 : 3125000 Priority 3 : 3125000
      Priority 4 : 3125000 Priority 5 : 3125000
      Priority 6 : 3125000 Priority 7 : 3125000
     Affinity Bit : 0
  Links in hash bucket 8.
   Link is associated with fragment 0. Link instance is 67441
      Link connected to Point-to-Point network
     Link ID : 10.1.1.1
     Interface Address : 10.10.25.4
     Neighbor Address : 10.10.25.5
     Admin Metric : 0
     Maximum bandwidth : 19440000
     Maximum global pool reservable bandwidth : 25000000
     Maximum sub pool reservable bandwidth : 3125000
     Number of Priority : 8
     Global pool unreserved BW
      Priority 0 : 25000000 Priority 1 : 25000000
      Priority 2 : 25000000 Priority 3 : 25000000
     Priority 4 : 25000000 Priority 5 : 25000000
     Priority 6 : 25000000 Priority 7 : 25000000
     Sub pool unreserved BW
      Priority 0 : 3125000 Priority 1 : 3125000<br>Priority 2 : 3125000 Priority 3 : 3125000
                     Priority 2 : 3125000 Priority 3 : 3125000
     Priority 4 : 3125000 Priority 5 : 3125000
     Priority 6 : 3125000 Priority 7 : 3125000
     Affinity Bit : 0
```
**Table 13: show ospf mpls traffic-eng link Field Descriptions**

| <b>Field</b>                                | <b>Description</b>                                                                                                    |
|---------------------------------------------|----------------------------------------------------------------------------------------------------|
| Link ID                                     | Link type.                                                                                                    |
| Interface address                           | IP address of the interface.                                                                                                    |
| Neighbor address                            | IP address of the neighbor.                                                                                                    |
| Admin Metric                                | Administrative distance metric value used by Multiprotocol Label<br>Switching traffic engineering (MPLS TE).                                                                                                    |
| Maximum bandwidth                           | Bandwidth capacity of the link (in kbps).                                                                                                    |
| Maximum global pool reservable<br>bandwidth | Maximum amount of bandwidth that is available for reservation in<br>the global pool.                                                                                                    |
| Maximum sub pool reservable<br>bandwidth    | Maximum amount of bandwidth that is available for reservation in<br>the subpool.                                                                                                    |
| Number of Priority                          | Priority number.                                                                                                    |
| Global pool unreserved BW                   | Amount of unreserved bandwidth that is available in the global pool.                                                                                                    |
| Sub pool unreserved BW                      | Amount of unreserved bandwidth that is available in the subpool.                                                                                                    |
| <b>Affinity Bit</b>                         | Used by MPLS TE. Attribute values required for links carrying this<br>tunnel. A 32-bit dotted-decimal number. Valid values are from 0x0<br>to 0xFFFFFFFF, representing 32 attributes (bits), where the value<br>of an attribute is 0 or 1. |

The following issample output from the **show ospf mplstraffic-eng** command when the **fragment** keyword is specified:

#### RP/0/# **show ospf mpls traffic-eng fragment**

OSPF Router with ID (10.10.10.10) (Process ID 1) Area 0 has 2 MPLS TE fragment. Area instance is 67441. MPLS router address is 10.10.10.10 Next fragment ID is 2 Fragment 0 has 1 link. Fragment instance is 67441. Fragment has 1 link the same as last update. Fragment advertise MPLS router address Link is associated with fragment 0. Link instance is 67441 Link connected to Point-to-Point network Link ID : 10.1.1.1 Interface Address : 10.10.25.4 Neighbor Address : 10.10.25.5 Admin Metric : 0 Maximum bandwidth : 19440000 Maximum global pool reservable bandwidth : 25000000 Maximum sub pool reservable bandwidth : 3125000 Number of Priority : 8

```
Global pool unreserved BW
    Priority 0 : 25000000 Priority 1 : 25000000<br>Priority 2 : 25000000 Priority 3 : 25000000
    Priority 2 : 25000000 Priority 3 :
    Priority 4 : 25000000 Priority 5 : 25000000
    Priority 6 : 25000000 Priority 7 : 25000000
    Sub pool unreserved BW
    Priority 0 : 3125000 Priority 1 : 3125000<br>Priority 2 : 3125000 Priority 3 : 3125000
                    Priority 2 : 3125000 Priority 3 : 3125000
    Priority 4 : 3125000 Priority 5 : 3125000
    Priority 6 : 3125000 Priority 7 : 3125000
    Affinity Bit : 0
Fragment 1 has 1 link. Fragment instance is 67441.
Fragment has 0 link the same as last update.
 Link is associated with fragment 1. Link instance is 67441
    Link connected to Point-to-Point network
    Link ID : 10.10.10.8
    Interface Address : 10.10.10.2
   Neighbor Address : 10.10.10.3
    Admin Metric : 0
   Maximum bandwidth : 19440000
    Maximum global pool reservable bandwidth : 25000000
   Maximum sub pool reservable bandwidth : 3125000
    Number of Priority : 8
    Global pool unreserved BW
    Priority 0 : 25000000 Priority 1 : 25000000
    Priority 2 : 25000000 Priority 3 : 25000000
    Priority 4 : 25000000 Priority 5 : 25000000
    Priority 6 : 25000000 Priority 7 : 25000000
    Sub pool unreserved BW
    Priority 0 : 3125000 Priority 1 : 3125000<br>Priority 2 : 3125000 Priority 3 : 3125000
                    3125000 Priority 3 :
    Priority 4 : 3125000 Priority 5 : 3125000
    Priority 6 : 3125000 Priority 7 : 3125000
    Affinity Bit : 0
```
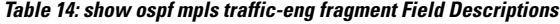

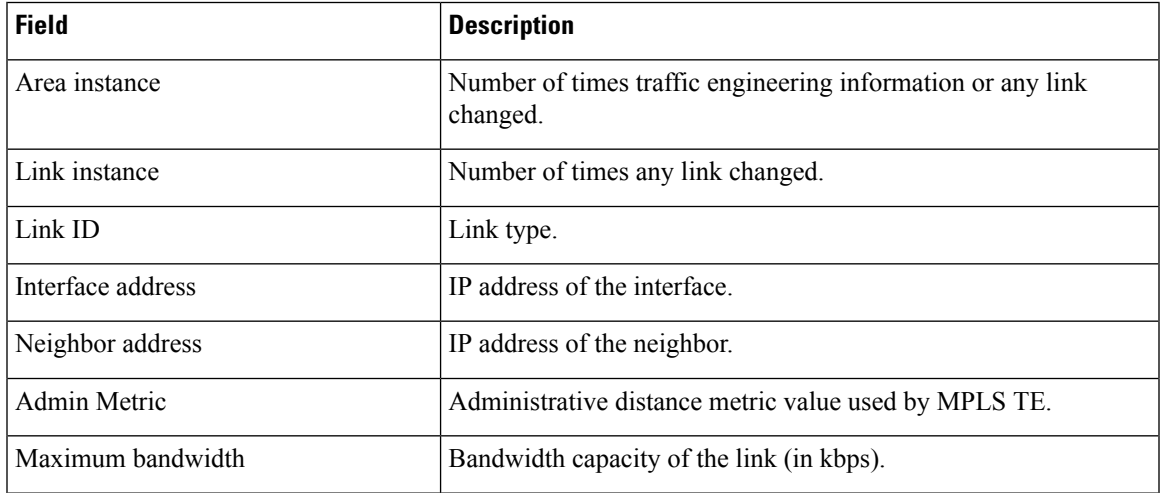

 $\mathbf{l}$ 

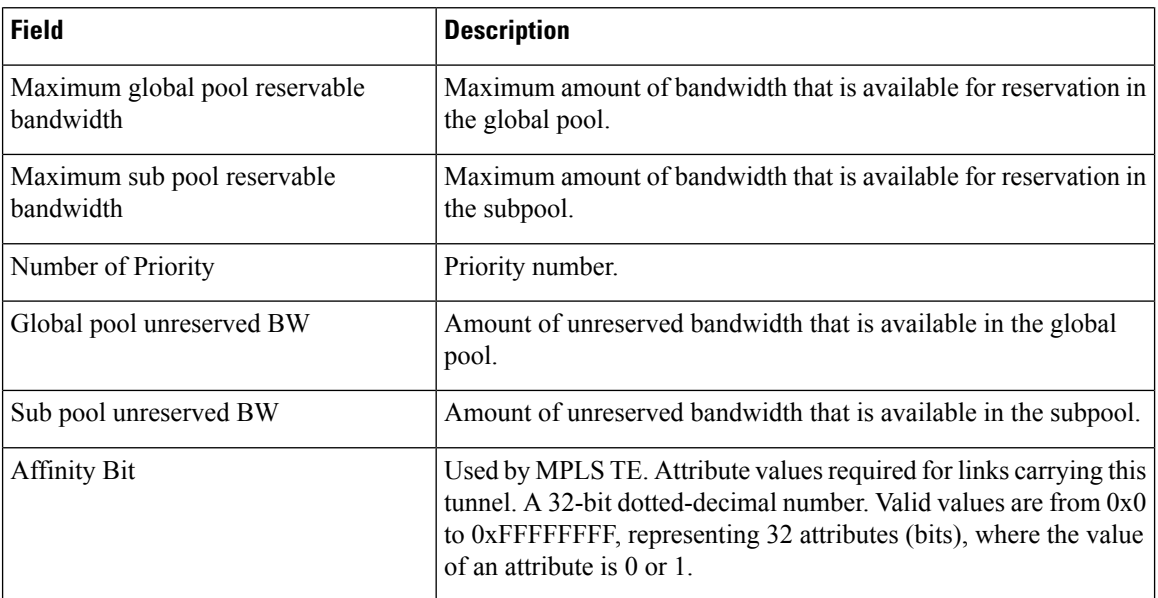

# **show ospf message-queue**

To display the information about the queue dispatch values, peak lengths, and limits, use the **show ospf message-queue** command in .

### **show ospf message-queue**

This command has no arguments or keywords.

**Command Default** No default behavior or values

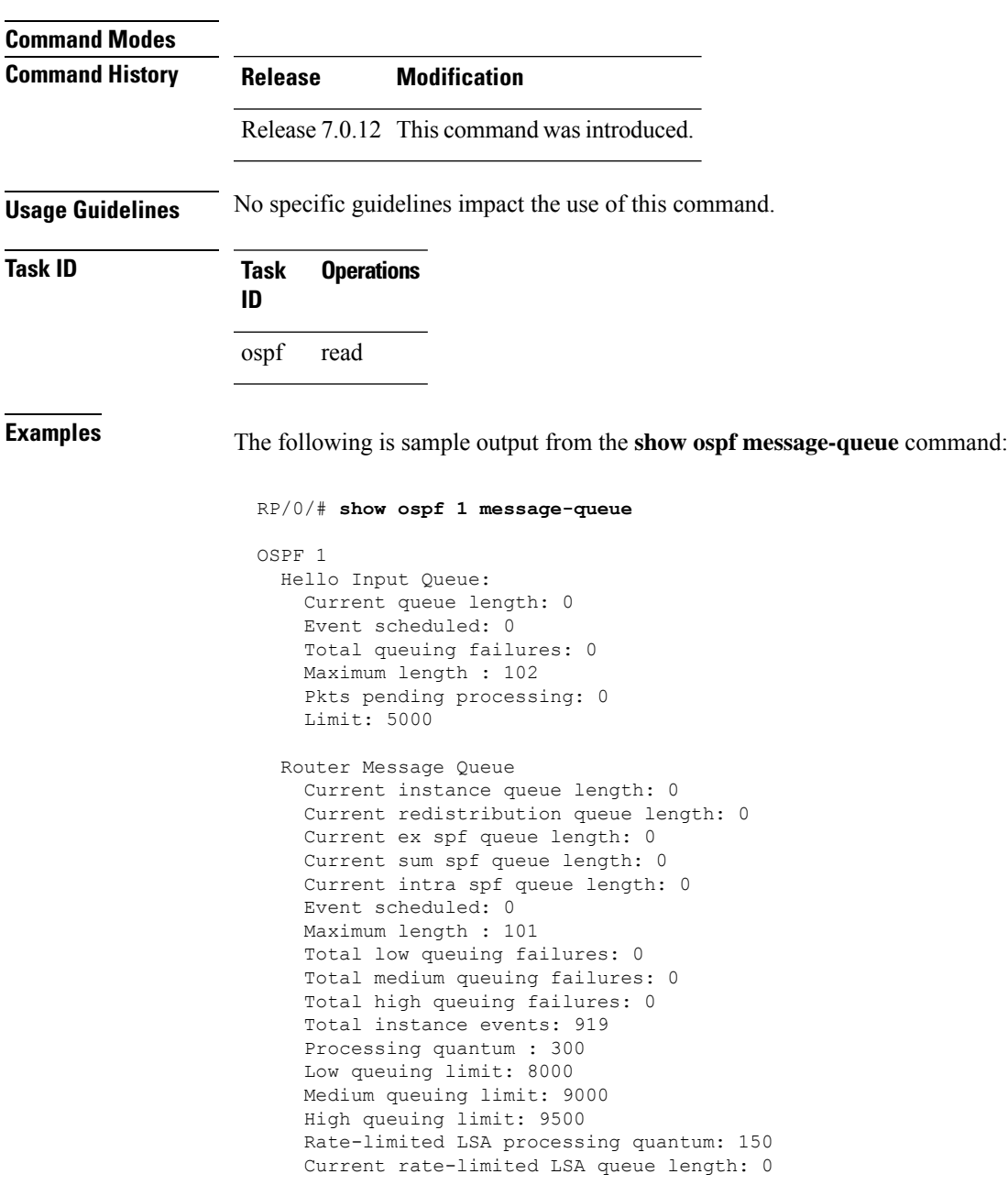

```
Rate-limited LSA queue peak len: 517
  Rate-limited LSAs processed: 4464
  Flush LSA processing quantum: 150
  Current flush LSA queue length: 0
  Flush LSA queue peak len: 274
  Rate-limited flush LSAs processed: 420
  SPF-LSA-limit processing quantum: 150
  Managed timers processing quantum: 50
  Instance message count: 0
  Instance pulse send count: 919
  Instance pulse received count: 919
  Global pulse count: 0
  Instance Pulse errors: 0
TE Message Queue
  Current queue length: 0
  Total queuing failures: 0
  Maximum length : 0
Number of Dlink errors: 0
```
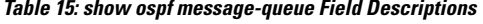

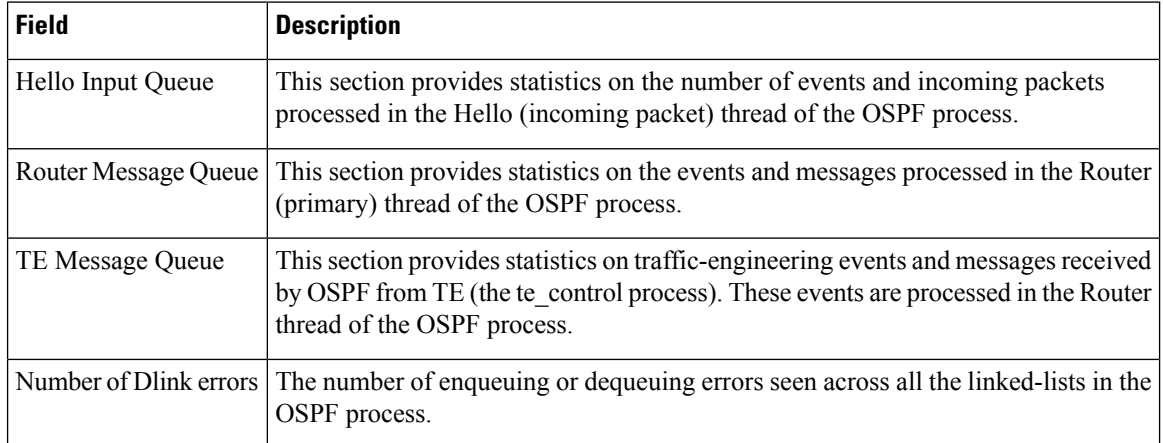

# **show ospf neighbor**

To display Open Shortest Path First (OSPF) neighbor information on an individual interface basis, use the **show ospf neighbor** command in .

**show ospf** [*process-name*] [**vrf** {*vrf-name* | **all**}] [*area-id*] **neighbor** [{[*type interface-path-id*] [*neighbor-id*] [**detail**] | **area-sorted**}]

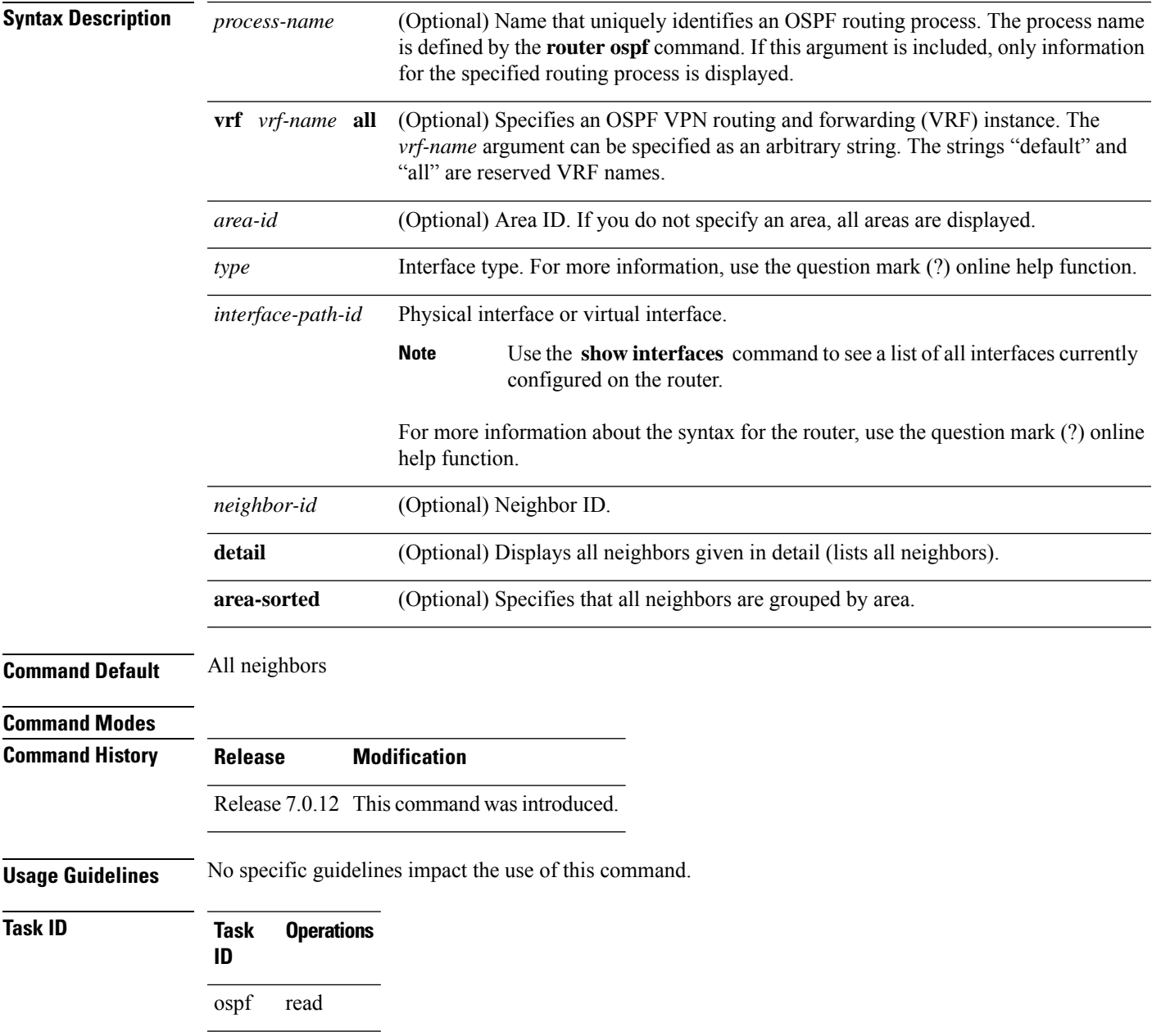

**Examples** The following is sample output from the **show ospf neighbor** command showing two lines of summary information for each neighbor:

```
RP/0/# show ospf neighbor
Neighbors for OSPF
Neighbor ID Pri State Dead Time Address Interface
192.168.199.137 1 FULL/DR 0:00:31 172.31.80.37 HundredGigE 0/3/0/2
   Neighbor is up for 18:45:22
192.168.48.1 1 FULL/DROTHER 0:00:33 192.168.48.1 HundredGigE 0/3/0/3
   Neighbor is up for 18:45:30
192.168.48.200 1 FULL/DROTHER 0:00:33 192.168.48.200 HundredGigE 0/3/0/3
   Neighbor is up for 18:45:25
192.168.199.137 5 FULL/DR 0:00:33 192.168.48.189 HundredGigE 0/3/0/3
   Neighbor is up for 18:45:27
```
This table describes the significant fields shown in the display.

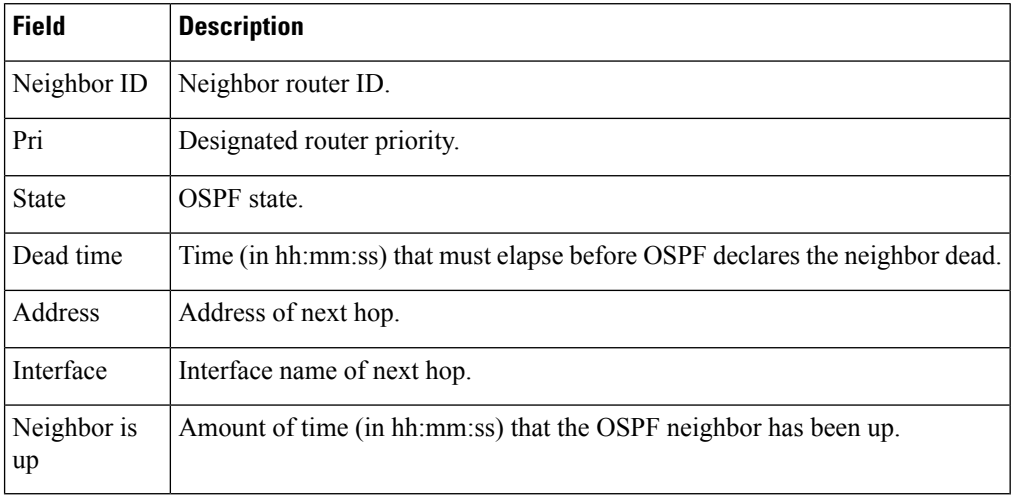

#### **Table 16: show ospf neighbor Field Descriptions**

The following is sample output showing summary information about the neighbor that matches the neighbor ID:

#### RP/0/# **show ospf neighbor 192.168.199.137**

```
Neighbor 192.168.199.137, interface address 172.31.80.37
  In the area 0.0.0.0 via interface HundredGigE 0/3/0/2
  Neighbor priority is 1, State is FULL, 6 state changes
  DR is 0.0.0.0 BDR is 0.0.0.0
  Options is 0x2
  Dead timer due in 0:00:32
  Neighbor is up for 18:45:30
  Number of DBD retrans during last exhange 0
  Index 1/1, retransmission queue length 0, number of retransmission 0
  First 0x0(0)/0x0(0) Next 0x0(0)/0x0(0)
  Last retransmission scan length is 0, maximum is 0
  Last retransmission scan time is 0 msec, maximum 0 msec
Neighbor 192.168.199.137, interface address 192.168.48.189
```
Ш

```
In the area 0.0.0.0 via interface HundredGigE 0/3/0/3
   Neighbor priority is 5, State is FULL, 6 state changes
   Options is 0x2
   Dead timer due in 0:00:32
   Neighbor is up for 18:45:30
   Number of DBD retrans during last exhange 0
   Index 1/1, retransmission queue length 0, number of retransmission 0
   First 0x0(0)/0x0(0) Next 0x0(0)/0x0(0)
   Last retransmission scan length is 0, maximum is 0
   Last retransmission scan time is 0 msec, maximum 0 msec
Total neighbor count: 2
```
This table describes the significant fields shown in the display.

| <b>Field</b>          | <b>Description</b>                                                                                                    |
|-----------------------|----------------------------------------------------------------------------------------------------|
| Neighbor              | Neighbor router ID.                                                                                                    |
| interface address     | IP address of the interface.                                                                                                    |
| In the area           | Area and interface through which the OSPF neighbor is known.                                                                                  |
| Neighbor priority     | Router priority of neighbor and neighbor state.                                                                                               |
| <b>State</b>          | OSPF state.                                                                                                    |
| state changes         | Number of state changes for this neighbor.                                                                                                    |
| DR is                 | Neighbor ID of the designated router.                                                                                                    |
| <b>BDR</b> is         | Neighbor ID of the backup designated router.                                                                                                  |
| Options               | Hello packet options field contents(E-bit only; possible values are 0 and 2; 2<br>indicates area is not a stub; 0 indicates area is a stub).) |
| Dead timer            | Time (in hh:mm:ss) to elapse before OSPF declares the neighbor dead.                                                                          |
| Neighbor is up        | Amount of time (in hh:mm:ss) that the OSPF neighbor has been up.                                                                              |
| Number of DBD retrans | Number of re-sent database description packets.                                                                                               |
| Index                 | Index and the remaining lines of this command give detailed information about<br>flooding information received from the neighbor.             |

**Table 17: show ospf neighbor 192.168.199.137 Field Descriptions**

If you specify the interface along with the neighbor ID, the software displays the neighbors that match the neighbor ID on the interface, as in the following sample display:

```
RP/0/# show ospf neighbor HundredGigE 0/3/0/2 192.168.199.137
```

```
Neighbor 192.168.199.137, interface address 172.31.80.37
   In the area 0.0.0.0 via interface HundredGigE 0/3/0/2
  Neighbor priority is 1, State is FULL, 6 state changes
  DR is 0.0.0.0 BDR is 0.0.0.0
  Options is 0x2
```

```
Dead timer due in 0:00:32
   Neighbor is up for 18:45:30
   Number of DBD retrans during last exhange 0
   Index 1/1, retransmission queue length 0, number of retransmission 0
   First 0x0(0)/0x0(0) Next 0x0(0)/0x0(0)
   Last retransmission scan length is 0, maximum is 0
   Last retransmission scan time is 0 msec, maximum 0 msec
Total neighbor count: 1
```
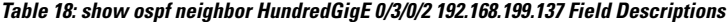

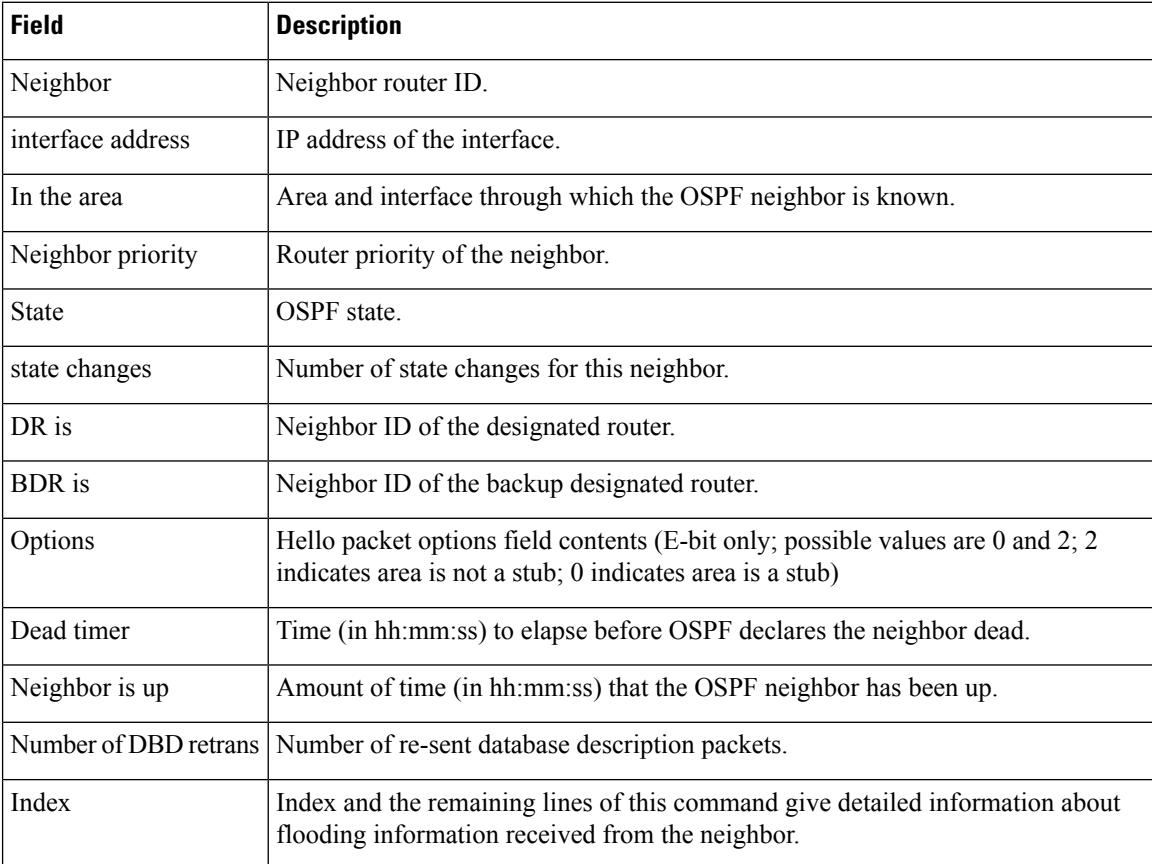

You can also specify the interface without the neighbor ID to show all neighbors on the specified interface, as in the following sample display:

RP/0/# **show ospf neighbor HundredGigE POS 0/3/0/3**

Neighbors for OSPF ospf1

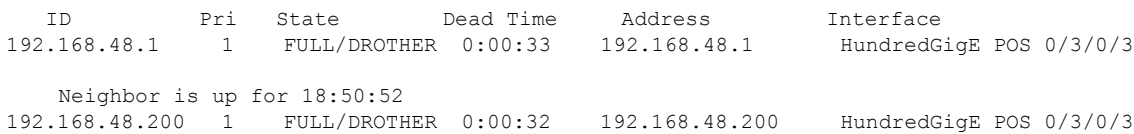

Ш

```
Neighbor is up for 18:50:52<br>192.168.199.137 5 FULL/DR
                    FULL/DR 0:00:32 192.168.48.189 HundredGigE POS 0/3/0/3
    Neighbor is up for 18:50:52
Total neighbor count: 3
```
This table describes the significant fields shown in the display.

**Table 19: show ospf neighbor HundredGigE 0/3/0/3 Field Descriptions**

| <b>Field</b>          | <b>Description</b>                                                                                                    |
|-----------------------|----------------------------------------------------------------------------------------------------|
| ID                    | Neighbor router ID.                                                                                                    |
| Pri                   | Route priority of the neighbor.                                                                                                    |
| <b>State</b>          | OSPF state.                                                                                                    |
| Dead Time             | Time (in hh:mm:ss) to elapse before OSPF declares the neighbor dead.                                                                         |
| Address               | Address of next hop.                                                                                                    |
| Interface             | Interface name of next hop.                                                                                                    |
| Neighbor is up        | Time (in hh:mm:ss) that the OSPF neighbor has been up.                                                                                       |
| Options               | Hello packet options field contents (E-bit only; possible values are 0 and 2; 2<br>indicates area is not a stub; 0 indicates area is a stub) |
| Dead timer            | Time (in hh:mm:ss) to elapse before OSPF declares the neighbor dead.                                                                         |
| Neighbor is up        | Amount of time (in hh:mm:ss) that the OSPF neighbor has been up.                                                                             |
| Number of DBD retrans | Number of re-sent database description packets.                                                                                              |
| Index                 | Index and the remaining lines of this command give detailed information about<br>flooding information received from the neighbor.            |

The following samples are from output from the **show ospf neighbor detail** command:

```
RP/0/# show ospf neighbor detail
```

```
Neighbor 192.168.199.137, interface address 172.31.80.37
  In the area 0.0.0.0 via interface HundredGigE 0/3/0/2
  Neighbor priority is 1, State is FULL, 6 state changes
  DR is 0.0.0.0 BDR is 0.0.0.0
  Options is 0x2
  Dead timer due in 0:00:32
  Neighbor is up for 18:45:30
  Number of DBD retrans during last exhange 0
  Index 1/1, retransmission queue length 0, number of retransmission 0
  First 0x0(0)/0x0(0) Next 0x0(0)/0x0(0)
  Last retransmission scan length is 0, maximum is 0
  Last retransmission scan time is 0 msec, maximum 0 msec
```

```
Total neighbor count: 1
```

```
Neighbor 10.1.1.1, interface address 192.168.13.1
  In the area 0 via interface HundredGigE 0/3/0/1
  Neighbor priority is 1, State is FULL, 10 state changes
  DR is 0.0.0.0 BDR is 0.0.0.0
  Options is 0x52
  LLS Options is 0x1 (LR)
  Dead timer due in 00:00:36
  Neighbor is up for 1w2d
  Number of DBD retrans during last exchange 0
  Index 3/3, retransmission queue length 0, number of retransmission 5
  First 0(0)/0(0) Next 0(0)/0(0)
  Last retransmission scan length is 1, maximum is 1
  Last retransmission scan time is 0 msec, maximum is 0 msec
Neighbor 10.4.4.4, interface address 192.168.34.4
  In the area 0 via interface HundredGigE 0/3/0/2
  Neighbor priority is 1, State is FULL, 48 state changes
  DR is 0.0.0.0 BDR is 0.0.0.0
  Options is 0x12
  LLS Options is 0x1 (LR)
  Dead timer due in 00:00:30
  Neighbor is up for 00:40:03
  Number of DBD retrans during last exchange 0
  Index 2/2, retransmission queue length 0, number of retransmission 6
  First 0(0)/0(0) Next 0(0)/0(0)
  Last retransmission scan length is 0, maximum is 1
  Last retransmission scan time is 0 msec, maximum is 0 msec
```
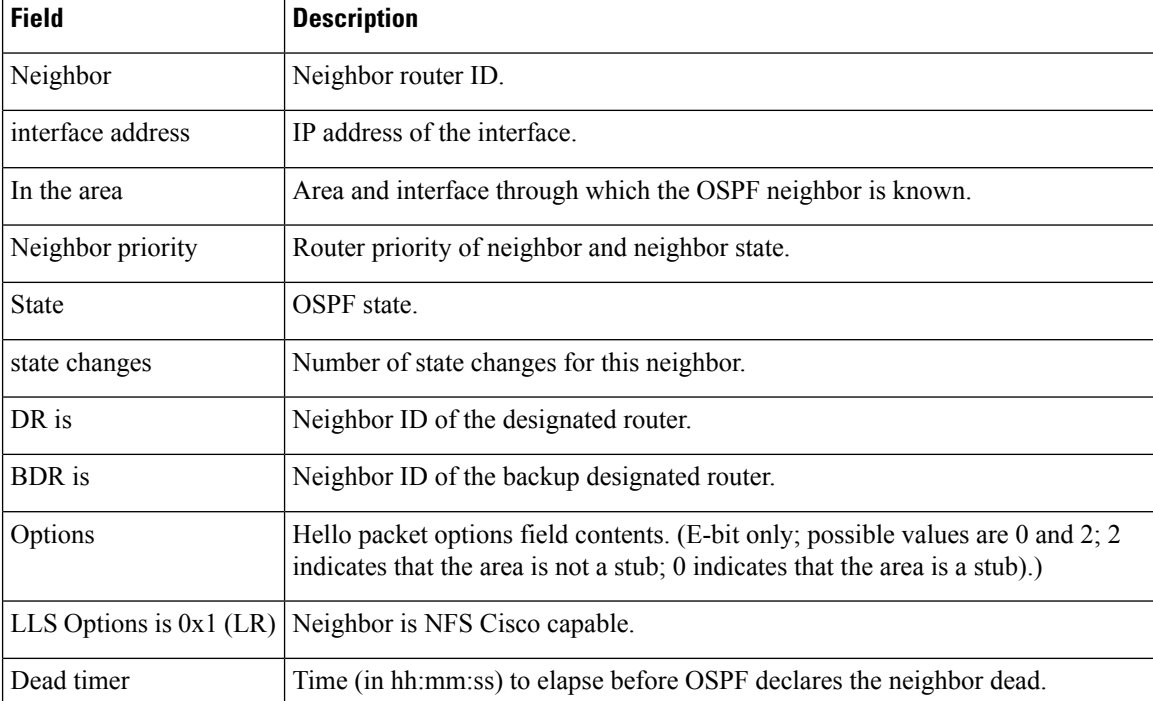

#### **Table 20: show ospf neighbor detail Field Descriptions**

 $\mathbf l$ 

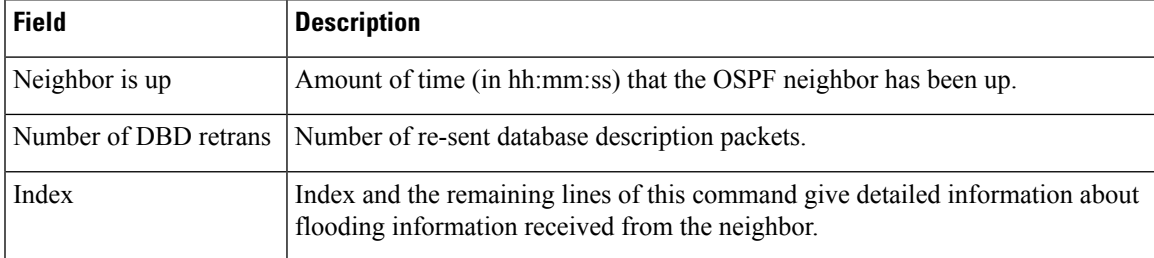

# **show ospf request-list**

To display the first ten link-state requests pending that the local router is making to the specified OpenShortest Path First (OSPF) neighbor and interface, use the **show ospf request-list** command in .

**show ospf** [*process-name*] [**vrf** {*vrf-name* | **all**}] [*area-id*] **request-list** [*type interface-path-id*] [*neighbor-id*]

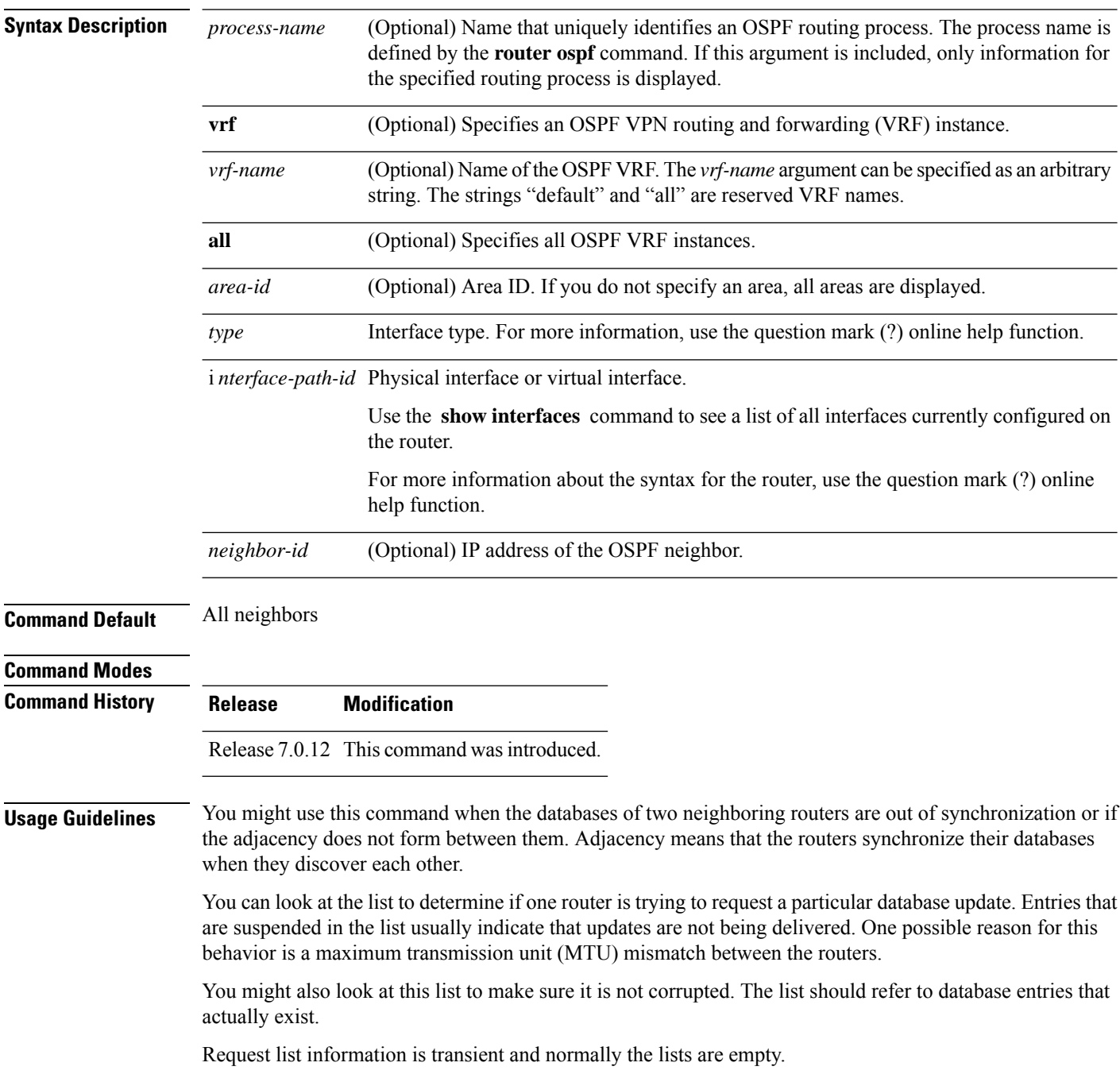

 $\overline{\phantom{a}}$ 

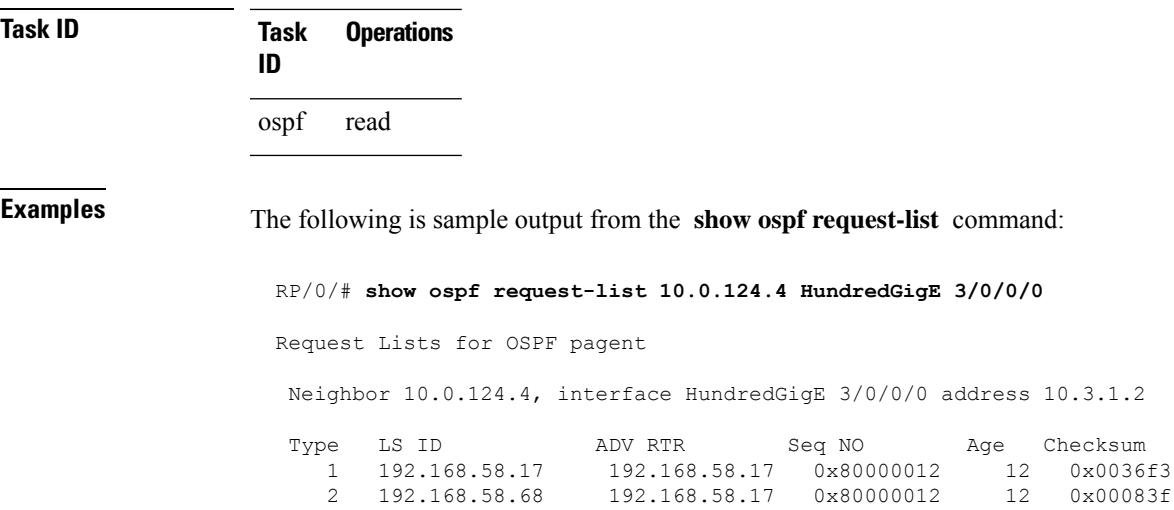

This table describes the significant fields shown in the display.

| <b>Field</b>       | <b>Description</b>                                                  |
|--------------------|---------------------------------------------------------------------|
| Neighbor           | Specific neighbor receiving the request list from the local router. |
| Interface          | Specific interface over which the request list is being sent.       |
| Address            | Address of the interface over which the request list is being sent. |
| Type               | Type of link-state advertisement (LSA).                             |
| LS ID              | Link-state ID of the LSA.                                           |
| <b>ADV</b><br>RTR. | IP address of the advertising router.                               |
| Seq NO             | Sequence number of the LSA.                                         |
| Age                | Age of the LSA (in seconds).                                        |
|                    | Checksum   Checksum of the LSA.                                     |

**Table 21: show ospf request-list 10.0.124.4 HundredGigE 3/0/0/0 Field Descriptions**

# **show ospf retransmission-list**

To display the first ten link-state entries in the Open Shortest Path First (OSPF) retransmission list that the local router sends to the specified neighbor over the specified interface, use the **show ospf retransmission-list** command in .

**show ospf** [*process-name*] [**vrf** {*vrf-name* | **all**}] [*area-id*] **retransmission-list** [*type interface-path-id*] [*neighbor-id*]

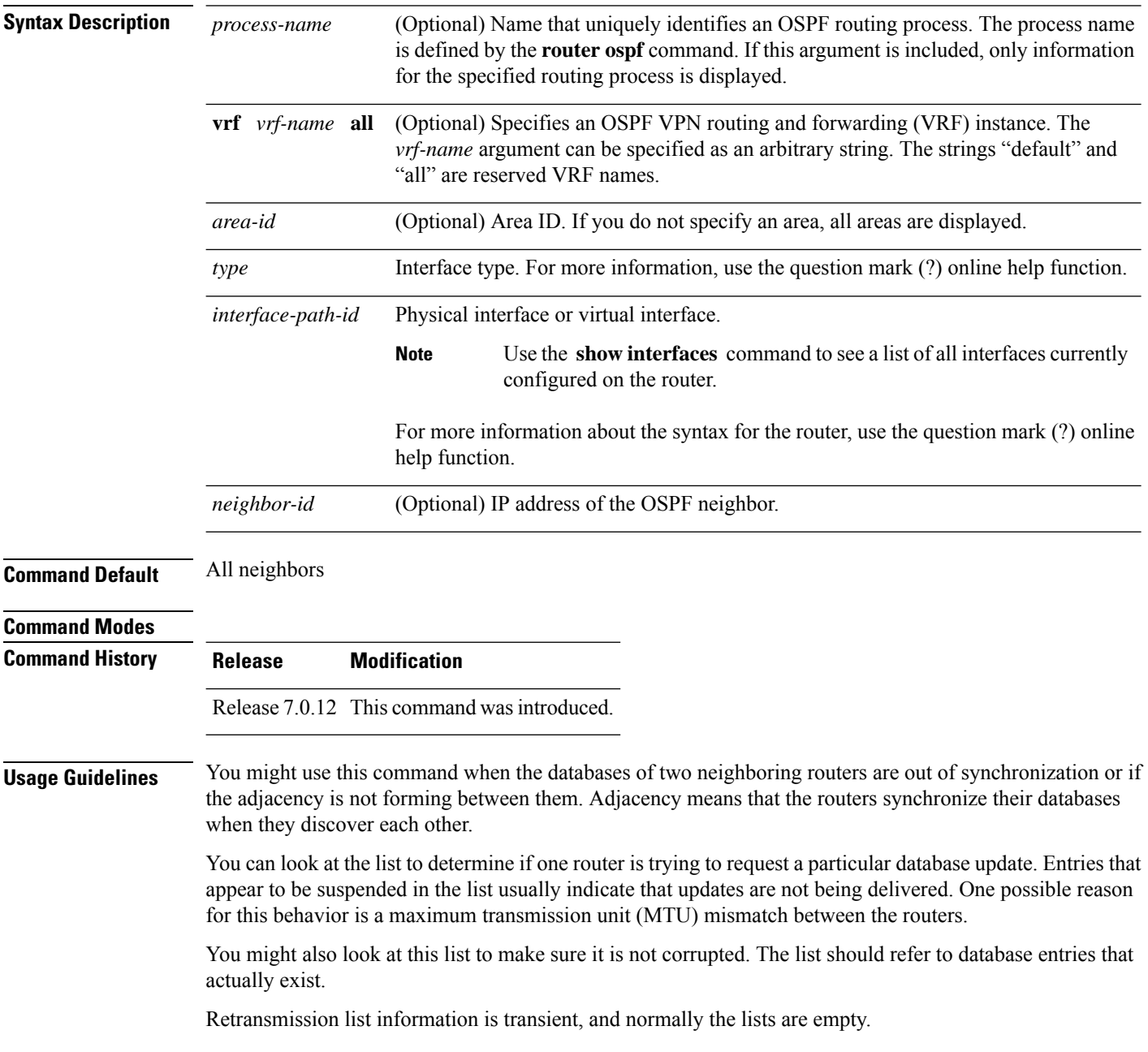

### **Task ID Task Operations ID** ospf read

**Examples** The following is sample output from the **show ospf retransmission-list** command:

RP/0/# **show ospf retransmission-list 10.0.124.4 HundredGigE 3/0/0/0** Neighbor 10.0.124.4, interface HundredGigE 3/0/0/0 address 10.3.1.2

This table describes the significant fields shown in the display.

**Table 22: show ospf retransmission-list 10.0.124.4 GigabitEthernet3/0/0/0 Field Descriptions**

| Field | <b>Description</b>                                                                   |
|-------|--------------------------------------------------------------------------------------|
|       | Neighbor Specified neighbor receiving the retransmission list from the local router. |
|       | Interface Specified interface over which the retransmission list is being sent.      |
|       | Address   Address of the interface.                                                  |

### **show ospf routes**

To display the Open Shortest Path First (OSPF) topology table, use the **show ospf routes** command in .

**show ospf** [*process-name*] [**vrf** {*vrf-name* | **all**}] **routes** [{**connected** | **external** | **local**}] [*prefix mask*] [*prefix*/*length*] **[multicast-intact] [backup-path]**

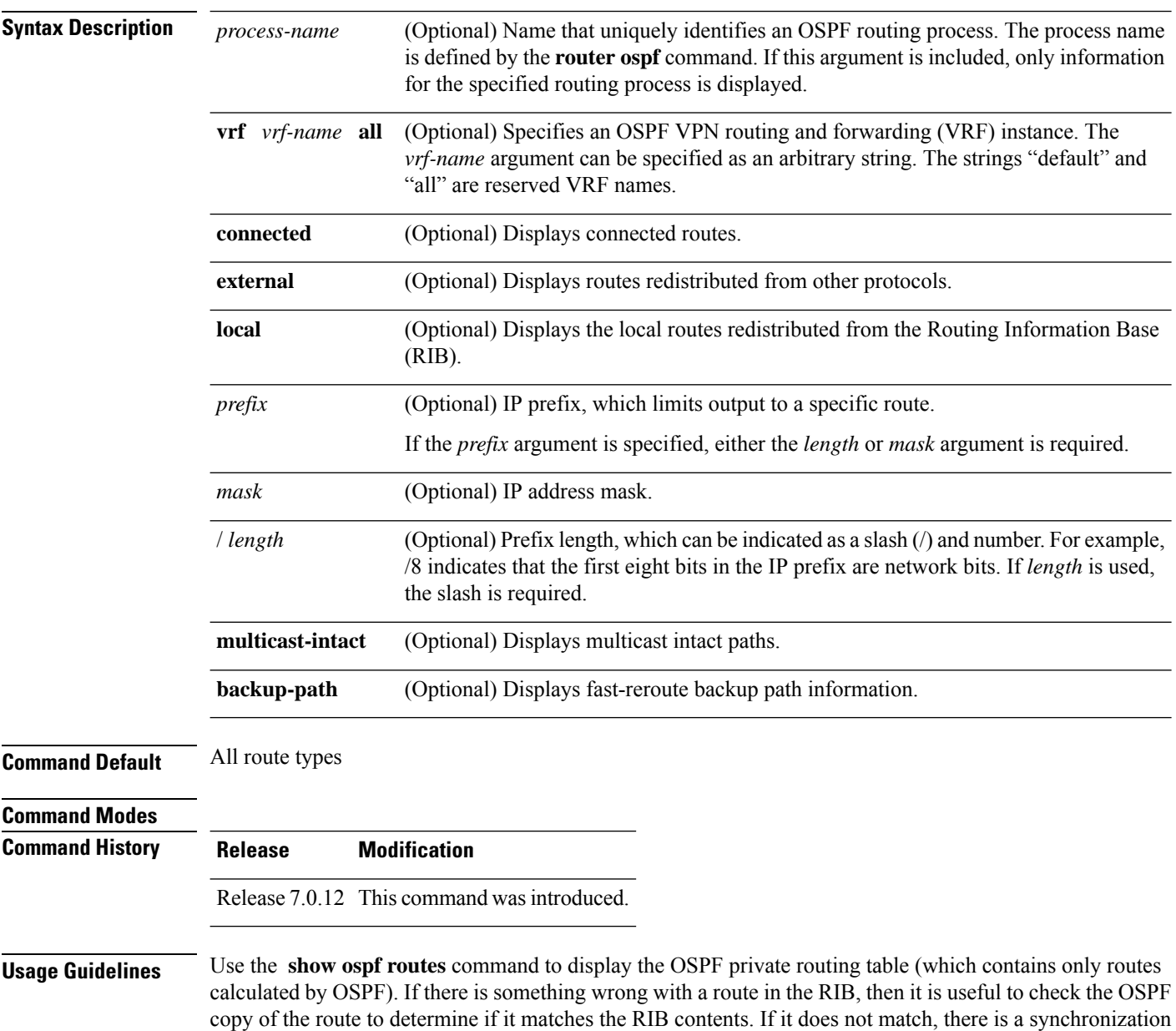

problem between OSPF and the RIB. If the routes match and the route is incorrect, OSPF has made an error

in its routing calculation.

Ш

**Task ID Task Operations ID**

ospf read

#### **show ospf routes command output with TI-LFA information**

Thisissample output from the **show ospf routes** command with**backup-path**keyword that displays backup-path information, including TI-LFA:

```
RP/0/sh ospf 1 routes 2.2.2.2/32 backup-path
Fri Apr 4 02:08:04.210 PDT
Topology Table for ospf 1 with ID 1.1.1.1
Codes: O - Intra area, O IA - Inter area
     O E1 - External type 1, O E2 - External type 2
    O N1 - NSSA external type 1, O N2 - NSSA external type 2
O 2.2.2.2/32, metric 3
     10.1.0.2, from 2.2.2.2, via HundredGigE 0/0/0/7, path-id 1
        Backup path: TI-LFA, P node: 4.4.4.4, Labels: 16004, 123
            10.0.3.2, from 2.2.2.2, via HundredGigE 0/0/0/3, protected bitmap 0x1
           Attribues: Metric: 104, SRLG Disjoint
```
This table describes the significant fields shown in the display.

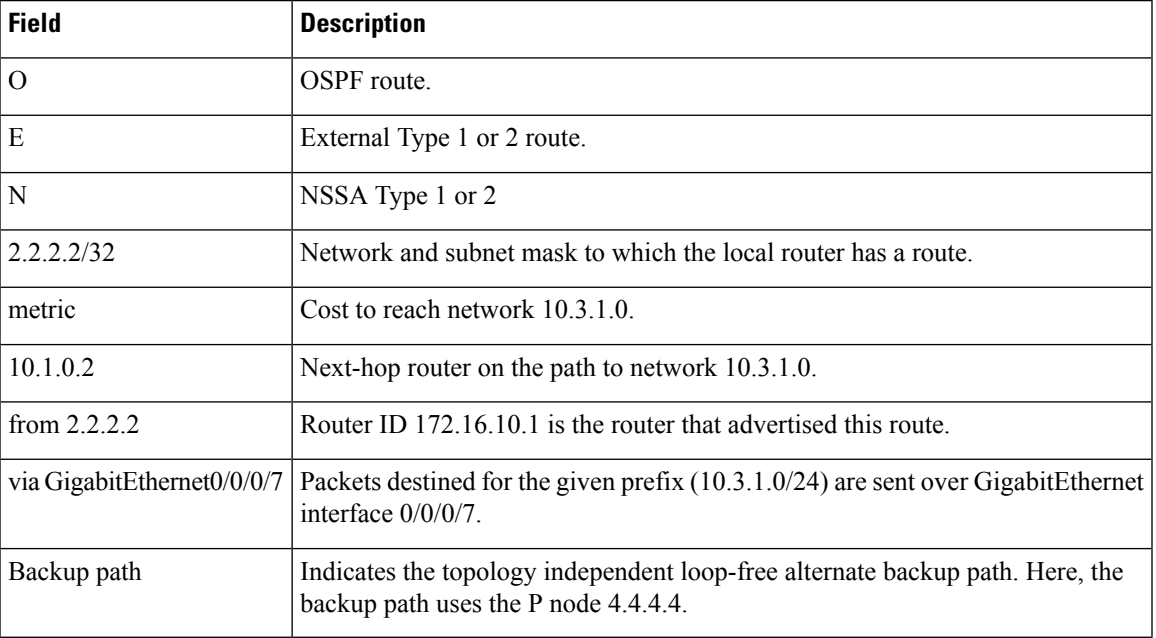

#### **Table 23: show ospf route Field Descriptions**

**Examples** The following is sample output from the **show** ospf **routes** command:

RP/0/# **show ospf routes**

```
Topology Table for ospf 1 with ID 10.3.4.2
Codes:O - Intra area, O IA - Inter area
      O E1 - External type 1, O E2 - External type 2
      O N1 - NSSA external type 1, O N2 - NSSA external type 2
O E2 10.3.1.0/24, metric 1
      10.3.4.1, from 172.16.10.1, via HundredGigE 0/1/0/1
O 10.3.4.0/24, metric 1562
      10.3.4.2, directly connected, via HundredGigE 0/1/0/1
O E2 10.1.0.0/16, metric 1
       10.3.4.1, from 172.16.10.1, via HundredGigE 0/1/0/1
O IA 10.10.10.0/24, metric 1572
      10.3.4.1, from 172.16.10.1, via HundredGigE 0/1/0/1
O E2 130.10.10.0/24, metric 20
      10.3.4.1, from 172.16.10.1, via HundredGigE 0/1/0/1
```

| <b>Field</b>                | <b>Description</b>                                                                                         |
|-----------------------------|----------------------------------------------------------------------------------------------------|
| $\Omega$                    | OSPF route.                                                                                                |
| E                           | External Type 1 or 2 route.                                                                                |
| N                           | NSSA Type 1 or 2                                                                                           |
| 10.3.1.0/24                 | Network and subnet mask to which the local router has a route.                                             |
| metric                      | Cost to reach network $10.3.1.0$ .                                                                         |
| 10.3.4.1                    | Next-hop router on the path to network 10.3.1.0.                                                           |
| from $172.16.10.1$          | Router ID 172.16.10.1 is the router that advertised this route.                                            |
| via GigabitEthernet 0/1/0/1 | Packets destined for the given prefix (10.3.1.0/24) are sent over GigabitEthernet<br>interface $0/1/0/1$ . |

**Table 24: show ospf route Field Descriptions**

This table describes the significant fields shown in the display.

#### **Table 25: show ospf route Field Descriptions**

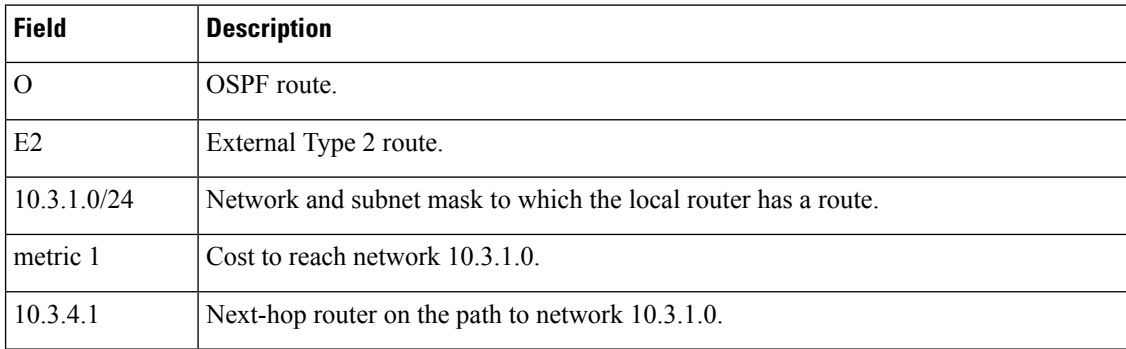

Ш

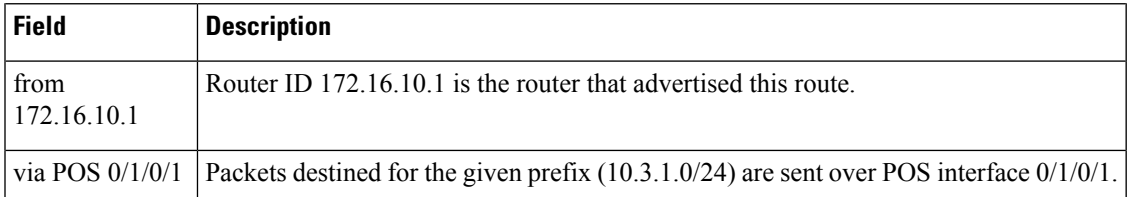

The following is sample output from the **show ospf routes** command with a process name of 100:

#### RP/0/# **show ospf 100 routes**

```
Topology Table for ospf 100 with ID 172.23.54.14
Codes:O - Intra area, O IA - Inter area
      O E1 - External type 1, O E2 - External type 2
      O N1 - NSSA external type 1, O N2 - NSSA external type 2
O 10.1.5.0/24, metric 1562
      10.1.5.14, directly connected, via HundredGigE 0/3/0/3
O IA 21.0.0.0/24, metric 1572
      10.1.5.12, from 172.23.54.12, via HundredGigE 0/3/0/3
O 10.0.0.0/24, metric 10
      10.0.0.12, directly connected, via HundredGigE 0/2/0/3
```
This table describes the significant fields shown in the display.

**Table 26: show ospf 100 route Field Descriptions**

| <b>Field</b>      | <b>Description</b>                                                                                                    |
|-------------------|----------------------------------------------------------------------------------------------------|
| $\overline{O}$    | OSPF route.                                                                                                    |
| <b>IA</b>         | Interarea route.                                                                                                    |
| 10.1.5.0/24       | Network and subnet mask to which the local router has a route.                                                                           |
| metric 1562       | Cost to reach network $10.1.5.0$ .                                                                                                    |
| 10.1.5.14         | Next-hop router on the path to network $10.1.5.0$ .                                                                                      |
| from 172.23.54.12 | Router ID 172.23.54.12 is the router that advertised this route.                                                                         |
|                   | via GigabitEthernet $0/3/0/3$ Packets destined for the given prefix (10.3.1.0/24) are sent over GigabitEthernet<br>interface $0/3/0/3$ . |

The following is sample output from the **show ospf routes** command with a prefix of 10.0.0.0 and a length of 24:

```
RP/0/# show ospf routes 10.0.0.0/24
Topology Table for ospf 100 with ID 172.23.54.14
Codes:O - Intra area, O IA - Inter area
      O E1 - External type 1, O E2 - External type 2
      O N1 - NSSA external type 1, O N2 - NSSA external type 2
```

```
O IA 10.0.0.0/24, metric 1572
       10.1.5.12, from 172.23.54.12, via GigabitEthernet 0/3/0/3
```
#### **Table 27: show ospf route 10.0.0.0/24 Field Descriptions**

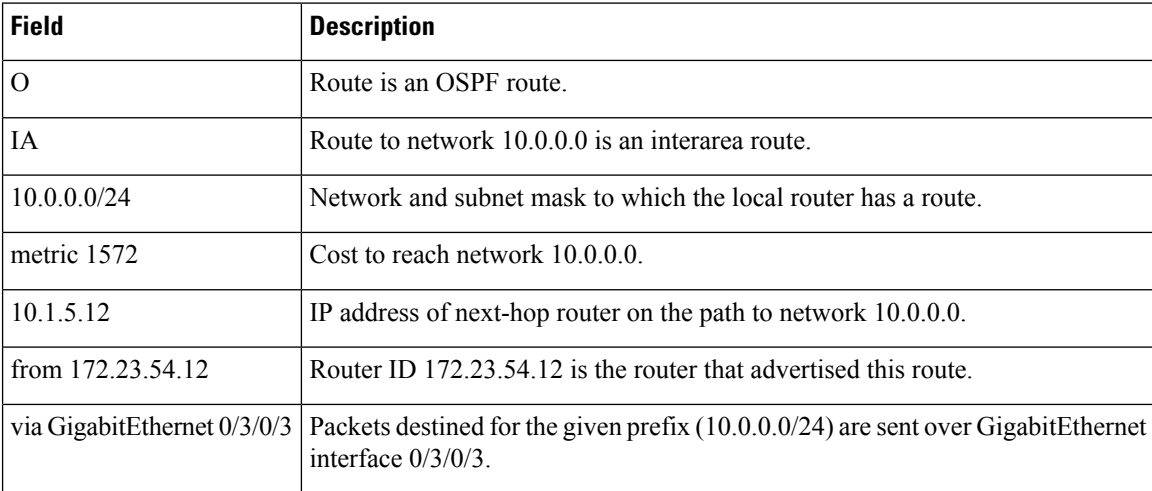

# **show ospf sham-links**

To display Open Shortest Path First (OSPF) sham-link information, use the **show** ospf sham-links command in .

**show ospf** [*process-name*] [**vrf** {*vrf-name* | **all**}] **sham-links**

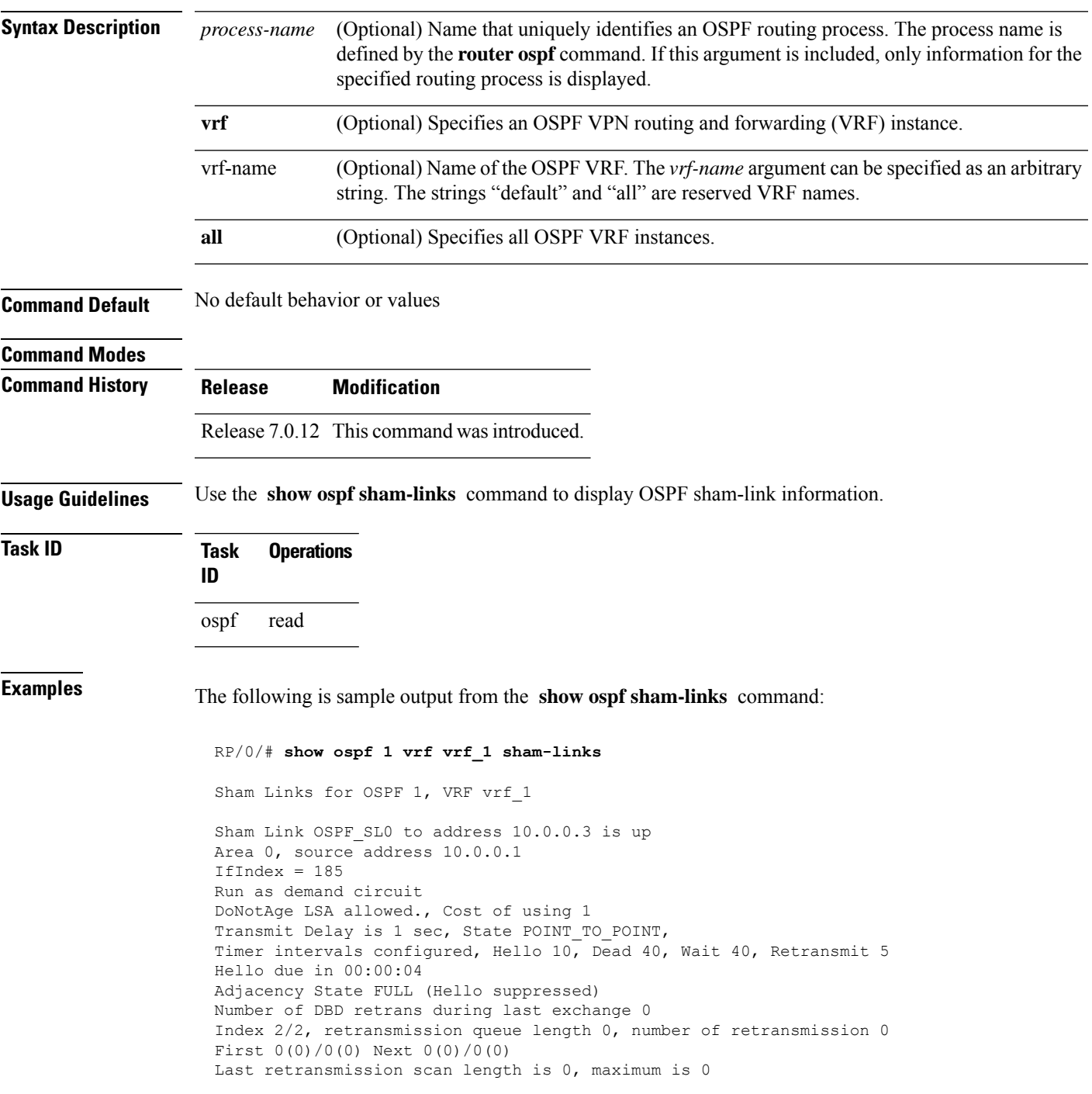

```
Last retransmission scan time is 0 msec, maximum is 0 msec
Keychain-based authentication enabled
Key id used is 2
```
### **Table 28: show ospf sham-links Field Descriptions**

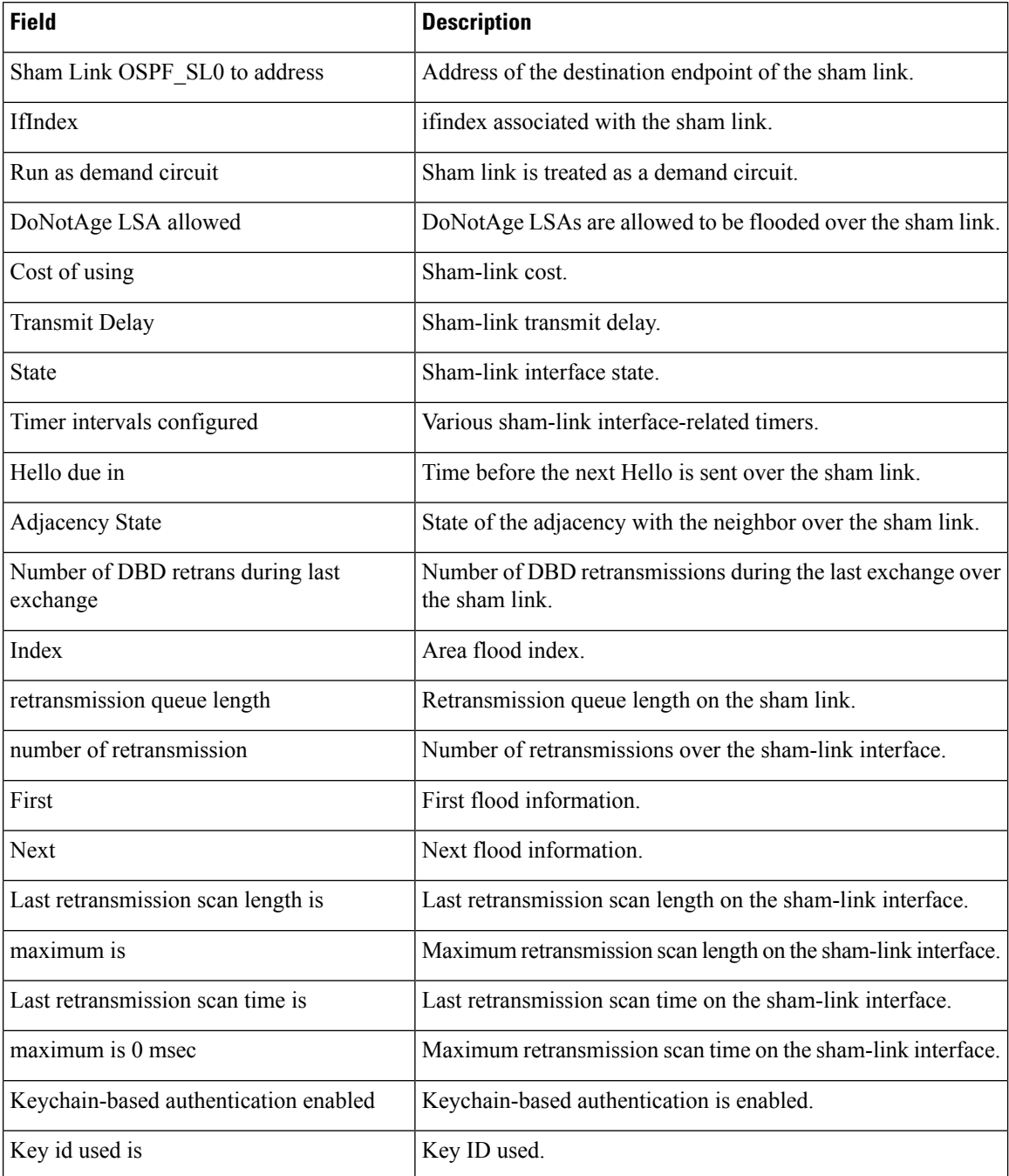

# **show ospf summary-prefix**

To display Open Shortest Path First (OSPF) aggregated summary address information, use the **show ospf summary-prefix** command in .

**show ospf** [*process-name*] [**vrf** {*vrf-name* | **all**}] **summary-prefix**

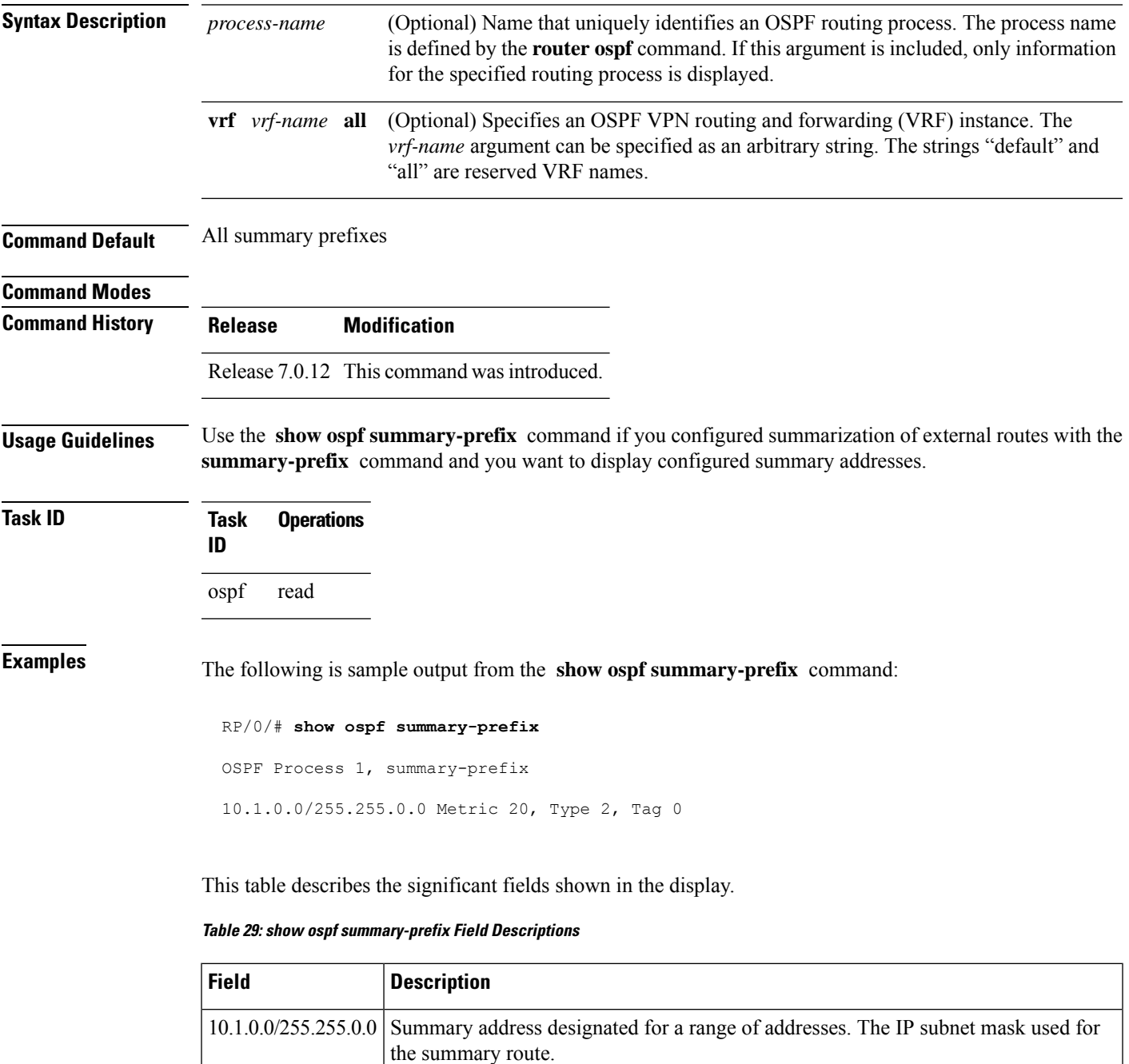

 $\mathbf{l}$ 

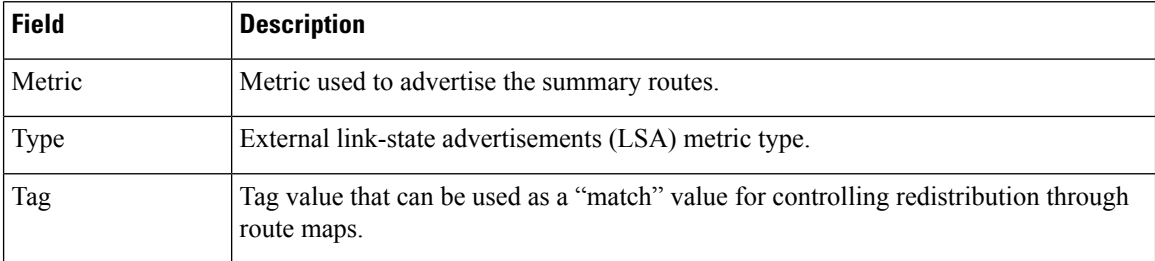

# **show ospf virtual-links**

To display parameters and the current state of Open Shortest Path First (OSPF) virtual links, use the **show ospf virtual-links** command in .

**show ospf** [*process-name*] [**vrf** {*vrf-name* | **all**}] **virtual-links**

| <b>Syntax Description</b> | process-name                                   | (Optional) Name that uniquely identifies an OSPF routing process. The process name<br>is defined by the <b>router ospf</b> command. If this argument is included, only information<br>for the specified routing process is displayed.               |  |
|---------------------------|------------------------------------------------|----------------------------------------------------------------------------------------------------|--|
|                           | <b>vrf</b> <i>vrf-name</i> <b>all</b>          | (Optional) Specifies an OSPF VPN routing and forwarding (VRF) instance. The<br>vrf-name argument can be specified as an arbitrary string. The strings "default" and<br>"all" are reserved VRF names.                                                |  |
| <b>Command Default</b>    | All virtual links                              |                                                                                                    |  |
| <b>Command Modes</b>      |                                                |                                                                                                    |  |
| <b>Command History</b>    | Release                                        | <b>Modification</b>                                                                                                    |  |
|                           |                                                | Release 7.0.12 This command was introduced.                                                                                                    |  |
| <b>Usage Guidelines</b>   | Use the show ospf virtual-links<br>operations. | command to display useful information for debugging OSPF routing                                                                                                    |  |
| <b>Task ID</b>            | <b>Operations</b><br>Task<br>ID                |                                                                                                    |  |
|                           | read<br>ospf                                   |                                                                                                    |  |
| <b>Examples</b>           |                                                | The following is sample output from the show ospf virtual-links command:                                                                                                    |  |
|                           | RP/0/# show ospf virtual-links                 |                                                                                                    |  |
|                           | Hello due in 0:00:08<br>Adjacency State FULL   | Virtual Link to router 172.31.101.2 is up<br>Transit area 0.0.0.1, via interface GigabitEthernet 0/3/0/0, Cost of using 10<br>Transmit Delay is 1 sec, State POINT TO POINT<br>Timer intervals configured, Hello 10, Dead 40, Wait 40, Retransmit 5 |  |
|                           |                                                | This table describes the significant fields shown in the display.                                                                                                    |  |

**Table 30: show ospf virtual-links Field Descriptions**

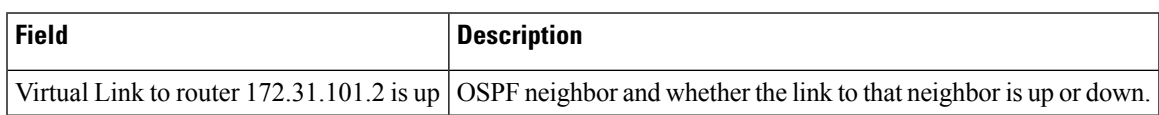

 $\mathbf{l}$ 

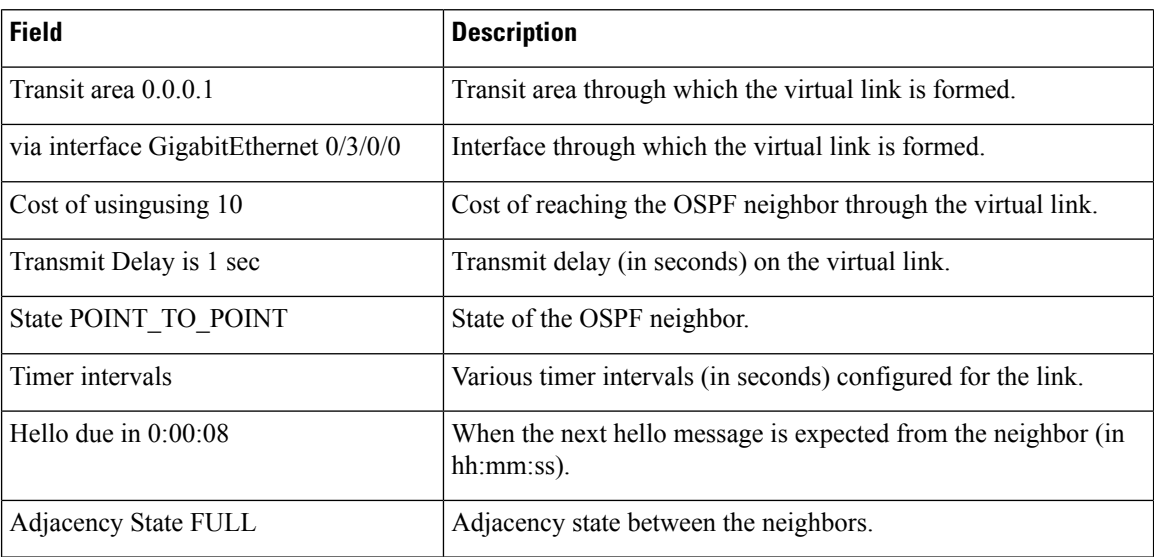

# **show protocols (OSPF)**

To display information about the OSPFv2 processes running on the router, use the **show protocols** command in .

### **show protocols** [{**afi-all** | **ipv4** | **ipv6**}] [{**all***protocol*}]

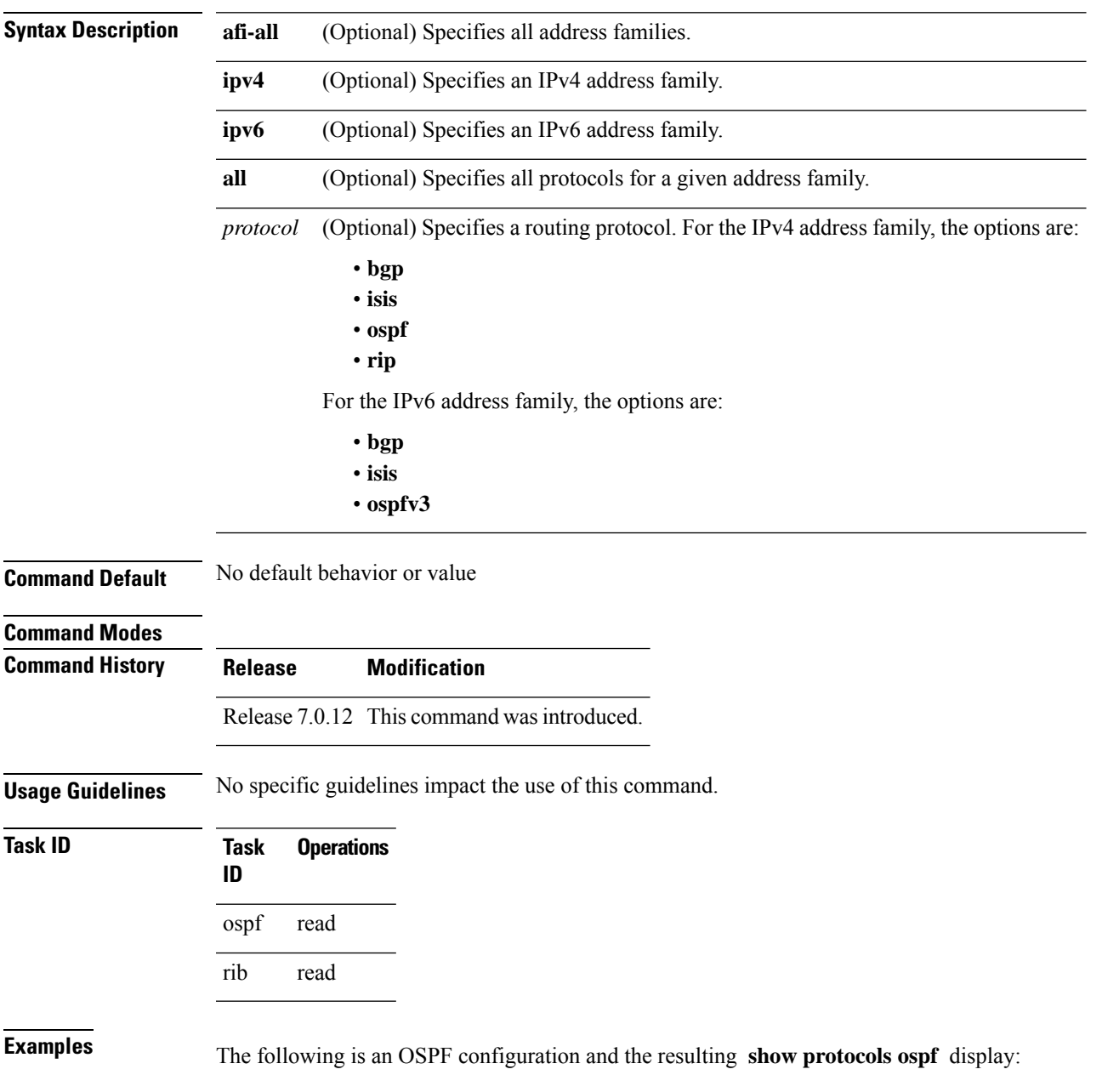

RP/0/#**show running router ospf 1**

```
router ospf 1
 router-id Loopback0
 nsf
 redistribute connected
 redistribute isis 3
 area 0
 mpls traffic-eng
 interface Loopback0
  !
  interface Loopback1
  !
  interface Loopback2
  !
  interface HundredGigE 0/3/0/0
  !
  interface HundredGigE 0/3/0/1
  !
  interface HundredGigE 0/3/0/2
  !
  interface HundredGigE 0/3/0/3
  !
 !
 mpls traffic-eng router-id Loopback0
!
RP/0/# show protocols ospf
Routing Protocol OSPF 1
 Router Id: 55.55.55.55
 Distance: 110
 Non-Stop Forwarding: Enabled
  Redistribution:
   connected
```

```
isis 3
Area 0
  MPLS/TE enabled
  HundredGigE 0/3/0/3
  HundredGigE 0/3/0/2
  HundredGigE 0/3/0/1
  HundredGigE 0/3/0/0
  Loopback2
  Loopback0
```
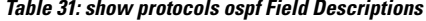

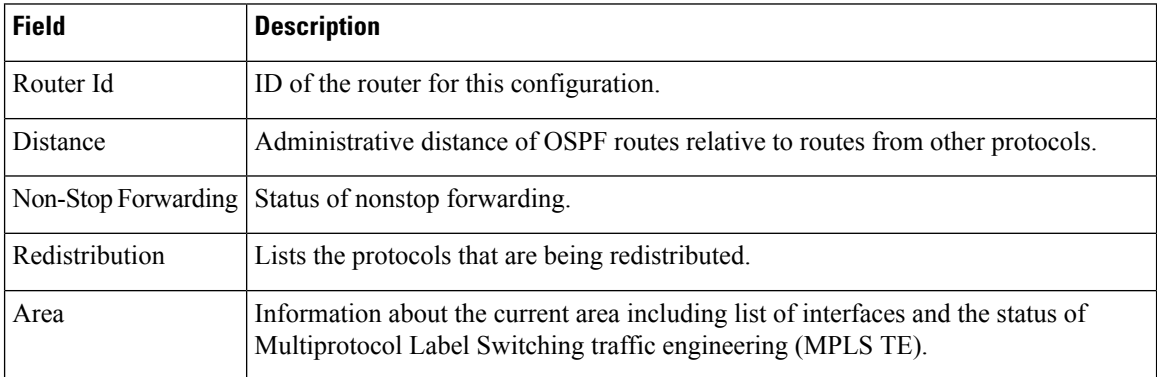
# **snmp context (OSPF)**

To specify an SNMP context for an OSPF instance, use the **snmp context** command in or in VRF configuration mode. To remove the SNMP context, use the **no** form of this command.

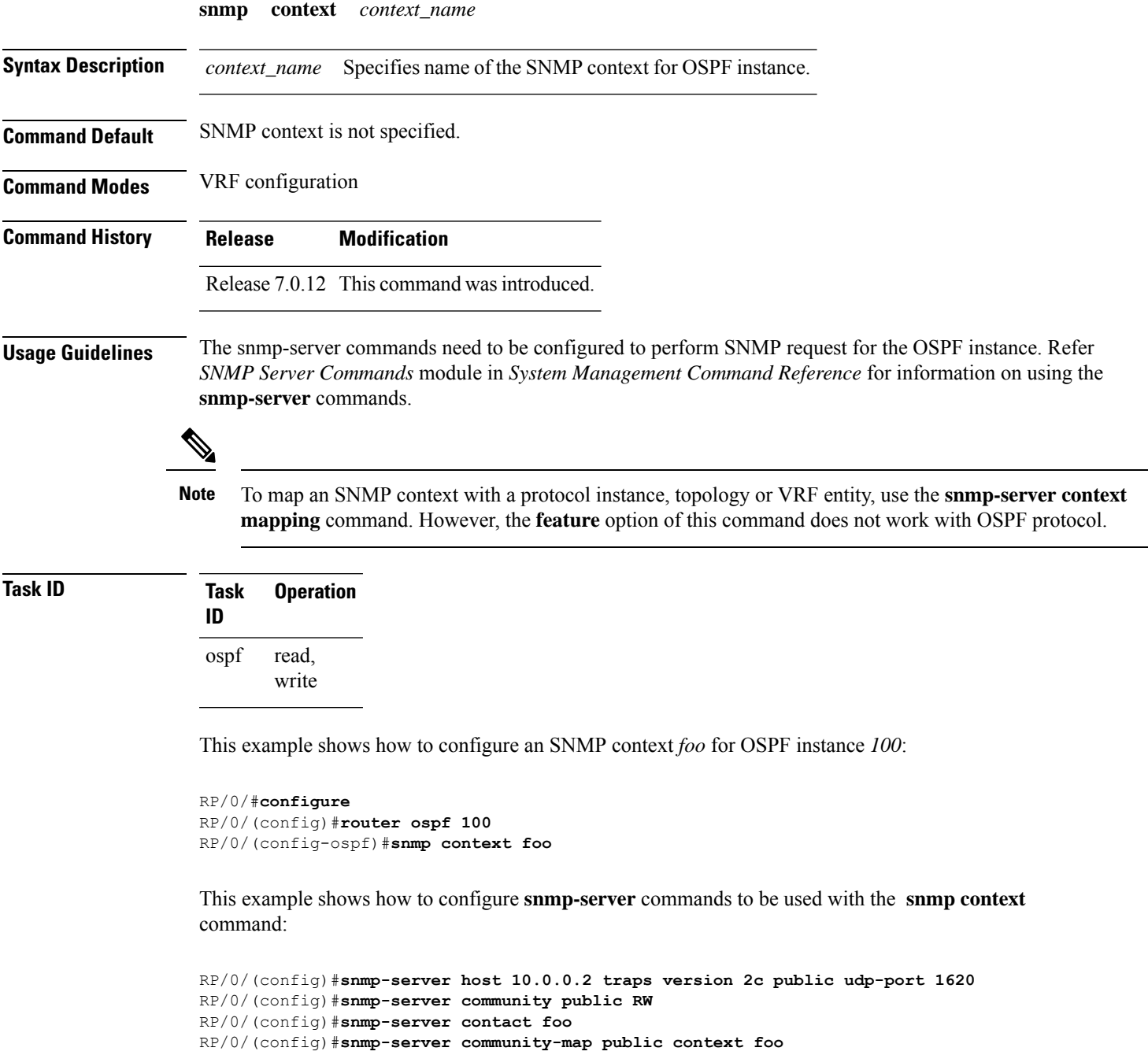

This is a sample SNMP context configuration for OSPF instance *100*:

```
snmp-server host 10.0.0.2 traps version 2c public udp-port 1620
snmp-server community public RW
snmp-server contact foo
snmp-server community-map public context foo
router ospf 100
router-id 2.2.2.2
bfd fast-detect
nsf cisco
snmp context foo
area 0
 interface Loopback1
 !
 !
area 1
 interface 0/2/0/1
  demand-circuit enable
 !
 interface 0/3/0/0
 !
 interface 0/3/0/1
 !
 !
!
```
**OSPF Commands**

# **snmp trap (OSPF)**

To enable SNMP trap for an OSPF instance, use the **snmp trap** command in VRF configuration mode. To disable SNMP trap for the OSPF instance, use the **no** form of this command.

#### **snmp trap**

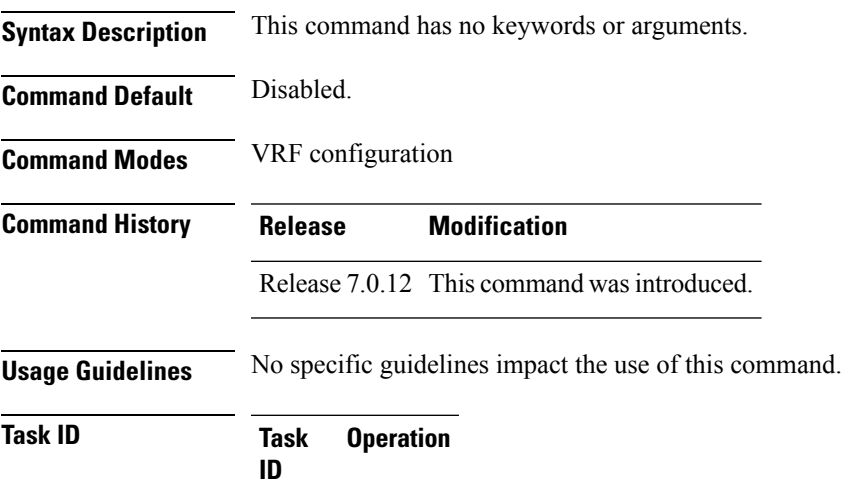

read, write

ospf

This example shows how to enable SNMP trap for OSPF instance *100* under VRF *vrf-1*:

RP/0/#**configure** RP/0/(config)#**router ospf 100** RP/0/(config-ospf)#**vrf vrf-1** RP/0/(config-ospf-vrf)#**snmp trap**

## **snmp trap rate-limit (OSPF)**

To control the number of traps that OSPF sends by configuring window size and the maximum number of traps during that window, use the **snmp trap rate-limit** command in . To disable configuring the window size and maximum number of traps during the window, use the **no** form of this command.

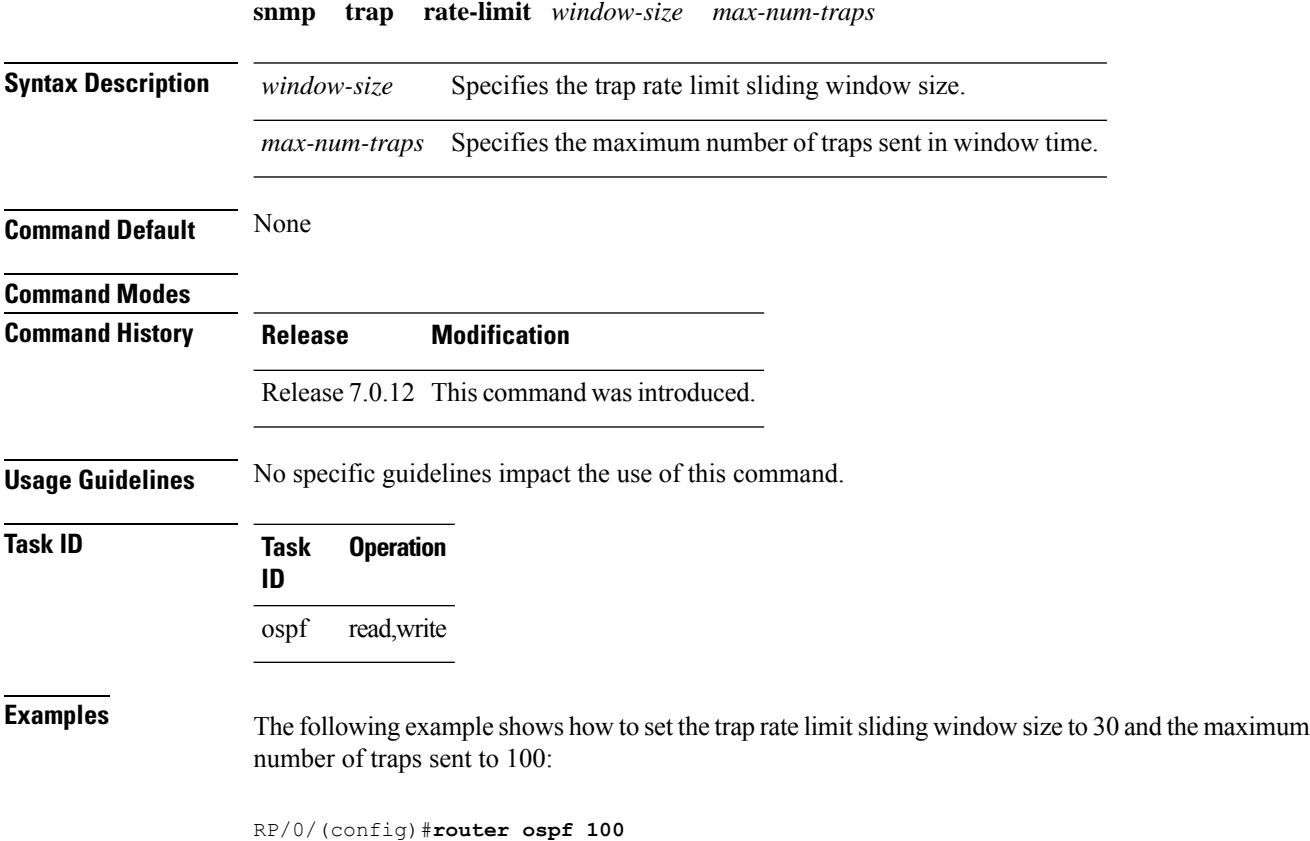

RP/0/(config-ospf)#**snmp trap rate-limit 30 100**

# **spf prefix-priority (OSPFv2)**

To prioritize OSPFv2 prefix installation into the global Routing Information Base (RIB) during Shortest Path First (SPF) run, use the **spf prefix-priority** command in router configuration mode. To return to the system default value, use the **no** form of this command.

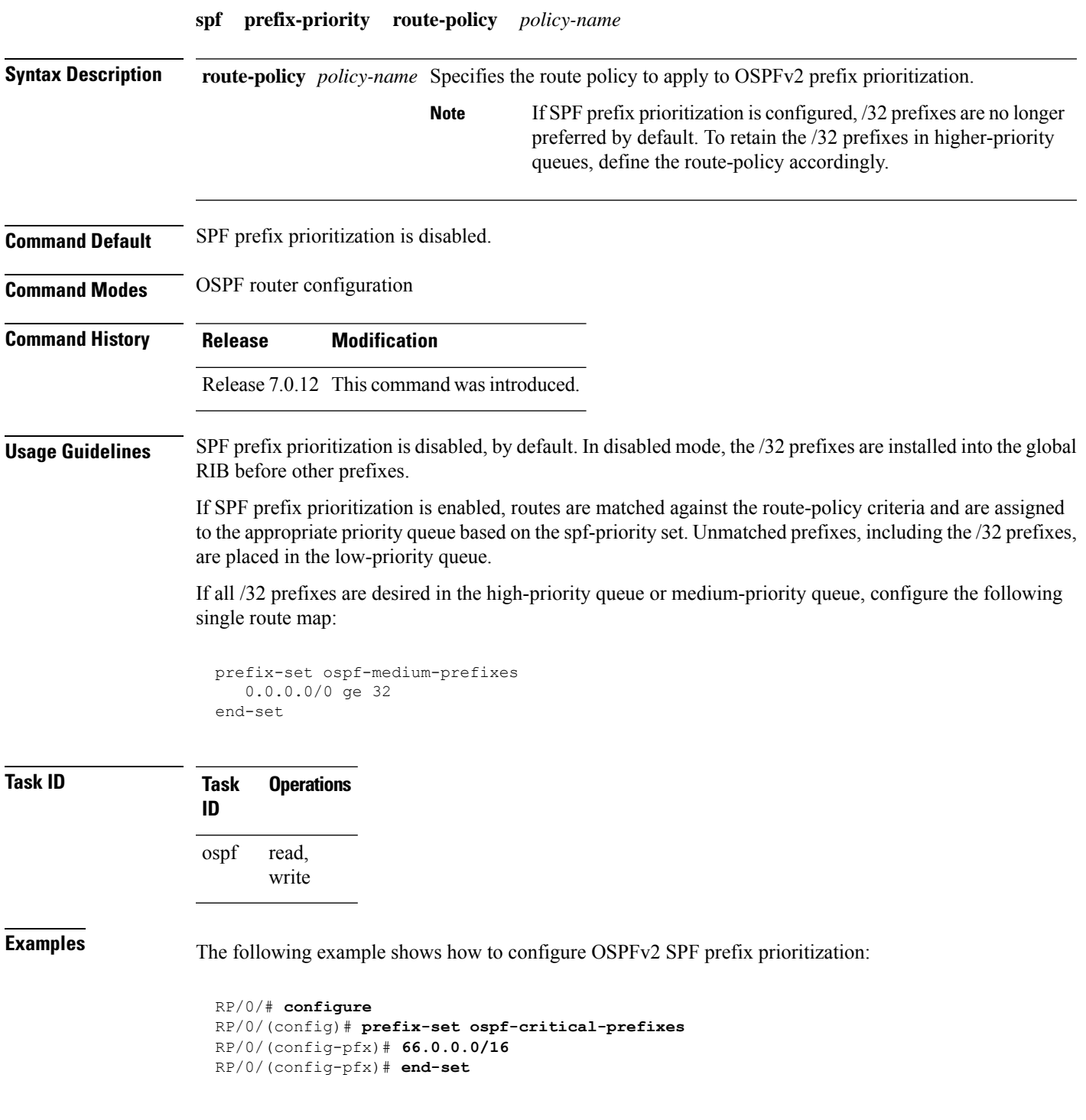

RP/0/(config)# **route-policy ospf-spf-priority** RP/0/(config-rpl)# **if destination in ospf-critical-prefixes then set spf-priority critical** endif RP/0/(config-rpl)# **end-policy** RP/0/(config)# **router ospf 1** RP/0/(config-ospf)# **router-id 66.0.0.1** RP/0/(config-ospf)# **spf prefix-priority route-policy ospf-spf-priority**

# **stub (OSPF)**

 $\overline{\phantom{a}}$ 

To define an area as a stub area, use the **stub** command in area configuration mode. To disable this function, use the **no** form of this command.

**stub** [**no-summary**]

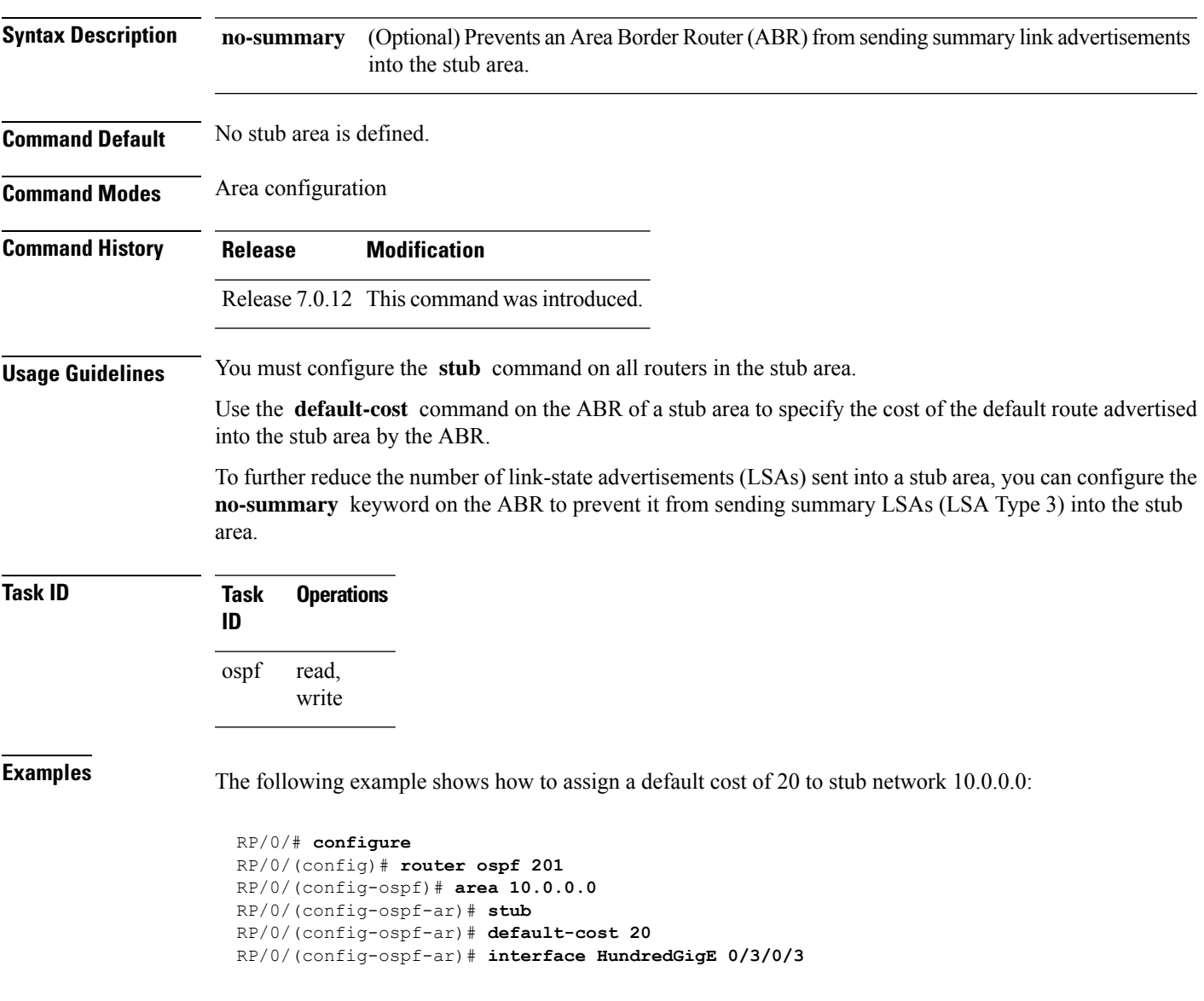

# **summary-prefix (OSPF)**

To create aggregate addresses for routes being redistributed from another routing protocol into the Open Shortest Path First (OSPF) protocol, use the **summary-prefix** command in the appropriate mode. To stop summarizing redistributed routes, use the **no** form of the command.

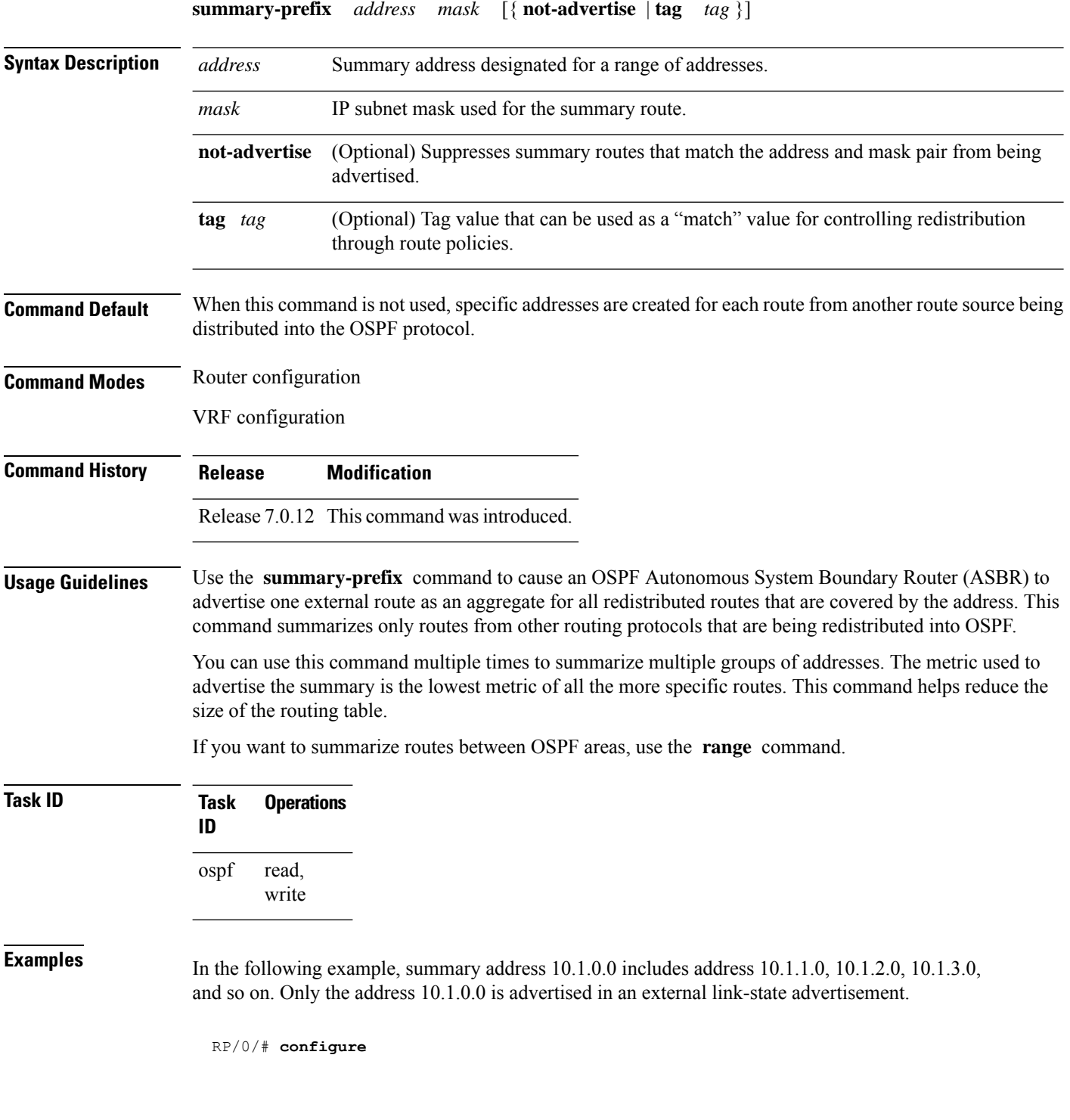

 $\mathbf I$ 

RP/0/(config)# **router ospf 201** RP/0/(config-ospf)# **summary-prefix 10.1.0.0 255.255.0.0**

# **timers lsa group-pacing**

To change the interval at which Open Shortest Path First (OSPF) link-state advertisements (LSAs) are collected into a group and refreshed, checksummed, or aged, use the **timers lsa group-pacing** command in the appropriate mode. To restore the default value, use the **no** form of this command.

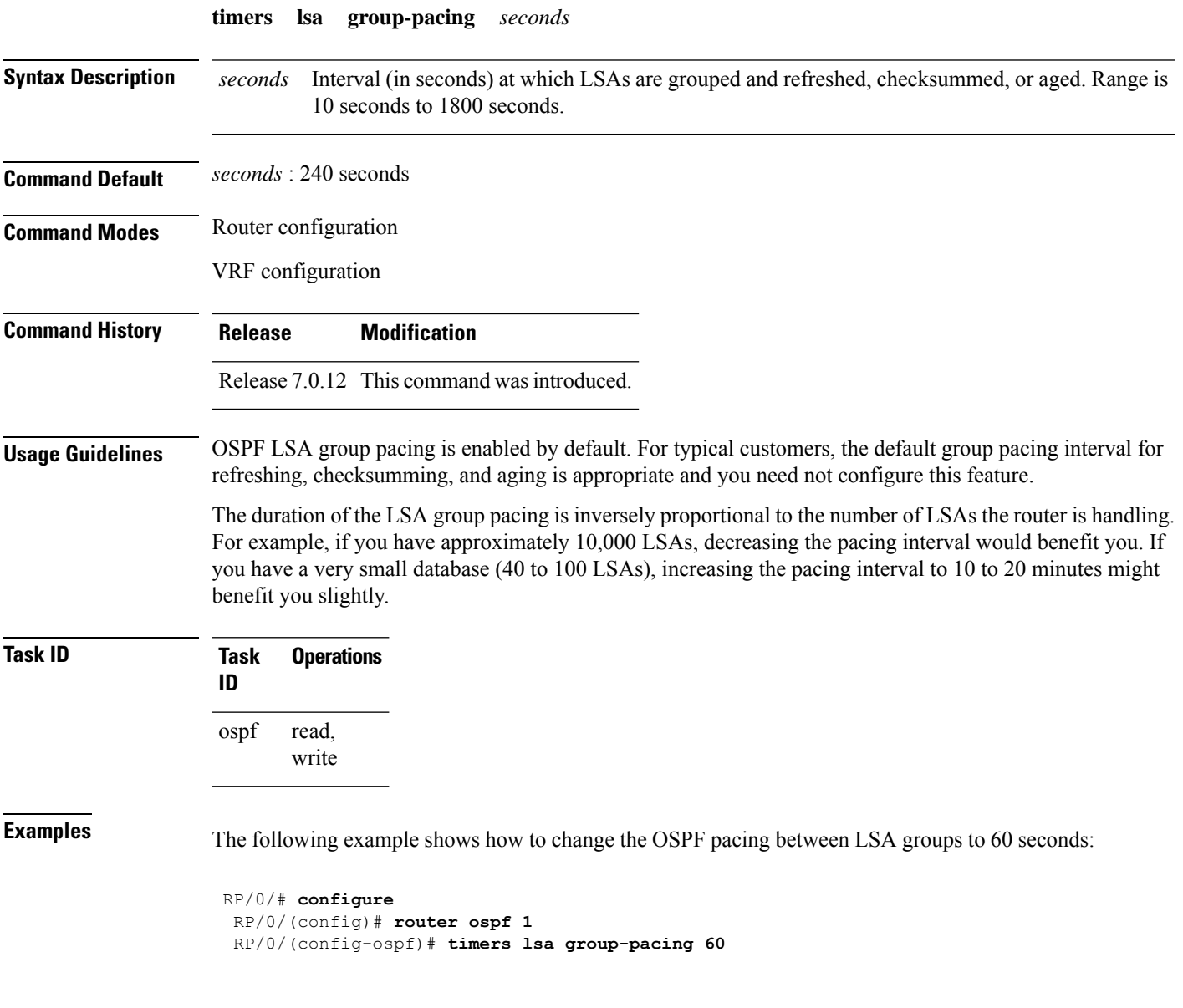

## **timers lsa min-arrival**

To limit the frequency that new instances of any particular Open Shortest Path First (OSPF) link-state advertisements (LSAs) can be accepted during flooding, use the **timers lsa min-arrival** command in the appropriate mode. To restore the default value, use the **no** form of this command.

**timers lsa min-arrival** *milliseconds*

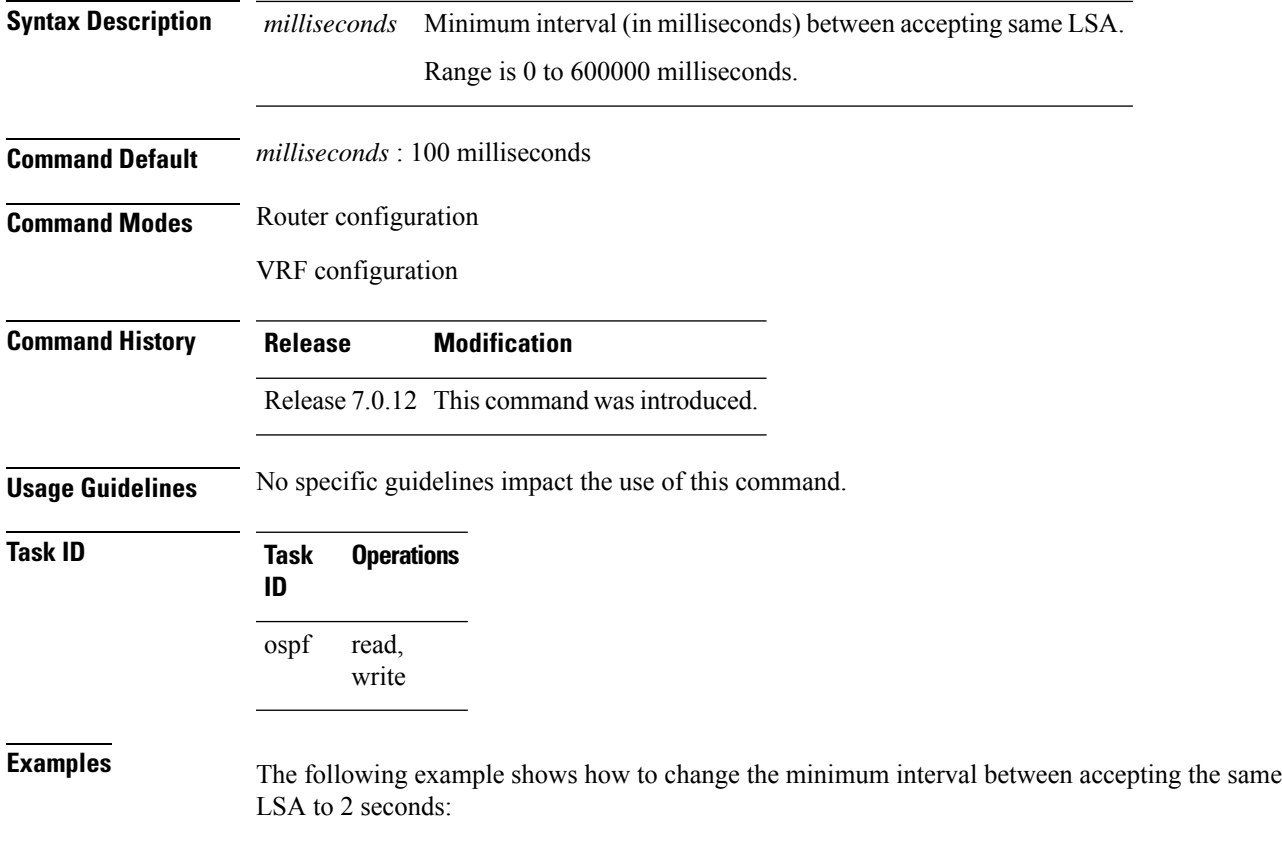

RP/0/# **configure** RP/0/(config)# **router ospf 1** RP/0/(config-ospf)# **timers lsa min-arrival 2**

## **timers throttle lsa all (OSPF)**

To modify the Open Shortest Path First (OSPF) link-state advertisement (LSA) throttling, use the **timers throttle lsa all** command in the appropriate mode. To revert LSA throttling to default settings, use the **no** form of this command

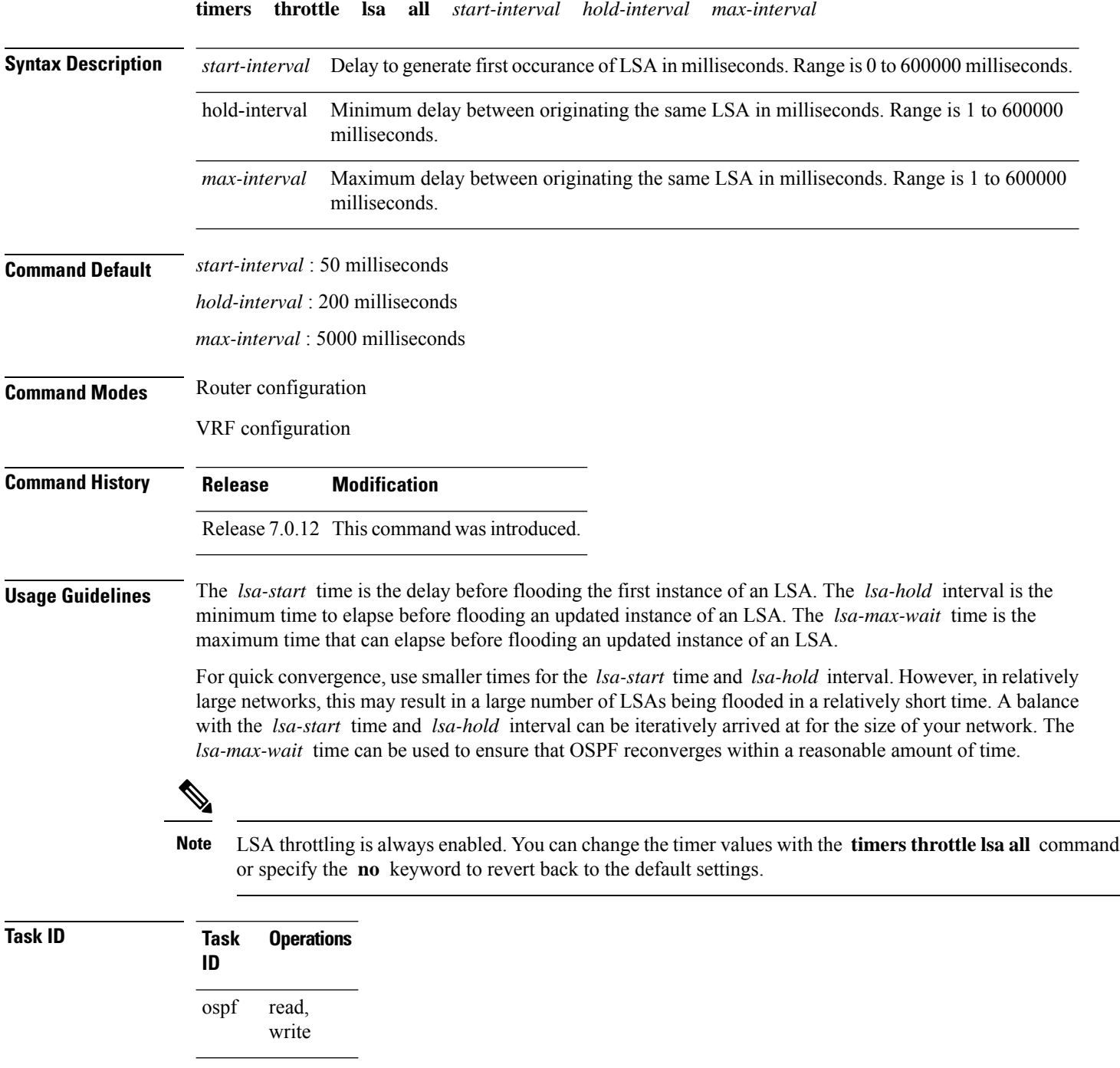

**Examples** The following example shows how to change the start, hold, and maximum wait interval values to 500, 1000, and 90,000 milliseconds, respectively:

```
RP/0/# configure
RP/0/(config)# router ospf 1
RP/0/(config-ospf)# timers throttle lsa all 500 1000 90000
```
The following example is output from the show ospf command that displays the modified LSA throttle settings:

```
RP/0/# show ospf
Routing Process "ospf 1" with ID 1.1.1.1
Supports only single TOS(TOS0) routes
Supports opaque LSA
It is an area border router
Initial SPF schedule delay 5000 msecs
Minimum hold time between two consecutive SPFs 10000 msecs
Maximum wait time between two consecutive SPFs 10000 msecs
Initial LSA throttle delay 500 msecs
Minimum hold time for LSA throttle 1000 msecs
Maximum wait time for LSA throttle 90000 msecs
Minimum LSA interval 1000 msecs. Minimum LSA arrival 1 secs
Maximum number of configured interfaces 255
Number of external LSA 0. Checksum Sum 00000000
Number of opaque AS LSA 0. Checksum Sum 00000000
Number of DCbitless external and opaque AS LSA 0
Number of DoNotAge external and opaque AS LSA 0
Number of areas in this router is 2. 2 normal 0 stub 0 nssa
External flood list length 0
Non-Stop Forwarding enabled
   Area BACKBONE(0) (Inactive)
       Number of interfaces in this area is 2
        SPF algorithm executed 8 times
       Number of LSA 2. Checksum Sum 0x01ba83
       Number of opaque link LSA 0. Checksum Sum 00000000
       Number of DCbitless LSA 0
       Number of indication LSA 0
       Number of DoNotAge LSA 0
       Flood list length 0
   Area 1
       Number of interfaces in this area is 1
        SPF algorithm executed 9 times
       Number of LSA 2. Checksum Sum 0x0153ea
       Number of opaque link LSA 0. Checksum Sum 00000000
       Number of DCbitless LSA 0
       Number of indication LSA 0
        Number of DoNotAge LSA 0
        Flood list length 0
```
# **timers throttle spf (OSPF)**

To modify the Open Shortest Path First (OSPF) shortest path first (SPF) throttling, use the **timers throttle spf** command in the appropriate mode. To revert SPF throttling to default settings, use the **no** form of this command.

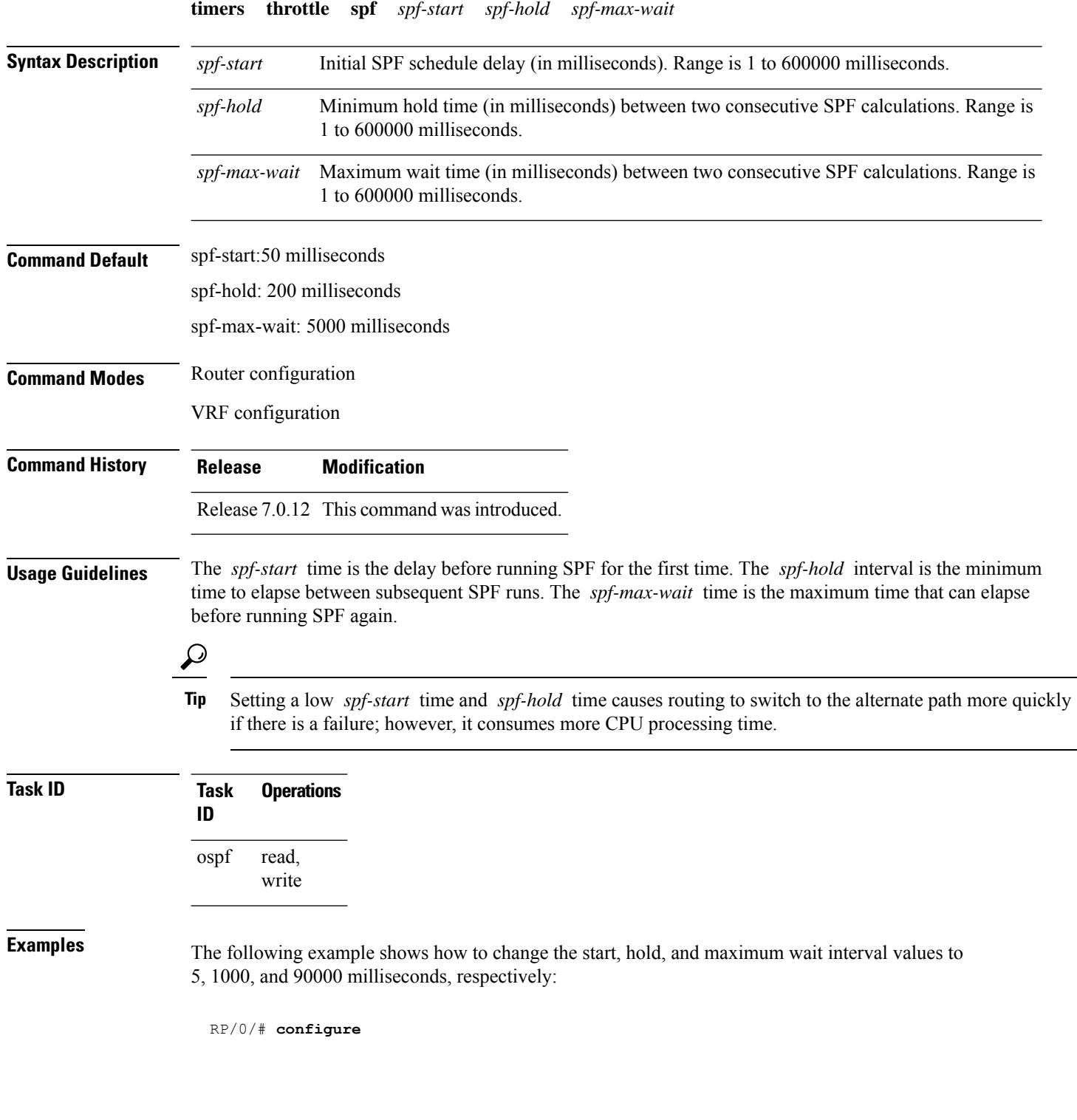

**OSPF Commands**

 $\mathbf I$ 

RP/0/(config)# **router ospf 1** RP/0/(config-ospf)# **timers throttle spf 5 1000 90000**

# **transmit-delay (OSPF)**

To set the estimated time required to send a link-state update packet on the interface, use the **transmit-delay** command in the appropriate mode. To return to the default value, use the **no** form of this command.

**transmit-delay** *seconds*

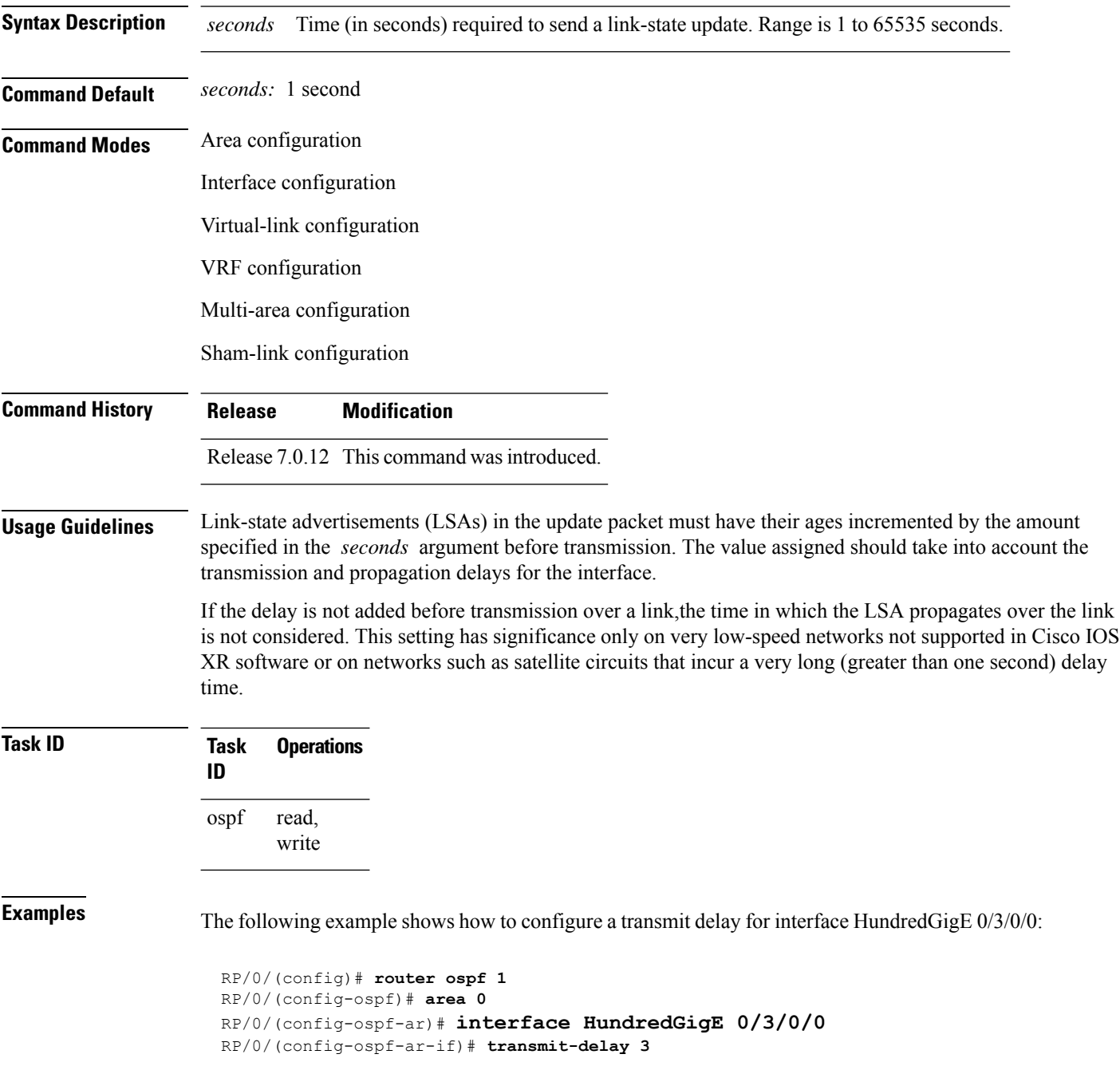

#### **virtual-link (OSPF)**

To define an Open Shortest Path First (OSPF) virtual link, use the **virtual-link** command in area configuration mode. To remove a virtual link, use the **no** form of this command.

**virtual-link** *router-id*

**Syntax Description** *router-id* Router ID associated with the virtual link neighbor. The router ID appears in the show ospf command display. The router ID can be any 32-bit router ID value specified in four-part, dotted-decimal notation. *router-id* **Command Default** No virtual links are defined. **Command Modes** Area configuration **Command History Release Modification** Release 7.0.12 This command was introduced. **Usage Guidelines** All areas in an OSPF autonomous system must be physically connected to the backbone area (area 0). In some cases in which this physical connection is not possible, you can use a virtual link to connect to the backbone through a nonbackbone area. You can also use virtual links to connect two parts of a partitioned backbone through a nonbackbone area. The area through which you configure the virtual link, known as a transit area, must have full routing information. The transit area cannot be a stub or not-so-stubby area. **Task ID Task Operations ID** read, write ospf **Examples** The following example shows how to establish a virtual link with default values for all optional parameters: RP/0/# **configure** RP/0/(config)# **router ospf 201** RP/0/(config-ospf)# **area 10.0.0.0** RP/0/(config-ospf-ar)# **virtual-link 10.3.4.5** RP/0/(config-ospf-ar-vl)# The following example shows how to establish a virtual link with clear text authentication called mykey: RP/0/# **configure** RP/0/(config)# **router ospf 201** RP/0/(config-ospf)# **area 10.0.0.0** RP/0/(config-ospf-ar)# **virtual-link 10.3.4.5**

I

RP/0/(config-ospf-ar-vl)# **authentication-key 0 mykey**

#### **vrf (OSPF)**

To configure an Open Shortest Path First (OSPF) VPN routing and forwarding (VRF) instance, use the **vrf** command in . To terminate an OSPF VRF, use the **no** form of this command.

**vrf** *vrf-name*

**Syntax Description** *vrf-name* Identifier of an OSPF VRF. The *vrf-name* argument can be specified as an arbitrary string. The strings "default" and "all" are reserved VRF names. *vrf-name*

**Command Default** No OSPF VRF is defined.

**Command History Release Modification**

**Command Modes** Router configuration

Release 7.0.12 This command was introduced.

**Usage Guidelines** Use the **vrf** command to explicitly configure a VRF. Commands configured under the VRF configuration mode (such as the **interface** [OSPF] and **authentication** commands) are automatically bound to that VRF.

> To modify or remove the VRF, the *vrf-id* argument format must be the same as the format used when creating the area.

 $\mathscr{D}$ 

To remove the specified VRF from the router configuration, use the **no vrf** *vrf-id* command. The **no vrf** *vrf-id* command removes the VRF and all VRF options, such as **authentication** , **default-cost** , **nssa** , **range** , **stub** , **virtual-link** , and **interface. Note**

To avoid possibly having the router ID change under a VRF, explicitly configure the router ID using the **router-id** command.

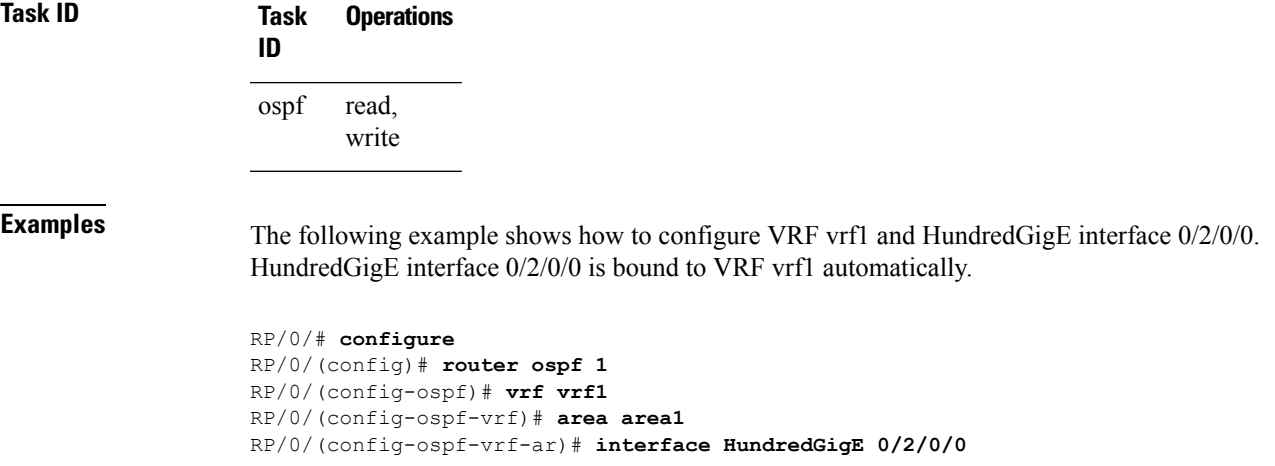

 $\mathbf{l}$